IBM IMS Administration Tool for z/OS 1.1

User's Guide and Reference

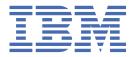

# Note: Before using this information and the product it supports, read the information in "Notices" on page 383.

#### 28th Edition (April 2024)

This edition applies to Version 1.1 of IBM IMS Administration Tool for z/OS (program number 5655-CAT) and to all subsequent releases and modifications until otherwise indicated in new editions.

This edition replaces SC27-9011-26.

## © Copyright International Business Machines Corporation 2017, 2024.

US Government Users Restricted Rights – Use, duplication or disclosure restricted by GSA ADP Schedule Contract with IBM Corp.

# **Contents**

| About this information                                                                                                    | İX         |
|----------------------------------------------------------------------------------------------------|------------|
| Part 1. Overview and Roadmap                                                                                                    | 1          |
| Chapter 1. Quick start roadmap                                                                                                    | 3          |
| Chapter 2. IMS Administration Tool overview                                                                                                    |            |
| What's new in IMS Administration Tool                                                                                                    |            |
| What does IMS Administration Tool do?                                                                                                    |            |
| IMS Administration Tool architecture and process flow                                                                                                    |            |
| Service updates and support information                                                                                                    |            |
| Product documentation and updates                                                                                                    |            |
| Part 2. Product configuration                                                                                                    | <b>2</b> 5 |
| Chapter 3. Configuration prerequisites and checklist                                                                                                    | 27         |
| Configure a new installation of IMS Administration Tool and any IMS Tools solution packs Configure a new installation of IMS Administration Tool with any pre-existing IMS Tools |            |
| solution packs                                                                                                    | 28         |
| Chapter 4. Initial product customization using IMS Tools Setup                                                                                                    | 29         |
| Chapter 5. Additional and optional product configuration                                                                                                    |            |
| Setting up IMS Library Integrity Utilities for IMS Administration Tool                                                                                                    |            |
| Configuring VSAM options data set                                                                                                    |            |
| Configuring z/OS system logger for audit log and IMS command log                                                                                                    |            |
| Securing the IMS Administration Tool functions                                                                                                    |            |
| Restricting access to IMS Administration Tool ISPF and web user interfaces                                                                                                    |            |
| Classifying super administrators and regular users                                                                                                    |            |
| Restricting IMS command group or IMS ID for issuing commands                                                                                                    |            |
| Setting up IMS Administration Tool in an IMS system                                                                                                    |            |
| Implementing IMS AO exit routines.                                                                                                    |            |
| Verifying that the setup completed successfully on IMS system                                                                                                    |            |
| Setting up a Java environment for IMS SPUFI JBP                                                                                                    |            |
| Migration from IBM IMS Command Control Facility for z/OS                                                                                                    |            |
| Compatibility between IMS Administration Tool and IMS Command Control Facility                                                                                                   | 43         |
| Migrating IMS Command Control Facility resources                                                                                                    |            |
| IMS Administration Tool and IMS Command Control Facility resource names                                                                                                    | 47         |
| Part 3. Setup and Administration                                                                                                    | 49         |
| Chapter 6. Updating the product registry                                                                                                    |            |
| Product registration overview                                                                                                    |            |
| Product registration process flow                                                                                                    |            |
| Product functions, templates, and variables                                                                                                    |            |
| Rules for DDNAME variables                                                                                                    |            |
| Scope designations for products                                                                                                    |            |
| Scope designations for templates                                                                                                    | , 55       |

| Scope designations for variables                                                   |     |
|------------------------------------------------------------------------------------|-----|
| Product Management reference                                                       |     |
| Function and Template Management reference                                         |     |
| Variable Management reference                                                      | 59  |
| Chapter 7. Registering IMS systems                                                 | 61  |
| Technical notes for registering IMS systems                                        |     |
| The role of dynamic discovery                                                      |     |
| Register IMS Systems management reference                                          | 62  |
| Register an IMS Subsystem reference                                                | 64  |
| Chapter 8. Managing IMS groups                                                     | 67  |
| Manage IMS Groups reference                                                        |     |
| Create/Update/View IMS Data Sharing Group reference                                | 68  |
| Create/Update/View IMS Command Group reference                                     |     |
| IMS Tools Base RECON Information – IMS Data Sets reference (ISPF interface only)   | 70  |
| Chapter 9. Managing data sets and data set groups (ISPF interface only)            |     |
| Data set types                                                                     |     |
| Manage data sets reference                                                         |     |
| Manage data set groups reference                                                   | 72  |
| Chapter 10. Managing and viewing the audit log                                     |     |
| Manage Audit Log reference                                                         |     |
| View Audit Log reference                                                           |     |
| Commands, fields, and sample for viewing audit log                                 | 78  |
| Chapter 11. Configuring message disposition                                        |     |
| Configure Message Disposition management reference                                 |     |
| Create, Update, View Message Disposition reference                                 |     |
| Refreshing message disposition table configuration                                 | 83  |
| Part 4. Database and application administration                                    | 85  |
| Chapter 12. Database and application administration settings (ISPF interface only) | 87  |
| Chapter 13. Object explorer                                                        | 89  |
| Object explorer reference                                                          |     |
|                                                                                    |     |
| Chapter 14. IMS resource change                                                    | 93  |
| DBD and PSB resource change                                                        |     |
| Merge libraries (ISPF interface only)                                              | 96  |
| Chapter 15. Copybook import                                                        | 99  |
| Runtime options for copybook import                                                |     |
| Copybook XREF file                                                                 | 102 |
| Examples for copybook import                                                       | 104 |
| Chapter 16. Record DBD/PSB statements before and after change                      | 107 |
| Chapter 17. DBD/PSB compare (ISPF interface only)                                  | 109 |
| Chapter 18. View audit log (ISPF interface only)                                   | 111 |
| View Audit Log Filters reference                                                   |     |
| Commands, fields, and sample for viewing audit log                                 |     |
| Part 5. IMS catalog and ACB library management                                     | 113 |
|                                                                                    |     |

| Chapter 19. IMS catalog space analysis and summary reports                                              | 115 |
|----------------------------------------------------------------------------------------------------|-----|
| Chapter 20. DBD/PSB compare (Web interface only)                                                        | 123 |
| Chapter 21. Export objects and import objects                                                           | 125 |
| Import objects settings (ISPF interface only)                                                           |     |
| Export objects reference                                                                                |     |
| Import objects reference                                                                                |     |
| Migration scenarios using the export objects and import objects functions                               |     |
| Migration scenario 1: Enabling IMS catalog while retaining non-IMS-managed ACBs                         |     |
| Migration scenario 2: Migrating to IMS-managed ACBs while retaining DBDs and PSBs in                    |     |
| the IMS catalog<br>Migration scenario 3: Migrating to IMS-managed ACBs and initializing the IMS catalog |     |
|                                                                                                    |     |
| Migration scenario 4: Migrating to IMS-managed ACBs and enabling the IMS catalog                        | 139 |
| Chapter 22. IMS directory/BSDS backup and restore (ISPF interface only)                                 |     |
| Overview of IMS directory/BSDS backup and restore                                                       |     |
| IMS directory/BSDS backup and restore settings reference                                                | 143 |
| Backup IMS directory and BSDS - Manual Backup reference                                                 | 145 |
| Restore IMS directory and BSDS reference                                                                | 145 |
| IMS directory/BSDS backup list reference                                                                |     |
|                                                                                                    |     |
| Part 6. Run IMS utilities (JCL generation)                                                              | 149 |
| Chapter 23. Run IMS Utilities overview and process flow                                                 | 151 |
| Process summary for product registration                                                                |     |
| Process summary for JCL generation                                                                      |     |
| JCL generation process flow                                                                             |     |
| Chapter 24. Run IMS Utilities Settings overview and reference (ISPF interface only)                     | 155 |
| Chapter 25. Object profile overview and reference                                                       | 157 |
| Manage Object Profiles reference.                                                                       |     |
| Create, model, update object profile reference                                                          |     |
|                                                                                                    |     |
| Chapter 26. Utility profile overview and reference                                                      | 165 |
| Manage utility profile reference                                                                        |     |
| Create, model, update utility profile reference                                                         | 166 |
| IMS maintenance tasks                                                                                   | 167 |
| Required modifications for IMS-managed ACBs environment                                                 | 171 |
| Chapter 27. Job profiles overview and reference                                                         | 175 |
| Manage Job Profiles reference                                                                           | 176 |
| Build JCL for Job Profile reference                                                                     |     |
| Manage Variables for Job Profile reference                                                              |     |
| Create Job Profile reference                                                                            |     |
|                                                                                                    |     |
| Part 7. IMS SPUFI (IMS SQL processing using file input)                                                 | 181 |
| Chapter 28. IMS SPUFI overview                                                                          | 183 |
| Chapter 29. Set IMS SPUFI options reference                                                             | 187 |
| Chapter 30. Run IMS SPUFI statements reference                                                          | 189 |
| Part 8. IMS command processing                                                                          | 191 |

I

| Chapter 31. IMS command processor overview                                    | 193 |
|-------------------------------------------------------------------------------|-----|
| IMS command processor features                                                |     |
| IMS command processor operation environments                                  |     |
| IMS command processor configurations                                          |     |
| IMS Operations Manager (OM) configuration                                     |     |
| Local BMP configuration                                                       |     |
| IMS command groups overview                                                   |     |
| IMS command log overview                                                      |     |
| Command store/forward overview                                                |     |
| Message disposition overview                                                  |     |
|                                                                               |     |
| Chapter 32. Using IMS Command Processor reference                             |     |
| Settings – Specifying IMS command global options                              |     |
| Settings – Specifying IMS command job options                                 |     |
| Issuing IMS commands                                                          | 207 |
| View the IMS command log                                                      | 208 |
| Chapter 33. Using IMS Command Processor - batch processing                    | 211 |
| IMS command batch processing overview                                         |     |
| IMS Command batch processing DD statements                                    |     |
| Runtime options for IMS command batch jobs                                    |     |
| ATYOPTS ddname input statements for IMS command batch job                     |     |
| Creating a ddname table for IMS command batch job                             |     |
| Error handling in a batch environment                                         |     |
|                                                                               |     |
| Chapter 34. Predefined procedures and commands                                | 219 |
| Predefined procedures overview                                                | 219 |
| Automated online change processing (/ATYMOD)                                  | 219 |
| Dead letter queue cleanup (/ATYDEADQ)                                         | 220 |
| /ATYWAIT command                                                              | 221 |
| Chapter 35. Command processor API                                             | າາາ |
| Command processor API overview                                                |     |
|                                                                               |     |
| Invoking ATYCAPIO: Assembler language example                                 |     |
| Invoking ATYCAPIO: COBOL example                                              |     |
| Invoking ATYCAPIO: REXX example                                               |     |
| Command processor API interface block                                         | 231 |
| Chapter 36. Command store/forward                                             | 233 |
| Configuring command store/forward                                             | 233 |
| Activating REDO BMP                                                           |     |
| REDO BMP JCL specifications                                                   |     |
| Scheduling REDO BMP                                                           |     |
| Part 9. Reference                                                             | 237 |
|                                                                               |     |
| Chapter 37. Reference: DBD/PSB compare                                        |     |
| DBD/PSB compare reference—between IMS directory and ACB library               |     |
| DBD/PSB compare reference—IMS directories                                     | 243 |
| (ISPF interface only) DBD/PSB compare reference—IMS directory and IMS catalog |     |
| DBD/PSB compare results reference                                             | 248 |
| Chapter 38. Reference: DBD and PSB update (ATY@OBJU) JCL                      | 251 |
| ATY@OBJU JCL statements                                                       |     |
|                                                                               |     |

| Part 10. Troubleshooting. 26  Chapter 40. Messages and codes. 26  Return codes. 26  Messages (ATY0 - ATY9) 20  Messages (ATYA - ATYZ) 30  Abend codes. 31  Chapter 41. Gathering diagnostic information. 38  Notices. 38 | Chapter 39. Reference: Log data archiving: Configure the Command and Audit Log Archive (ATYARCHO) utility | 255 |
|----------------------------------------------------------------------------------------------------|----------------------------------------------------------------------------------------------------|-----|
| Return codes                                                                                                    |                                                                                                    |     |
| Messages (ATY0 - ATY9)                                                                                                    | Chapter 40. Messages and codes                                                                            | 263 |
| Messages (ATY0 - ATY9)                                                                                                    | Return codes                                                                                              | 263 |
| Messages (ATYA - ATYZ)                                                                                                    | Messages (ATY0 - ATY9)                                                                                    | 264 |
| Abend codes                                                                                                    |                                                                                                    |     |
| Notices38                                                                                                    | Abend codes                                                                                               | 377 |
|                                                                                                    | Chapter 41. Gathering diagnostic information                                                              | 381 |
| Index                                                                                                    | Notices                                                                                                   | 383 |
|                                                                                                    | Index                                                                                                    | 387 |

## **About this information**

IBM® IMS Administration Tool for z/OS® (also referred to as IMS Administration Tool) is an IMS Tools product that provides a comprehensive set of functions and features to assist IMS database administrators with managing IMS environments.

These topics provide instructions for installing, configuring, and using IMS Administration Tool.

To use these instructions, you must have already installed IMS Administration Tool by completing the instructions in the *Program Directory for IBM IMS Administration Tool for z/OS (GI13-4331)*, which is included with the product media and is also available on the IMS Tools Product Documentation page.

These topics are designed to help database administrators, system programmers, application programmers, and system operators perform the following tasks:

- Understand the capabilities of the functions that are associated with IMS Administration Tool
- Install and operate IMS Administration Tool
- Customize your IMS Administration Tool environment
- Diagnose and recover from IMS Administration Tool problems
- Use IMS Administration Tool with other IMS products

To use these topics, you should have a working knowledge of:

- The z/OS operating system
- ISPF
- SMP/E
- IMS

Always refer to the IMS Tools Product Documentation web page for complete product documentation resources:

https://www.ibm.com/support/pages/node/712955

The IMS Tools Product Documentation web page includes:

- Links to IBM Documentation for the user guides ("HTML")
- PDF versions of the user guides ("PDF")
- Program Directories for IMS Tools products
- Technical notes from IBM Software Support, referred to as "Tech notes"
- White papers that describe product business scenarios and solutions

# Part 1. Overview and Roadmap

IBM IMS Administration Tool for z/OS (also referred to as IMS Administration Tool) is an IMS Tools product that provides a comprehensive set of functions and features to assist IMS database administrators with managing IMS environments.

The topics in this section provide you with overview information for IMS Administration Tool.

#### **Topics:**

- Chapter 1, "Quick start roadmap," on page 3
- Chapter 2, "IMS Administration Tool overview," on page 5

# **Chapter 1. Quick start roadmap**

The following checklist for IMS Administration Tool can help you understand how supporting information is organized and where it is located.

## **Background information:**

· Product overview

Refer to Chapter 2, "IMS Administration Tool overview," on page 5.

· Architecture and process flow diagrams

Refer to "IMS Administration Tool architecture and process flow" on page 19.

#### **Product installation:**

• Installation procedures

IMS Administration Tool is installed by using SMP/E and standard RECEIVE, APPLY, and ACCEPT processing.

Complete information about installation requirements, prerequisites, and procedures for IMS Administration Tool is located in the *Program Directory for IBM IMS Administration Tool for z/OS, GI13-4331*.

## **Product configuration:**

· Configuration prerequisites and checklist

Refer to Chapter 3, "Configuration prerequisites and checklist," on page 27.

• Initial product customization using IMS Tools Setup

Refer to Chapter 4, "Initial product customization using IMS Tools Setup," on page 29.

Additional and optional product configuration

Refer to Chapter 5, "Additional and optional product configuration," on page 31.

## **Setup and Administration:**

· Update product registry

Refer to Chapter 6, "Updating the product registry," on page 51.

Register IMS systems

Refer to Chapter 7, "Registering IMS systems," on page 61.

· Manage IMS groups

Refer to Chapter 8, "Managing IMS groups," on page 67.

Manage data sets and data set groups (ISPF interface only)

Refer to Chapter 9, "Managing data sets and data set groups (ISPF interface only)," on page 71

View audit log

Refer to Chapter 10, "Managing and viewing the audit log," on page 75.

· Configuring message disposition

Refer to Chapter 11, "Configuring message disposition," on page 81.

## **Using IMS Administration Tool:**

• Database and Application Administration

Refer to Part 4, "Database and application administration," on page 85.

• IMS Catalog and ACB Library Management

Refer to Part 5, "IMS catalog and ACB library management," on page 113.

• Run IMS Utilities

Refer to Part 6, "Run IMS utilities (JCL generation)," on page 149.

• IMS SPUFI

Refer to Part 7, "IMS SPUFI (IMS SQL processing using file input)," on page 181.

• IMS Command Processor

Refer to Part 8, "IMS command processing," on page 191.

## **Troubleshooting:**

- Return codes of IMS Administration Tool batch processor ATY@OBJU
   Refer to "Return codes" on page 263.
- ATY0 ATY9 messages

Refer to "Messages (ATY0 - ATY9)" on page 264.

- IMS SPUFI messages (ATYE, ATYJ, ATYT) and product configuration messages (ATYZ) Refer to "Messages (ATYA ATYZ)" on page 364.
- Abend codes

Refer to "Abend codes" on page 377.

# **Chapter 2. IMS Administration Tool overview**

IBM IMS Administration Tool for z/OS (also referred to as IMS Administration Tool) is an IMS Tools product that provides a comprehensive set of functions and features to assist IMS database administrators with managing IMS environments.

#### **Topics:**

- "What's new in IMS Administration Tool" on page 5
- "What does IMS Administration Tool do?" on page 18
- "IMS Administration Tool architecture and process flow" on page 19
- "Service updates and support information" on page 23
- "Product documentation and updates" on page 23
- "Accessibility features" on page 24

## What's new in IMS Administration Tool

This topic summarizes the technical changes for this edition.

New and changed information is indicated by a vertical bar (|) to the left of a change. Editorial changes that have no technical significance are not noted.

Revision markers follow these general conventions:

- · Only technical changes are marked; style and grammatical changes are not marked.
- If part of an element, such as a paragraph, syntax diagram, list item, task step, or figure is changed, the entire element is marked with revision markers, even though only part of the element might have changed.
- If a topic is changed by more than 50%, the entire topic is marked with revision markers (so it might seem to be a new topic, even though it is not).

Revision markers do not necessarily indicate all the changes made to the information because deleted text and graphics cannot be marked with revision markers.

## SC27-9011-27 (April 2024)

| Description                                                                                                    | <b>Related APARs</b> |
|----------------------------------------------------------------------------------------------------|----------------------|
| Change to the export objects function of the IMS catalog and ACB library management function: The export objects function provides an option to export logical DBDs and GSAM information from DBD and PSB libraries. This enhancement is for the ISPF interface only.                    | PH60147              |
| To enable this option, apply the PTF for APAR PH60138 to IMS Library Integrity Utilities.                                                                                                    |                      |
| The following topic is updated: "Export objects reference" on page 127.                                                                                                    |                      |
| Documentation update for Run IMS utilities (JCL generation). Added description of required modifications to run product function JCL in IMS-managed ACBs environment. See "IMS maintenance tasks" on page 167 and "Required modifications for IMS-managed ACBs environment" on page 171. | N/A                  |

### **SC27-9011-26 (February 2024)**

| Description                                                                                                    | Related APARs |
|----------------------------------------------------------------------------------------------------|---------------|
| Message changes accompanying code changes for fixing retry behavior when certain return and reason codes are received from the IXGWRITE macro. The following messages are updated: ATY8406I, ATY8407I, ATY8408I, ATY8409I | PH59741       |

## **SC27-9011-25 (January 2024)**

Description Related APARs

Enhancement to the manage IMS groups function. In IMS data sharing groups, you PH58182 can specify whether to obtain DBD, PSB, and ACB libraries information from the RECON ID or not. This enhancement is for the ISPF interface only.

The following topics are updated or added:

- "Create/Update/View IMS Data Sharing Group reference" on page 68
- "Create/Update/View IMS Command Group reference" on page 69
- "DBD and PSB resource change" on page 93
- "Import objects reference" on page 129

## **SC27-9011-24 (November 2023)**

| Description                                                                                                    | Related APARs |
|----------------------------------------------------------------------------------------------------|---------------|
| Changes to the IMS catalog and ACB library management function: The export objects function and the import objects function support initialization of the following data sets, which are used for storing DBD and PSB source statements: | PH57394       |

- Export objects function: Export data sets
- Import objects function: Backup data sets

If initialization is requested, all existing members in the data sets are deleted before export or import. If initialization is not requested, existing members in the data sets are not deleted; new members are added and any member with the same name is overwritten.

To enable this option, apply the PTF for APAR PH57421 to IMS Library Integrity Utilities.

The following topics are updated:

- "Export objects reference" on page 127
- "Import objects reference" on page 129
- Message ATY3955I

Description Related APARs

Ability to classify users into two types, super administrators and regular users, by using Security Authorization Facility (SAF). Classifying users is optional. If users are classified, the following changes are made to the IMS Administration Tool environment:

PH55647

- Only super administrators can define and change scope designations of products and systems.
- Only super administrators can configure settings from the Setup and Administration menu. In the ISPF interface, some functions that are available from the Setup and Administration menu are also made available from the Settings menu of each function so that regular users can also configure some settings.
- Relaxes the permission required to change the options for the record DBD/PSB statements function from UPDATE to READ, allowing super administrators to change the options. Users with UPDATE authority do not need to be changed to READ authority.

The following topics are updated or added:

- "Securing the IMS Administration Tool functions" on page 35
- "Classifying super administrators and regular users" on page 35
- Chapter 18, "View audit log (ISPF interface only)," on page 111
- "View Audit Log Filters reference" on page 111
- "Process summary for product registration" on page 151
- Chapter 24, "Run IMS Utilities Settings overview and reference (ISPF interface only)," on page 155
- "Settings Specifying IMS command global options" on page 199
- "Settings Specifying IMS command job options" on page 203
- Abend codes "1066" on page 378 and "1067" on page 378

Description Related APARs

Ability to define DBD libraries, PSB libraries, and ACB libraries for IMS data sharing groups of IMS Administration Tool.

PH55647

- DBD, PSB, and ACB libraries can be defined only through the ISPF interface.
- When DBD, PSB, and ACB libraries are defined, information about defined libraries is stored to IMS Tools Knowledge Base as RECON ID. Information in RECON ID is also shared with IMS Tools Base and IMS Administration Foundation. PTFs of the following APARs must be applied:
  - APAR PH55736 to IMS Tools Base 1.7.
  - If you are using IMS Administration Foundation, APAR PH56865 to IBM Unified Management Server.
- Data set information that is stored in RECON ID is used during the DBDGEN, PSBGEN, ACBGEN, and catalog populate processes of the IMS resource change function and the import objects function.
  - Before this APAR/PTF is applied, IMS Administration Tool used DBD, PSB, and ACB library data sets that it discovers from the IMS control region JCL and PROCLIB. After this APAR/PTF is applied, IMS Administration Tool uses DBD libraries, PSB libraries, and ACB libraries that are defined for the IMS data sharing group.
  - If no DBD, PSB, and ACB libraries are defined for the IMS data sharing group, IMS Administration Tool uses the data sets discovered from the IMS control region JCL and PROCLIB.
- The libraries that are defined for IMS data sharing group are also referred to by IMS Management Console when IMS Administration Tool functions are used through IMS Management Console.

The following topics are updated or added:

- "Register IMS Systems management reference" on page 62
- "Manage IMS Groups reference" on page 67
- "Create/Update/View IMS Command Group reference" on page 69
- "IMS Tools Base RECON Information IMS Data Sets reference (ISPF interface only)" on page 70

#### Documentation updates:

N/A

- Topics under Chapter 5, "Additional and optional product configuration," on page 31
- "Configuring VSAM options data set" on page 32
- "Configuring z/OS system logger for audit log and IMS command log" on page 32
- "Defining a log stream" on page 34
- "Restricting access to IMS Administration Tool ISPF and web user interfaces" on page 35
- "Restricting IMS command group or IMS ID for issuing commands" on page 37
- "Verifying that the setup completed successfully on IMS system" on page 40
- "Commands, fields, and sample for viewing audit log" on page 78
- "IMS command log overview" on page 197

## SC27-9011-22 (April 2023)

| Description                                                                                                    | Related APARs |
|----------------------------------------------------------------------------------------------------|---------------|
| Changes to the import objects function of the IMS catalog and ACB library management function:                                                                                                    | PH53764       |
| <ul> <li>(ISPF interface only) An option to migrate non-IMS-managed ACBs to IMS-managed ACBs is added to the Import Objects panel.</li> </ul>                                                                                          |               |
| <ul> <li>Import objects jobs can run whether the IMS system is active or inactive.</li> <li>However, when it processes IMS-managed ACBs and if initialization of IMS catalog is requested, the IMS system must be inactive.</li> </ul> |               |
| The following topics are updated:                                                                                                    |               |
| • "DBD and PSB resource change" on page 93                                                                                                    |               |
| <ul> <li>Part 5, "IMS catalog and ACB library management," on page 113</li> </ul>                                                                                                    |               |
| <ul> <li>Chapter 21, "Export objects and import objects," on page 125</li> </ul>                                                                                                    |               |
| • "Import objects reference" on page 129                                                                                                    |               |
| • "Migration scenarios using the export objects and import objects functions" on                                                                                                    |               |

# SC27-9011-21 (February 2023)

• "ATY@OBJU JCL statements" on page 251

page 136

| Description                                                                                                    | Related APARs |
|----------------------------------------------------------------------------------------------------|---------------|
| Changes to the IMS catalog and ACB library management function:                                                                                                    | PH52162       |
| <ul> <li>An option to generate batch JCL for deleting obsolete instances is added to DBD<br/>Detail Report and PSB Detail Report panels.</li> </ul>                   |               |
| <ul> <li>(ISPF interface only) Estimated average sizes of DBD/PSB instances are no longer<br/>displayed in IMS catalog space analysis and summary reports.</li> </ul> |               |
| The following topics are updated:                                                                                                    |               |

- Chapter 19, "IMS catalog space analysis and summary reports," on page 115
- "Return codes" on page 263
- New messages: ATY3616E, ATY3960E

#### SC27-9011-20 (December 2022)

| Description                                                                                                    | Related APARs |
|----------------------------------------------------------------------------------------------------|---------------|
| DBD and PSB statement recording option for IMS resource change and import objects functions.                                                                                                    | PH50782       |
| <ul> <li>Records DBD and PSB statements (before and after change) to the audit log (z/C System Logger) or data sets.</li> </ul>                                                                                                    | S             |
| • Recorded DBD and PSB statements can be viewed from the View Audit Log pane                                                                                                    | l.            |
| • If the recording destination is data sets, data set names are also written to audit log records. You can view recorded DBD and PSB statements from the View Audit Log panel by clicking the data set name in the audit log (ISPF interface only). |               |

can change audit log settings.

The following topics are updated:

- "Securing the IMS Administration Tool functions" on page 35
- Part 3, "Setup and Administration," on page 49
- Chapter 10, "Managing and viewing the audit log," on page 75
- "Manage Audit Log reference" on page 76
- "Commands, fields, and sample for viewing audit log" on page 78
- Chapter 16, "Record DBD/PSB statements before and after change," on page 107

• Security Authorization Facility (SAF) facility class ATYADMIN.SETUP controls who

• Message: ATY3959E

## **SC27-9011-19 (November 2022 second update)**

| Description                                                                                                    | Related APARs |
|----------------------------------------------------------------------------------------------------|---------------|
| IMS command processing. Documentation changes related to system abend B37 that occurs with SYSPRINT DD when using IMS command processor (batch processing). The following topics are updated: | PH50788       |
| • "IMS Command batch processing DD statements" on page 212                                                                                                    |               |
| Messages: ATY0501E, ATY0502E, ATY6034W                                                                                                    |               |

## **SC27-9011-18 (November 2022)**

| Description                                                                                                    | Related APARs |
|----------------------------------------------------------------------------------------------------|---------------|
| Command and Audit Log Archive (ATYARCHO) utility enhancement. The utility can archive log records that are generated by IMS Command Control Facility. The following topics are added, updated, or removed: | PH50044       |
| <ul> <li>Chapter 39, "Reference: Log data archiving: Configure the Command and Audit<br/>Log Archive (ATYARCHO) utility," on page 255</li> </ul>                                                           |               |
| • "Compatibility between IMS Administration Tool and IMS Command Control Facility" on page 43                                                                                                    |               |
| • "Migrating IMS Command Control Facility resources" on page 45                                                                                                    |               |
| • <u>"Return codes" on page 263</u>                                                                                                    |               |
| New messages: ATY8272E, ATY8273E                                                                                                    |               |
| Removed message: ATY8271E                                                                                                    |               |

## **SC27-9011-17 (September 2022)**

| Description                                                                                                    | Related APARs |
|----------------------------------------------------------------------------------------------------|---------------|
| Documentation update: A message that appears while setting up a Java environment for IMS SPUFI JBP can be ignored. Description is added to "Setting up a Java environment for IMS SPUFI JBP" on page 41. | N/A           |

## SC27-9011-16 (August 2022)

| ,                                                                                                    |               |
|----------------------------------------------------------------------------------------------------|---------------|
| Description                                                                                                    | Related APARs |
| IMS catalog and ACB library management enhancement. DBD/PSB Detail report is enhanced as follows:               | PH47747       |
| • For each DBD/PSB instance, shows relevant DBD and PSB members found in IMS directory or ACB libraries.        |               |
| More detailed status indicators.                                                                                |               |
| <ul> <li>C column that indicates mismatch between DBD/PSB members and active/<br/>pending instances.</li> </ul> |               |
| Supports the capability to delete instances.                                                                    |               |
| For more information, see Chapter 19, "IMS catalog space analysis and summary reports," on page 115.            |               |
| Documentation changes to support IBM IMS Tools Base for z/OS 1.7.                                               | N/A           |

## SC27-9011-15 (June 2022)

| Description                                                                                                    | Related APARs |
|----------------------------------------------------------------------------------------------------|---------------|
| Changes in IMS directory/BSDS backup and restore. The ISPF panels and the behavior of the IMS directory/BSDS backup and restore function have changed as follows in an environment where an IMS directory is shared by multiple IMS systems (ACBSHR=Y parameter is set): | PH46468       |
| <ul> <li>The Search Backups in All IMS IDs field in the Restore from Latest panel is<br/>obsolete. IMS Administration Tool identifies the latest backup taken with any<br/>sharing IMS systems.</li> </ul>                                                               |               |
| • The List Backups of the Same IMS Directory in All IMS IDs option in the Backup List panel is obsolete. All backups from all sharing IMS systems are displayed in a list from which you can select the backup to use for restore.                                       |               |
| <ul> <li>Prior to this APAR, settings parameters must be defined for each IMS system.</li> <li>After this APAR, if you define settings parameters for one of the sharing IMS systems, these setting parameter values are applied to all other sharing IMS</li> </ul>     |               |

These changes are for the ISPF interface only.

The following topics are added or updated:

systems.

- "Overview of IMS directory/BSDS backup and restore" on page 141
- "IMS directory/BSDS backup and restore settings reference" on page 143
- "Restore IMS directory and BSDS reference" on page 145
- "IMS directory/BSDS backup list reference" on page 148

| Description                                                                                                    | Related APARs       |
|----------------------------------------------------------------------------------------------------|---------------------|
| Documentation changes related to the database and application administration function. Modified some descriptions to accommodate terminology changes made to the ISPF panels. The following topics are updated:                                                                                                    | PH46865             |
| • "DBD/PSB compare reference—between IMS directory and ACB library" on page 240                                                                                                    |                     |
| <ul> <li>"DBD/PSB compare reference—IMS directories" on page 243</li> <li>"(ISPF interface only) DBD/PSB compare reference—IMS directory and IMS catalog" on page 245</li> </ul>                                                                                                    |                     |
| Documentation changes related to the IMS SPUFI function. IMS SPUFI JBP issues a SYNC(commit) DL/I call on ISPUFI execution regardless of whether all SQL statements are successfully processed or not. The function has been modified so that a SYNC(commit) DL/I call is issued only when all of the SQL statements are successfully processed. The following topic is updated: Chapter 28, "IMS SPUFI overview," on page 183 | PH46335,<br>PH46774 |

## SC27-9011-14 (May 2022)

| Description                                                                                                    | Related APARs |
|----------------------------------------------------------------------------------------------------|---------------|
| Changes made to an ISPF panel for IMS SPUFI (IMS SQL processing using file input). The following topic is updated: Chapter 29, "Set IMS SPUFI options reference," on page 187 | PH46335       |

## SC27-9011-13 (April 2022)

| Description                                                                                                    | Related APARs |
|----------------------------------------------------------------------------------------------------|---------------|
| Documentation updates:                                                                                                    | N/A           |
| Restriction added to "Scope designations for products" on page 54                                                           |               |
| <ul> <li>Updates made to <u>Chapter 38</u>, "Reference: DBD and PSB update (ATY@OBJU)</li> <li>JCL," on page 251</li> </ul> |               |
| New topic <u>"Return codes" on page 263</u>                                                                                 |               |

## **SC27-9011-12 (March 2022)**

| Description                                                                                                    | Related APARs |
|----------------------------------------------------------------------------------------------------|---------------|
| IMS directory/BSDS backup and restore enhancement. Before restoring the IMS directory, the compare function can compare the backup of IMS directory with the IMS catalog database. This enhancement is for the ISPF interface only. The following topics are updated: | PH43372       |
| • Chapter 37, "Reference: DBD/PSB compare," on page 239                                                                                                    |               |
| New or changed messages: ATY3609W, ATY3609E, ATY3958E                                                                                                    |               |

| Description                                                                                                    | Related APARs |
|----------------------------------------------------------------------------------------------------|---------------|
| Compare function enhancements. These enhancements are for the ISPF interface only:                                                                                                    | PH41813       |
| <ul> <li>Before this APAR, the DBD/PSB compare panel can be accessed from the IMS<br/>Catalog and ACBLIB Management menu. After this APAR, the panel can be<br/>accessed from the Database and Application Administration menu.</li> </ul> |               |
| <ul> <li>Ability to compare DBD and PSB resources in IMS directory data sets (either<br/>original data sets or backup data sets) with those in the IMS catalog database.</li> </ul>                                                        |               |
| The following topics are updated:                                                                                                    |               |
| • Chapter 17, "DBD/PSB compare (ISPF interface only)," on page 109                                                                                                    |               |
| • Chapter 20, "DBD/PSB compare (Web interface only)," on page 123                                                                                                    |               |
| <ul> <li>"Restore IMS directory and BSDS reference" on page 145</li> </ul>                                                                                                    |               |
| • Chapter 37, "Reference: DBD/PSB compare," on page 239                                                                                                    |               |
| • "(ISPF interface only) DBD/PSB compare reference—IMS directory and IMS catalog" on page 245                                                                                                    |               |

## **SC27-9011-11 (December 2021)**

Topic "Wildcard support" is removed.

**Description Related APARs** 

IMS directory/BSDS backup and restore enhancement - SMS class support. You can PH41941 specify the SMS class for backup and restore data sets. IMS Administration Tool uses the SMS class specifications as follows:

- Backup: Creates backup data sets using the high-level qualifier (HLQ) and the SMS class specifications.
- Restore: If the discovery of restore data sets fails and IMS Administration Tool cannot find restore data sets, creates IMS data sets using the SMS class specifications.

This enhancement is for the ISPF interface only. The following topics are updated:

- "IMS directory/BSDS backup and restore settings reference" on page 143
- "Restore IMS directory and BSDS reference" on page 145

## **SC27-9011-10 (November 2021)**

| Description                                                                                                    | Related APARs |
|----------------------------------------------------------------------------------------------------|---------------|
| Enhancement to the Register an IMS Subsystem interface. When you register an IMS subsystem to IMS Administration Tool, you can supply region parameters for DLISAS, IRLM, DBRC, and JBP regions (in addition to IMS control region parameters). This enhancement is for the ISPF interface only. The following topic is updated: "Register an IMS Subsystem reference" on page 64 | PH42082       |

N/A

## **SC27-9011-09 (October 2021)**

| Description                                                                                                    | Related APARs |
|----------------------------------------------------------------------------------------------------|---------------|
| New format for printing decoded DBDGEN and PSBGEN macro statements. The object explorer function (database and application administration) and the export objects function (IMS catalog and ACB library management) support FORMAT_COL10 format for printing decoded DBDGEN and PSBGEN macro statements. This format is available only through the ISPF interface. The following topics are updated: | PH41095       |
| <ul> <li>"Object explorer reference" on page 89</li> <li>"Export objects reference" on page 127</li> </ul>                                                                                                    |               |
| Option to delete DBD and PSB instances from the IMS catalog database (IMS catalog and ACB library management). Obsolete DBD and PSB instances can be deleted from DBD Detail Report and PSB Detail Report panels. This option is available only through the ISPF interface. The following topics are updated:                                                                                        | PH40909       |
| <ul> <li>Chapter 19, "IMS catalog space analysis and summary reports," on page 115</li> <li>New or changed messages: ATY3610E, ATY3957W, ATY3957E</li> </ul>                                                                                                    |               |

## SC27-9011-08 (September 2021 second update)

| Description                                                                                               | Related APARs |
|----------------------------------------------------------------------------------------------------|---------------|
| Documentation changes related to IMS directory/BSDS backup enhancement. The following topics are updated: | PH38517       |
| • Chapter 22, "IMS directory/BSDS backup and restore (ISPF interface only)," on page 141                  |               |
| "Restore IMS directory and BSDS reference" on page 145                                                    |               |

**Related APARs** 

## **SC27-9011-07 (September 2021)**

Description

| IMS directory/BSDS backup enhancement. Automatic backup (Auto Backup) is supported. By enabling automatic backup, a backup of the IMS directory is taken after a successful completion of the IMPORT DEFN command. New and changed topics are as follows: | PH38517 |
|----------------------------------------------------------------------------------------------------|---------|
| • "Setting up IMS Administration Tool in an IMS system" on page 37                                                                                                    |         |
| <ul> <li>Topics in Chapter 22, "IMS directory/BSDS backup and restore (ISPF interface<br/>only)," on page 141</li> </ul>                                                                                                    |         |
| <ul> <li>New messages added to "Messages (ATY0 - ATY9)" on page 264</li> </ul>                                                                                                    |         |
| Also, the naming rules for the backup data set are changed as follows:                                                                                                    |         |
| IMS ID is added to the data set name.                                                                                                    |         |
| <ul> <li>The maximum number of characters for the high-level qualifier (HLQ) is changed<br/>from 32 to 27.</li> </ul>                                                                                                    |         |
| For the naming rules, see "IMS directory/BSDS backup and restore settings reference" on page 143.                                                                                                    |         |

## SC27-9011-06 (July 2021)

| Description                                                                                                    | Related APARs |
|----------------------------------------------------------------------------------------------------|---------------|
| The backup list, which is available in the DBD/PSB compare function for IMS directory data sets, is enhanced. In the DBD/PSB Compare IMS Directory Data Sets panel, new fields are introduced. You can select data sets from the backup list when selecting the source IMS directory and the target IMS directory. See "DBD/PSB compare reference—IMS directories" on page 243. | PH38430       |

## SC27-9011-05 (June 2021)

| Description                                                                                                  | Related APARs |
|----------------------------------------------------------------------------------------------------|---------------|
| Enhancements related to IMS directory support. These enhancements are available only for the ISPF interface. | PH36741       |

- Before this enhancement, the DBD/PSB compare function could only compare DBD and PSB resources that are stored in one IMS directory (between active data sets and staging data set). This enhancement enables the DBD/PSB compare function to compare DBD and PSB resources that are stored in two IMS directories (one of the IMS directories to compare does not have to be defined to IMS). The function can also compare the IMS directory against a backup of the IMS directory. New and changed topics are as follows:
  - "What does IMS Administration Tool do?" on page 18
  - Chapter 37, "Reference: DBD/PSB compare," on page 239
  - "DBD/PSB compare reference—between IMS directory and ACB library" on page 240
  - "DBD/PSB compare reference-IMS directories" on page 243
- Supports a new feature, IMS directory/BSDS backup and restore. You can use
  the backup function to back up the data sets of the IMS directory, and the
  restore function to restore the data sets of the IMS directory from a backup. New
  topics are added to Chapter 22, "IMS directory/BSDS backup and restore (ISPF
  interface only)," on page 141.

IMS Administration Tool can decode DBD and PSB instances stored in the IMS catalog database. Changes are made to the following topics:

PH31048

- "What does IMS Administration Tool do?" on page 18
- Chapter 13, "Object explorer," on page 89
- "Object explorer reference" on page 89
- Chapter 19, "IMS catalog space analysis and summary reports," on page 115

The Run IMS utilities (JCL generation) function supports a new JCL template for registering databases to DBRC. See "IMS maintenance tasks" on page 167 for a list of JCL templates available with the Run IMS utilities function.

PH29930

## SC27-9011-04 (November 2020)

| Description                                                                                                    | Related APARs |
|----------------------------------------------------------------------------------------------------|---------------|
| Enhancements for the IMS Administration Tool ISPF interface. The ISPF interface has been enhanced to support the following capabilities:                                                             | PH28185       |
| <ul> <li>Predefine data sets and use them in database and application administration<br/>functions and in IMS catalog and ACB library management functions. See the<br/>following topics:</li> </ul> |               |
| <ul> <li>Chapter 9, "Managing data sets and data set groups (ISPF interface only)," on<br/>page 71</li> </ul>                                                                                        |               |
| <ul> <li>Chapter 12, "Database and application administration settings (ISPF interface only)," on page 87</li> </ul>                                                                                 |               |
| <ul> <li>"Import objects settings (ISPF interface only)" on page 126</li> </ul>                                                                                                    |               |
| • Select which resource change tasks to perform. See <u>Chapter 14, "IMS resource</u> change," on page 93.                                                                                           |               |
| • Merge multiple DBD libraries, PSB libraries, or ACB libraries into a single data set. See "Merge libraries (ISPF interface only)" on page 96.                                                      |               |

These new capabilities are available only with the ISPF interface. The web interface does not support these new capabilities.

Step-by-step instructions to use these enhancements are provided in <u>Technote</u>: How to change DBDs and PSBs by using IBM IMS Administration Tool for z/OS.

## SC27-9011-03 (March 2020)

| Description                                                                                                    | Related APARs |
|----------------------------------------------------------------------------------------------------|---------------|
| • Compatibility with batch processing functions of IMS Command Control Facility. See "Migration from IBM IMS Command Control Facility for z/OS" on page 43.                                                                              | PH15400       |
| <ul> <li>A function to specify command job options for IMS command processor batch<br/>jobs. See Part 8, "IMS command processing," on page 191.</li> </ul>                                                                               |               |
| IMS SPUFI (ISPUFI) function enhancement to support processing of SQL statements with an IMS Java application. See <u>"Setting up a Java environment for IMS SPUFI JBP"</u> on page 41 and Chapter 28, "IMS SPUFI overview," on page 183. | PH19835       |
| Messages added to "Messages (ATYO - ATY9)" on page 264 and "Messages (ATYA - ATYZ)" on page 364.                                                                                                    | N/A           |

## **SC27-9011-02 (November 2019)**

| Description                                                                                                    | Related APARs |
|----------------------------------------------------------------------------------------------------|---------------|
| PL/I copybook import support and compare functionality enhancement (IMS directory active and staging data sets). See the following topics: | PI99608       |
| • Chapter 15, "Copybook import," on page 99                                                                                                |               |
| • Chapter 37, "Reference: DBD/PSB compare," on page 239                                                                                    |               |

| Description                                                                                                    | Related APARs |
|----------------------------------------------------------------------------------------------------|---------------|
| New option, ASMAOPT, for changing assembler options used for DBDGEN and PSBGEN. See the following topics:                                                                                                    | PH08089       |
| • Chapter 13, "Object explorer," on page 89                                                                                                    |               |
| • Chapter 14, "IMS resource change," on page 93                                                                                                    |               |
| • "Import objects reference" on page 129                                                                                                    |               |
| Command and Audit Log Archive (ATYARCH0) utility enhancement. See <u>Chapter 39</u> , "Reference: Log data archiving: Configure the Command and Audit Log Archive (ATYARCH0) utility," on page 255.                                                                                                    | PH12977       |
| Support concatenation of load module library data sets. Before this APAR, IMS Administration Tool could refer to only one load module library data set. This APAR enhances the tool to support concatenation of data sets so that user customized load module library can be referred to in addition to the IMS Administration Tool product load module library. See the following topics: | PH11257       |
| • "Configuring VSAM options data set" on page 32                                                                                                    |               |
| "Configuring command store/forward" on page 233                                                                                                    |               |
| Copybook import and other enhancements. See the following topics:                                                                                                    | PH15100       |
| • Chapter 13, "Object explorer," on page 89                                                                                                    |               |
| • Chapter 14, "IMS resource change," on page 93                                                                                                    |               |
| • Chapter 15, "Copybook import," on page 99                                                                                                    |               |
| • Chapter 38, "Reference: DBD and PSB update (ATY@OBJU) JCL," on page 251                                                                                                    |               |
| • Chapter 21, "Export objects and import objects," on page 125                                                                                                    |               |
|                                                                                                    |               |

## SC27-9011-01 (May 2018)

| Description                                                                                                    | Related APARs                                                          |
|----------------------------------------------------------------------------------------------------|------------------------------------------------------------------------|
| "Job card" changed to "Job statement" throughout.                                                                                   | N/A                                                                    |
| Remove "Job Options" references.                                                                                                    |                                                                        |
| COBOL and PL/I (added) copybooks.                                                                                                   |                                                                        |
| SPUFI: "MAX CHAR Field Width" option correction.                                                                                    |                                                                        |
| Catalog and non-catalog IMS environments summary.                                                                                   |                                                                        |
| IMS catalog management business scenarios.                                                                                          |                                                                        |
| Scenarios for "Overwrite existing objects".                                                                                         |                                                                        |
| • Example database maintenance tasks for JCL generation.                                                                            |                                                                        |
| New updated IMS catalog/directory overview.                                                                                         |                                                                        |
| New topic: The role of dynamic discovery                                                                                            |                                                                        |
| In database and application administration and IMS catalog management, use "IMS directory active and staging data set" terminology. | PI88592 (ATY<br>ISPF), PI90728<br>(ATY MC) , PI90085<br>(ATY Discover) |
| Support for refreshable user exits for IMS AOI (IMS 14 or later required).                                                          | PI94129                                                                |
| New field designations and descriptions for Register an IMS Subsystem.                                                              | PI95345                                                                |

## What does IMS Administration Tool do?

IMS Administration Tool provides a comprehensive set of functions and features that can help you with the day-to-day tasks associated with managing IMS environments efficiently and effectively.

IMS Administration Tool is designed to operate as a centralized task management control center. The single user interface provides access to functions that can simplify complex tasks associated with managing IMS databases, applications, and IMS systems. The tool can increase the efficiency of data center resources and reduce the negative impact that data changes can have on your databases.

#### Core functions include:

- Assist in the administration of IMS databases and applications.
- · Help manage the IMS catalog.
- · Generate JCL to run IMS utilities.
- · Query data interactively.
- · Issue IMS commands and view responses.

IMS Administration Tool integrates with and enhances the entire IMS Tools family of products.

IMS Administration Tool provides a common look and feel using standard ISPF specifications. The tool also includes integration with the separately licensed IBM Management Console for IMS and Db2® for z/OS to allow real time management of IMS environments.

## **Database and application administration (Object management)**

The database and application administration function provides a method for IMS DBAs to view, create, and change IMS databases (DBDs) and application views (PSBs). Capabilities include:

- View property, online status, and recovery status of IMS DBD and PSB objects.
- Create, alter, view, and model IMS DBD and PSB objects.
- Decode DBDs and PSBs in the IMS catalog database, IMS directory, DBD libraries, PSB libraries, and ACB libraries to DBD and PSB macro source codes.
- Import COBOL and PL/I copybook changes into DBD macro source.
- Run the DBDGEN, PSBGEN, ACBGEN, and IMS catalog populate utilities immediately, or generate JCL that can be run at a later time.

## IMS catalog and ACB library management

IMS Administration Tool provides access to the IMS catalog and promotes the use of the IMS catalog by adding significant functionality beyond what is currently available with this IMS feature. Capabilities include:

- Copy objects between the IMS ACB library or IMS directory on one IMS system to the IMS ACB library or IMS directory on another IMS system.
- Compare versions of DBD and PSB resources in the IMS directory with those in the IMS ACB library, between the IMS directory active data sets and the IMS directory staging data set, or between two IMS directories.
- Generate reports to help analyze the databases (DBDs) and applications (PSBs) defined in the IMS catalog.
- Perform space utilization analysis and view the number of objects and instances in the IMS catalog.
- Include and update individual (or bulk) IMS database definitions (DBD) with schema from COBOL and PL/I copybooks during the import process to the IMS catalog.

Adding or updating schema to individual databases or in bulk can be accomplished either interactively or schedule through a batch process.

• Create backups of the data sets used for the IMS directory, which include IMS directory active data sets, a staging data set, and a bootstrap data set, and restore these data sets from backups.

## **Run IMS utilities (JCL generation)**

IMS Administration Tool can help IMS DBAs automate the process of generating the JCL required to run a sequence of IMS Tools utilities for specific resources in your IMS environment.

The Run IMS utilities feature helps automate the JCL generation process and enables you to set up recurring utility jobs for conditional and routine IMS maintenance tasks. Capabilities include:

- Use the ISPF or batch interfaces for generating utility JCL
- Register products and utilities so that these are available to assemble in a JCL job
- Use and modify JCL skeletons and variables to customize jobs

## IMS SQL processing using file input (IMS SPUFI)

IMS SQL Processing Using File Input (SPUFI) function is a feature to query and update IMS data by SQL statements. This feature helps IMS DBAs develop interactive SQL commands, run the SQL commands, and review the resulting output from the SQL command. Capabilities include:

- Develop and issue interactive SQL statements through the web interface or the ISPF interface
- · Run as a batch job
- Maintain persistence of complicated IMS SQL command sets from session to session (rather than being lost when you exit the program)
- Review the resulting output from the IMS SQL command

## **IMS** command processing

IMS Administration Tool provides IMS DBAs the capability to issue IMS commands and review command responses. Capabilities include:

- Issue IMS type-1 and type-2 commands and view responses
- Distribute IMS commands to multiple IMS subsystems

## **IMS Administration Tool architecture and process flow**

IMS Administration Tool features can function in a z/OS environment of data sharing IMS systems, and in a non-data sharing environment.

## Technical notes for architecture and process flow diagrams

The following general notes apply to both functional and data-sharing diagrams in this section.

- Supported web browsers include Google Chrome and Mozilla Firefox.
- Supported web servers include WebSphere® Application Server (WAS) on z/OS and WAS on Windows.
- IMS Tools Base Distributed Access Infrastructure (DAI) is a set of software components that enable authenticated distributed clients access to configured IMS Tools through standard TCP/IP socket communication.
- The TCP server runs in its own z/OS address space and listens for client connections on a user-defined TCP/IP port.

When a client connects, the client must first pass security system authentication with a valid user ID and password.

If the authentication is successful, the TCP server acts as a gateway that passes incoming and outgoing messages between the client and the DAI Tools Access Server (TAS).

- Subordinate Tools Access Servers (SOT) are separate address spaces that provide an environment for hosting and running tools requested by a client.
- A single instance of IMS Tools Base Distributed Access Infrastructure (DAI) can support an environment of multiple IMS systems.
  - Alternatively, multiple instances of DAI allow scalability and performance improvement while also eliminating a single point of failure.
- The subsystem interface (SSI) allows ISPF client requests to communicate with IMS Tools Base Distributed Access Infrastructure (DAI).
- IMS Operations Manager (OM) controls the operations of an IMSplex and provides an application programming interface through which commands can be issued to IMS and responses received from IMS.

## Component descriptions for architecture and process flow diagrams

IMS Administration Tool environment consists of the following components:

#### **IMS** databases

Primary data storage for your organization.

#### **IMS** catalog

A system database that, when enabled, stores the definitions of your databases and program specification blocks (PSBs), as well as other metadata about your databases and application programs.

Allows IMS to participate in solutions that require the exchange of metadata, such as business impact analysis.

#### IMS control blocks: PSBs, DBDs, ACBs

Data sets containing:

- Program specification blocks (PSB)
  - Application program description and use of logical terminals and logical data structures
- Database description block (DBD)
  - Defines database characteristics and required for access to any IMS database
- Application control blocks (ACB)
  - PSB and DBD combined and expanded before an application can be scheduled and run

#### **IMS Tools Knowledge Base repositories**

IMS Tools Knowledge Base (a component of IBM IMS Tools Base) provides a common information management service that allows the sharing of data generated and used by multiple tool products within a sysplex.

The IMS Tools Knowledge Base information management environment, operating within a sysplex, allows the storing, managing, and accessing of resources (such as reports, sensor data, policies, and rules) that are generated or used by any tool product that has been enabled and registered to participate in this environment.

Resources are handled and stored in central repositories by the IMS Tools Knowledge Base server.

## Functional architecture and process flow

The following diagram illustrates the IMS Administration Tool functional architecture and overall process flow.

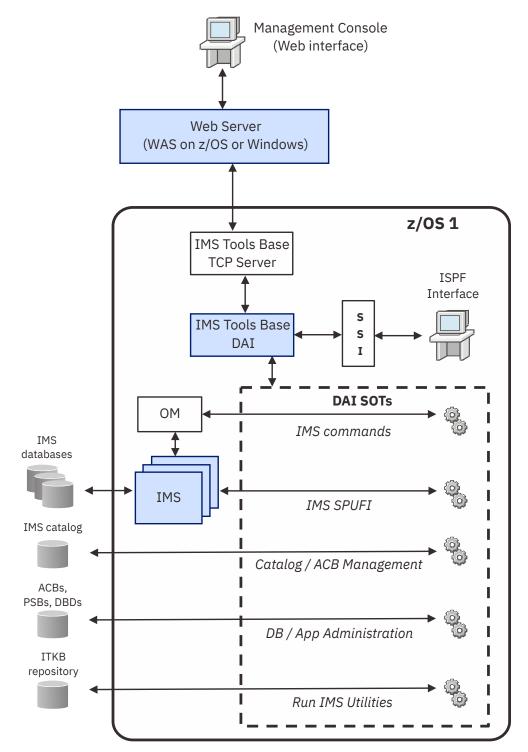

Figure 1. IMS Administration Tool functional architecture

## What this diagram shows:

- Remote web client access from the Management Console.
- Remote client routing through web server (WebSphere Application Server (WAS) on z/OS and WAS on Windows).
- Web client requests handled through IMS Tools Base TCP server and Distributed Access Infrastructure (DAI).
- Local ISPF client access.

- ISPF client requests handled through subsystem interface (SSI) and Distributed Access Infrastructure (DAI).
- DAI Subordinate Tools Access Servers (SOT) handle client requests for specific IMS Administration Tool functions.
- Operations Manager (OM) is required for routing IMS commands.
- The configuration shows multiple instances of IMS.

## Data sharing IMS environment architecture and process flow

The following diagram illustrates IMS Administration Tool architecture and overall process flow for a data sharing environment:

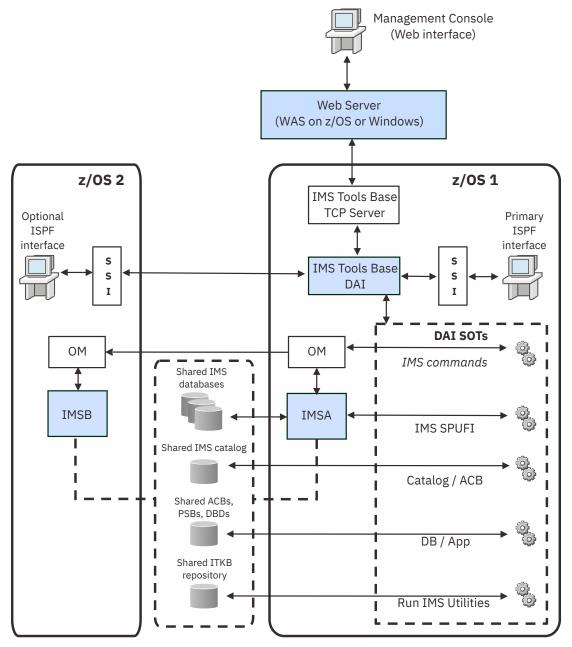

Figure 2. IMS Administration Tool in a data sharing environment

What this diagram shows:

• Remote web client access from the Management Console.

- Remote client routing through web server (WebSphere Application Server (WAS) on z/OS and WAS on Windows).
- · Web client requests handled through IMS Tools Base TCP server and Distributed Access Infrastructure (DAI).
- Local ISPF client access from either z/OS environment.
- ISPF client requests handled through subsystem interface (SSI) and a single Distributed Access Infrastructure (DAI).
- DAI Subordinate Tools Access Servers (SOT) handle client requests for specific IMS Administration Tool functions.
- Operations Manager (OM) is required for routing IMS commands.
- · IMSA and IMSB share the same resources.

## Service updates and support information

Service updates and support information for this product, including software fix packs, PTFs, frequently asked questions (FAQs), technical notes, troubleshooting information, and downloads, are available from the web.

To find service updates and support information, see the following website:

IBM Support: IMS Administration Tool for z/OS

## **Product documentation and updates**

IMS Tools information is available at multiple places on the web. You can receive updates to IMS Tools information automatically by registering with the IBM My Notifications service.

#### Information on the web

Always refer to the IMS Tools Product Documentation web page for complete product documentation resources:

https://www.ibm.com/support/pages/node/712955

The IMS Tools Product Documentation web page includes:

- Links to IBM Documentation for the user guides ("HTML")
- PDF versions of the user guides ("PDF")
- Program Directories for IMS Tools products
- Technical notes from IBM Software Support, referred to as "Tech notes"
- White papers that describe product business scenarios and solutions

IBM Redbooks® publications that cover IMS Tools are available from the following web page:

http://www.redbooks.ibm.com

The IBM Information Management System website shows how IT organizations can maximize their investment in IMS databases while staying ahead of today's top data management challenges:

https://www.ibm.com/software/data/ims

## Receiving documentation updates automatically

To automatically receive emails that notify you when new technote documents are released, when existing product documentation is updated, and when new product documentation is available, you can register with the IBM My Notifications service. You can customize the service so that you receive information about only those IBM products that you specify.

To register with the My Notifications service:

- 1. Go to https://www.ibm.com/support/mynotifications
- 2. Enter your IBM ID and password, or create one by clicking register now.
- 3. When the My Notifications page is displayed, click **Subscribe** to select those products that you want to receive information updates about. The IMS Tools option is located under **Software** > **Information Management**.
- 4. Click **Continue** to specify the types of updates that you want to receive.
- 5. Click **Submit** to save your profile.

## **How to send your comments**

Your feedback is important in helping us provide the most accurate and highest quality information. If you have any comments about this or any other IMS Tools information, see <a href="How to provide feedback">How to provide feedback</a> in <a href="IBM">IBM</a> Documentation.

When you provide feedback, include as much information as you can about the content you are commenting on, where we can find it, and what your suggestions for improvement might be.

## **Accessibility features**

Accessibility features help a user who has a physical disability, such as restricted mobility or limited vision, to use a software product successfully.

The major accessibility features in this product enable users to perform the following activities:

- Use assistive technologies such as screen readers and screen magnifier software. Consult the assistive technology documentation for specific information when using it to access z/OS interfaces.
- Customize display attributes such as color, contrast, and font size.
- Operate specific or equivalent features by using only the keyboard. Refer to the following publications for information about accessing ISPF interfaces:
  - z/OS ISPF User's Guide, Volume 1
  - z/OS TSO/E Primer
  - z/OS TSO/E User's Guide

These guides describe how to use the ISPF interface, including the use of keyboard shortcuts or function keys (PF keys), include the default settings for the PF keys, and explain how to modify their functions.

# Part 2. Product configuration

IBM IMS Administration Tool for z/OS (also referred to as IMS Administration Tool) is an IMS Tools product that provides a comprehensive set of functions and features to assist IMS database administrators with managing IMS environments.

The topics in this section provide you with guidelines for the configuration of IMS Administration Tool.

#### **Topics:**

- Chapter 3, "Configuration prerequisites and checklist," on page 27
- Chapter 4, "Initial product customization using IMS Tools Setup," on page 29
- Chapter 5, "Additional and optional product configuration," on page 31

# Chapter 3. Configuration prerequisites and checklist

The information in this topic provides guidelines for the initial installation and configuration of IMS Administration Tool.

IMS Administration Tool requires enhanced product registration information in order to support all IMS Tools products that participate in the IMS Administration Tool environment.

The following checklists provide guidelines for the initial installation and configuration of IMS Administration Tool with either:

- · New installations of IMS Tools products, or
- · Pre-existing installations of IMS Tools products

### **Conditions and prerequisites for product configuration**

The installation, configuration, and operation of IMS Administration Tool has the following conditions:

- Installation and configuration of IBM IMS Tools Base with the latest maintenance updates (PTFs) is required
- Installation and configuration of IMS Library Integrity Utilities with the latest maintenance updates (PTFs) is required to enable the following functions of IMS Administration Tool:
  - View IMS databases (DBDs) and program views (PSBs) for database and application administration
  - IMS catalog management
  - Program view for IMS SPUFI
- Installation and configuration of other IMS Tools solution pack products is optional.

# Configure a new installation of IMS Administration Tool and any IMS Tools solution packs

The following steps assume that you are performing configuration for an initial installation of IMS Administration Tool with new installations of other IMS Tools solution packs and/or stand-alone IMS Tools products.

Table 1. Configuration checklist for new product installations

| Step | Task                               | Description                                                                                                    |
|------|------------------------------------|----------------------------------------------------------------------------------------------------|
| 1    | Install IBM IMS<br>Tools Base      | Install IBM IMS Tools Base 1.6 or later (SMP/E).  Refer to the IMS Tools Base Program Directory for installation requirements and procedures.  |
| 2    | Apply updates                      | Apply the latest maintenance updates (PTFs) for IBM IMS Tools Base.                                                                            |
| 3    | Install IMS<br>Administration Tool | Install IMS Administration Tool (SMP/E).  Refer to the IMS Administration Tool Program Directory for installation requirements and procedures. |
| 4    | Apply updates                      | Apply the latest maintenance updates (PTFs) for IMS Administration Tool.                                                                       |
| 5    | Install IMS Tools solution packs   | (Optional) Install any IMS Tools solution packs (SMP/E). Refer to the appropriate product Program Directories.                                 |

| Table 1. Configuration checklist for new product installations (continued) |                        |                                                                                                    |  |
|----------------------------------------------------------------------------|------------------------|----------------------------------------------------------------------------------------------------|--|
| Step                                                                       | Step Task Description  |                                                                                                    |  |
| 6                                                                          | Apply updates          | Apply the latest maintenance updates (PTFs) for the installed IMS Tools solution packs.                                                                                                    |  |
| 7                                                                          | Run IMS Tools<br>Setup | Run IMS Tools Setup to provide initial configuration for the installed IMS Administration Tool and the installed IMS Tools solution packs.  From the initial IMS Tools Setup panels, be sure to select all products that you have installed. |  |

# Configure a new installation of IMS Administration Tool with any pre-existing IMS Tools solution packs

The following steps assume that you are performing configuration for an initial installation of IMS Administration Tool with pre-existing installations of other IMS Tools solution packs and/or stand-alone IMS Tools products.

The following steps assume that you have pre-existing installation and configuration of IBM IMS Tools Base and any IMS Tools solution packs or stand-alone IMS Tools products.

**Note:** IMS Tools Base components must be installed and configured before IMS Administration Tool and IMS Tools solution pack configuration. When you run IMS Tools Setup to configure the new installation of IMS Administration Tool, IMS Tools Setup also makes any additional required modifications to the existing IMS Tools Base configuration.

Table 2. Configuration checklist for pre-existing product installations

| Step                | Task                                                                                                 | Description                                                                                                    |  |
|---------------------|----------------------------------------------------------------------------------------------------|----------------------------------------------------------------------------------------------------|--|
| 1                   | Apply updates for IBM IMS Tools Base                                                                 | Apply the latest maintenance updates (PTFs) for IBM IMS Tools Base.                                                                                 |  |
| 2                   | Apply updates for IMS Tools solution packs                                                           | Apply the latest maintenance updates (PTFs) for the installed IMS Tools solution packs.                                                             |  |
| 3 Install IMS       |                                                                                                    | Install IMS Administration Tool (SMP/E).                                                                                                    |  |
| Administration Tool | Refer to the IMS Administration Tool Program Directory for installation requirements and procedures. |                                                                                                    |  |
| 4                   | Apply updates for IMS Administration Tool                                                            | Apply the latest maintenance updates (PTFs) for IMS Administration Too                                                                              |  |
| 5                   | Run IMS Tools<br>Setup                                                                               | Run IMS Tools Setup to provide initial configuration for the newly installed IMS Administration Tool and the pre-existing IMS Tools solution packs. |  |
|                     |                                                                                                    | From the initial IMS Tools Setup panels, be sure to select only IMS Administration Tool to configure.                                               |  |
|                     |                                                                                                    | IMS Tools Setup only configures IMS Administration Tool.                                                                                            |  |
|                     |                                                                                                    | IMS Tools Setup maintains the configuration of pre-existing IMS Tools products.                                                                     |  |

# Chapter 4. Initial product customization using IMS Tools Setup

IMS Tools Setup is a function that helps you quickly and efficiently perform the required post-SMP/ E-installation customization process for IMS Tools solution pack products. IMS Tools Setup is provided by IBM IMS Tools Base.

### What does IMS Tools Setup do?

After the selected IMS Tools solution pack products have been installed into SMP/E data sets, IMS Tools Setup provides a process to simplify the initial configuration that is required to begin using the products. IMS Tools Setup generates JCL members that you then submit as jobs, or perform as tasks, to complete the customization process.

IBM IMS Tools Base components are also configured and customized during the IMS Tools Setup process. IBM IMS Tools Base provides important supporting components and infrastructure that are required for the operation of many IMS Tools functions, such as storage repositories, autonomics, and interaction with IMS.

The goal of IMS Tools Setup is to greatly ease the time and effort it takes to have IMS Tools products up and running in your environment.

IMS Tools Setup is intended only for initial product installations, first-time users, and product evaluations. IMS Tools Setup is not intended for maintenance purposes.

### IMS Tools products that can use IMS Tools Setup

The following IMS Tools products and solution packs can use IMS Tools Setup for initial configuration:

- IBM IMS Tools Base for z/OS
- IBM IMS Database Solution Pack for z/OS
- IBM IMS Fast Path Solution Pack for z/OS
- IBM IMS Recovery Solution Pack for z/OS
- IBM IMS Database Utility Solution for z/OS
- IBM IMS Administration Tool for z/OS
- IBM IMS Cloning Tool for z/OS
- IBM IMS Program Restart Facility for z/OS

### **Starting IMS Tools Setup**

The IMS Tools Setup function (HKTQSETU) can be found in IBM IMS Tools Base. You can start the function by running the following REXX EXEC:

```
EXEC 'smpehlq.SHKTCEXE(HKTQSETU)' 'HLQ(smpehlq)'
```

**Note:** smpehlq is the high-level qualifier for the IMS Tools Base SMP/E data sets.

The IMS Tools Setup ISPF panels provide an organized and logical approach to the customization tasks. The panels explain the operation and sequence of each member that is generated in the CUSTJCL data set. The correct JCL job and task operation order is very important.

Each panel contains embedded panel-context and individual field-context Help information. All information about using IMS Tools Setup is contained in the embedded Help. There is no separate user guide.

While using the IMS Tools Setup function to install IMS Tools products or to migrate your products from an earlier release to a later release, you need to specify the names of the libraries, or data sets, that are required for each IMS Tools product. Use the worksheets in the topic "Data set names for IMS Tools Setup" in the IMS Tools Base Configuration Guide to make a summary of the data set names that will be used in your environment.

### **Completing IMS Tools Setup**

After you run the HKTQSETU REXX EXEC, you can refer to the \$\$READ member in the generated hlq.CUSTJCL data set to view summary information about the JCL members that were generated. Additionally, all individual hlq.CUSTJCL members contain detailed descriptions of the functions for each job.

Each of the generated JCL members begin with the number sign (#) and are named in the logical sequence of operation. Any members ending with the at sign (@) require manual steps. You must begin with the first #xxxx member and submit the JCL job or perform the task. After that job or task completes, you continue on to the next member and submit that JCL job or perform that task, and so forth.

The first few members are all SYSPROG related (APF, LPA, SSN, MVSPPT), followed by security related members, TCP/IP administration, DBA related members, and others.

You must process all members in the correct order to complete the full customization task properly.

Each JCL member has its own descriptive comment section that explains what the member does and which group it might belong to.

### **Starting IMS Administration Tool ISPF dialog**

Follow the instructions in member #D9ISPF@ or #T9ISPF@ in the *hlq*..CUSTJCL data set to start the IMS Administration Tool ISPF dialog.

# Chapter 5. Additional and optional product configuration

The topics in this section provide information to perform additional and optional product customization for IMS Administration Tool.

After the selected IMS Tools solution pack products have been installed into SMP/E data sets, IMS Tools Setup provides an automated process to perform the initial configuration that is required to begin using the products. The configuration process provides each product with the necessary registration information required to successfully interact with other IMS Tools products. IMS Tools Setup generates JCL members that you then submit as jobs, or perform as tasks, to complete the customization process.

IMS Tools Setup is intended only for initial product installations, first-time users, and product evaluations. IMS Tools Setup is not intended for maintenance purposes.

The following topics include additional and optional configuration procedures that are not provided by IMS Tools Setup, but that might be required for your environment.

### **Topics:**

- "Setting up IMS Library Integrity Utilities for IMS Administration Tool" on page 31
- "Configuring VSAM options data set" on page 32
- "Configuring z/OS system logger for audit log and IMS command log" on page 32
- "Securing the IMS Administration Tool functions" on page 35
- "Setting up IMS Administration Tool in an IMS system" on page 37
- "Setting up a Java environment for IMS SPUFI JBP" on page 41
- "Migration from IBM IMS Command Control Facility for z/OS" on page 43

# Setting up IMS Library Integrity Utilities for IMS Administration Tool

The IMS Tools Setup process includes the configuration of IMS Library Integrity Utilities. However, if you do not configure IMS Library Integrity Utilities at initial installation of IMS Administration Tool and you need to configure IMS Library Integrity Utilities separately at a later time, complete the following steps.

### **About this task**

If you have IMS Library Integrity Utilities installed, register IMS Library Integrity Utilities to the IMS Tools Knowledge Base server. Registering IMS Library Integrity Utilities enables the following IMS administrative functions in IMS Administration Tool:

- View IMS databases (DBDs) and program views (PSBs) for database and application administration
- IMS catalog management
- · Program view for IMS SPUFI

### **Procedure**

- 1. Apply the latest maintenance updates (PTFs) to IMS Library Integrity Utilities.
- 2. Browse the started task procedure JCL for the Distributed Access Infrastructure Subordinate Tools Access Server (SOT).
  - a) Ensure that the IBM IMS Tools Base SGLXLOAD data set is in the //STEPLIB DD concatenation.
  - b) Ensure that all the IMS Tools Base data sets that are concatenated to the //STEPLIB DD are APF authorized.

- 3. Register IMS Library Integrity Utilities to IMS Tools Knowledge Base by running the latest IMS Tools Knowledge Base registration job for IMS Library Integrity Utilities. For more information about the registration job and the procedure, refer to the IMS Tools Base Configuration Guide.
- 4. APF authorize the data set that is specified on the //SHPSLMD0 DD statement of the registration job.

# **Configuring VSAM options data set**

The VSAM options data set is a required data set for IMS Administration Tool. It contains information about system environment, such as information about IMS systems, IMS groups, and IMS Tools Base resources.

### **About this task**

The following procedure explains step-by-step tasks to configure the VSAM options data set.

These tasks can be accomplished with JCL members in the CUSTJCL data set, which are generated by IMS Tools Setup. If you have executed CUSTJCL jobs, you do not need to go through the following steps.

### **Procedure**

1. Allocate and initialize the VSAM options data set (ATYODINI).

Customize and run the JCL located in member ATYODINI of the IMS Administration Tool sample library (SATYSAMP) to allocate and initialize the VSAM options data set.

hlq.SATYSAMP(ATYODINI)

The JCL contains descriptive comments to help you customize the job correctly.

2. Build the ATY#OPTS load module.

Customize and run the JCL located in member ATYASMOP of the IMS Administration Tool sample library (SATYSAMP) to build the ATY#OPTS load module that is used by IMS Administration Tool for dynamic allocation of the options data set.

hlq.SATYSAMP(ATYASMOP)

This module must reside in a STEPLIB library for all jobs that run IMS Administration Tool programs.

The JCL contains descriptive comments to help you customize the job correctly.

3. Register the load library data set to DDNAME variable SYSLOAD.

Register the load library data set that contains the module to DDNAME variable SYSLOAD with scope=SYSTEM.

To register a DDNAME variable, use the ISPF interface or the web interface:

ISPF interface: 0 Setup and Administration > 1 Update Product Registry > 3 Variable Management

Web interface: **Setup and Admin** > **Variable Management** 

4. Specify the load library to IMS.

Update the IMS control region JCL and the OM region JCL by adding the SYSLOAD library to the STEPLIB concatenation. Restart the IMS system.

# Configuring z/OS system logger for audit log and IMS command log

Activities of IMS Administration Tool functions can be logged by the z/OS system logger.

Subsections:

- "Log types" on page 33
- "Log streams" on page 33

- "Log stream security" on page 34
- "Defining a log stream" on page 34

### Log types

Two types of logs are supported; audit log and IMS command log.

### **Audit log**

Logs IMS Administration Tool activities. One log stream is required for the entire IMS Administration Tool environment. The following activities are logged:

- Changes to IMS Administration Tool settings.
- Changes to IMS system information and IMS group information.
- Changes to databases (DBDs) and programs (PSBs).

### **IMS** command log

Logs IMS commands and responses. One log stream is required for each IMS system.

### Log streams

The type of log stream for storing log records can be DASD-only log stream or coupling facility log stream.

Use coupling facility log stream if you want to share the log stream across multiple z/OS LPARs; for example, if the IMS system and the IMS Tools Base DAI TAS SOT server that IMS Administration Tool uses are running on different LPARs, or when multiple IMS systems are running on different LPARs.

### **Recommendations:**

- Audit log and IMS command log can use separate log streams. However, consolidating the IMS command log stream into the audit log stream makes it easier to view logs and manage archives.
- Consider using coupling facility log stream instead of DASD-only log stream. Coupling facility log stream is accessible from anywhere within a sysplex.

### **Coupling facility log stream**

A coupling facility is a special logical partition that provides high-speed caching, list processing, and locking functions in a sysplex.

Consider the following information when you define a coupling facility log stream:

- Coupling facility log streams can be shared across an entire sysplex.
- The same coupling facility log streams can be used by multiple IMS systems running on any z/OS image in the sysplex.
- Moving an IMS system from one z/OS image to another in the same sysplex does not require any additional setup.
- To use the ISPF log viewer, you can log on to TSO on any z/OS image in the sysplex.
- IMS Administration Tool archive jobs can run on any z/OS image in the sysplex.

### **DASD-only log stream**

Consider the following information when you define a DASD-only log stream:

- DASD-only log streams are single-system in scope.
  - You must consider the implications of moving an IMS system from one z/OS image to another because DASD-only log streams cannot be shared across z/OS images.
- You can define separate command log streams for each IMS system running on a particular z/OS image.
- To use the ISPF log viewer, you must log on to the TSO running on the same z/OS image where the DASD-only log stream is defined.
- IMS Administration Tool archive jobs need to run on the same z/OS image where the log stream is defined.

• If an IMS system is being moved from one z/OS image to another, an IMS Administration Tool archive job might need to be run on the original z/OS image before running an archive on the new image (archive data set naming convention, GDG sequencing).

### Log stream security

The security that is required to define and use the log streams can vary from installation to installation.

The following considerations apply to the security of the log:

• The logger and storage management subsystem (SMS) address spaces need RACF® ALTER access to the data sets that are allocated for the log streams that you define.

Consult with your z/OS system programmer and RACF administrator for details.

• The LOGSTRM class is used to protect log streams.

Consult with your RACF administrator for details.

### Defining a log stream

You can define the log stream by using the z/OS administrative data utility IXCMIAPU.

### Before you begin

To use the IMS Administration Tool log feature, you must have storage management subsystem (SMS) active at your installation and the z/OS system logger (LOGR) must be implemented. Most z/OS installations already have the LOGR policy set up.

### **About this task**

You can use the following JCL members, which are provided in the SATYSAMP sample library, as models for defining the log stream:

- ATYLOGR1: For DASD-only log stream
- · ATYLOGR2: For coupling facility log stream

### **Procedure**

- 1. Select a sample JCL member; ATYLOGR1 to define a DASD-only log stream, or ATYLOGR2 to define a coupling facility log stream.
- 2. Update the JCL statements as follows, and submit the job.
  - a) Choose a value for the high-level qualifier based on your installation requirements for SMS data set naming conventions.
    - Many environments default to IXGLOGR. Consult with your z/OS system programmer before making this selection.
  - b) Choose any valid 1- to 26-character name for the log stream name.
  - c) If you will be using the Command and Audit Log Archive (ATYARCHO) utility to delete unneeded log records that are stored in the log stream, specify AUTODELETE(NO) to the SYSIN control statement. Otherwise, the system logger might delete log records before you have had a chance to archive them.
  - d) If you are using member ATYLOGR2, specify the following parameters:
    - AVGBUFSIZE(560)
    - MAXBUFSIZE(560)

Consult MVS Setting Up a Sysplex for additional information about using the administrative data utility (IXCMIAPU) for SMS-related parameters and any of the other additional parameters that might be necessary to define log streams at your installation.

- 3. Specify the log stream name to IMS Administration Tool audit log and command log. See <u>"Setting up</u> IMS Administration Tool in an IMS system" on page 37 for more information.
- 4. Start the IMS systems. To ensure that the log stream is successfully defined, follow the instructions in "Verifying that the setup completed successfully on IMS system" on page 40.

# **Securing the IMS Administration Tool functions**

IMS Administration Tool supports access control using RACF or a System Authorization Facility (SAF) product that is compatible with RACF.

By setting up the security, you can control the following accesses:

- Manage which users can access IMS Administration Tool ISPF and web user interfaces.
  - This configuration task is a required task. See <u>"Restricting access to IMS Administration Tool ISPF and web user interfaces"</u> on page 35.
- Manage which users can change IMS Administration Tool settings.
  - Classify users into super administrators and regular users. Only super administrators can change settings from the **Setup and Administration** menu. See "Classifying super administrators and regular users" on page 35.
- Manage which users are authorized to issue commands to particular IMS systems and IMS command group. See "Restricting IMS command group or IMS ID for issuing commands" on page 37.

### Restricting access to IMS Administration Tool ISPF and web user interfaces

Use FACILITY class ATYADMIN.ACCESS, which is a required class, to manage which users can use the IMS Administration Tool ISPF and web user interfaces.

### **Procedure**

FACILITY class ATYADMIN.ACCESS is defined and permitted in the member #A5RACF2 in the CUSTJCL data set, which is generated by IMS Tools Setup.

If you have not yet submitted member #A5RACF2, issue RACF commands through TSO by modeling the following sample commands:

```
RDEFINE FACILITY ATYADMIN.ACCESS
PERMIT ATYADMIN.ACCESS CLASS(FACILITY) ID(atyuserid/groupid) ACCESS(READ)
SETROPTS RACLIST(FACILITY) REFRESH
```

### Classifying super administrators and regular users

Use FACILITY class ATYADMIN.SETUP, which is an optional class, to classify users into two types and allow only super administrators access the Setup and Administration function.

### About this task

Users of IMS Administration Tool can be classified into two types:

### **Super administrator**

Can access the Setup and Administration function. Can use and manage resources defined with any scope (GLOBAL, SYSTEM, and IMSID).

### Regular user

No access to the Setup and Administration function. Can only use and manage resources defined with the scope of IMSID.

The following table summarizes the functional differences between super administrators and regular users when the users are classified with FACILITY class ATYADMIN.SETUP.

Table 3. Functions available to super administrators and regular users

| User type                  | Setup and<br>Administration<br>function                                                                                                    | Database and Application Administration function IMS Catalog and ACB Library Management function (Import Objects) | Run IMS Utilities<br>function                                                                        | IMS Command<br>Processor function                                |
|----------------------------|----------------------------------------------------------------------------------------------------|----------------------------------------------------------------------------------------------------|----------------------------------------------------------------------------------------------------|------------------------------------------------------------------|
| Super<br>administr<br>ator | Register and configure functions, templates, and variables for the Run IMS Utilities function Define and manage IMS systems, IMS command groups, and IMS data sharing groups Define and manage IMS data sets and groups (DBD/PSB/ACB libraries and others) Enable logging and manage logs Define and manage logs Define and manage message disposition tables | Update runtime options defined with the scope of SYSTEM or IMSID                                                  | Register and configure functions, templates, and variables defined with the scope of SYSTEM or IMSID | Configure IMS command global options and IMS command job options |
| Regular<br>user            | Not available                                                                                                    | Update runtime<br>options defined with<br>the scope of IMSID                                                      | Register and configure functions, templates, and variables defined with the scope of IMSID           | Configure IMS<br>command job options                             |

If ATYADMIN.SETUP class is not defined to SAF, users of IMS Administration Tool are not classified; all users can use any function.

### **Procedure**

The ATYADMIN.SETUP class is defined and permitted in the member #A5RACF2 in the CUSTJCL data set, which is generated by IMS Tools Setup.

If you have not yet submitted member #A5RACF2, issue RACF commands through TSO by modeling the following sample commands:

RDEFINE FACILITY ATYADMIN.SETUP PERMIT ATYADMIN.SETUP CLASS(FACILITY) ID(atyuserid/groupid) ACCESS(READ) SETROPTS RACLIST(FACILITY) REFRESH

### Restricting IMS command group or IMS ID for issuing commands

Use FACILITY class ATYADMIN.EXEGRP. *IMS\_command\_group\_name* or *IMSID*, which is an optional class, to authorize users who can issue commands to a specific IMS command group or to a specific IMS system through IMS Administration Tool.

### **Procedure**

To authorize users, issue the following RACF commands:

```
RDEF FACILITY ATYADMIN.EXEGRP.[ATYGroup|IMSID] UACC(NONE) OWNER(securitygroup) and/or RDEF FACILITY ATYADMIN.EXEGRP.* UACC(NONE) OWNER(securitygroup) PE ATYADMIN.EXEGRP.[ATYGroup|IMSID] CLASS(FACILITY) ACCESS(READ) ID(atyuserid/groupid) SETR REFRESH RACLIST(FACILITY)
```

# Setting up IMS Administration Tool in an IMS system

For each IMS system, IMS Administration Tool must be configured so you can use IMS Administration Tool functions on that IMS system. The configuration tasks are done by the JCL members that IMS Tools Setup generates. If you want to add more IMS systems after you have configured IMS Administration with IMS Tools Setup, you must complete the following tasks.

### **About this task**

The following steps are explained in the #C6IMS1@ member in the CUSTJCL data set that IMS Tools Setup generated.

Member #C6IMS1@ covers configuration tasks for IMS Administration Tool and other products. The following procedure explains only the configuration tasks for IMS Administration Tool.

### **Procedure**

1. Add the customized load libraries and product load libraries of IMS Administration Tool to the STEPLIB concatenation of the IMS control region and OM region JCL.

When you initially configured IMS Administration Tool with CUSTJCL jobs, they created the following data sets. You must add these data sets to the STEPLIB concatenation.

- · CUSTLOAD, which contains IMS exit routine modules
- SYSLOAD, which contains ATY#OPTS and ATYSTFWD modules
- COMBLOAD and COMBLOAD.PDSE (or SATYLOAD if you did not select "combine libraries" during IMS Tools Setup.), which contain the product load libraries of IMS Administration Tool
- 2. Set up exit routines for the IMS control region and the OM region.
  - a) Set up the IMS AO exit routine for the IMS control region.

Follow the instructions in "Implementing IMS AO exit routines" on page 38.

b) Specify a partner product user exit for the IMS control region.

Complete either of the following steps:

• Define ATYPPUEO as a partner product user exit to the IMS DFSDF member as follows:

```
<SECTION=USER_EXITS>
EXITDEF=(TYPE=PPUE,EXITS=(ATYPPUE0))
```

• If your IMS system uses the IMS Tools Base generic partner exit routine, add the following statements to the GPRxxxx0 member in the IMS PROCLIB, where xxxx is the IMS ID.

```
EXITDEF(TYPE(PARTNER) EXITNAME(ATYPPUE0) LOADLIB(CUSTLOAD loadlib data set name))
```

A sample is provided in CUSTPARM(GPRssid0), where ssid is the IMSID.

For more information, see the IMS Tools Base IMS Tools Common Services User's Guide and Reference.

c) Set up the BPE OM exit routines for the OM region. These exit routines are used to process IMS commands and replies, to enable automatic backup of IMS directories, and to write log data to the z/OS log stream.

Specify the BPE OM exit routines to the PROCLIB member of IMS OM region procedure. Refer to CUSTJCL(#A7ATY6@).

- i) Locate or specify the BPECFG=*BPE configuration parameter member* in the IMS OM region parameter list.
- ii) Specify the following EXITMBR statement in the BPECFG member in the OM PROCLIB data set. Refer to CUSTPARM(BPECFG00).

```
EXITMBR=(BPE exit list member, OM)
```

iii) Specify the following two statements to the BPE exit list member in the OM PROCLIB data set. Refer to CUSTPARM(BPEOMXIT).

```
EXITDEF (TYPE=INITTERM,EXITS=(ATYOINIO),ABLIM=0,COMP=OM)
EXITDEF (TYPE=OUTPUT,EXITS=(ATYOPSTO),ABLIM=0,COMP=OM)
```

- 3. Set up the z/OS System logger (LOGR) log stream.
  - a) If you want to use a different LOGR log stream for the added IMS system, define a log stream. Refer to CUSTJCL(#A7ATY5).
  - b) Specify the name of the z/OS System Logger log stream in the ATYPARMS member of the IMS OM region PROCLIB data set. Refer to CUSTPARM(ATYPARMS).

```
ATYLOGR=log stream name
```

4. Prepare IMS command processor JCLs for the IMS system.

If you want to submit IMS command batch jobs (IMS BMP batch job, IMS DL/I batch job, and z/OS standard batch job) and IMS command REDO BMP jobs, prepare JCLs for the IMS system.

You can refer to the following batch job samples:

- BMP region: Member ATYBMP
- DL/I region: Member ATYDLI
- · Standard batch: Member ATYBATCH

For REDO BMP JCL samples, refer to CUSTJCL(#A7ATY4@) or SATYSAMP(ATYBMPR).

For more information, see Part 8, "IMS command processing," on page 191.

5. Register the IMS system to IMS Administration Tool.

Start the IMS Administration Tool web interface or the ISPF interface and register the IMS system to IMS Administration Tool:

- Web interface: Setup and Admin > IMS Management > Register IMS System
- ISPF interface: Setup and Administration > Register IMS System

For details, see Chapter 7, "Registering IMS systems," on page 61.

## Implementing IMS AO exit routines

Beginning with IMS 14, you can implement the IMS automated operator interface (AOI) as a refreshable user exit. Refreshable user exits can call multiple exit routines of that type (for example, AOIE) at the same exit point.

For IMS Administration Tool, the IMS automated operator interface (AOI) uses:

- DFSAOE00, if you are implementing a non-refreshable user exit.
- ATYAOE00, if you are implementing a refreshable user exit.

DFSAOE00 is not used if you are implementing a refreshable exit routine.

### Implementing refreshable user exits

To support refreshable user exits in IMS Administration Tool, the following conditions apply:

- A refreshable user exit does not use a DFSAOE00 alias.
- A refreshable user exit can be installed in a PDS or PDSE library.
- ATYAOE00 must be added to the AOIE USER EXIT list of DFSDFxxx in the subsystem PROCLIB.
- The User DFSA0E00 Name field (Setup and Administration > Register an IMS Subsystem) must be left blank.

ATYAOE00 ignores any entered value if the SXPL\_F1ENHSRV flag is on.

To implement refreshable user exits in IMS Administration Tool, use the following steps as guidelines:

1. Define refreshable user exit routines as values of the EXITDEF parameter in the USER\_EXITS section of the IMS DFSDFxxx member of the IMS PROCLIB data set.

Use ATYAOE00, if you are implementing a refreshable user exit.

For example:

```
<SECTION=USER_EXITS>
EXITDEF=(TYPE=A0IE,
EXITS=(ATYA0E00 ))
```

- 2. Remove the ATYAOE00 alias of DFSAOE00 from SATYLOAD.
- 3. Update the IMS control region started task JCL by adding the SATYLOAD library to the STEPLIB concatenation.
- 4. Use the IMS Administration Tool ISPF dialog **Setup and Administration** > **Register IMS Systems** to select the appropriate IMS system.
- 5. Ensure the **User DFSAOE00 Name** field is blank.

DFSAOE00 is not used if you are implementing a refreshable user exit routine.

- 6. Restart the IMS system.
- 7. Verify the implementation of the user exit by reviewing IMS Administration Tool messages in the IMS control region z/OS log.

If implementation is successful, message ATY8101I (ATYLOGR INITIALIZATION COMPLETE) should be present.

### Implementing non-refreshable user exits

To support non-refreshable user exits in IMS Administration Tool, the following conditions apply:

• The non-refreshable user exit must be installed in a PDS library.

To implement a non-refreshable user exit in IMS Administration Tool, use the following steps as guidelines:

1. To determine whether the AOI exit has already been implemented, check to see if the STEPLIB concatenation contains a DFSAOE00 entry.

If a DFSAOE00 entry exists, browse the module and search for a character string of ATYAOE00 (the exit provided by IMS Administration Tool).

If the string ATYAOE00 is present, the AOI non-refreshable exit has already been implemented.

2. Copy ATYAOE00 and its shipped alias to a PDS library.

Update the IMS control region started task JCL by adding this PDS library to the STEPLIB concatenation.

3. It is possible for DFSAOE00 to conflict with a user-defined DFSAOE00 or another vendor product user AOI exit.

If you already have an existing DFSAOE00 exit in SDFSRESL, or another library in the STEPLIB concatenation of your IMS control region, you must rename that existing exit to another name that meets your requirements.

The recommended name is DFSA0E01.

(The IMS DFSAOE00 exit calls the renamed DFSAOE01 exit, if present.)

4. Perform this next step if you renamed an existing DFSAOE00 exit.

(If there is no DFSAOE00 to rename in Step 3, there is no need to perform this step.)

Use the IMS Administration Tool ISPF dialog (**Setup and Administration** > **Register an IMS Subsystem**) to specify the appropriate IMS system.

In the User DFSAOE00 Name field, specify the renamed DFSAOE00 exit (for example: DFSA0E01).

If you do not use a user-defined DFSAOE00 exit, then you can leave the **User DFSAOE00 Name** field blank.

- 5. Restart the IMS system.
- 6. Verify the implementation of the user exit by reviewing IMS Administration Tool messages in the IMS control region z/OS log.

If implementation is successful, message ATY8101I ATYLOGR INITIALIZATION COMPLETE should be present.

If you intend to continue using an existing DFSAOUE0 exit, the following additional considerations apply:

- If IMS Administration Tool is being used to suppress a specific message, the existing DFSAOUE0 exit cannot handle the same message.
- If IMS Administration Tool is being used to create an AOI automation token for a specific message, the existing DFSAOUE0 exit cannot handle the same message.
- IMS Administration Tool cannot route command response messages to the AOI automation token if you are using your own DFSAOUE0 exit, or an exit from another vendor.

# Verifying that the setup completed successfully on IMS system

After you set up IMS Administration Tool on an IMS system, start the IMS systems and verify that the setup completed successfully.

### **Procedure**

- 1. In the IMS control region, ensure that the following messages are displayed:
  - The following message indicates that the AO exit is defined correctly.

```
ATY8108I - ATYAOE00 ANCHOR ESTABLISHED AT xxxxxxxx
```

• The following messages indicate that the log stream is defined correctly.

```
ATY8406I - ATY LOGSTREAM IS READY. ATY8106I - ATY USING MAXBUFSIZE xxx LOGSTREAM log\_stream\_name ATY8101I - ATYLOGR INITIALIZATION COMPLETE
```

• The following message indicates that the partner exit is defined correctly. Upon receiving this message, IMS Administration Tool recognizes that the IMS system is active.

```
ATY0310I INITIALIZATION COMPLETED
```

2. In the OM region, ensure that the following messages, which indicate that the log stream is defined correctly, are displayed:

```
ATY8406I - ATY LOGSTREAM IS READY.
ATY8106I - ATY USING MAXBUFSIZE xxx LOGSTREAM log\_stream\_name
```

3. Issue the following DISPLAY USEREXIT command to the OM region.

```
F om_region,DIS USRX NAME(INITTERM,OUTPUT) OWNER(OM)
```

For details about the DISPLAY USEREXIT command, see the topic "Base Primitive Environment commands" in *IMS Commands*.

Ensure that the following command response is returned. These messages indicate that the setup has completed successfully.

```
BPE0030I EXITTYPE MODULE OWNER ACTIVE ABENDS
BPE0000I INITTERM ATYOINIO OM 0 0
BPE0000I OUTPUT ATYOPSTO OM 0 0
```

# **Setting up a Java environment for IMS SPUFI JBP**

The IMS SPUFI function of IMS Administration Tool enables you to issue IMS SQL statements to IMS databases. SQL statements are executed in a COBOL application (IMS BMP application) or Java application (IMS JBP application). To execute SQL statements in a Java application, you must set up a Java environment.

### Before you begin

Before you set up a Java environment for the IMS SPUFI Java application, you must ensure that the following prerequisite tasks are completed:

- 1. IMS system is configured so that it can start the IMS JBP region. IMS requires the following procedures to start the IMS JBP region:
  - DFSJBP PROCLIB member
  - DFSJVMEV PROCLIB member
  - DFSJVMMS PROCLIB member

These IMS procedures do not require IMS Administration Tool libraries nor path information.

2. Complete initial product customization with IMS Tools Setup. If you have not yet completed the customization, see Chapter 3, "Configuration prerequisites and checklist," on page 27.

**Note:** If you are using IMS Tools Base 1.7 or if you have applied PTF for APAR PH19926 to IMS Tools Base 1.6 before using IMS Tools Setup, all the steps described in this topic are included in the CUSTJCL data set. In this case, you do not need to complete the following steps.

### **About this task**

The following customization steps are required only if you want to execute IMS SQL using the Java application, which runs as an IMS JBP application using type-2 IMS universal drivers. If you plan to use IMS SPUFI with the COBOL application, you do not need to perform the following customization steps.

For more information about the IMS SPUFI function, language environments, and SQL statements, see Chapter 28, "IMS SPUFI overview," on page 183.

### **Procedure**

IMS Administration Tool provides a collection of sample JCLs to configure a Java environment. These sample JCLs are provided in the SATYSAMP data set.

Table 4. Configuring a Java environment for IMS SPUFI JBP

| Step                                                            | Description                                                                                                    | Sample<br>member in<br>SATYSAMP |
|-----------------------------------------------------------------|----------------------------------------------------------------------------------------------------|---------------------------------|
| 1. Decide the path name                                         | IMS Administration Tool provides Java programs through a jar file (also referred to as ATY jar file). The ATY jar file must be placed in the z/OS UNIX System Services (z/OS UNIX) file system (You will be instructed to do so in Step 4).                                       | None.                           |
|                                                                 | Before placing the ATY jar file in the z/OS UNIX file system, decide the location to place the ATY jar file. The path for the ATY jar file is:                                                                                                    |                                 |
|                                                                 | -PathPrefix-usr/lpp/imstools/admintool/lib                                                                                                    |                                 |
|                                                                 | <ul> <li>-PathPrefix-: Path name must be an absolute path name, begin and end with a slash (/), and must not include a plus sign (+) nor a blank. The maximum length is 900 characters.</li> <li>usr/lpp/imstools/admintool/lib: Do not change this path. Use as is.</li> </ul>   |                                 |
|                                                                 | - usi/tpp/inistoots/autilintoot/lib. Do not change this path. ose as is.                                                                                                    |                                 |
| 2. (optional)<br>Allocate and<br>mount a new zFS<br>file system | If you want to create a new file system to place the ATY jar file, create and mount a new zFS file system. If you use an existing file system, skip this step.                                                                                                    | ATYJZFS                         |
|                                                                 | To create and mount a new zFS file system, modify the ATYJZFS JCL for your environment by following the instructions in the ATYJZFS JCL. For the file path, specify the <i>-PathPrefix-</i> that you have decided in Step 1.                                                      |                                 |
|                                                                 | Submit the job and verify that it completes with condition code of 0.                                                                                                    |                                 |
|                                                                 | <b>Note:</b> The new file system will not be mounted at the next IPL time. Consider adding the file system to the BPXPRMxx member in the z/OS system parmlib data sets (SYS1.PARMLIB or the concatenated data sets) so that the file system is automatically mounted at IPL time. |                                 |
| 3. Create a z/OS<br>UNIX path                                   | To create a z/OS UNIX path for the ATY jar file, modify the ATYJMKD JCL for your environment by following the instructions in the ATYJMKD JCL. For the file path, specify the <i>-PathPrefix-</i> that you have decided in Step 1.                                                | ATYJMKD                         |
|                                                                 | Submit the job and verify that it completes with condition code of 0.                                                                                                    |                                 |
| 4. Copy the jar file<br>to the appropriate<br>z/OS UNIX path    | To copy the ATY jar file from the SMP/E target library to the z/OS UNIX file system using the z/OS UNIX path, modify the ATYJCOPY JCL for your environment by following the instructions in the ATYJCOPY JCL.                                                                     | ATYJCOPY                        |
|                                                                 | Submit the job and verify that it completes with condition code of 0. The following message can be ignored: THE LOAD MODULE COPIED IS NOT A PROGRAM OBJECT AND MAY NOT BE                                                                                                    |                                 |
|                                                                 | EXECUTABLE.                                                                                                    |                                 |

Table 4. Configuring a Java environment for IMS SPUFI JBP (continued)

| Step                                          | Description                                                                                                    | Sample<br>member in<br>SATYSAMP |
|-----------------------------------------------|----------------------------------------------------------------------------------------------------|---------------------------------|
| 5. Register variables to                      | To run the IMS Administration Tool java application as JBP, you must register variables to the IMS Tools Knowledge Base repository.                                                                                                    | ATYJPREF                        |
| the IMS Tools<br>Knowledge Base<br>repository | ATYJPREF job registers the following keyword variables to the IMS Tools Knowledge Base repository:                                                                                                    |                                 |
| . opcolic. y                                  | Registers "JBP" for variable SQLLANG.                                                                                                    |                                 |
|                                               | • Registers the path prefix for the ATY jar file (-PathPrefix-) for variable ATYJPRE1.                                                                                                    |                                 |
|                                               | • Registers the path prefix for the ATY jar file (-PathPrefix-) for variable ATYJPRE2, 3, 9, A, G. These variables are registered only when the path prefix is more than 65 characters. For example, if the path prefix is 150 characters, the first 65 characters are registered to ATYJPRE1, 66 to 130 characters are registered to ATYJPRE3. |                                 |
|                                               | Modify the ATYJPREF JCL for your environment by following the instructions in the ATYJPREF JCL.                                                                                                    |                                 |
|                                               | Submit the job and verify that it completes with condition code of 0.                                                                                                    |                                 |

# Migration from IBM IMS Command Control Facility for z/OS

You can use batch JCLs and application programs of IMS Command Control Facility (CCF) with IMS Administration Tool after you complete the migration task.

During the migration task, you define alias names of IMS Command Control Facility modules to IMS Administration Tool. By defining alias names, you can run batch jobs and application programs of IMS Command Control Facility using the load modules of IMS Administration Tool.

To use IMS Command Control Facility modules with IMS Administration Tool, you must modify the STEPLIB concatenation to include the load module libraries of IMS Administration Tool instead of load module libraries of IMS Command Control Facility.

In addition to defining alias names, you must also set up VSAM data sets and the IMS system. To use batch JCLs and application programs of IMS Command Control Facility with IMS Administration Tool, complete the steps in "Migrating IMS Command Control Facility resources" on page 45.

# Compatibility between IMS Administration Tool and IMS Command Control Facility

This topic describes compatibility between IMS Administration Tool and IMS Command Control Facility.

# IMS Command Control Facility resources that can be used with IMS Administration Tool

After you complete the migration steps in "Migrating IMS Command Control Facility resources" on page 45, you can use the following resources of IMS Command Control Facility with IMS Administration Tool.

### **CCF** callable API

• The STEPLIB concatenation of the batch JCL of the CCF callable API must be changed to include the load module libraries of IMS Administration Tool instead of load module libraries of IMS Command Control Facility.

- Application programs that call the CCF callable API (CCFCAPI0) can be used without modification
  or re-compilation. When you migrate from IMS Command Control Facility to IMS Administration
  Tool, you define alias name CCFCAPI0 to module ATYCAPI0. This step makes module ATYCAPI0
  compatible with module CCFCAPI0.
- /CCFDEADQ command can be used.

### **Batch JCLs**

- The STEPLIB concatenation of the JCL must be changed to include the load module libraries of IMS Administration Tool instead of load module libraries of IMS Command Control Facility.
- Parameters and resource names used in of IMS Command Control Facility batch JCLs (IMS BMP batch JCL, IMS DL/I batch JCL, and z/OS standard batch JCL) require no modification.
  - PGM= and PARM= in the EXEC statement
  - CCFSYSIN, CCFLIST, CCFOPTS, and CCFJOPRT DD names
  - CCFDDTBL module, which is a ddname table that defines input and output DD names
  - CCFOPTS ddname input statements

### **REDO BMP batch JCLs**

- The STEPLIB concatenation of the JCL must be changed to include the load module libraries of IMS Administration Tool instead of load module libraries of IMS Command Control Facility.
- Parameters and resource names used in IMS Command Control Facility REDO batch JCLs require no modification.
  - PGM= and PARM= in the EXEC statement
  - CCFPRE, CCFPRINT, and CCFPOST DD names

### **CCF** commands

- /CCFMOD,/CCFWAIT, and /CCFDEADQ commands
- /LOG CCFREFRESH | CCFCONNECT | CCFDISCONN commands

### **Archive utility batch JCLs**

The STEPLIB concatenation of the JCL must be changed to include the load module libraries of IMS Administration Tool instead of load module libraries of IMS Command Control Facility.

Resources of IMS Administration Tool start with "ATY". However, to keep the compatibility between IMS Command Control Facility and IMS Administration Tool, IMS Administration Tool also supports resources that start with "CCF" (only those introduced in this topic). If both resources are supplied, IMS Administration Tool uses the resource that starts with ATY and ignores the resource that starts with CCF. For example, if both CCFJOPRT and ATYJOPRT DD statements are supplied, IMS Administration Tool uses ATYJOPRT.

For a list of resource names of IMS Administration Tool and IMS Command Control Facility, see "IMS Administration Tool and IMS Command Control Facility resource names" on page 47.

# IMS Command Control Facility resources that cannot be used with IMS Administration Tool

The following resources of IMS Command Control Facility are not supported by IMS Administration Tool. These resources must be redefined during migration. Migration steps in "Migrating IMS Command Control Facility resources" on page 45 cover redefinition of these resources.

- IMS exit routines and definitions in IMS PROCLIB
- CCFPARMS
- VSAM option data set
- · Command store/forward VSAM data set

### Log record compatibility considerations

Log records that IMS Command Control Facility generates are not compatible with log records that IMS Administration Tool generates.

You can continue to use the same log stream that you have been using with IMS Command Control Facility with IMS Administration Tool.

The Command and Audit Log Archive (ATYARCHO) utility of IMS Administration Tool supports archiving CCF log records (log records generated by IMS Command Control Facility). The View Audit Log function and the View IMS Command Log function do not support CCF log records.

# IMS Command Control Facility functions that are not supported by IMS Administration Tool

IMS Administration Tool does not support the following functions of IMS Command Control Facility:

- · The Command processor list
- APPC/MVS<sup>™</sup> and APPC/IMS

The following options, which are for APPC/MVS and APPC/IMS, are not supported by IMS Administration Tool:

- APPC/STC Tpname
- · Use DB pre-scan for remote STC
- · Use GENERAL option for syntax error
- · WTO database command

Option Add NOFEOV to ISPF command is not supported with IMS Administration Tool. Use Add NOFEOV to /DBD and /DBR option instead.

### **Migrating IMS Command Control Facility resources**

Complete the migration steps summarized in the following table. These steps must be completed to use batch JCLs of IMS Command Control Facility with IMS Administration Tool.

### About this task

Before migrating from IMS Command Control Facility, ensure that you have completed initial product customization with IMS Tools Setup. If you have not yet completed the customization, see <u>Chapter 3</u>, "Configuration prerequisites and checklist," on page 27.

After you complete these migration steps, it is recommended that you keep all the IMS Command Control Facility resources. You might need these resources in case you want to fallback to IMS Command Control Facility.

### **Procedure**

Table 5. Migration tasks to migrate from IMS Command Control Facility to IMS Administration Tool

| Step                                                          | Description                                                                                                    |
|---------------------------------------------------------------|----------------------------------------------------------------------------------------------------|
| 1. Run the IMS<br>Command Control<br>Facility archive utility | Submit the IMS Command Control Facility archive utility job.  This step is optional. Log records of IMS Command Control Facility and IMS Administration Tool can be archived any time after migration. However, the archive utility of IMS Administration Tool archives log records of the two products to the same data set. If you want to maintain the log records of two products in different data sets, you must submit the IMS Command Control Facility archive utility job at this point. |

| Table 5. Migration tasks to migrate from IMS Command Control Facility to IMS Administration Tool |  |
|--------------------------------------------------------------------------------------------------|--|
| (continued)                                                                                      |  |

| Step                                                   | Description                                                                                                    |  |  |
|--------------------------------------------------------|----------------------------------------------------------------------------------------------------|--|--|
| 2. Remove IMS<br>Command Control<br>Facility resources | If the load module members of IMS Command Control Facility (CCF prefix) and IMS Administration Tool (ATY prefix) reside in the same data set, move the IMS Command Control Facility load module members to a different data set.                                                                                                    |  |  |
| 3. Define alias names                                  | If you are using IMS Tools Base 1.7 or if you have applied PTF UI66761 of APAR PH16255 to IMS Tools Base 1.6 before using IMS Tools Setup, the alias definition step is included in the member #A7ATY8 of CUSTJCL. In this case, the alias names are already defined and you can skip this step.                                    |  |  |
|                                                        | Define alias names to the load modules of IMS Administration Tool. The alias names start with "CCF.".                                                                                                    |  |  |
|                                                        | You can use sample JCL member, ATYALSC in the SATYSAMP data set, to complete this step.                                                                                                    |  |  |
| 4. Copy VSAM option data set                           | If you are using IMS Tools Base 1.7 or if you have applied PTF UI66761 of APAR PH16255 to IMS Tools Base 1.6 before using IMS Tools Setup, the copy step is included in the member #A7ATY8 of CUSTJCL. In this case, the VSAM option data set is already copied so you can skip this step.                                          |  |  |
|                                                        | The CCF VSAM option file cannot be used with IMS Administration Tool. You must copy the following VSAM option records of IMS Command Control Facility from CCF VSAM option file to the VSAM option file of IMS Administration Tool:                                                                                                 |  |  |
|                                                        | Global options                                                                                                    |  |  |
|                                                        | Job options                                                                                                    |  |  |
|                                                        | Message disposition table                                                                                                    |  |  |
|                                                        | Some global options are not supported by IMS Administration Tool. See "IMS Command Control Facility functions that are not supported by IMS Administration Tool" on page 45.                                                                                                    |  |  |
|                                                        | You can use sample JCL member, ATYCPYV in the SATYSAMP data set, to complete this step. When running the ATYCPYV JCL job, you might receive return code 12 from the second step of the JCL. This return code indicates that the message disposition table record is not defined to IMS Command Control Facility and can be ignored. |  |  |
| 5. Modify CCF batch                                    | In each CCF batch JCL, you must modify the STEPLIB DD statement.                                                                                                    |  |  |
| JCLs                                                   | Specify the IMS Administration Tool customized and product load library data sets in the following order:                                                                                                    |  |  |
|                                                        | 1. SYSLOAD                                                                                                    |  |  |
|                                                        | 2. COMBLOAD.PDSE                                                                                                    |  |  |
|                                                        | These load library data sets are created by IMS Tools Setup jobs:                                                                                                    |  |  |
|                                                        | SYSLOAD contains ATY#OPTS and ATYSTFWD modules.                                                                                                    |  |  |
|                                                        | ATY#OPTS and ATYSTFWD modules are not referenced from the archive utility JCL. You can ignore SYSLOAD for CCFARCHO JCL.                                                                                                    |  |  |
|                                                        | If you did not select "Combine libraries" while setting up IMS Administration     Tool with IMS Tools Setup, specify the SATYLOAD data set instead of     COMBLOAD.PDSE.                                                                                                    |  |  |

Table 5. Migration tasks to migrate from IMS Command Control Facility to IMS Administration Tool (continued)

| Step                                              | Description                                                                                                    |  |
|---------------------------------------------------|----------------------------------------------------------------------------------------------------|--|
| 6. Modify the IMS system                          | The exit routines and the PROCLIB members of IMS Command Control Facility cannot be used with IMS Administration Tool.                                                                                                    |  |
|                                                   | Remove all IMS Command Control Facility resources (load libraries, PROCLIB members) from the IMS control region, OM region, dependent regions, and PROCLIB. Then set up IMS Administration Tool in the IMS systems.                                                                                                    |  |
|                                                   | For details, see <u>"Setting up IMS Administration Tool in an IMS system" on page 37.</u>                                                                                                    |  |
| 7. Register IMS subsystems and IMS command groups | Register IMS subsystems and IMS command groups to IMS Administration Tool.  IMS subsystems and command groups that are used in IMS Command Control Facility are recorded in the CCF VSAM option data set. However, because this information is not reusable in IMS Administration Tool, the information is not copied by the ATYCPYV job in <a href="step 4">step 4</a> . You must register IMS subsystems and command groups by using the Setup and Administration function of IMS Administration Tool. |  |

### **IMS Administration Tool and IMS Command Control Facility resource names**

IMS Administration Tool supports IMS Command Control Facility resources that you have been using with IMS Command Control Facility.

**Note:** To enable IMS Command Control Facility resources with IMS Administration Tool, you must complete the migration steps described in "Migrating IMS Command Control Facility resources" on page 45.

The following table provides a mapping of IMS Command Control Facility resources and IMS Administration Tool resources used by the features that both products support.

At run time, IMS Administration Tool generally searches for IMS Administration Tool resources (starts with "ATY") first. When it cannot find the resource, it looks for IMS Command Control Facility resources (starts with "CCF").

| IMS Command<br>Control Facility<br>resource | IMS<br>Administration<br>Tool resource | Description                                                                                                    |
|---------------------------------------------|----------------------------------------|----------------------------------------------------------------------------------------------------|
| CCFCMD00                                    | ATYCMD00                               | Program name used in IMS command batch jobs                                                                                                    |
| CCFJOPRT                                    | ATYJOPRT                               | DD name used in IMS command batch jobs                                                                                                    |
| CCFOPTS                                     | ATYOPTS                                | DD name to override IMS command job options and global options in IMS command batch jobs                                                                                                    |
| CCFODSET                                    | ATYODSET                               | DD name for the VSAM options data set used in IMS command batch jobs                                                                                                    |
|                                             |                                        | <b>Note:</b> If both ATYODSET and CCFODSET DD statements are not specified, IMS Administration Tool dynamically allocates (DYNALLOC) the data set that is defined in the ATY#OPTS customized module. |
| CCFDDTBL                                    | ATYDDTBL                               | The load module name for the ddname table used in IMS command batch jobs                                                                                                    |

| IMS Command<br>Control Facility<br>resource        | IMS<br>Administration<br>Tool resource             | Description                                                                                                    |
|----------------------------------------------------|----------------------------------------------------|----------------------------------------------------------------------------------------------------|
| CCFSYSIN                                           | ATYSYSIN                                           | DD name used in IMS command batch jobs (z/OS standard batch, IMS DL/I batch, and IMS BMP batch)                                                                                                    |
|                                                    |                                                    | <b>Note:</b> IMS Administration Tool does not actually use DD statements CCFSYSIN, ATYSYSIN, CCFLIST, and ATYLIST. It uses the DD statements that are overridden at run time. For more information, see "Runtime options for IMS command batch jobs" on page 213. |
| CCFLIST                                            | ATYLIST                                            | DD name used in IMS command batch jobs                                                                                                    |
|                                                    |                                                    | <b>Note:</b> IMS Administration Tool does not actually use DD statements CCFSYSIN, ATYSYSIN, CCFLIST, and ATYLIST. It uses the DD statements that are overridden at run time. For more information, see "Runtime options for IMS command batch jobs" on page 213. |
| CCFREDO0                                           | ATYREDO0                                           | Program name used in REDO batch jobs                                                                                                    |
| CCFPRE                                             | ATYPRE                                             | DD name used in REDO batch jobs                                                                                                    |
| CCFPRINT                                           | ATYPRINT                                           | DD name used in REDO batch jobs                                                                                                    |
| CCFPOST                                            | ATYPOST                                            | DD name used in REDO batch jobs                                                                                                    |
| CCFSTFWD                                           | ATYSTFWD                                           | DD name for the store/forward VSAM data set used in REDO batch jobs                                                                                                    |
|                                                    |                                                    | <b>Note:</b> If both ATYSTFWD and CCFSTFWD DD statements are not specified, IMS Administration Tool dynamically allocates (DYNALLOC) the data set that is defined in the ATYSTFWD customized module.                                                              |
| /LOG<br>[CCFREFRESH <br>CCFCONNECT <br>CCFDISCONN] | /LOG<br>[ATYREFRESH <br>ATYCONNECT <br>ATYDISCONN] | Commands provided by IMS Administration Tool                                                                                                    |
| /CCFWAIT                                           | /ATYWAIT                                           | Command provided by IMS Administration Tool                                                                                                    |
| /CCFMOD                                            | /ATYMOD                                            | Command provided by IMS Administration Tool                                                                                                    |
| /CCFDEADQ                                          | /ATYDEADQ                                          | Command provided by IMS Administration Tool                                                                                                    |
| CCFCAPI0                                           | ATYCAPI0                                           | Program name for the IMS command callable API                                                                                                    |
| CCFARCH0                                           | ATYARCH0                                           | Program name for the archive utility. In IMS Administration Tool, the utility name is Command and Audit Log Archive (ATYARCHO) utility.                                                                                                    |

# **Part 3. Setup and Administration**

IBM IMS Administration Tool for z/OS (also referred to as IMS Administration Tool) is an IMS Tools product that provides a comprehensive set of functions and features to assist IMS database administrators with managing IMS environments.

The IMS Administration Tool setup and administration options allow you to specify and validate required product configuration and IMS environmental information.

The IMS Tools Knowledge Base repository is used to maintain IMS Administration Tool configuration and IMS environment information. IMS Administration Tool uses the IMS Tools Knowledge Base repository to store enhanced product registry information and product processing output such as reports, command logs, and audit logs. IMS Tools Knowledge Base is a component of IBM IMS Tools Base, and the repository is created and initialized during initial IBM IMS Tools Base installation. The name of the IMS Tools Knowledge Base repository server for the XCF group that operates in the same environment as IMS Administration Tool is provided during product startup, and is not configurable in Setup and Administration.

ISPF and Management Console user interfaces, that are used by IMS Administration Tool, access the same repository. Therefore, configuration data and IMS environment information is consistent across both user interfaces.

The topics in this section provide you with information about the setup and administration options for IMS Administration Tool.

### **Topics:**

- Chapter 6, "Updating the product registry," on page 51
- Chapter 7, "Registering IMS systems," on page 61
- Chapter 8, "Managing IMS groups," on page 67
- Chapter 9, "Managing data sets and data set groups (ISPF interface only)," on page 71
- Chapter 10, "Managing and viewing the audit log," on page 75
- Chapter 11, "Configuring message disposition," on page 81

# **Chapter 6. Updating the product registry**

IMS Tools products that participate in the IMS Administration Tool environment must be registered to the IMS Tools Knowledge Base repository and must define to IMS Administration Tool what functions they can perform.

### **Topics:**

- "Product registration overview" on page 51
- "Product registration process flow" on page 52
- "Product functions, templates, and variables" on page 53
- "Rules for DDNAME variables" on page 54
- "Scope designations for products" on page 54
- "Scope designations for templates" on page 55
- "Scope designations for variables" on page 56
- "Product Management reference" on page 57
- "Function and Template Management reference" on page 58
- "Variable Management reference" on page 59

# **Product registration overview**

IMS Tools products that participate in the IMS environment with IMS Administration Tool are required to register information to the central IMS Tools Knowledge Base repository.

This product information is used by the IMS Administration Tool Run IMS utilities feature to help automate and support the JCL generation process.

### Product registration includes:

- Register to the IMS Tools Knowledge Base repository for general data storage.
- Register to the IMS Tools Knowledge Base report service for storage of generated product reports.
- Register to the IMS Tools Knowledge Base product registry:
  - Product library names and locations
  - Initial assignment of product "scope=GLOBAL"
- Register specific *functions* provided by the IMS Tool products.
- Register templates for each function that represent the JCL code used to perform that function.
  - Initial assignment of template "scope=GLOBAL".
- Register a list of *variable* expressions used in the template code that are later populated with values appropriate to the IMS environment.
  - Initial assignment of variable "scope=GLOBAL".
- Enhanced initial setup and customization of IMS Administration Tool through IMS Tools Setup.

# **Product registration process flow**

The following diagram shows the IMS Administration Tool product registration process flow.

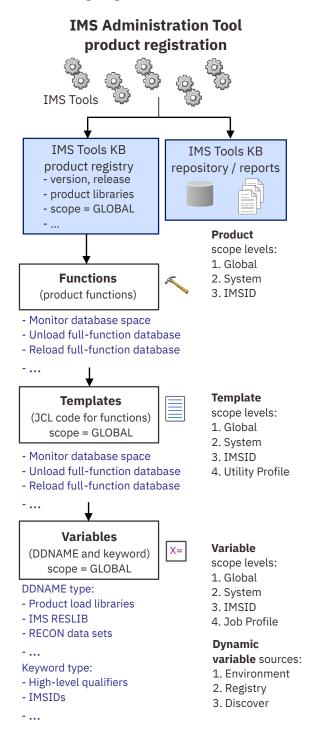

Figure 3. Product registration process flow

# **Product functions, templates, and variables**

To support the Run IMS Utilities feature of IMS Administration Tool, IMS Tools product *functions* are registered and made available to the JCL generation process.

The code to run a specific function is provided in the form of a *template*. The template is JCL code and includes *variable* expressions that are populated with appropriate values before and during the final build process of an actual job JCL.

#### **Functions**

Functions are the specific capabilities provided by IMS Tools products.

A sequence of specific functions can be assembled together to define a simple or complex database maintenance task.

Example functions:

- Image copy with pointer check
- · Build indexes for full function databases
- Pointer check full function databases
- · Unload a full function database
- · Reload a full function database
- Prefix resolution and update

### **Templates**

A template is the JCL code containing variables and commands that is used to run a function. Templates are created during the registration of the product functions.

The Run IMS Utilities *utility profile* defines a database maintenance task by specifying the required functions in the correct sequence.

The Run IMS Utilities *job profile* accesses a utility profile and combines the function templates specified by that utility profile into a single master JCL job. The job profile then applies this JCL job to an IMS environment that is defined in an *object profile*.

### **Variables**

Variables are place-holder expressions in template JCL code that require the substitution of specific values when the single master JCL is generated.

There are two types of variables used:

• **DDNAME** (DDNAME parameter and data set names)

Examples: product load library locations, IMS RESLIB, RECON data set names

Keywords

Examples: high level qualifiers, IMSID, RECONID, LPAR, USERID, ITKBSRVR

Additionally, some variables and values are dynamically provided during the final JCL build process. Sources for these dynamic variables include:

• **Environment** (z/OS system information)

Examples: SORTLIB, SYSMAC, USERID, UNIT

Registry (IMS Tools product information)

Examples: library names (\*MENU, \*PENU, \*SENU, \*LOAD)

• **Discovery** (IMS system information)

Examples: DBDLIB, PROCLIB, RECON1

### **Rules for DDNAME variables**

Values for DDNAME variables can include data set names and the DDNAME parameter itself.

Because JCL code often contains concatenated data set names, all DDNAME variables must be assigned a rule that specifies how the variable values are substituted in the code during a final JCL job build:

#### Before

The value for this variable is applied at the beginning of any existing DDNAME concatenation.

### Replace

The value for this variable replaces any existing value or values.

#### After

The value for this variable is applied at the end of any existing DDNAME concatenation.

### Example:

- DDNAME variable name = DD1, with a data set name value of A.B.C
- Existing JCL code, which includes a DDNAME of DD1:

```
//STEP1 EXEC PGM=IEFBR14
//DD1 DD DSN=FIRST.DSN,DISP=SHR
// DD DSN=SECOND.DSN,DISP=SHR
//DD2 DD DSN=THIRD.DSN,DISP=SHR
```

• Rule=B (Before) concatenates the variable value **before** any existing allocations of DD1:

```
//STEP1 EXEC PGM=IEFBR14
//DD1 DD DSN=A.B.C,DISP=SHR
// DD DSN=FIRST.DSN,DISP=SHR
// DD DSN=SECOND.DSN,DISP=SHR
//DD2 DD DSN=THIRD.DSN,DISP=SHR
```

• Rule=R (Replace) replaces any existing allocations of DD1:

```
//STEP1 EXEC PGM=IEFBR14
//DD1 DD DSN=A.B.C,DISP=SHR
//DD2 DD DSN=THIRD.DSN,DISP=SHR
```

Rule=A (After) concatenates the variable value after any existing allocations of DD1:

```
//STEP1 EXEC PGM=IEFBR14
//DD1 DD DSN=FIRST.DSN,DISP=SHR
// DD DSN=SECOND.DSN,DISP=SHR
// DD DSN=A.B.C,DISP=SHR
//DD2 DD DSN=THIRD.DSN,DISP=SHR
```

### **Scope designations for products**

The registration for each IMS Tools product includes a categorization called "scope".

The primary purpose of product scope designations is to allow you to distinguish products according to different product version/release levels and maintenance levels. Product scope designation allows you to apply different versions of the same product to specific regions of your environment.

**Restriction:** For IMS Administration Tool and IMS Library Integrity Utilities, only scope=GLOBAL is valid. scope=SYSTEM or scope=IMSID cannot be used for these two products.

### **GLOBAL**

The initial default scope designation for all products registered to the IMS Administration Tool environment.

Interpretation: A scope=GLOBAL product is available for use to the entire environment, when:

• There is no duplicate of this product with a scope=*IMSID* representing the IMSID of a specific IMS environment, or

• There is no duplicate of this product with a scope=SYSTEM.

Purpose/usage: A product with scope=GLOBAL means the production SMP/E libraries for the product have not been modified or updated since initial installation. A scope=GLOBAL product represents the production product libraries with no maintenance applied since installation.

### **SYSTEM**

A default scope=GLOBAL product that has been customized (modeled) using the product management interface.

Interpretation: A scope=SYSTEM product is available for use to the entire environment, when:

 There is no duplicate of this product with a scope=IMSID representing the IMSID of a specific IMS environment.

Purpose/usage: A product with scope=SYSTEM means the production SMP/E libraries for the product have been modified or updated since initial installation. A scope=SYSTEM product represents the production product libraries with maintenance applied since installation.

#### **IMSID**

A default scope=GLOBAL or SYSTEM product that has been customized (modeled or updated) using the product management interface.

Interpretation: A product with scope=*IMSID* is available for use only for the specified IMS environment (IMSID).

Purpose/usage: A product with scope=*IMSID* means the production SMP/E libraries for the product have been modified or updated since initial installation. The modification or update is made to be appropriate for use in a specific IMS environment (IMSID).

### **Best practice scenario**

- 1. When an IMS Tools product is registered through IMS Tools Setup, original SMP/E libraries (registered for a test IMS environment as scope=*IMSID*) are maintained separately from copied libraries (registered as scope=GLOBAL) that are used for the production environment.
- 2. Maintenance updates (APAR/PTF) are applied to the original SMP/E libraries (scope=*IMSID*) and tested on the test IMS environment.
- 3. When testing has been validated, the maintenance update is applied to the copied libraries used in production. The scope for the production libraries is changed to scope=SYSTEM.

# Scope designations for templates

The configuration for each function template includes a categorization called "scope".

The primary purpose of scope designations for templates is to allow the JCL code for functions to be modified to meet the specific requirements of the environment. The Run IMS Utilities job profile assembles templates at the appropriate scope levels to generate the correct JCL for the target databases and environment.

### **GLOBAL**

The initial default scope designation when templates are created for all product functions that are registered to the IMS Administration Tool environment.

Interpretation: The scope=GLOBAL template is applicable to all job profiles, when:

- There is no equivalent template with a scope=IMSID for the IMSID that the job profile belongs to, or
- There is no equivalent template with a scope=SYSTEM.

Purpose/usage: The scope=GLOBAL template represents the JCL code to run the function as originally provided with no modifications.

### **SYSTEM**

A scope=GLOBAL template that has been modified (modeled) using the function and template management interface.

Interpretation: The scope=SYSTEM template is applicable to all job profiles, when:

• There is no equivalent template with a scope=IMSID for the IMSID that the job profile belongs to.

Purpose/usage: The scope=SYSTEM template represents JCL code that has been modified to run a customized version of the function for the particular environment or environments.

#### **IMSID**

A scope=SYSTEM or GLOBAL template that has been modified (modeled or updated) using the function and template management interface.

Interpretation: The scope=*IMSID* template is applicable only to those job profiles belonging to the specified IMS environment (IMSID).

Purpose/usage: The scope=*IMSID* template represents the JCL code that has been modified to run a customized version of the function for the specified IMS environment (IMSID).

### **PROFILE**

A scope=GLOBAL or SYSTEM or IMSID template that has been modified (modeled or updated) using the manage utility profile interface.

Interpretation: The scope=PROFILE template is created within a specific utility profile itself, and is applicable only to that utility profile and the IMSID associated with the utility profile.

Purpose: The scope=PROFILE template represents the JCL code that has been modified to run a customized version of the function that is appropriate for use only when the job profile uses that utility profile.

# **Scope designations for variables**

The configuration for variables used in templates includes a categorization called "scope".

Variable expressions often occur in the template JCL code as place-holders for actual values. Appropriate values are substituted for the variable expressions when the job profile builds the final JCL.

The primary purpose of scope designations for variables is to allow you to modify the JCL code for functions to meet the specific requirements of the environment. The Run IMS Utilities job profile substitutes values for variable expressions at the appropriate scope levels to generate the correct JCL for the target databases and environment.

### **GLOBAL**

The initial default scope designation for all product variables and values when they are initially registered to the IMS Administration Tool environment.

Interpretation: The scope=GLOBAL variable and value is applicable to all job profiles during variable substitution, when:

- There is no equivalent variable and value with a scope=PROFILE for the specific job profile, or
- There is no equivalent variable and value with a scope=IMSID for the IMSID that the job profile belongs to, or
- There is no equivalent variable and value with a scope=SYSTEM.

Purpose/usage: The scope=GLOBAL variable uses the value provided at initial product registration.

### **SYSTEM**

A scope=GLOBAL variable and value that has been modified (modeled) using the variable management interface.

Interpretation: The scope=SYSTEM variable and value is applicable to all job profiles during variable substitution, when:

- There is no equivalent variable and value with a scope=PROFILE for the specific job profile, or
- There is no equivalent variable and value with a scope=*IMSID* for the IMSID that the job profile belongs to.

Purpose/usage: The scope=SYSTEM variable uses a customized value (modified from the scope=GLOBAL value).

### **IMSID**

A scope=GLOBAL or SYSTEM variable and value that has been modified (modeled or updated) using the variable management interface.

Interpretation: The scope=*IMSID* variable and value is applicable during variable substitution only to job profiles created for the specified IMS environment (IMSID).

Purpose: The scope=*IMSID* variable uses a customized value that is appropriate for use only by a job profile created for the specified IMS environment (IMSID).

#### **PROFILE**

A scope=GLOBAL or SYSTEM or IMSID variable and value that has been modified (modeled or updated) using the manage job profile interface.

Interpretation: The scope=PROFILE variable and value is created within a specific job profile itself, and is applicable during variable substitution only to that job profile.

Purpose: The scope=PROFILE variable uses a customized value that is appropriate for use only by the job profile where the value was defined.

### Dynamically generated variables

Some variables and values are dynamically provided during the final JCL build process. Sources for these dynamic variables include:

### **ENVIRONMENT**

z/OS system information

Examples: SORTLIB, SYSMAC, USERID, UNIT

### **REGISTRY**

IMS Tools product information

Examples: library names (\*MENU, \*PENU, \*SENU, \*LOAD)

### **DISCOVERED**

IMS system information

Examples: DBDLIB, PROCLIB, RECON1

# **Product Management reference**

The Product Management interface displays the status of all IMS Tools products that have registered to participate in the IMS Administration Tool environment.

Product scope designations can be used to identify and control different product version/release levels and maintenance levels.

| Table | 6  | Product Management   |  |
|-------|----|----------------------|--|
| luble | U. | r i buuci munugemeni |  |

| Option     | Description                                                       |
|------------|-------------------------------------------------------------------|
| D (delete) | Delete a SYSTEM or IMSID scope level product.                     |
|            | Products with a GLOBAL scope level cannot be updated or deleted.  |
|            | Products with a GLOBAL scope level can only be viewed or modeled. |

| Table 6. Product | Table 6. Product Management (continued)                                                                                                    |  |
|------------------|----------------------------------------------------------------------------------------------------|--|
| Option           | Description                                                                                                    |  |
| M (model)        | Using the selected product as a model and create a new product registry entry that contains a different scope level and/or library designations.                                                                    |  |
|                  | Suffixes for SMP/E library members:                                                                                                    |  |
|                  | LOAD Product load library                                                                                                    |  |
|                  | PENU ISPF panel library for the product                                                                                                    |  |
|                  | MENU ISPF message library for the product                                                                                                    |  |
|                  | SLIB ISPF skeleton library                                                                                                    |  |
| U (update)       | Update product library designations for SYSTEM and IMSID scope level products.  Products with a GLOBAL scope level cannot be updated or deleted.  Products with a GLOBAL scope level can only be viewed or modeled. |  |
| V (view)         | Display product information.  No modifications to the product information can be made in this view.                                                                                                    |  |

# **Function and Template Management reference**

The Function and Template Management interface displays the list of IMS Tools product functions that have been registered in the IMS Administration Tool environment.

Each function has a template associated with it. The template is the JCL code that runs that function.

Prior to accessing the function list, you must indicate the range of scope level to display:

- By default, all GLOBAL scope level functions display.
- Scope=SYSTEM results in the display of all functions with GLOBAL or SYSTEM scope level.
- Scope=IMSID results in the display of all functions with GLOBAL or SYSTEM or the selected IMSID scope level.

Table 7. Function and Template Management

| Option     | Description                                                                                                    |
|------------|----------------------------------------------------------------------------------------------------|
| C (create) | Create a new function and template.                                                                                                    |
| D (delete) | Delete a SYSTEM or IMSID scope level function.                                                                                                    |
|            | Functions and templates with a GLOBAL scope level cannot be updated or deleted.                                                                                  |
|            | Functions and templates with a GLOBAL scope level can only be viewed or modeled.                                                                                 |
| M (model)  | Using the selected existing function and template as a model, create a new function that contains a new name, a new scope level, and modified template JCL code. |

| Table 7. Function and Template Management (continued) |                                                                                                    |  |
|-------------------------------------------------------|----------------------------------------------------------------------------------------------------|--|
| Option                                                | Description                                                                                                    |  |
| U (update)                                            | Update the template JCL code for SYSTEM and IMSID scope level functions.                                                  |  |
|                                                       | Functions and templates with a GLOBAL scope level cannot be updated or deleted.                                           |  |
|                                                       | Functions and templates with a GLOBAL scope level can only be viewed or modeled.                                          |  |
| V (view)                                              | Display the template JCL code for the selected function.  No modifications to the template code can be made in this view. |  |

# Variable Management reference

The Variable Management interface displays the list of IMS Tools product variables and values that have been registered in the IMS Administration Tool environment.

Variables are organized into two categories:

- DDNAME (DDNAME parameter and data set names)
- Keyword

Prior to the variable list display, you must indicate the required scope level to include:

- By default, all GLOBAL scope level variables display.
- Scope=SYSTEM results in the display of all variables with GLOBAL or SYSTEM scope level.
- Scope=IMSID results in the display of all variables with GLOBAL or SYSTEM or the selected IMSID scope level.

| Table 8. Variable Management |                                                                                                    |
|------------------------------|----------------------------------------------------------------------------------------------------|
| Option                       | Description                                                                                                    |
| DDname variables             | Add, override, delete DDNAME type variable.  DDNAME variables represent data set names such as product load library locations, IMS RESLIB, and RECON data sets.                                                                                                    |
| Keyword variables            | Add, override, delete keyword type variable.  Keyword variables represent single value information such as high level qualifiers and IMSIDs.                                                                                                    |
| C (create)                   | Create a new variable and value that can be used in function templates.  New variable name Type (preset for either DDNAME or KEYWORD Scope level (SYSTEM or IMSID) Rule (for placement of variable in an existing concatenation) (DDNAME variables only) Before (B) Replace (R) After (A) Variable value or values |

| Table 8. Variable Management (continued) |                                                                                                    |
|------------------------------------------|----------------------------------------------------------------------------------------------------|
| Option                                   | Description                                                                                                    |
| D (delete)                               | Delete a SYSTEM or IMSID scope level variable.  Variables with a GLOBAL scope level cannot be updated or deleted.  Variables with a GLOBAL scope level can only be viewed or modeled.                    |
| M (model)                                | Using the selected existing variable as a model, create a new variable with a new name, a new type, a new scope level, and new value.                                                                    |
| U (update)                               | Update the attributes for SYSTEM and IMSID scope level variables.  Variables with a GLOBAL scope level cannot be updated or deleted.  Variables with a GLOBAL scope level can only be viewed or modeled. |
| V (view)                                 | Display the attributes for the selected variable.  No modifications to the variable and its value can be made in this view.                                                                              |

# **Chapter 7. Registering IMS systems**

You must initially register all IMS subsystems that participate in the IMS Administration Tool environment.

When registering IMS subsystems, you must provide certain IMS system parameters so that IMS Administration Tool can identify (discover) IMS resources for that system as needed.

### **Topics:**

- "Technical notes for registering IMS systems" on page 61
- "The role of dynamic discovery" on page 61
- "Register IMS Systems management reference" on page 62
- "Register an IMS Subsystem reference" on page 64

# Technical notes for registering IMS systems

The following technical notes apply for registering IMS systems to the IMS Administration Tool environment.

### APF authorization required for IMS instances on different LPARs

When you use IMS Administration Tool to administer multiple IMS systems, you must APF-authorize all data sets in the STEPLIBs for the IMS control region, DLISAS, and DBRC regions of any IMS instance that operates on a different LPAR than the LPAR where IMS Administration Tool is located.

Perform this task on the LPAR where IMS Administration Tool is running.

# The role of dynamic discovery

IMS Administration Tool is designed to operate as a centralized task management control center for an IMS and IMS Tools environment.

The single user interface provides access to functions that can simplify complex tasks associated with managing IMS databases, applications, and IMS systems.

When registering IMS subsystems, certain IMS system parameters are provided so that IMS Administration Tool can identify (discover) IMS resources for that system as needed.

IMS Administration Tool dynamic discovery supports the product functions by finding current information and settings about an IMS system. The specific information required varies based on which IMS Administration Tool function is being performed.

The dynamic discovery process is powerful and extensive in order to obtain the information required for any function run by IMS Administration Tool. Some examples of dynamically discovered information include:

- Whether the IMS catalog is enabled or not.
- Whether the IMS system is configured for IMS-managed ACBs.
- The DBDLIB, PSBLIB, ACBLIB, and RECON data sets.

If DBDLIB, PSBLIB, and ACBLIB are defined to the RECON ID that is associated to the IMS data sharing group, IMS Administration Tool uses those data sets instead of the data sets that it discovers. See Chapter 8, "Managing IMS groups," on page 67 for more information.

- The databases defined to the IMS environment.
- The characteristics, data set names, and other information about the defined databases.

Dynamic discovery assumes the major responsibility of searching for and acquiring the IMS system information required by an IMS Administration Tool function, at the time the function runs. Two ease-of-use goals are achieved because of the discovery process:

- Initial IMS subsystem registration to the IMS Administration Tool environment is minimal.
- User knowledge and maintenance of system information (as needed by IMS Administration Tool) is not required because the discovery process runs dynamically.

IMS settings can change as necessary with system operation, and dynamic discovery detects the current settings at the time the function needs to run.

# **Register IMS Systems management reference**

The Register IMS Systems management interface displays the list IMS subsystems that have been registered to the IMS Administration Tool environment.

| Table 9. Register | Table 9. Register IMS Systems management                                                                                                    |  |
|-------------------|----------------------------------------------------------------------------------------------------|--|
| Option            | Description                                                                                                    |  |
| C (Create)        | Create and register a new IMS subsystem.                                                                                                    |  |
|                   | Opens the Register an IMS Subsystem panel.                                                                                                    |  |
| S (Sort)          | Sort the IMS subsystem display.                                                                                                    |  |
|                   | Opens the Sort Columns panel.                                                                                                    |  |
|                   | You can specify the sequence order (values: 1-6) for each field to be sorted and the sort orders for each field (A-Ascending or D-Descending).                                                                                                    |  |
| IMSID Filter      | Limits the displayed IMSID list according to the characters and wildcards specified as filter criteria.                                                                                                    |  |
|                   | For example:                                                                                                    |  |
|                   | ims1, ims*, *                                                                                                    |  |
| D (delete)        | Delete a currently registered IMS subsystem from the IMS Administration Tool environment.                                                                                                    |  |
|                   | IMS subsystems that are registered to IMS Administration Tool become recognized by IMS Administration Tool, and are enabled to participate in the IMS Administration Tool environment.                                                                                                    |  |
|                   | This delete operation only removes the IMS subsystem from the view of IMS Administration Tool. It does not remove the installation of the IMS subsystem from the overall IMS environment.                                                                                                    |  |
|                   | <b>Note:</b> When an IMS subsystem (IMSID) is deleted from the IMS Administration Tool registry, IMSIDs from the VSAM options file are not deleted. Many server environments could have the same IMSIDs registered and the same VSAM options file is used by the different servers. If an IMSID is deleted from the VSAM options file, then the VSAM options file might not be usable by the other servers. |  |
| M (model)         | Create and register a new IMS subsystem using the selected IMS subsystem as a model.                                                                                                    |  |
| U (update)        | Update any system information for the selected IMS subsystem.                                                                                                    |  |
| V (view)          | Display system information for the selected IMS subsystem.                                                                                                    |  |
|                   | No changes to the subsystem information can be made in this view.                                                                                                    |  |

| Table 9. Register IMS Systems management (continued) |                                                                                                    |  |
|------------------------------------------------------|----------------------------------------------------------------------------------------------------|--|
| Option                                               | Description                                                                                                    |  |
| I (show discovered<br>IMS system                     | Display a report of IMS system information that is gathered in real-time upon request.                                                                                                    |  |
| information)                                         | The IMS system report includes information dynamically gathered from the following IMS regions:                                                                                                    |  |
|                                                      | IMS Subsystem details                                                                                                    |  |
|                                                      | • RECON ID                                                                                                    |  |
|                                                      | Information about the associated RECON ID. The RECON ID is stored in the IMS Tools Knowledge Base repository and it contains information about the RECON data sets that are used by the IMS system. |  |
|                                                      | IMS control region                                                                                                    |  |
|                                                      | The IMS control region automatically starts the remaining regions as part of its initialization.                                                                                                    |  |
|                                                      | To complete initialization, the remaining regions must start and then connect to the IMS control region.                                                                                            |  |
|                                                      | DBRC region                                                                                                    |  |
|                                                      | The DBRC region provides all access to the DBRC recovery control (RECON).                                                                                                    |  |
|                                                      | Every IMS control region must have a DBRC region, for managing the IMS logs.                                                                                                    |  |
|                                                      | DL/I region                                                                                                    |  |
|                                                      | The DL/I separate address space (DLISAS) performs most data set access functions for IMS databases (except DEDB DB).                                                                                |  |
|                                                      | • IRLM region                                                                                                    |  |
|                                                      | The internal resource lock manager (IRLM) allows you to perform block-level or sysplex data sharing.                                                                                                |  |
|                                                      | CQS region                                                                                                    |  |
|                                                      | Common Queue Server (CQS) is a generalized server that manages data objects on a z/OS coupling facility.                                                                                            |  |
|                                                      | CQS is used by IMS shared queues and the Resource Manager as part of the Common Service Layer (CSL).                                                                                                |  |
|                                                      | The CSL simplifies the administration and operation of multiple IMS systems that share resources or message queues.                                                                                 |  |
|                                                      | JES2 region                                                                                                    |  |
|                                                      | The job entry subsystem (JES) receives jobs into the operating system, schedules jobs for processing by z/OS, and controls job output processing.                                                   |  |
|                                                      | <b>Note:</b> In the IMS control region: Data Set Information section of the system report, the DFSCX000 ddname, and sometimes the DFSCD000 ddname, do not display the respective data set names.    |  |

# **Register an IMS Subsystem reference**

The Register an IMS Subsystem interface allows you to register a new IMS subsystem to the IMS Administration Tool environment.

| Tuble 10. Neglater all 1113 Jubayatem | Table 10. | Register ai | า IMS Sub: | svstem |
|---------------------------------------|-----------|-------------|------------|--------|
|---------------------------------------|-----------|-------------|------------|--------|

| Option                | Description                                                                                                    |  |  |  |
|-----------------------|----------------------------------------------------------------------------------------------------|--|--|--|
| IMS Subsystem ID      | The 1-4 character name of the IMS subsystem. Required.                                                                                                    |  |  |  |
| User Description      | A 1-24 character informative description for the IMS subsystem that indicates its role and function, and is useful to users.                                                                                                    |  |  |  |
| IMS PROC/JOB DSN      | The data set name (up to 44 characters) of a JES PROCLIB or PDS that contains the member of the IMS control region procedure or job JCL.  Required.  Example:  IMS.COMMON.PROCLIB                                                                                                    |  |  |  |
| Control Region Member | The 1 to 8 character member name that contains the procedure or job JCL used to start the IMS control region.  Required.  This member name is required so that IMS Administration Tool can dynamically discover information about the IMS environment when needed.  Example:  IEB8CTL                                                                                                    |  |  |  |
| IRLM PROC/JOB Member  | The 1 to 8 character member name that contains the procedure or job JCL used to start the Internal Resource Lock Manager (IRLM).  IRLM is a global lock manager and is required if you are performing block-level or sysplex data-sharing. Typically, one IRLM address space runs on each z/OS system to service all IMS subsystems that share the same set of databases.  Example:  IEB8IRLM |  |  |  |

| Table 10. Register an IMS Subsystem (continued) |                                                                                                    |  |  |
|-------------------------------------------------|----------------------------------------------------------------------------------------------------|--|--|
| Option Description                              |                                                                                                    |  |  |
| Control Region User Parms<br>(Web interface)    | Additional parameters (up to 60 characters), or overrides to existing parameters (up to 60 characters), that are specified when starting the IMS control region.                                                                                                    |  |  |
| IMS Region User Parms<br>(ISPF interface)       | For ISPF interface users: You can also specify parameters for DLISAS, IRLM, DBRC, and JBP regions.                                                                                                    |  |  |
|                                                 | IMS Administration Tool needs to know what these parameters are in order to dynamically discover information about the IMS environment when needed. Supply region parameters only when IMS Administration Tool cannot identify IMS libraries and resources from IMS region procedure or JCL. |  |  |
|                                                 | Example:                                                                                                    |  |  |
|                                                 | RGSUF=IE2                                                                                                    |  |  |
| Command Log Stream                              | IMS command processor setting.                                                                                                    |  |  |
|                                                 | Specifies the name of the log stream that captures IMS command and response activity for that IMS subsystem.                                                                                                    |  |  |
|                                                 | Command logging is activated only when a command log stream is specified in this field.                                                                                                    |  |  |
|                                                 | The command log stream that is specified can be the single global IMS Administration Tool audit log stream (recommended) or a separately configured command log stream associated with this IMS subsystem.                                                                                   |  |  |
|                                                 | Any log stream used as an audit or command log is initially created during z/OS configuration and is defined as a z/OS System Logger log stream data set.                                                                                                    |  |  |
|                                                 | System Logger is a z/OS component that provides a logging facility for applications that run in a single-system or multi-system sysplex.                                                                                                    |  |  |
|                                                 | The z/OS System Logger log stream data set is defined using the z/OS IXCMIAPU utility program.                                                                                                    |  |  |
|                                                 | Example:                                                                                                    |  |  |
|                                                 | SYSLOG.IDQ8.ATY.LOGGER                                                                                                    |  |  |

| Table 10. Register an IMS Sul                                         | bsystem (continued)                                                                                                    |  |  |
|-----------------------------------------------------------------------|----------------------------------------------------------------------------------------------------|--|--|
| Option Description                                                    |                                                                                                    |  |  |
| User DFSAOE00 Name                                                    | IMS command processor setting.                                                                                                    |  |  |
| <b>Note:</b> Valid only for non-refreshable user exit implementation. | The custom name of a user-defined (or vendor-provided) IMS AOI type 2 non-refreshable DFSAOE00 exit that IMS Administration Tool uses to capture IMS commands and command responses and write them to the log stream.                                           |  |  |
|                                                                       | The IMS AOI DFSAOE00 exit, upon completion, passes control to this exit. This exit is not called for any messages that are configured to be suppressed.                                                                                                    |  |  |
|                                                                       | <b>Note:</b> Beginning with IMS 14, the AOI exit can be implemented as a refreshable exit:                                                                                                    |  |  |
|                                                                       | The User DFSA0E00 Name field is appropriate only for specifying a non-refreshable user exit.                                                                                                    |  |  |
|                                                                       | If you implement a refreshable user exit, leave this field blank.                                                                                                    |  |  |
|                                                                       | Refer to: "Implementing IMS AO exit routines" on page 38.                                                                                                    |  |  |
| Message Disposition Table                                             | IMS command processor setting.                                                                                                    |  |  |
|                                                                       | The 1 to 8 character name of a message disposition table.                                                                                                    |  |  |
|                                                                       | You can use message disposition to suppress messages from the IMS master terminal, the IMS Administration Tool command log, or the IMS secondary master. You can also use message disposition to route messages to an automated operator interface (AOI) token. |  |  |
|                                                                       | User-developed AOI exits are sometimes written to suppress messages that would otherwise be sent to the IMS master terminal, or to route the messages to an alternate destination.                                                                              |  |  |
|                                                                       | Message disposition processing is intended to help eliminate the need for users to develop and maintain this exit to suppress unwanted messages.                                                                                                    |  |  |
|                                                                       | The message disposition table name is user-defined and is not referred to by any other function.                                                                                                    |  |  |
|                                                                       | For example, the following name might relate to the message disposition table for IMS1:                                                                                                    |  |  |
|                                                                       | IMS1MSGD                                                                                                    |  |  |

# **Chapter 8. Managing IMS groups**

IMS groups consist of multiple IMS subsystems with similar processing characteristics.

# **Managing IMS groups overview**

You can use IMS groups to manage database processing tasks more efficiently and logically across large numbers of IMS subsystems.

IMS Administration Tool supports two types of IMS groups:

· IMS command groups

IMS Administration Tool can issue IMS commands synchronously to all of the grouped IMS subsystems.

· IMS data sharing groups

Members of data sharing groups share common IMS databases, IMS IMS catalog, ACBs, PSBs, DBDs, and IMS Tools Knowledge Base repositories.

Data sharing groups are equivalent to RECON.

An IMS group can consist of up to 64 IMS subsystems, logically related to benefit the management of your environment. Because an IMS subsystem can be a member of multiple groups, processing by IMS group name can be as flexible as required.

# **Topics:**

- "Manage IMS Groups reference" on page 67
- "Create/Update/View IMS Data Sharing Group reference" on page 68
- "Create/Update/View IMS Command Group reference" on page 69
- "IMS Tools Base RECON Information IMS Data Sets reference (ISPF interface only)" on page 70

# **Manage IMS Groups reference**

The Manage IMS Groups interface lists the existing IMS groups that can function in the IMS Administration Tool environment.

| Table 11. | Command | reference | for Manage IMS Groups |
|-----------|---------|-----------|-----------------------|
|           |         |           |                       |

| Option       | Description                                                                                                    |
|--------------|----------------------------------------------------------------------------------------------------|
| C (Create)   | Create (define) a new IMS group.  Opens the Define a Group panel.                                                                                                    |
| S (Sort)     | Sort the group list display.  Opens the Sort Columns panel.  You can specify the sequence order (values: 1-3) for each field to be sorted and the sort orders for each field (A-Ascending or D-Descending). |
| Group Filter | Limits the displayed group list according to the characters and wildcards specified as filter criteria.  For example:  imsgrp01, imsgrp*, *                                                                 |

| Table 11. Command reference                                | ce for Manage IMS Groups (continued)                                                                                                    |
|------------------------------------------------------------|----------------------------------------------------------------------------------------------------|
| Option                                                     | Description                                                                                                    |
| D (Delete)                                                 | Delete a previously created IMS group.                                                                                                    |
|                                                            | Opens the Delete Group Confirmation panel.                                                                                                  |
| M (Model)                                                  | Create (define) a new IMS group based on (modeled after) the attributes of the selected IMS group.                                          |
|                                                            | Opens the Define a Group panel and indicates the need to enter a name for the new IMS group that is being created from the model IMS group. |
| U (Update)                                                 | Modify (update) the attributes of the selected IMS group.                                                                                   |
|                                                            | Opens the Define a Group panel and shows the existing attributes of the IMS group.                                                          |
|                                                            | You can now add or remove attributes to change the IMS group definition.                                                                    |
| V (View)                                                   | Display (view) the attributes of the selected IMS group.                                                                                    |
| No changes to IMS group attributes can be made in this vie |                                                                                                    |
|                                                            |                                                                                                    |
| Table 12. IMS Group List                                   |                                                                                                    |
| Option                                                     | Description                                                                                                    |
| Group                                                      | Name of the IMS group.                                                                                                    |
| Туре                                                       | Type of the IMS group.                                                                                                    |
|                                                            | DSHR IMC data sharing group                                                                                                    |
|                                                            | IMS data sharing group                                                                                                    |
|                                                            | IMS command group                                                                                                    |

# **Create/Update/View IMS Data Sharing Group reference**

IMS systems in the group.

Use the Create/Update IMS Data Sharing Group panel to create or update an IMS data sharing group, or the View IMS Data Sharing Group panel to view an IMS data sharing group.

| Table 13. Create/Update/View IMS Data Sharing Group |                                           |  |
|-----------------------------------------------------|-------------------------------------------|--|
| Option                                              | Description                               |  |
| Group Name The name of the IMS group.               |                                           |  |
| Description                                         | Informative description of the IMS group. |  |

IMSID List

| таріе 13. Стеате/Орас | ate/View IMS Data Sharing Group (continued)                                                                                                    |
|-----------------------|----------------------------------------------------------------------------------------------------|
| Option                | Description                                                                                                    |
| IMS Data Sets         | IMS Administration Tool discovers required IMS data sets, such as DBD, PSB, and ACB libraries, IMS catalog, IMS directory, and IMS product libraries from IMS control region JCL and PROCLIB members. However, for the following functions, you can specify DBD, PSB, and ACB libraries to be used. If specified, the specified DBD, PSB, and ACB data sets are registered to IMS Tools Base RECON ID and are obtained at run time. |
|                       | <ul> <li>Database and Application Administration &gt; Object Explorer and IMS<br/>Resource Change</li> </ul>                                                                                                    |
|                       | • IMS Catalog and ACBLIB Management > Import Objects                                                                                                    |
|                       | • Run IMS Utilities                                                                                                    |
|                       | Use RECON ID (ISPF interface only) Specify Y to register DBD, PSB, and ACB libraries to RECON ID.                                                                                                    |
|                       | You can view and update the names of DBD, PSB, and ACB libraries in the next panel. The registered data sets information is shared with IMS Tools Base.                                                                                                    |
|                       | Specify N to have DBD, PSB, and ACB libraries discovered from IMS control region JCL and PROCLIB members.                                                                                                    |
|                       | This field is not displayed in the View IMS Data Sharing Group panel.                                                                                                    |
|                       | RECON ID (ISPF interface only)  The associated RECON ID, which contains information about the RECON data sets that are used by the IMS system, is obtained from IMS Tools Knowledge Base.                                                                                                    |
|                       | If you are creating an IMS group, the RECON ID field is initially blank.                                                                                                    |
|                       | RECON ID is displayed after required information is provided through subsequent panels.                                                                                                    |
| IMSIDs                | 1 - 64 IMS systems (IMSIDs) can belong to one IMS group.                                                                                                    |
|                       | All IMS systems in the group must use the same RECON data sets.                                                                                                    |

# **Create/Update/View IMS Command Group reference**

Use the Create/Update/View IMS Command Group panel to create, update, or view an IMS command group.

| Table 14. Create/Update/Viev                          | v IMS Command Group                                                                                                    |
|-------------------------------------------------------|----------------------------------------------------------------------------------------------------|
| Option                                                | Description                                                                                                    |
| Group Name                                            | The name of the IMS group.                                                                                               |
| Description Informative description of the IMS group. |                                                                                                    |
| IMSIDs                                                | 1 - 64 IMS systems (IMSIDs) can belong to one IMS group. All IMS systems in the group must use the same RECON data sets. |

# IMS Tools Base RECON Information – IMS Data Sets reference (ISPF interface only)

Use the IMS Tools Base RECON Information -- IMS Data Sets panel to specify the data set names of DBD, PSB, and ACB libraries.

| T 11 45 TM    |              | 2500115 (           | T1 40 D            | •        |
|---------------|--------------|---------------------|--------------------|----------|
| Table 15, IMS | Tools Base H | RECON Information - | – IMS Data Sets ri | eterence |

| Option                 | Description                                                                                                    |
|------------------------|----------------------------------------------------------------------------------------------------|
| DBDLIB, PSBLIB, ACBLIB | Specify DBD, PSB, and ACB library data sets to be used by the following functions:                                                                                                    |
|                        | Database and Application Administration > IMS Resource Change                                                                                                    |
|                        | IMS Catalog and ACBLIB Management > Import Objects                                                                                                    |
|                        | The data sets are used as default libraries in DBDGEN, PSBGEN, ACBGEN, and IMS catalog populate processes.                                                                                                    |
|                        | If you do not specify data sets, IMS Administration Tool automatically discovers the data sets from IMS control region JCL and IMS PROCLIB data sets.                                                                    |
|                        | <b>Note:</b> When non-IMS managed ACBs are used, ACB libraries specified in the panel are not used. IMS Administration Tool discovers ACB library data sets from the IMS online system and uses them.                    |
| RECON ID               | The associated RECON ID that is defined to IMS Tools Base. The RECON data sets defined to the RECON ID and the RECON data sets that the members of the IMS data sharing group use must match.                            |
|                        | Information about DBD, PSB, and ACB libraries is stored in the RECON ID information in the IMS Tools Knowledge Base repository. The library information is shared with IMS Tools Base and IMS Administration Foundation. |
|                        | IMS Administration Tool sets the RECON ID. You can update the RECON ID but you must make sure that the updated RECON ID uses the same RECON data sets as those used by the IMS data sharing group.                       |

# Chapter 9. Managing data sets and data set groups (ISPF interface only)

You can register and manage the data sets that you want to use with database (DBD) and application (PSB) update tasks of the database and application administration function and the IMS catalog and ACB library management function.

#### Notes:

- The capability to manage data sets and data set groups is available for the ISPF interface. The web interface does not support this capability.
- Registered data sets and data set groups can be used for DBD and PSB update tasks of the following functions:
  - IMS resource change function (database and application administration)
  - Import objects function (IMS catalog and ACB library management)

Registering data sets allows you to easily select the data sets that you want to work with. Registered data sets are managed by the unit of data set group. To enable a specific group of data sets for DBD and PSB update tasks, you must register data sets first, then create a data set group and include the registered data sets in the data set group.

When you register a data set or data set group, you associate it with an IMS subsystem. If you want to use the same data set or data set group with multiple IMS subsystems, you must register them for each IMS subsystem.

Registering data sets and creating data set groups are optional tasks. If no data set groups are registered for the IMS subsystem ID that you select, IMS Administration Tool discovers data sets from the IMS control region JCL and IMS PROCLIB members.

Step-by-step instructions for registering data sets and creating data set groups are provided in <u>Technote</u>: How to change DBDs and PSBs by using IBM IMS Administration Tool for z/OS.

#### **Topics:**

- "Data set types" on page 71
- "Manage data sets reference" on page 72
- "Manage data set groups reference" on page 72

# **Data set types**

You can register the following types of data sets.

## **DBD** statement source and **PSB** statement source

Data sets into which DBD or PSB statement source (in readable format) is generated. These data sets are used as input during DBDGEN and PSBGEN of the IMS resource change function (database and application administration).

**Note:** The import objects function (IMS catalog and ACB library management) does not use DBD statement source data sets and PSB statement source data sets as input. Instead, it uses exported data sets as input. For more information, see "Import objects reference" on page 129.

#### COBOL copybook and PL/I copybook

Data sets that contain COBOL or PL/I copybooks. These data sets are used as input during copybook import to import copybooks to DBD.

## **Copybook cross reference**

Data sets that contain cross reference information defining linkage between segments and copybooks. These data sets are used as input during copybook import.

# **DBD** statements with copybook

Data sets into which DBD statement source with updates from copybook applied is generated. These data sets are used as output during copybook import, and used as input during DBDGEN.

## **DBD** libraries and PSB libraries

Data sets into which DBDs and PSBs (in binary format) are generated. These data sets are used as output during DBDGEN or PSBGEN, and used as input for ACBGEN.

## **ACB** libraries

Data sets into which ACBs (in binary format) are generated. These data sets are used as output during ACBGEN, and used as input for IMS catalog population.

IMS bootstrap data sets, IMS directory data sets, and IMS catalog database data sets are also updated during the IMS catalog populate process. However, these data sets cannot be registered to IMS Administration Tool. IMS Administration Tool uses discovered data sets.

# Manage data sets reference

After you select a data set type, create a data set ID to register a data set. You can also update the data set name and comment fields of registered data sets.

| 0                             | Description |
|-------------------------------|-------------|
| Table 16. Manage data sets re | eference    |
|                               |             |

| Option        | Description                                                                                                    |
|---------------|----------------------------------------------------------------------------------------------------|
| DSN ID        | The identifier for the data set. IMS Administration Tool uses this identifier to manage the data set.                                                                                                    |
|               | The identifier is one to eight characters in length and can consist of alphanumeric characters as well as the @, #, and \$ characters. The first character must be an alphabetic character or the @, #, or \$ character. |
| Data Set Name | Data set name.                                                                                                    |
| Comment       | Comment. Up to 24 characters can be used.                                                                                                    |

# Manage data set groups reference

Create a new data set group or manage existing data set groups. Only registered data sets can be included in data set groups.

Table 17. Manage data set groups reference Option Description DS Group ID Identifier for the data set group. The identifier is one to eight characters in length and can consist of alphanumeric characters as well as the @, #, and \$ characters. The first character must be an alphabetic character or the @, #, or \$ character. Default Use Y indicates that this data set group is used as the default data set group for the associated IMS subsystem ID. **Tip:** If you do not want to set Default Use to Y, you can alternatively enable the data set group by selecting the data set group in **Settings**. Database and Application Administration > 0. Settings • IMS Catalog and ACBLIB Management > 3. Import Objects > 0. Settings

| Table 17. Manage data set groups reference (continued) |                                                                                  |  |
|--------------------------------------------------------|----------------------------------------------------------------------------------|--|
| Option                                                 | Description                                                                      |  |
| Comment                                                | Comment. Up to 24 characters can be used.                                        |  |
| Data Set Type                                          | List of data set types. Select the type of the data set that you want to manage. |  |

After you select a data set type, you select the data sets to include in the data set group by entering a sequence number for each data set you want to include.

You can select only from registered data sets. If no data sets are displayed, it means no data sets are registered for this data set type. You must register data sets before adding them to a data set group.

Table 18. Manage data set groups reference - managing data sets in a data set group

| Option          | Description                                                                                                    |  |
|-----------------|----------------------------------------------------------------------------------------------------|--|
| E (Exclude all) | Remove all the data sets from the data set group.                                                                                                    |  |
| Sequence number | For each data set that you want to include in the group, specify a sequence number. The sequence numbers are used to determine the concatenation order in DBD and PSB update tasks. |  |
|                 | If you want to include only one data set, the number can be any positive integer.                                                                                                   |  |

# Chapter 10. Managing and viewing the audit log

IMS Administration Tool uses a single global audit log to capture processing information for the entire IMS Administration Tool environment.

# **Audit log overview**

Activities of IMS Administration Tool are logged as audit log records in a log stream of z/OS System Logger. System Logger is a z/OS component that provides a logging facility for applications that run in a single-system or multi-system sysplex.

The audit log is optional. To activate audit logging, define a log stream of System Logger and specify the log stream name in the Manage Audit Log panel.

The following function activities are logged as audit log records:

| Function                                   | Activities                                                                                                    |
|--------------------------------------------|----------------------------------------------------------------------------------------------------|
| Setup and Administration                   | <ul> <li>Update product management information</li> <li>Register, update, and delete IMS systems and groups</li> <li>Register, update, and delete audit log and options</li> <li>Create, update, and delete message disposition</li> </ul> |
| Database and Application<br>Administration | Create and update DBD/PSB                                                                                                    |
| IMS Catalog and ACBLIB<br>Management       | <ul> <li>Delete DBD/PSB instances</li> <li>Create and update DBD/PSB</li> <li>Backup IMS directory/BSDS</li> <li>Restore IMS directory/BSDS</li> </ul>                                                                                     |
| Run IMS Utilities                          | Create, update, and delete profiles                                                                                                    |
| IMS Command Processor                      | Create, update, and delete global and job options                                                                                                    |
| Archive Utility                            | Archive                                                                                                    |

# **Security**

By using Security Authorization Facility (SAF) facility class ATYADMIN.SETUP, you can control who can change audit log settings. For more information, see "Classifying super administrators and regular users" on page 35.

#### **Topics:**

- "Manage Audit Log reference" on page 76
- "View Audit Log reference" on page 77
- "Commands, fields, and sample for viewing audit log" on page 78

# **Manage Audit Log reference**

Table 19. Manage Audit Log

The Manage Audit Log panel allows you to specify recording options for the IMS Administration Tool audit log.

The Manage Audit Log panel is available only through the ISPF interface and is not supported for the web interface. With the web interface, only the log stream can be changed through the Global Settings panel. If you want to specify recording options, use the ISPF interface.

| Option    | Description                                                                                                    |
|-----------|----------------------------------------------------------------------------------------------------|
| Audit Log | Enter the name of the single global predefined IMS Administration Tool audit log stream that captures processing information for the entire IMS Administration Tool environment. |
|           | <ul> <li>The audit log is initially created during z/OS configuration and is defined<br/>as a z/OS System Logger log stream data set.</li> </ul>                                 |
|           | System Logger is a z/OS component that provides a logging facility for applications that run in a single-system or multi-system sysplex.                                         |
|           | Log stream definition JCL is provided as member #A7ATY5 in the CUSTJCL data set. Refer to the appropriate z/OS documentation for information and syntax.                         |
|           | <ul> <li>Only one audit log serves the entire IMS Administration Tool<br/>environment.</li> </ul>                                                                                |
|           | The audit log is optional.                                                                                                    |
|           | You must define and specify the audit log stream to enable logging.                                                                                                    |
|           | Using the audit log stream to log IMS commands:                                                                                                    |
|           | By default, IMS commands and responses are not logged to the audit                                                                                                    |

# Command log streams for IMS command logging are configured when you register individual IMS subsystems: Setup and Administration > Register IMS Systems > Create >

log, unless the audit log is specified as an IMS command log stream.

Register an IMS Subsystem > Command Processor Settings > Command Log Stream

Specify the name of the log stream in the ATYPARMS member of the IMS OM region PROCLIB data set. Refer to CUSTPARM(ATYPARMS). Also, refer to "Setting up IMS Administration Tool in an IMS system" on page 37 for more information.

- You can name a command log stream to be the same as the global IMS Administration Tool audit log stream (recommended), or alternatively, you can specify a separate command log stream for each individual IMS subsystem.
- If the global audit log is also specified as a command log stream for an IMS subsystem, command logging is activated and the audit log additionally captures IMS command records for the associated IMS subsystem.

Record DBD/PSB Statements Before and After Change Specify Y (Yes) to enable the recording of DBD/PSB statements before and after change when the resource definition is updated.

For more information, see Chapter 16, "Record DBD/PSB statements before and after change," on page 107.

| Table 19. Manage Audit Log (continued)                 |                                                                                                    |  |
|--------------------------------------------------------|----------------------------------------------------------------------------------------------------|--|
| Option                                                 | Description                                                                                                    |  |
| Record at                                              | Specify the IMS Administration Tool functions to record DBD/PSB statements:                                                                                                    |  |
|                                                        | IMS Resource Change of Database and Application Administration                                                                                                    |  |
|                                                        | Import Objects of IMS Catalog and ACBLIB Management     Both                                                                                                    |  |
| DBDGEN, PSBGEN,<br>ACBGEN, and IMS Catalog<br>Populate | Updating DBD and PSB involves one or more of the following tasks:<br>DBDGEN, PSBGEN,ACBGEN, IMS Catalog Populate                                                                                                    |  |
|                                                        | Enter a Y next to the task that you want to record DBD/PSB statements.                                                                                                    |  |
|                                                        | DBD and PSB statements are recorded before and after each task.                                                                                                    |  |
| Write records to                                       | Specify where the records should be written to, either the log stream or data sets.                                                                                                    |  |
|                                                        | If you select the log stream, the DBD/PSB statements are written directly to the log stream. Note that a large number of statements could be written to the log stream.                                                 |  |
|                                                        | If you select data sets, the DBD/PSB statements are written to the DBD and PSB recording data sets. Because IMS Administration Tool creates these data sets, you do not need to create them.                            |  |
|                                                        | The names of DBD and PSB recording data sets are recorded as log records in the log stream. The data set name in the log record links to the data set. You can use the link to view the data set in the browsing panel. |  |
| Data Set HLQ                                           | If you select data sets, specify the high-level qualifier for the recording data sets.                                                                                                    |  |

# **View Audit Log reference**

The View Audit Log interface allows you to specify display options for the IMS Administration Tool audit log file.

| Option    | Description                                                                                               |
|-----------|----------------------------------------------------------------------------------------------------|
| Audit Log | The audit log name displayed is the single global IMS Administration Tool audit log stream predefined in: |
|           | Setup and Administration > Global Settings > Audit Log                                                    |

| Table 20. View Audit Log (continued) |                                                                                                    |  |
|--------------------------------------|----------------------------------------------------------------------------------------------------|--|
| Option                               | Description                                                                                                    |  |
| View Options                         | The IMS Administration Tool audit log captures records of processing activity.                                                                                                  |  |
|                                      | You can limit the view results with the following choices:                                                                                                    |  |
|                                      | Audit Records (only)                                                                                                    |  |
|                                      | Command Records (only)                                                                                                    |  |
|                                      | Audit and Command Records                                                                                                    |  |
|                                      | By default, the audit log does not capture IMS commands and responses, unless the audit log is additionally specified as an IMS command log stream.                             |  |
|                                      | If also specified as a command log stream, command logging is activated and the audit log additionally captures IMS command records.                                            |  |
|                                      | Alternatively, a dedicated IMS command log stream can be created during IMS subsystem registration. In this case, the audit log does not capture command and response activity. |  |
|                                      | Command log stream configuration:                                                                                                    |  |
|                                      | Setup and Administration > Register IMS Systems > Create > Register an IMS Subsystem > Command Processor Settings > Command Log Stream                                          |  |
| IMSID                                | Audit Log Filter                                                                                                    |  |
|                                      | Limits the view results to the specified IMS subsystem.                                                                                                    |  |
| User                                 | Audit Log Filter                                                                                                    |  |
|                                      | Limits the view results to the specified TSO user ID.                                                                                                    |  |
| Start Date / Time                    | Audit Log Filter                                                                                                    |  |
| End Date / Time                      | Limits the view results to the specified start and end time and dates.                                                                                                    |  |
|                                      | Date format: yyyy/mm/dd                                                                                                    |  |
|                                      | • yyyy is expressed as a 4-digit year.                                                                                                    |  |
|                                      | • mm is expressed as a 2-digit month between 01 and 12.                                                                                                    |  |
|                                      | • dd is expressed as a 2-digit day between 01 and 31.                                                                                                    |  |
|                                      | Time format: hh:mm:ss                                                                                                    |  |
|                                      | • <i>hh</i> is expressed as a 2-digit value for hours between 00 and 23.                                                                                                    |  |
|                                      | • mm is expressed as a 2-digit value for minutes between 00 and 59.                                                                                                    |  |
|                                      | • ss is expressed as a 2-digit value for seconds between 00 and 59.                                                                                                    |  |

# Commands, fields, and sample for viewing audit log

This topic provides the list of information fields that are included in each audit log record. It also explains extended commands and PF keys that are supported for the view audit log panel.

# Log record fields

The audit log captures a variety of product activity.

#### Each record includes:

· Audit log indicator

A = audit, C = command

- Date / Timestamp
- IMSID
- IMS Tools Knowledge Base server name
- Action
- Jobname of Distributed Access Infrastructure SOT (Subordinate Tools Access Servers) address space
- TSO user ID
- Return code, reason code, error message

# Finding DBD and PSB recording data sets (ISPF interface only)

The View Audit Log panel supports several commands and PF keys to help you locate and view the data sets that contain recorded DBD and PSB statements.

If the DBD/PSB statements (before and after change) are recorded in the DBD and PSB recording data sets, the names of recording data sets are shown with ATYDSN=. You can use primary commands FI or FL, or the PF5 key to locate lines that contain ATYDSN=, then use the PF6 key to browse DBD and PSB statements after putting the cursor on ATYDSN=.

## **Primary commands**

# FI - Find ATYDSN (DBD and PSB recording data set)

Find a line that contains ATYDSN=.

#### **FL - Find Last ATYDSN**

Find the last line that contains ATYDSN=.

## PF keys

### PF5 - Rfind

Repeat-find. Find the next occurrence of ATYDSN=.

## **PF6 - Browse DS**

Browse the data set. Put the cursor on ATYDSN= and press PF6.

# Audit log sample

| A 2022/11/28 00:50:11 IMSAB | FPOSRV01 UPDATE GUIS0006 USERW      | Update/add Group Information                                 |
|-----------------------------|-------------------------------------|--------------------------------------------------------------|
| A 2022/11/28 00:50:11 IMSAB | FPOSRV01 UPDATE GUIS0006 USERW      | RC=00000000 RSN=00000000                                     |
| A 2022/11/28 00:53:29 IMSA  | FPOSRV01 ADD GUIS0007 USERW         | Object profile USERW OBJA                                    |
| A 2022/11/28 00:53:29 IMSA  | FPOSRV01 ADD GUIS0007 USERW         | RC=00000000 RSN=00000000                                     |
| A 2022/11/28 00:56:37 IMSA  | FPOSRV01 DFS3PU10GUIS0007 USER01    | Delete Obsolete DBD/PSB Started. IMSCAT=IMS.IMSA.DFSCD000    |
| A 2022/11/28 00:56:37 IMSA  | FPOSRV01 DFS3PU10GUIS0007 USER01    | RC=00000000 RSN=00000000 Delete Obsolete DBD/PSB Ended.      |
| N 2022/11/20 00:30:37 11/3N | TT QSKVOI BI SSI GIGGGISGGOT GSEKGI | IMSCAT=IMS.IMSA.DFSCD000                                     |
| A 2022/11/28 20:08:01 IMSA  | FPOSRV01 DBDGEN USER01RC USER01     | DBD source Before DBDGEN                                     |
| A 2022/11/28 20:08:01 IMSA  | FPOSRV01 DBDGEN USER01RC USER01     | ATYDSN=IMSTST.IMSA.DBDG.B221128.T72480                       |
| A 2022/11/28 20:08:01 IMSA  | FPOSRV01 DBDGEN USER01RC USER01     | DBFSAMD3 Started USER01.IMSA.DECODE.DBD                      |
| A 2022/11/28 20:08:01 IMSA  | FPOSRV01 DBDGEN USER01RC USER01     | RC=00000000 RSN=00000000 DBFSAMD3 Ended IMS.IMSA.DBDLIB      |
| A 2022/11/28 20:08:02 IMSA  | FPOSRV01 DBDGEN USER01RC USER01     | DBD source After DBDGEN                                      |
| A 2022/11/28 20:08:02 IMSA  | FPOSRV01 DBDGEN USER01RC USER01     | ATYDSN=IMSTST.IMSA.DBDG.A221128.T72480                       |
| A 2022/11/28 20:08:02 IMSA  | FPOSRV01 PSBGEN USER01RC USER01     | PSB source Before PSBGEN                                     |
| A 2022/11/28 20:08:02 IMSA  | FPOSRV01 PSBGEN USER01RC USER01     | ATYDSN=IMSTST.IMSA.PSBG.B221128.T72480                       |
| A 2022/11/28 20:08:02 IMSA  | FPOSRV01 PSBGEN USER01RC USER01     | AUTPSBAL Started USER01.IMSA.DECODE.PSB                      |
| A 2022/11/28 20:08:02 IMSA  | FPOSRV01 PSBGEN USER01RC USER01     | RC=00000000 RSN=00000000 AUTPSBAL Ended IMS.IMSA.PSBLIB      |
| A 2022/11/28 20:08:03 IMSA  | FPOSRV01 PSBGEN USER01RC USER01     | PSB source After PSBGEN                                      |
| A 2022/11/28 20:08:03 IMSA  | FPOSRV01 PSBGEN USER01RC USER01     | ATYDSN=IMSTST.IMSA.PSBG.A221128.T72480                       |
| A 2022/11/28 20:08:03 IMSA  | FPÖSRV01 ACBGEN USER01RC USER01     | Decoded source Before ACBGEN                                 |
| A 2022/11/28 20:08:03 IMSA  | FPÖSRV01 ACBGEN USER01RC USER01     | ATYDSN=IMSTST.IMSA.ACBG.B221128.T72480                       |
| A 2022/11/28 20:08:03 IMSA  | FPQSRV01 ACBGEN USER01RC USER01     | AUTPSBAL Started IMS.IMSA.PSBLIB                             |
| A 2022/11/28 20:08:03 IMSA  | FPQSRV01 ACBGEN USER01RC USER01     | RC=00000000 RSN=000000000 Ended IMS.IMSA.ACBLIB              |
| A 2022/11/28 20:08:03 IMSA  | FPQSRV01 ACBGEN USER01RC USER01     | DBFSAMD3 Started IMS.IMSA.DBDLIB                             |
| A 2022/11/28 20:08:04 IMSA  | FPQSRV01 ACBGEN USER01RC USER01     | RC=00000000 RSN=000000000 Ended IMS.IMSA.ACBLIB              |
| A 2022/11/28 20:08:04 IMSA  | FPQSRV01 ACBGEN USER01RC USER01     | Decoded source After ACBGEN                                  |
| A 2022/11/28 20:08:04 IMSA  | FPQSRV01 ACBGEN USER01RC USER01     | ATYDSN=IMSTST.IMSA.ACBG.A221128.T72480                       |
| A 2022/11/28 20:08:04 IMSA  | FPQSRV01 DFS3PU00USER01RC USER01    | POPULATE Started from IMS.IMSA.ACBLIB                        |
| A 2022/11/28 20:08:05 IMSA  | FPQSRV01 DFS3PU00USER01RC USER01    | RC=00000000 RSN=00000000 POPULATE Ended from IMS.IMSA.ACBLIB |
| A 2022/11/30 03:32:33       | FPQSRV01 UPDATE GUIS0007 USER01     | Update Audit Log Settings - Started                          |
| A 2022/11/30 03:32:34       | FPQSRV01 UPDATE GUIS0007 USER01     | RC=00000000 RSN=00000000 - Ended                             |
| A 2022/11/30 19:06:07 IMSA  | FPQSRV01 DELETE GUIS0006 USERW      | Object profile USERW OBJA                                    |
| A 2022/11/30 19:06:07 IMSA  | FPQSRV01 DELETE GUIS0006 USERW      | RC=00000000 RSN=00000000                                     |
| A 2022/12/08 02:12:00       | FPQSRV01 UPDATE GUIS0001 USER01     | Update Audit Log Settings - Started                          |
| A 2022/12/08 02:12:00       | FPQSRV01 UPDATE GUIS0001 USER01     | RC=00000000 RSN=00000000 - Ended                             |
|                             |                                     |                                                              |

# Chapter 11. Configuring message disposition

You can use message disposition to suppress messages from the IMS master terminal (MTO), the IMS Administration Tool message log, or the IMS secondary master. You can also use message disposition to route messages to an automated operator interface (AOI) token.

# Message disposition overview

IMS Administration Tool message disposition processing is controlled by user-defined tables that are stored in the options data set and that are loaded into storage at IMS start up. Multiple IMS systems can be defined to load the same tables from the options data set, but they do not share the tables after the tables loaded into memory.

You use the IMS Administration Tool user interface to add message IDs to the message tables and specify their disposition. The messages can be suppressed from the IMS master terminal or the IMS Administration Tool combined message log.

Message disposition tables can be updated without requiring an IMS startup.

Message disposition is invoked as part of the IMS automated operator interface (AOI) exit:

- DFSAOE00, if you are implementing a non-refreshable user exit.
- ATYAOE00, if you are implementing a refreshable user exit.

DFSAOE00 is not used if you are implementing a refreshable exit routine.

You can also write your own AOI exit to suppress messages that would otherwise be sent to the IMS master terminal, or to route the messages to an alternate destination.

You can use message disposition to:

- Suppress messages from the IMS master terminal.
- Suppress messages from the IMS Administration Tool message log.
- Suppress messages from the IMS secondary master terminal.
- · Route messages to an AOI token.
- Manage message disposition tables and the list of messages designated for disposition.
- Dynamically refresh the list of messages without an IMS restart.
- Help control or eliminate messages from user-developed code.

## **Topics:**

- "Configure Message Disposition management reference" on page 81
- "Create, Update, View Message Disposition reference" on page 82
- "Refreshing message disposition table configuration" on page 83

# **Configure Message Disposition management reference**

The Configure Message Disposition management interface allows you to specify new message disposition configuration and manage existing message disposition configuration.

| Table 21. Configure Message Disposition |                                                                 |
|-----------------------------------------|-----------------------------------------------------------------|
| Option                                  | Description                                                     |
| C (Create)                              | Create (define) a new message disposition table and message ID. |
| D (Delete)                              | Delete a message ID from a message disposition table.           |

| Table 21. Configure Message Disposition (continued) |                                                                                                    |
|-----------------------------------------------------|----------------------------------------------------------------------------------------------------|
| Option                                              | Description                                                                                                    |
| M (Model)                                           | <ul> <li>Add a new message ID to an existing message disposition table, or</li> <li>Create a new message disposition table with the same message ID or a new message ID.</li> </ul>                    |
| U (Update)                                          | Modify (update) the message disposition configuration for the selected message ID in the selected message disposition table.                                                                           |
| V (View)                                            | Display (view) the message disposition configuration for the selected message ID in the selected message disposition table.  No changes to message disposition configuration can be made in this view. |

# **Create, Update, View Message Disposition reference**

The Create, Update, View Message Disposition interface allows you to view, create, or change message disposition configuration.

| Table 22. Create, U | pdate. | View Message | Disposition |
|---------------------|--------|--------------|-------------|
|---------------------|--------|--------------|-------------|

| Option            | Description                                                                                                    |
|-------------------|----------------------------------------------------------------------------------------------------|
| Message Table     | User-defined message disposition table name.                                                                                                    |
|                   | The message table name can be unique to an individual IMS subsystem, or all IMS subsystems can share the same table.                                               |
| Message ID        | Message ID to configure for disposition.                                                                                                    |
| Suppress Messages | Message disposition configuration:                                                                                                    |
|                   | IMS Master Terminal (MTO) Suppress this message ID if it comes from the IMS master terminal (MTO).                                                                 |
|                   | Y-Yes, N-No                                                                                                    |
|                   | IMS Secondary Master Suppress this message ID if it comes from the IMS secondary master.                                                                           |
|                   | Y-Yes, N-No                                                                                                    |
|                   | IMS Administration Tool Logger Suppress this message ID if it comes from the IMS Administration Tool logger.                                                       |
|                   | Y-Yes, N-No                                                                                                    |
| AOITOKEN          | Route the message ID to a valid AOI token for any user-written or vendor-provided automated operations (AO) application that can process the specified message ID. |
|                   | The AO application informs IMS what messages it is interested in receiving based on the AOITOKEN name.                                                             |

# Refreshing message disposition table configuration

IMS Administration Tool message disposition tables and message ID configuration are stored in the options data set and are loaded into storage at IMS start up.

Any changes made to message disposition configuration after IMS startup are not implemented until you:

- · Stop and restart IMS, or
- Dynamically refresh the message disposition tables

You can dynamically refresh the message disposition tables by issuing the following command from any 3270 terminal that is connected to an IMS system:

/LOG ATYREFRESH

After a successful table refresh, message ATY8301I displays in the IMS control region z/OS log.

# Part 4. Database and application administration

The database and application administration function in IMS Administration Tool provides a way for you to view, create, and change IMS databases (DBDs) and application views (PSBs).

# **Topics:**

- Chapter 12, "Database and application administration settings (ISPF interface only)," on page 87
- Chapter 13, "Object explorer," on page 89
- Chapter 14, "IMS resource change," on page 93
- Chapter 15, "Copybook import," on page 99
- Chapter 16, "Record DBD/PSB statements before and after change," on page 107
- Chapter 17, "DBD/PSB compare (ISPF interface only)," on page 109
- Chapter 18, "View audit log (ISPF interface only)," on page 111

# Chapter 12. Database and application administration settings (ISPF interface only)

**Settings** allow you to register data sets and define runtime options for database (DBD) and application (PSB) update tasks.

**Note:** The **Settings** menu is available only with the ISPF interface. If you are using the web interface and you want to set runtime options, you can do so by registering DDname and keyword variables.

## Data set selection method

Change the data set selection method for IMS resource change sessions. Two methods are available; select data sets from a group of data sets that IMS Administration Tool identifies or from a predefined data set group.

- **Discovered Data Sets:** Use data sets that IMS Administration Tool identifies from the IMS control region JCL and IMS PROCLIB members.
- Data Set Group: Use data sets included in a predefined data set group. Data set groups can be predefined from Setup and Administration > Manage Data Sets and Groups.

# **Runtime options**

The runtime options are applied when copybook import, DBDGEN, PSBGEN, ACBGEN, or IMS Catalog Populate (DFS3PU00) is performed in the following functions:

- IMS resource change function of database and application administration
- Import objects function of IMS catalog and ACB library management

Runtime options include IMS MACLIB, Assemble and COBOL compile options, PL/I and COBOL compiler libraries, and copybook options.

For each runtime option, specify the scope to apply the option (either IMS subsystem ID or system) and a value.

| Table 23. Runtime options for DBD/PSB change tasks |                                                                                                    |  |
|----------------------------------------------------|----------------------------------------------------------------------------------------------------|--|
| Option                                             | Description                                                                                                 |  |
| IMS Macro Library                                  | IMS macro library data set. Used during DBDGEN and PSBGEN.                                                  |  |
| Assemble Option                                    | Data set (and member if it is partitioned) that contains assemble options. Used during DBDGEN and PSBGEN.   |  |
| COBOL Compiler                                     | COBOL compiler library data set. Used during copybook import.                                               |  |
| COBOL Compile Option                               | Data set that contains the COBOL compile option IGYCDOPT module.                                            |  |
| PL/I Compiler                                      | PL/I compiler library data set. Used during copybook import.                                                |  |
| Copybook Default Lang                              | Copybook language, either PLI or COBOL. The default is COBOL. Used during copybook import.                  |  |
| Copybook XREF Format                               | Format of the copybook XREF file, either TYPE1 or TYPE0. The default is TYPE0. Used during copybook import. |  |

# Chapter 13. Object explorer

The object explorer function provides you the ability to browse the property, online status, and recovery status of IMS databases (DBDs) and application views (PSBs), as well as view, create, and update DBD statements and PSB statements.

The function extracts IMS control blocks (DBDs and PSBs) from either the DBDLIB, PSBLIB, ACBLIB, or IMS directory depending on how IMS is configured. Then it decodes the extracted control blocks to readable DBD or PSB statement source code enabling you to edit the source code through the ISPF interface or the web interface. If you use the ISPF interface, you can also decode DBDs and PSBs in the IMS catalog database.

After editing the DBD or PSB source code, you can execute the DBD or PSB resource change function or the IMS resource change function to update the IMS environment to reflect changes made to the IMS control blocks, or build JCL to reflect changes at a later time.

When the resource change function is executed, it reads the updated DBD and PSB source code and calls the DBDGEN, PSBGEN, ACBGEN utilities, and, if the IMS catalog is defined in the IMS system, the IMS Catalog Populate utility (DFS3PU00).

# Topic:

• "Object explorer reference" on page 89

# **Object explorer reference**

You must select a DBD or a PSB to work with. The function extracts the selected control block from either the DBDLIB, PSBLIB, ACBLIB, or IMS directory and decodes the control block to readable DBD or PSB macro source.

| Table 24. Object explorer DBD and PSB selection reference |                                                                                                    |  |
|-----------------------------------------------------------|----------------------------------------------------------------------------------------------------|--|
| Option                                                    | Description                                                                                                    |  |
| Selection Criteria                                        |                                                                                                    |  |
| DBD or PSB Filter                                         | Specify a wildcard expression to control the number of DBD or PSB objects that display.                                                                                             |  |
| IMSID                                                     | The 1-4 character name of the IMS subsystem.                                                                                                    |  |
| Decode Options for DBD                                    | Decode Options for DBD or PSB Statement Source                                                                                                    |  |
| Decoded Source Data<br>Set                                | The name of the master working data set where DBD- and PSB-related information from a DBDLIB, PSBLIB, ACB library, or the IMS directory is translated into DBD and PSB source code. |  |
|                                                           | For ISPF interface users:  If you are selecting data sets from a data set group, you can enter? to display a list of data sets registered to the data set group.                    |  |
| Updated Source Data Set                                   | The name of the working data set that contains a duplicate of the decode source data set.                                                                                           |  |
|                                                           | Modifications to DBDs or PSBs can be made to the contents of the update source data set.                                                                                            |  |

| Table 24. Object explorer DBD and PSB selection reference (continued) |                                                                                                    |
|-----------------------------------------------------------------------|----------------------------------------------------------------------------------------------------|
| Option                                                                | Description                                                                                                    |
| Format of DBD or PSB<br>Statements<br>(ISPF interface only)           | Format of decoded DBDGEN or PSBGEN macro statements.  Default  Macro statements are printed using the default format of IMS Library Integrity Utilities.                                                                                          |
|                                                                       | FORMAT_COL10  Macro statements are printed using the FORMAT_COL10 format (each line starts at column 10). For more information about this format, see the description of DECOPT FORMAT_COL10 in the IMS Library Integrity Utilities User's Guide. |

| Table 24. Object explorer DBD and PSB selection reference (continued) |                                                                                                    |  |
|-----------------------------------------------------------------------|----------------------------------------------------------------------------------------------------|--|
| Option                                                                | Description                                                                                                    |  |
| Select Library to View<br>Property, Status, and<br>DBD/PSB Statements | Library information and status for the selected IMS subsystem:                                                                                                    |  |
|                                                                       | Discovered indicates that the library is determined from the parameters and the PROCLIB libraries of the IMS subsystem. N/A indicates that the library is not registered or could not be determined from the PROCLIB libraries of the IMS subsystem. |  |
|                                                                       | For ISPF interface users:  Data Set Group ID indicates that the library is determined from the data sets that are registered to the selected data set group.                                                                                         |  |
|                                                                       | DBD or PSB Library in Data Set Group (ISPF interface only)                                                                                                    |  |
|                                                                       | Data Set Group ID                                                                                                    |  |
|                                                                       | ACB Library in Data Set Group (ISPF interface only)                                                                                                    |  |
|                                                                       | Data Set Group ID  • DBD or PSB Library                                                                                                    |  |
|                                                                       | Discovered or N/A (not available)                                                                                                    |  |
|                                                                       | ACB Active Library                                                                                                    |  |
|                                                                       | Discovered or N/A (not available)                                                                                                    |  |
|                                                                       | ACB Inactive Library                                                                                                    |  |
|                                                                       | Discovered or N/A (not available)                                                                                                    |  |
|                                                                       | ACB Staging Library                                                                                                    |  |
|                                                                       | Discovered or N/A (not available)                                                                                                    |  |
|                                                                       | IMS Directory Active Data Sets                                                                                                    |  |
|                                                                       | Discovered or N/A (not available)                                                                                                    |  |
|                                                                       | Available if the IMS management of ACBs is enabled.                                                                                                    |  |
|                                                                       | IMS Directory Staging Data Set                                                                                                    |  |
|                                                                       | Discovered or N/A (not available)                                                                                                    |  |
|                                                                       | Available if the IMS management of ACBs is enabled.                                                                                                    |  |
|                                                                       | IMS Catalog Database (ISPF interface only)                                                                                                    |  |
|                                                                       | Discovered or N/A (not available)                                                                                                    |  |
|                                                                       | Available if the IMS catalog is defined to IMS.                                                                                                    |  |
|                                                                       | Specify other DBDLIB data set names or PSBLIB data set names                                                                                                    |  |
|                                                                       | Specify DBD or PSB library data set names to select different libraries                                                                                                    |  |
|                                                                       | Specify other ACBLIB data set names                                                                                                    |  |
|                                                                       | Specify ACB library data set names to select different libraries                                                                                                    |  |
| Library Information                                                   | Libraries enabled on this IMS subsystem.                                                                                                    |  |
|                                                                       | ISPF interface only: A list of data sets included in the selected data set group.                                                                                                    |  |

The following table summarizes the options available after you select a DBD or a PSB. If you select create, alter, or model, you can edit the DBD or the PSB macro source code.

| Table 25. Object explorer DBD and PSB list option reference |                                                                                                    |  |
|-------------------------------------------------------------|----------------------------------------------------------------------------------------------------|--|
| Option                                                      | Description                                                                                                    |  |
| Create                                                      | Create a new DBD or PSB.                                                                                                    |  |
| Alter                                                       | Update an existing DBD or PSB.                                                                                                    |  |
|                                                             | Alter uses the DBD or PSB copy in the update source data set.                                                                                                    |  |
| Model                                                       | Create a new DBD or PSB that is based on (modeled after) the selected DBD or PSB.                                                                                   |  |
|                                                             | The new DBD or PSB can then be imported.                                                                                                    |  |
| Source                                                      | View the DBD or PSB code.                                                                                                    |  |
|                                                             | When working with copybooks, the source view can provide detailed DBD segment information.                                                                          |  |
| Expand Info from IMS                                        | Select an object from an active library (ACB active library or IMS directory active data sets) to view detailed (expanded) object information.                      |  |
|                                                             | The detailed information provides a convenient single view of object attributes gathered from multiple sources. For example:                                        |  |
|                                                             | Database level properties                                                                                                    |  |
|                                                             | Online status                                                                                                    |  |
|                                                             | Data set level properties                                                                                                    |  |
|                                                             | Recovery state                                                                                                    |  |
|                                                             | The expand option is available only through the ISPF interface. If you are using the web interface, detailed (expanded) object information is displayed by default. |  |

After you edit all the DBDs and PSBs that you want to edit, go to the IMS Resource Change panel to process all the edited resources.

# Chapter 14. IMS resource change

IMS resource change supports two functions; DBD/PSB resource change and merge libraries.

## **DBD/PSB** resource change

Perform DBD and PSB change tasks. During DBD/PSB resource change, IMS Administration Tool calls the DBDGEN, PSBGEN, ACBGEN utilities, and, if the IMS catalog is defined in the IMS subsystem, populates the IMS catalog by calling the IMS Catalog Populate utility (DFS3PU00).

# **Merge libraries**

Merge multiple DBD libraries, PSB libraries, or ACB libraries into a single data set.

## Topics:

- "DBD and PSB resource change" on page 93
- "Merge libraries (ISPF interface only)" on page 96

# **DBD** and **PSB** resource change

Use DBD/PSB resource change to apply changes made to DBD and PSB statement source to the IMS system. For example, you can use it after you update DBD or PSB statement source with object explorer.

Supported resource change tasks are DBDGEN, PSBGEN, ACBGEN, and IMS Catalog Populate (DFS3PU00). You can optionally import COBOL or PL/I copybooks to DBD before DBDGEN.

Note: An online IMS system must be active to perform IMS Catalog Populate.

## Input and output data sets

You specify the following data sets, which are referred to during IMS resource change tasks, through the DBD and PSB Resource Change panel (Table 26 on page 94).

- DBD and PSB statement source data sets
- · Copybook and cross reference data sets
- DBD statement source updated with copybook import

**For ISPF interface users:** Instead of specifying these data sets through the DBD and PSB Resource Change panel, you can register these data sets to a data set group and use them at run time.

You can select a data set group from **Database and Application Administration > 0. Settings**.

Step-by-step instructions for changing DBDs and PSBs are provided in <u>Technote: How to change DBDs</u> and PSBs by using IBM IMS Administration Tool for z/OS.

#### **IMS** data sets

DBD and PSB resources that are generated by this task will be stored to data sets such as DBD, PSB, and ACB libraries, IMS directory, and IMS catalog data sets. You do not need to specify these data sets through the panels because IMS Administration Tool discovers them according to the following rules:

### ACB libraries (non-IMS-managed environment), IMS directory, and IMS catalog database

Data sets are discovered from the information defined in the IMS control region JCL and IMS PROCLIB members, which means that the data sets defined for the IMS online environment will be discovered.

# ACB library (IMS-managed environment), DBD library, and PSB library

Because these data sets are not defined in the IMS control region JCL, IMS Administration Tool discovers them according to the following rules:

- If Data Set Group ID is selected as data set selection method, discovers data sets from the IMS Administration Tool data set group.
- If Discovered Data Sets is selected as data set selection method, IMS Administration Tool attempts to discover data sets in the following order:

- 1. If a RECON ID is specified for the IMS data sharing group, discovers data sets from the IMS Tools Base RECON ID.
- 2. Discovers DBD and PSB libraries from IMS PROCLIB data sets DBDGEN or PSBGEN member, and ACB library from the IMS control region JCL or the MDA library.

#### Related information:

- For data set selection methods, see <u>Chapter 12</u>, "Database and application administration settings (ISPF interface only)," on page 87.
- For data set groups, see Chapter 9, "Managing data sets and data set groups (ISPF interface only)," on page 71.
- For IMS data sharing groups, see Chapter 8, "Managing IMS groups," on page 67.

### Activate DBDs and PSBs after IMS resource change

After the IMS resource change completes, you must perform an IMS online change (OLC) or issue the IMPORT DEFN SOURCE(CATALOG) command to activate DBDs and PSBs in the online IMS system.

## Tip: Runtime options for resource change tasks

You can predefine runtime options for resource change tasks.

#### Web interface

The following variables can be predefined.

- IMSMAC DDname variable. IMS macro library data set. If it is not specified, the data set is discovered from the IMS PROCLIB data set.
- ASMAOPT DDname variable. Data set (and member if it is partitioned) that contains assemble
  options for the assemble step of DBDGEN and PSBGEN.
- CBLLIB, PLILIB, and CBLOPT. Variables for copybook import. For more information, see "Runtime options for copybook import" on page 101.

#### **ISPF** interface

Runtime options can be predefined from **Database and Application Administration > 0. Settings**.

| Table 26. DBD and PSB resource change reference |                                                                                                    |
|-------------------------------------------------|----------------------------------------------------------------------------------------------------|
| Option                                          | Description                                                                                                    |
| Object Selection Criteria                       | Specify the DBDs and PSBs to process.                                                                                                    |
| Object Type                                     | Specify the type of the resources. DBD, PSB, or both.                                                                                                    |
| DBD Source Data Set                             | Specify the data set that contains the DBD source codes to process.                                                                                                    |
|                                                 | For ISPF interface users:  If a data set group is selected, you cannot specify this field. IMS  Administration Tool uses the DBD source data set found in the selected data set group. |
| Select DBDs                                     | Two methods to select DBDs from the DBD update data set:                                                                                                    |
|                                                 | By filter                                                                                                    |
|                                                 | Specify a wildcard expression to control the number of DBDs that display.  • From list                                                                                                 |
|                                                 | View and select DBDs to be updated.                                                                                                    |
|                                                 | DBDs selected here are not applicable to IMS Catalog Populate (DFS3PU00) processing. The IMS Catalog Populate utility determines the objects to process.                               |

| Table 26. DBD and PSB resource change reference (continued) |                                                                                                    |  |
|-------------------------------------------------------------|----------------------------------------------------------------------------------------------------|--|
| Option                                                      | Description                                                                                                    |  |
| PSB Source Data Set                                         | Specify the data set that contains the PSB source codes to process.                                                                                                    |  |
|                                                             | For ISPF interface users:  If a data set group is selected, you cannot specify this field. IMS  Administration Tool uses the PSB source data set found in the selected data set group.                                |  |
| Select PSBs                                                 | Two methods to select PSBs from the PSB update data set:                                                                                                    |  |
|                                                             | By filter                                                                                                    |  |
|                                                             | Specify a wildcard expression to control the number of PSBs that display.  • From list                                                                                                    |  |
|                                                             | View and select PSBs to be updated.                                                                                                    |  |
|                                                             | PSBs selected here are not applicable to IMS Catalog Populate (DFS3PU00) processing. The IMS Catalog Populate utility determines the objects to process.                                                              |  |
| Resource Change Task<br>performed in the order              | s (ISPF interface only) Select one or more tasks to perform. The tasks are listed.                                                                                                    |  |
| DBDGEN                                                      | Specify 1 or 2 to perform DBDGEN. If you specify 2, IMS Resource Change imports copybooks before DBDGEN.                                                                                                    |  |
|                                                             | For details about using copybook, see Chapter 15, "Copybook import," on page 99.                                                                                                    |  |
|                                                             | Input: DBD statement source data sets. Additionally, copybooks and copybook cross reference data sets if 2 is selected.                                                                                               |  |
|                                                             | Output: The DBD library concatenated first in the data set group.                                                                                                    |  |
| PSBGEN                                                      | Specify 1 to perform PSBGEN.                                                                                                    |  |
|                                                             | Input: PSB statement source data sets.                                                                                                    |  |
|                                                             | Output: The PSB library concatenated first in the data set group.                                                                                                    |  |
| ACBGEN                                                      | Specify 1 to perform ACBGEN. If IMS Library Integrity Utilities is registered to IMS Tools Knowledge Base, the Advanced ACBGEN utility of IMS Library Integrity Utilities is used.                                    |  |
|                                                             | • Input: DBD and PSB library data sets.                                                                                                    |  |
|                                                             | Output: The ACB library concatenated first in the data set group.                                                                                                    |  |
| IMS Catalog Populate                                        | Specify 1 to populate the IMS catalog with the IMS Catalog Populate utility (DFS3PU00). It can be selected only if IMS catalog is defined in the IMS system. An online IMS system must be active while it is running. |  |
|                                                             | • Input: ACB libraries.                                                                                                    |  |
|                                                             | <ul> <li>Output: IMS catalog database and IMS directory staging data set. IMS<br/>Administration Tool discovers these resources from IMS control region JCL<br/>and IMS PROCLIB.</li> </ul>                           |  |

# **Resource Change Options**

| Table 26. DBD and PSB resource change reference (continued) |                                                                                                    |  |
|-------------------------------------------------------------|----------------------------------------------------------------------------------------------------|--|
| Option                                                      | Description                                                                                                    |  |
| Execute (run) or Build<br>JCL                               | Specify to execute the IMS resource change or to generate IMS resource change JCL. For details about the JCL it generates, see Chapter 38, "Reference: DBD and PSB update (ATY@OBJU) JCL," on page 251. |  |
| Save JCL when Exec? (ISPF interface only)                   | If you select E for Exec or Build JCL, IMS resource change tasks are performed but no JCL is saved. Enter Y to save the JCL for later use.                                                              |  |
| Use COPYBOOK<br>(Web interface only)                        | Specify Y to import copybook information to the DBD source code. If you specify Y, the function analyzes the copybook and inserts corresponding metadata statements into the DBD source for DBDGEN.     |  |
| Copybook Data Sets Disp                                     | played only when <b>discovered data sets</b> is selected.                                                                                                    |  |
| COPYBOOK Cross<br>Reference (XREF) Data                     | The name of the data set that pairs the DBD with the copybook. You can specify up to 10 data sets.                                                                                                    |  |
| Sets                                                        | If you are using the ISPF interface, specify Y to view, change, or add data set names.                                                                                                    |  |
|                                                             | For the format of COPYBOOK XREF files and examples, see <u>"Copybook XREF file"</u> on page 102.                                                                                                    |  |
| COBOL or PL/I                                               | The names of the data sets where the copybook resides.                                                                                                    |  |
| COPYBOOK Data Sets                                          | You can specify up to 120 data sets, maximum of 60 for COBOL copybook data sets and 60 for PL/I copybook data sets.                                                                                     |  |
|                                                             | If you are using the ISPF interface, specify Y to view, change, or add data set names.                                                                                                    |  |
| DBD Source with COPYBOOK                                    | Specify the name of the output data set for storing the updated DBD source.                                                                                                    |  |
| JCL Output Options                                          |                                                                                                    |  |
| JCL Output Data Set                                         | The name of the partitioned data set where the generated JCL is stored.                                                                                                    |  |
|                                                             | The data set must be pre-allocated before you can generate the JCL                                                                                                    |  |
| Member                                                      | The name of the member in the partitioned data set where the generated JCL is stored.                                                                                                    |  |
| Job Statements                                              | Specification of the JOB statement of the JCL.                                                                                                    |  |
| Allocate JCL Output Data<br>Set?                            | Allocate the data set where the generated JCL is stored.                                                                                                    |  |

# **Merge libraries (ISPF interface only)**

Use the merge libraries function to merge multiple DBD libraries, PSB libraries, or ACB libraries into a single data set.

The libraries to merge must be selected from a predefined data set group. Before you use this function, ensure that one or more data set groups are created and that those data set groups contain the libraries that you want to merge. If no data set groups exist or the libraries that you want to merge do not belong

to any data set group, create or modify data set groups from **Setup and Administration** > **Manage Data** Sets and Groups.

| Table 27. Merge libraries reference |                                                                                                 |  |
|-------------------------------------|-------------------------------------------------------------------------------------------------|--|
| Option                              | Description                                                                                     |  |
| Merge Data Sets                     |                                                                                                 |  |
| Input DBD/PSB/ACB                   | Select input data sets.                                                                         |  |
| Libraries                           | Y - Select from DS Groups                                                                       |  |
|                                     | Select data sets. In the subsequent panels, you will select data set groups and then data sets. |  |
|                                     | • N - Done                                                                                      |  |
|                                     | Indicates that the data sets are already selected.                                              |  |
|                                     | • V - View                                                                                      |  |
|                                     | View selected data sets.                                                                        |  |
|                                     | • n selected                                                                                    |  |
|                                     | The number of data sets currently selected.                                                     |  |
| Output DBD/PSB/ACB<br>Libraries     | Select an output data set.                                                                      |  |
| Merge Libraries Options             | 5                                                                                               |  |
| Execute or Build JCL<br>Only        | Select to execute merge libraries immediately in TSO/ISPF or build JCL for batch job.           |  |
|                                     | • E - Execute                                                                                   |  |
|                                     | Execute the function in TSO/ISPF immediately.                                                   |  |
|                                     | B - Build JCL only                                                                              |  |
|                                     | Build JCL. You can run the JCL at a later time.                                                 |  |
| JCL Output Options                  |                                                                                                 |  |
| JCL Output Data Set                 | Specify the data set and member to store the JCL.                                               |  |
| Job Statements                      | Specify the JOB statements to add to the JCL.                                                   |  |
|                                     | -!                                                                                              |  |

# **Chapter 15. Copybook import**

The copybook import function imports metadata in COBOL or PL/I copybooks to DBD source. Copybook import is supported as a part of the database and application administration function and the IMS catalog and ACB library management function.

The copybook import function can be called from the following functions:

- IMS resource change function
- · DBD resource change function
- Import objects (IMS catalog and ACB library management)

After importing metadata from copybooks to the DBD source, the function that called the copybook import function uses the updated DBD source and calls the DBDGEN utility, the PSBGEN utility, the ACBGEN utility, and the IMS Catalog Populate utility (DFS3PU00) to update relevant IMS control blocks in your IMS environment.

The copybook import function uses the following information to import metadata from copybooks to the DBD. You supply the location of the resources through the ISPF interface or the web interface.

#### **DBD**

The DBD to update.

# COBOL or PL/I copybook

One or more copybooks to import.

# Copybook cross reference (XREF) file

A file that defines linkage between segments and copybooks.

# **Output data sets**

Output data sets such as for storing updated DBD source and generated DBD resource change JCL.

## Subsections:

- "Data attribute mapping" on page 99
- "Considerations for importing PL/I copybooks" on page 101

# Data attribute mapping

The copybook import function inserts FIELD statements with EXTERNALNAME parameters based on data definitions in the copybook. The copybook import function calculates the start position and the length, and adds START and BYTES parameters. It also adds DATATYPE parameters based on the mapping rules summarized in the following tables:

| Table 28. Data attribute mapping from COBOL copybook to DBD DATATYPE |        |  |  |
|----------------------------------------------------------------------|--------|--|--|
| COBOL data type DBD DATATYPE                                         |        |  |  |
| PIC S9(4) BINARY                                                     | SHORT  |  |  |
| PIC S9(9) BINARY                                                     | INT    |  |  |
| PIC S9(18) BINARY                                                    | LONG   |  |  |
| PIC 9(4) BINARY                                                      | USHORT |  |  |
| PIC 9(9) BINARY                                                      | UINT   |  |  |
| PIC 9(18) BINARY                                                     | ULONG  |  |  |
| COMP-1                                                               | FLOAT  |  |  |
| COMP-2                                                               | DOUBLE |  |  |

| COPOL data tura                     | DDD DATATVDE                                                           |  |  |  |
|-------------------------------------|------------------------------------------------------------------------|--|--|--|
| COBOL data type                     | DBD DATATYPE                                                           |  |  |  |
| PIC S9(n) COMP-3                    | DECIMAL(n,p) INTERNALTYPECONVERTER=PACKEDDECIMAL                       |  |  |  |
|                                     | DFSMARSH statement is added to define data marshaling characteristics. |  |  |  |
| PIC X(n)                            | CHAR                                                                   |  |  |  |
| PIC G(n)                            | BINARY(2n)                                                             |  |  |  |
| PIC N(n) DISPLAY-1                  | BINARY(2n)                                                             |  |  |  |
| PIC N(n) NATIONAL                   | BINARY(2n)                                                             |  |  |  |
| PIC 9(n) DISPLAY                    | DECIMAL(n,p) INTERNALTYPECONVERTER=ZONEDDECIMAL                        |  |  |  |
|                                     | DFSMARSH statement is added to define data marshaling characteristics. |  |  |  |
| Field with OCCURS attribute         | ARRAY                                                                  |  |  |  |
| First element of group items        | STRUCT                                                                 |  |  |  |
| Table 29. Data attribute mapping    | g from PL/I copybook to DBD DATATYPE                                   |  |  |  |
| PL/I data type                      | DBD DATATYPE                                                           |  |  |  |
| REAL FIXED BINARY(15,0)             | SHORT                                                                  |  |  |  |
| REAL FIXED BINARY(31,0)             | INT                                                                    |  |  |  |
| REAL FIXED BINARY(63,0)             | LONG                                                                   |  |  |  |
| REAL FIXED BINARY(16,0)<br>UNSIGNED | USHORT                                                                 |  |  |  |
| REAL FIXED BINARY(32,0)<br>UNSIGNED | UINT                                                                   |  |  |  |
| REAL FIXED BINARY(64,0)<br>UNSIGNED | ULONG                                                                  |  |  |  |
| REAL FLOAT DECIMAL(6)               | FLOAT                                                                  |  |  |  |
| REAL FLOAT DECIMAL(16)              | DOUBLE                                                                 |  |  |  |
| FIXED DECIMAL(n,p)                  | DECIMAL(n,p) INTERNALTYPECONVERTER=PACKEDDECIMAL                       |  |  |  |
|                                     | DFSMARSH statement is added to define data marshaling characteristics. |  |  |  |
| CHAR(n)                             | CHAR                                                                   |  |  |  |
| GRAPHIC(n)                          | BINARY(2n)                                                             |  |  |  |
| WIDECHAR(n)                         | BINARY(2n)                                                             |  |  |  |
| PICTURE '(n)9'                      | CHAR(n)                                                                |  |  |  |
| WIDEPIC '(n)9'                      | CHAR(2n)                                                               |  |  |  |
| CHAR(n) VAR                         | CHAR(n)+2                                                              |  |  |  |
| CHAR(n) VARYING4                    | CHAR(n)+4                                                              |  |  |  |
| CHAR( $n$ ) VARYINGZ CHAR( $n$ )+1  |                                                                        |  |  |  |

Table 29. Data attribute mapping from PL/I copybook to DBD DATATYPE (continued)

| PL/I data type             | DBD DATATYPE |
|----------------------------|--------------|
| Field with array attribute | ARRAY        |
| First element of structure | STRUCT       |

# Considerations for importing PL/I copybooks

The following considerations apply when you import copybooks written in PL/I.

- The length of variable names specified in a PL/I copybook must be equal to or less than 30. Otherwise, the variable names will be truncated.
- When a structure in a PL/I copybook contains an array with the REFER option (variable for declared length), the PL/I compiler does not provide sufficient information about that structure. This may result in having an incorrect length in the DBD source.

In the following PL/I copybook example, Y is an array with 20 bytes. However, when this structure is imported, the length is changed to 2 bytes in the DBD source.

```
DECLARE 1 STR BASED(P),
2 X FIXED BINARY(31,0),
2 Y (10 REFER (X)),
3 DATA CHAR(2);
```

To prevent this, review and remove all REFER options in the PL/I copybook before you import or update from the PL/I copybook.

# **Topics:**

- "Runtime options for copybook import" on page 101
- "Copybook XREF file" on page 102
- "Examples for copybook import" on page 104

# **Runtime options for copybook import**

Before you import metadata from copybooks, you must register runtime options using the ISPF interface or the web interface.

# **ISPF** interface

1. Database and Application Administration > 0. Settings > 2. View and update runtime options

For more information, see the following topics:

- Chapter 12, "Database and application administration settings (ISPF interface only)," on page 87
- "Import objects settings (ISPF interface only)" on page 126

## Web interface

Register the DDname and keyword variables described in this topic from **Setup and Admin** > **Variable Management**.

The following list provides DDname variables and keyword variables.

# **COBOL** and **PL/I** compiler library

Required DDname variable. Register the language compiler library for COBOL, PL/I, or both.

| Variable name | Description                                              |  |  |
|---------------|----------------------------------------------------------|--|--|
| CBLLIB        | Specify the name of the COBOL compiler library data set. |  |  |
| PLILIB        | Specify the name of the PL/I compiler library data set.  |  |  |

# **Copybook XREF format**

Optional keyword variable. The copybook XREF file has two formats, type-0 and type-1. Type-0 is supported for both COBOL and PL/I. Type-1 is supported only for COBOL. Type-0 is the default. If you want to use type-1, you must register this keyword variable.

| Variable name | Description                                                                                     |  |  |  |
|---------------|-------------------------------------------------------------------------------------------------|--|--|--|
| XREFFORM      | Specify the format of the copybook XREF file, TYPE1 or TYPE0. If omitted, the default is TYPE0. |  |  |  |

For more information about the format of copybook XREF files, see <u>"Copybook XREF file" on page</u> 102.

# Copybook language

Optional keyword variable. If the copybook XREF file has type-0 format, XREF statements contain the copybook language, either COBOL or PL/I. This keyword variable overrides the language specified on the XREF statements. The default is COBOL. If you mainly use PL/I, you can change the value to PLI.

| Variable name | Description                                                                           |
|---------------|---------------------------------------------------------------------------------------|
| COPYLANG      | Specify the language of the copybook, PLI or COBOL. If omitted, the default is COBOL. |

# **COBOL** compiler option

Optional DDname variable. If you want to change the COBOL compiler options, specify the data set that contains the IGYCDOPT module.

The data set is a load library and the data set organization must be RECFM=U, LRECL=O.

| Variable name | Description                                             |  |
|---------------|---------------------------------------------------------|--|
| CBLOPT        | Specify the data set that contains the IGYCDOPT module. |  |

# **Copybook XREF file**

A copybook XREF file contains copybook XREF statements that define mapping of each copybook to a segment.

A copybook XREF file is a PDS or PDSE, attributes are RECFM=FB and LRECL=80. The member name must match the name of the DBD to map.

Two formats are supported for copybook XREF files, type-0 and type-1. Type-0 can be used for both COBOL and PL/I, type-1 can be used for COBOL only. Type-0 is assumed unless the copybook XREF format keyword variable (XREFFORM) is set to TYPE1.

# Subsections:

- "Type-0 copybook XREF statement syntax" on page 102
- "Type-1 copybook XREF statement syntax" on page 103

# Type-0 copybook XREF statement syntax

Type-0 copybook XREF file supports both COBOL and PL/I. Each XREF statement specifies the language of the copybook, either COBOL or PL/I.

The following figure shows the syntax for type-0 copybook XREF statements.

Figure 4. Type-0 copybook XREF statement syntax

| Position        | Description                                                                                                    |
|-----------------|----------------------------------------------------------------------------------------------------|
| Columns 1 - 5   | Specify the SEGM= keyword.                                                                                                    |
| Columns 6 - 13  | Specify, left-aligned, a segment name.                                                                                                    |
| Column 14       | Filler. A blank or any character. The character in this column is ignored.                                                                                                    |
| Columns 15 - 23 | Specify the COPYBOOK= keyword.                                                                                                    |
| Columns 24 - 31 | Specify, left-aligned, the name of the copybook to map the segment. The name of the copybook must match a member in the copybook data set.                                               |
| Column 32       | Filler. A blank or any character. The character in this column is ignored.                                                                                                    |
| Columns 33 - 42 | Optional. Specify LANG=COBOL or LANG=PLI. If omitted, LANG=COBOL is applied.                                                                                                    |
|                 | To change the default language, set the copybook language keyword variable (COPYLANG). For more information, see copybook language in "Runtime options for copybook import" on page 101. |

# Type-1 copybook XREF statement syntax

Type-1 copybook XREF file supports COBOL only. To use a type-1 copybook XREF file, you must set the copybook XREF format keyword variable (XREFFORM) to TYPE1. For more information, see copybook XREF format in "Runtime options for copybook import" on page 101.

The following figure shows the syntax for type-1 copybook XREF statements.

Figure 5. Type-1 copybook XREF statement syntax

The first line is ignored. You can write comments on this line.

| Position        | Description                                                                                                    |  |  |
|-----------------|----------------------------------------------------------------------------------------------------|--|--|
| Columns 1 - 9   | Filler. Blanks or any characters. Characters in these columns are ignored.                                                                 |  |  |
| Columns 10 - 17 | Specify, left-aligned, a segment name.                                                                                                    |  |  |
| Columns 18 - 33 | Filler. Blanks or any characters. Characters in these columns are ignored.                                                                 |  |  |
| Columns 34 - 41 | Specify, left-aligned, the name of the copybook to map the segment. The name of the copybook must match a member in the copybook data set. |  |  |

# **Examples for copybook import**

Use the following example to learn how to use the copybook import function.

In this example:

- DBD name is ATYDBD0. The DBD has two segments, ATYSEG1 and ATYSEG2.
- The copybook data set contains two members, ATYCOPY1 and ATYCOPY2. The language used for the copybooks is COBOL.
- The name of the copybook XREF file is ATYDBDO, which is the same as the DBD name. This file exists in the ATY.XREF data set. The format of the copybook XREF file is type-0.
- The copybook XREF file contains the following copybook XREF statements:

SEGM=ATYSEG1 COPYBOOK=ATYCOPY1 LANG=COBOL SEGM=ATYSEG2 COPYBOOK=ATYCOPY2 LANG=COBOL

The decoded DBD (DBD source) contains the following statements.

```
DBD
                  NAME=ATYDBD0, ACCESS=(HDAM, OSAM),
                                                                                          Χ
                   RMNAME=(DFSHDC40,8,360,3000)
DS1
        DATASET DD1=SAMPLO, SIZE=(4096), SCAN=0
 SEGM
           NAME=ATYSEG1, BYTES=20, PARENT=0, RULES=(LLL, LAST),
                                                                                          Х
           PTR=(TWIN,,,,)
FIELD NAME=(FLD1,SEQ,U),BYTES=10,START=1,TYPE=C
           FIELD NAME=(FLD2), BYTES=10, START=11, TYPE=C
 SEGM
           NAME=ATYSEG2,BYTES=40,PARENT=((ATYSEG1,)),
                                                                                          Χ
           PTR=(TWIN,,,,),RULES=(LLL,LAST)
FIELD NAME=(FLD10,SEQ,U),BYTES=30,START=1,TYPE=C
FIELD NAME=(FLD20),BYTES=5,START=31,TYPE=C
           FIELD NAME=(FLD30), BYTES=5, START=31, TYPE=C
 DBDGEN
 FINISH
 END
```

Figure 6. DBD source (decoded)

The following examples show the contents of copybooks ATYCOPY1 and ATYCOPY2. The names of the members in the copybook data set are ATYCOPY1 and ATYCOPY2.

```
000200*
     SAMPLE COPYBOOK FOR DBD ATYDBD0
                                             00020000
000300*
     ATYSEG1 SEGMENT
                                             00030002
000500*
                                             00050000
000600 01 STRUCT-FIELDO.
                                             00060001
000700
                        PIC X(5).
PIC X(10).
                                             00070000
      10 FIELD1
      10 FIELD2
                                             00080000
000800
      10 FIELD3
                        PIC X(5).
                                             00090000
000900
```

Figure 7. Content of copybook ATYCOPY1

```
000200* SAMPLE COPYBOOK FOR DBD ATYDBD0
                                         00020000
000300*
     ATYSEG2 SEGMENT
                                         00030001
000500*
                                         00050000
000600 01 STRUCT-FIELD10.
                                         00060000
000700
      10 FIELD11
                      PIC X(2).
                                         00070000
                      PIC X(10).
      10 FIELD12
                                         00080000
000800
```

Figure 8. Content of copybook ATYCOPY2

After the copybook import function imports metadata in copybook ATYCOPY1 to segment ATYSEG1 and metadata in copybook ATYCOPY2 to segment ATYSEG2, the DBD source is updated as follows:

```
NAME=ATYDBD0, ACCESS=(HDAM, OSAM),
                                                                                  Χ
                 RMNAME=(DFSHDC40,8,360,3000)
DS1
        DATASET DD1=SAMPL0, SIZE=(4096), SCAN=0
SEGM
          NAME=ATYSEG1, BYTES=20, PARENT=0, RULES=(LLL, LAST),
                                                                                  Χ
                 PTR=(TWIN,,,
          FIELD NAME=(FLD1,SEQ,U),BYTES=10,START=1,TYPE=C
FIELD NAME=(FLD2),BYTES=10,START=11,TYPE=C
          FIELD EXTERNALNAME=STRUCT_FIELDO,
                 BYTES=20,
                 START=1
                 DATATYPE=STRUCT,
                 REMARKS='Generated from Copybook ATYCOPY0 imported 2020/+
                 08/01 04:15:08 by TS6444
          FIELD EXTERNALNAME=FIELD1,
                 PARENT=STRUCT_FIELD0,
                 BYTES=5,
                 START=1,
                 DATATYPE=CHAR,
          REMARKS='Generated from Copybook ATYCOPYO imported 2020/+ 08/01 04:15:08 by TS6444 FIELD EXTERNALNAME=FIELD2, +
                 PARENT=STRUCT FIELDO,
                 BYTES=10,
                 START=6,
                 DATATYPE=CHAR,
                 REMARKS='Generated from Copybook ATYCOPYO imported 2020/+
                 08/01 04:15:08 by TS6444
          FIELD EXTERNALNAME=FIELD3.
                 PARENT=STRUCT_FIELD0,
                 BYTES=5,
                 START=16
                 DATATYPE=CHAR,
                 REMARKS='Generated from Copybook ATYCOPYO imported 2020/+
                 08/01 04:15:08 by TS6444
```

Figure 9. DBD source updated with copybook (Part 1 of 2)

```
SEGM
         NAME=ATYSEG2,BYTES=40,PARENT=((ATYSEG1,)),
                                                                                    Χ
                PTR=(TWIN,,,,),RULES=(LLL,LAST)
         FIELD NAME=(FLD10,SEQ,U),BYTES=30,START=1,TYPE=C
FIELD NAME=(FLD20),BYTES=5,START=31,TYPE=C
FIELD NAME=(FLD30),BYTES=5,START=31,TYPE=C
         FIELD EXTERNALNAME=STRUCT_FIELD10,
                BYTES=12,
                START=1
                DATATYPÉ=STRUCT,
                REMARKS='Generated from Copybook ATYCOPY1 imported 2020/+
                08/01 04:15:08 by TS6444
         FIELD EXTERNALNAME=FIELD11
                PARENT=STRUCT_FIELD10,
                BYTES=2,
                START=1
                DATATYPE=CHAR,
                REMARKS='Generated from Copybook ATYCOPY1 imported 2020/+
         08/01 04:15:08 by TS6444 FIELD EXTERNALNAME=FIELD12,
                PARENT=STRUCT_FIELD10,
                BYTES=10,
                START=3,
                DATATYPE=CHAR,
                REMARKS='Generated from Copybook ATYCOPY1 imported 2020/+
                08/01 04:15:08 by TS6444
DBDGEN
FINISH
```

Figure 10. DBD source updated with copybook (Part 2 of 2)

# Chapter 16. Record DBD/PSB statements before and after change

IMS Administration Tool can record DBD and PSB statements during IMS resource change (database and application administration) and import objects (IMS catalog and ACB library management). When the recording option is enabled, IMS Administration Tool writes DBD and PSB statements before and after change to the audit log or data sets.

# **Recording option overview**

When IMS resource change or import objects is performed, tasks such as DBDGEN, PSBGEN, ACBGEN, and IMS catalog populate are executed internally to update DBDs and PSBs. If you enable the recording option, DBD and PSB statements are recorded before and after each task.

## **DBDGEN**

Before and after the change, finds the specified DBDs from the DBD library, decodes them, and records the DBD statements. DBDs are decoded from the DBD library that IMS Administration Tool discovers or from the data set that is in the user-defined data set group.

#### **PSBGEN**

Before and after the change, finds the specified PSBs from the PSB library, decodes them, and records the PSB statements. PSBs are decoded from the PSB library that IMS Administration Tool discovers or from the data set that is in the user-defined data set group.

## **ACBGEN**

Before and after the change, finds the ACB members that correspond to the specified DBDs and PSBs from the ACB library, decodes them, and records the DBD and PSB statements. DBDs and PSBs are decoded from the ACB library that IMS Administration Tool discovers or from the data set that is in the user-defined data set group.

ACBGEN can be performed for DBDs and PSBs that are not specified on the panel if they are referred to by one of the specified DBDs or PSBs. However, any DBDs and PSBs that are not specified will not be recorded. Only the DBDs and PSBs specified on the panel are recorded.

The following rules apply when the ACB library that IMS Administration Tool discovers is used:

- When the IMS management of ACBs is disabled, DBDs and PSBs are decoded from the following resources. This is applicable to the recording that occurs before the change:
  - If the member exists in the staging ACB library, the DBD or PSB is decoded from the staging ACB library.
  - If the member does not exist in the staging ACB library but exists in the active ACB library, the DBD or PSB is decoded from the active ACB library.
- When the IMS management of ACBs is enabled, IMS does not distinguish between active, inactive, staging ACB libraries. In this case, IMS Administration Tool treats one of the discovered ACB libraries as the staging ACB library and stores the member generated by ACBGEN in that library. Any members that exist in this data set prior to the change are used for recording DBD and PSB statements before the change. IMS Administration Tool does not check for the presence of other ACB library members.

# **IMS Catalog Populate**

When the IMS management of ACBs is enabled, before and after the change, finds the specified DBDs and PSBs from the members in the IMS directory, decodes them, and records the DBD and PSB statements. The IMS directory is the one that IMS Administration Tool discovers from the IMS DFSDF definitions.

Catalog population can be performed for DBDs and PSBs that are not specified on the panel if they are referred to by one of the specified DBDs or PSBs. However, any DBDs and PSBs that are not specified will not be recorded. Only the DBDs and PSBs specified on the panel are recorded.

DBDs and PSBs are decoded from the following resources. This is applicable to the recording that occurs before the change:

- If the member exists in the IMS directory staging data set, the DBD or PSB is decoded from the staging data set.
- If the member does not exist in the staging data set but exists in the IMS directory active data sets, the DBD or PSB is decoded from the IMS directory active data sets.

When the IMS management of ACBs is disabled, DBD and PSB statements are not recorded.

#### Notes:

- You can view the DBD, PSB, and ACB library data sets that IMS Administration Tool discovers from **Setup and Administration** > **Register IMS Systems** > **I View discovered IMS information**.
- With IMS resource change, DBD and PSB statements will not be recorded if IMS catalog populate is executed without the DBDGEN, PSBGEN, or ACBGEN process.
- If the Initial Load option is selected (Y) with import objects, which means that you want to initialize the IMS catalog, the recording option is disabled. No recording will be done.
- The recording option is supported for both the web interface and the ISPF interface but recording options can be specified or updated only through the ISPF interface.

# **Recording destination**

You can select where the records should be written to, either the audit log or data sets.

# **Audit log**

DBD and PSB statements are written to the log stream of z/OS System Logger. Note that a large number of statements might be written to the log stream. Consider selecting data sets instead of audit log if you are planning to process many DBDs and PSBs.

# **Data sets**

DBD and PSB statements are written to data sets. The names of these data sets are written to the audit log records.

IMS Administration Tool generates the data sets. You supply the high-level qualifier (HLQ) for the data sets, and IMS Administration Tool uses it to determine data set names by adding the lowest-level qualifier (LLQ, which consists of a task type, the timing of the recording, timestamp, and other information). DBD and PSB statements are stored as members with the following naming convention: data set name + DBD/PSB member name. These data sets are PDSE; you must specify an HLQ that supports PDSE.

# View records

Recorded DBD and PSB statements and the data sets that contain DBD and PSB statements can be viewed from the View Audit Log panel. For more information, see "Commands, fields, and sample for viewing audit log" on page 78.

# **Archive records**

By using the Command and Audit Log Archive utility (ATYARCH0), you can archive log records that contain DBD and PSB statements and the names of stored data sets. For more information about the archive utility, see Chapter 39, "Reference: Log data archiving: Configure the Command and Audit Log Archive (ATYARCH0) utility," on page 255.

# **Chapter 17. DBD/PSB compare (ISPF interface only)**

The compare function allows you to compare versions of DBD and PSB resources in the IMS directory data sets, IMS catalog database, and the IMS ACB library.

For more information about the compare function, see  $\underline{\text{Chapter 37, "Reference: DBD/PSB compare," on page 239.}}$ 

**Note:** If you are using the web interface, the compare function is available only in IMS catalog and ACB library management.

# **Chapter 18. View audit log (ISPF interface only)**

IMS Administration Tool uses a single global audit log to capture processing information for the entire IMS Administration Tool environment. The view audit log interface allows you to specify display options for the IMS Administration Tool audit log file.

For super administrators, the view audit log interface is also available from the **Setup and Administration** panel.

# **Topics:**

- "View Audit Log Filters reference" on page 111
- "Commands, fields, and sample for viewing audit log" on page 111

# **View Audit Log Filters reference**

Specify filters to view audit log records.

| Tabl | е | 30. | View | / Aud | lit L | og i | Filte | ers |  |
|------|---|-----|------|-------|-------|------|-------|-----|--|
|      |   |     |      |       |       |      |       |     |  |

| Option            | Description                                                            |
|-------------------|------------------------------------------------------------------------|
| IMSID             | Limits the view results to the specified IMS subsystem ID.             |
| User              | Limits the view results to the specified TSO user ID.                  |
| Start Date / Time | Audit log filter.                                                      |
| End Date / Time   | Limits the view results to the specified start and end time and dates. |
|                   | Date format: yyyy/mm/dd                                                |
|                   | • yyyy is expressed as a 4-digit year.                                 |
|                   | • mm is expressed as a 2-digit month between 01 and 12.                |
|                   | • dd is expressed as a 2-digit day between 01 and 31.                  |
|                   | Time format: hh:mm:ss                                                  |
|                   | • hh is expressed as a 2-digit value for hours between 00 and 23.      |
|                   | • mm is expressed as a 2-digit value for minutes between 00 and 59.    |
|                   | • ss is expressed as a 2-digit value for seconds between 00 and 59.    |

# Commands, fields, and sample for viewing audit log

This topic provides the list of information fields that are included in each audit log record. It also explains extended commands and PF keys that are supported for the view audit log panel.

# Log record fields

The audit log captures a variety of product activity.

Each record includes:

· Audit log indicator

A = audit, C = command

- · Date / Timestamp
- IMSID

- IMS Tools Knowledge Base server name
- Action
- Jobname of Distributed Access Infrastructure SOT (Subordinate Tools Access Servers) address space
- TSO user ID
- Return code, reason code, error message

# Finding DBD and PSB recording data sets (ISPF interface only)

The View Audit Log panel supports several commands and PF keys to help you locate and view the data sets that contain recorded DBD and PSB statements.

If the DBD/PSB statements (before and after change) are recorded in the DBD and PSB recording data sets, the names of recording data sets are shown with ATYDSN=. You can use primary commands FI or FL, or the PF5 key to locate lines that contain ATYDSN=, then use the PF6 key to browse DBD and PSB statements after putting the cursor on ATYDSN=.

# **Primary commands**

# FI - Find ATYDSN (DBD and PSB recording data set)

Find a line that contains ATYDSN=.

# **FL - Find Last ATYDSN**

Find the last line that contains ATYDSN=.

# PF keys

#### PF5 - Rfind

Repeat-find. Find the next occurrence of ATYDSN=.

# **PF6 - Browse DS**

Browse the data set. Put the cursor on ATYDSN= and press PF6.

# **Audit log sample**

| A 2022/11/28 00:50:11 IMSAB | FPOSRV01 UPDATE GUIS0006 USERW      | Update/add Group Information                                 |
|-----------------------------|-------------------------------------|--------------------------------------------------------------|
| A 2022/11/28 00:50:11 IMSAB | FPOSRVO1 UPDATE GUISOOOG USERW      | RC=00000000 RSN=00000000                                     |
| A 2022/11/28 00:53:29 IMSA  | FPOSRV01 ADD GUIS0007 USERW         | Object profile USERW OBJA                                    |
| A 2022/11/28 00:53:29 IMSA  | FPOSRV01 ADD GUIS0007 USERW         | RC=00000000 RSN=00000000                                     |
| A 2022/11/28 00:56:37 IMSA  | FPOSRV01 DFS3PU10GUIS0007 USER01    | Delete Obsolete DBD/PSB Started. IMSCAT=IMS.IMSA.DFSCD000    |
| A 2022/11/28 00:56:37 IMSA  | FPOSRV01 DFS3PU10GUIS0007 USER01    | RC=00000000 RSN=00000000 Delete Obsolete DBD/PSB Ended.      |
| N 2022/11/20 00:30:37 113N  | 11 QSKV01 B1 331 01000130007 03EK01 | IMSCAT=IMS.IMSA.DFSCD000                                     |
| A 2022/11/28 20:08:01 IMSA  | FPOSRV01 DBDGEN USER01RC USER01     | DBD source Before DBDGEN                                     |
| A 2022/11/28 20:08:01 IMSA  | FPOSRV01 DBDGEN USER01RC USER01     | ATYDSN=IMSTST.IMSA.DBDG.B221128.T72480                       |
| A 2022/11/28 20:08:01 IMSA  | FPOSRV01 DBDGEN USER01RC USER01     | DBFSAMD3 Started USER01.IMSA.DECODE.DBD                      |
| A 2022/11/28 20:08:01 IMSA  | FPOSRV01 DBDGEN USER01RC USER01     | RC=00000000 RSN=00000000 DBFSAMD3 Ended IMS.IMSA.DBDLIB      |
| A 2022/11/28 20:08:02 IMSA  | FPOSRV01 DBDGEN USER01RC USER01     | DBD source After DBDGEN                                      |
| A 2022/11/28 20:08:02 IMSA  | FPÖSRV01 DBDGEN USER01RC USER01     | ATYDSN=IMSTST.IMSA.DBDG.A221128.T72480                       |
| A 2022/11/28 20:08:02 IMSA  | FPÖSRV01 PSBGEN USER01RC USER01     | PSB source Before PSBGEN                                     |
| A 2022/11/28 20:08:02 IMSA  | FPÖSRV01 PSBGEN USER01RC USER01     | ATYDSN=IMSTST.IMSA.PSBG.B221128.T72480                       |
| A 2022/11/28 20:08:02 IMSA  | FPÖSRV01 PSBGEN USER01RC USER01     | AUTPSBAL Started USER01.IMSA.DECODE.PSB                      |
| A 2022/11/28 20:08:02 IMSA  | FPQSRV01 PSBGEN USER01RC USER01     | RC=00000000 RSN=00000000 AUTPSBAL Ended IMS.IMSA.PSBLIB      |
| A 2022/11/28 20:08:03 IMSA  | FPQSRV01 PSBGEN USER01RC USER01     | PSB source After PSBGEN                                      |
| A 2022/11/28 20:08:03 IMSA  | FPQSRV01 PSBGEN USER01RC USER01     | ATYDSN=IMSTST.IMSA.PSBG.A221128.T72480                       |
| A 2022/11/28 20:08:03 IMSA  | FPQSRV01 ACBGEN USER01RC USER01     | Decoded source Before ACBGEN                                 |
| A 2022/11/28 20:08:03 IMSA  | FPQSRV01 ACBGEN USER01RC USER01     | ATYDSN=IMSTST.IMSA.ACBG.B221128.T72480                       |
| A 2022/11/28 20:08:03 IMSA  | FPQSRV01 ACBGEN USER01RC USER01     | AUTPSBAL Started IMS.IMSA.PSBLIB                             |
| A 2022/11/28 20:08:03 IMSA  | FPQSRV01 ACBGEN USER01RC USER01     | RC=00000000 RSN=00000000 Ended IMS.IMSA.ACBLIB               |
| A 2022/11/28 20:08:03 IMSA  | FPQSRV01 ACBGEN USER01RC USER01     | DBFSAMD3 Started IMS.IMSA.DBDLIB                             |
| A 2022/11/28 20:08:04 IMSA  | FPQSRV01 ACBGEN USER01RC USER01     | RC=00000000 RSN=00000000 Ended IMS.IMSA.ACBLIB               |
| A 2022/11/28 20:08:04 IMSA  | FPQSRV01 ACBGEN USER01RC USER01     | Decoded source After ACBGEN                                  |
| A 2022/11/28 20:08:04 IMSA  | FPQSRV01 ACBGEN USER01RC USER01     | ATYDSN=IMSTST.IMSA.ACBG.A221128.T72480                       |
| A 2022/11/28 20:08:04 IMSA  | FPQSRV01 DFS3PU00USER01RC USER01    | POPULATE Started from IMS.IMSA.ACBLIB                        |
| A 2022/11/28 20:08:05 IMSA  | FPQSRV01 DFS3PU00USER01RC USER01    | RC=00000000 RSN=00000000 POPULATE Ended from IMS.IMSA.ACBLIB |
| A 2022/11/30 03:32:33       | FPQSRV01 UPDATE GUIS0007 USER01     | Update Audit Log Settings - Started                          |
| A 2022/11/30 03:32:34       | FPQSRV01 UPDATE GUIS0007 USER01     | RC=00000000 RSN=00000000 - Ended                             |
| A 2022/11/30 19:06:07 IMSA  | FPQSRV01 DELETE GUIS0006 USERW      | Object profile USERW OBJA                                    |
| A 2022/11/30 19:06:07 IMSA  | FPQSRV01 DELETE GUIS0006 USERW      | RC=00000000 RSN=00000000                                     |
| A 2022/12/08 02:12:00       | FPQSRV01 UPDATE GUIS0001 USER01     | Update Audit Log Settings - Started                          |
| A 2022/12/08 02:12:00       | FPQSRV01 UPDATE GUIS0001 USER01     | RC=00000000 RSN=000000000 - Ended                            |
|                             |                                     |                                                              |

# Part 5. IMS catalog and ACB library management

The IMS catalog is a system database that, when enabled, stores the definitions of your databases and program specification blocks (PSBs), as well as other metadata about your databases and application programs.

The IMS catalog and ACB library management function helps you to manage the IMS catalog, IMS directory, and IMS ACB libraries that you need to maintain.

# IMS catalog and ACB library management business scenarios

Some typical scenarios on using the IMS catalog and ACB library management function include:

- Perform space utilization analysis and view the number of DBD/PSB objects and instances in the IMS catalog database.
- Generate reports to help analyze the databases and applications defined in the IMS catalog.
- Identify obsolete DBDs and PSBs in the IMS catalog database (DBDs and PSBs that are not referred to by the IMS system), and delete them to improve the performance or increase available space in the IMS catalog database.
- Perform impact analysis when either 1) planning for the IMS catalog maintenance or 2) adding a large number of objects to the IMS catalog.
- Copy DBD and PSB objects between the IMS catalog on one IMS system to the IMS catalog on another IMS system.
- Migrate non-IMS-managed ACBs to IMS-managed ACBs.
- Include and update individual (or bulk) IMS database definitions (DBD) with schema from COBOL or PL/I copybooks during the import process to the IMS catalog.
- Create backups of IMS directory and bootstrap data sets (BSDS) whenever an IMPORT DEFN SOURCE(CATALOG) command is issued, and restore the data sets from the latest backup when needed.

# **Topics:**

- Chapter 19, "IMS catalog space analysis and summary reports," on page 115
- Chapter 20, "DBD/PSB compare (Web interface only)," on page 123
- Chapter 21, "Export objects and import objects," on page 125
- · Chapter 22, "IMS directory/BSDS backup and restore (ISPF interface only)," on page 141

# Chapter 19. IMS catalog space analysis and summary reports

IMS catalog database analysis and validation functions allow you to view the number of objects and instances in the IMS catalog, determine IMS catalog database space utilization status, and perform impact analysis for both initial IMS catalog planning and the addition of large number of objects to the existing IMS catalog.

IMS catalog analysis and validation provides three report views:

- 1. IMS catalog database space analysis
  - · IMS catalog environment
  - · IMS catalog database space usage
  - Program and database instances in IMS catalog database
- 2. DBD and PSB summary reports
- 3. DBD and PSB detail reports

**Note:** The IMSID selection list only shows IMS subsystems that have the IMS catalog enabled and populated.

**Note:** When the IMS control region is active in a z/OS LPAR where the IMS Tools Base Distributed Access Infrastructure (DAI) server is not running, the IMSID must be in a data sharing group.

IMS catalog analysis issues DL/I calls to the IMS catalog database. Therefore, data sharing must be configured for the IMS systems so that they can communicate with the LPAR where the DAI server is running.

Use the IRLM to configure data sharing for the IMS systems. Then create an IMS data sharing group for IMS Administration Tool and register the IMS systems to the group. The IRLM of one of the IMS systems in the group must be defined to the LPAR where the DAI server is running.

# **Analysis and report terminology**

For DBD and PSB analysis and report details, DBDs and PSBs are known as objects.

Objects can be further distinguished as resources and instances:

- **Resource** refers to a DBD object that is identified by a DBD name, or a PSB object that identified by a PSB name.
- **Instance** refers to a specific time/date occurrence of a resource.

For example, a PSB resource can have multiple instances with different timestamps.

# Space analysis: IMS catalog environment

The IMS catalog environment report displays the following information:

- IMS ID
- · IMS version
- Managed ACBs

# **ACBLIB**

IMS management of ACBs is disabled. ACBs are managed by ACB libraries

#### Catalog

IMS management of ACBs is enabled. ACBs are managed by IMS catalog (directory)

· DFSDF member

DFSDFxxx member name in IMS PROCLIB

- IMS catalog PHIDAM database name
- · Number of PHIDAM partitions
- Data set organization (PHIDAM partitions)

# Space analysis: IMS catalog database space usage

The IMS catalog database space usage report displays the following information:

- IMS catalog PHIDAM database name
- PHIDAM partition name
- · Data set group
- · Data set name
- · Allocated extents

The number of allocated extents of the database data set.

• IMS size limit

Maximum data set size that is limited by IMS.

• Allocated space (Bytes)

Allocated space size of the database data set.

• Used space (Bytes)

Used space size that is high used RBA (Relative Bytes Address) of the database data set. It is the place of end-of-file.

• IMS limit used (%)

Ratio of used space to IMS space limit.

• Allocated space used (%)

Ratio of used space to allocated space.

# Space analysis: Program and database instances in IMS catalog database - Estimated sizes

The Program and database instances in IMS catalog database report displays the following information:

• Program (PSB) instances

The number of PSB instances in the IMS catalog database.

• Database (DBD) instances

The number of DBD instances in the IMS catalog database

Total

The number of PSB and DBD instances in the IMS catalog database.

Estimated average size (web interface only)

Estimated average size of PSB and DBD instances.

This estimation does not take the extra time to read the IMS catalog database directly. Therefore, IMS segment data and free space information is not analyzed.

As the result, the estimated size value can be larger than the average size value because the estimated average size value includes the IMS free space.

# Space analysis: Program and database instances in IMS catalog database - Calculated sizes

The average sizes of DBD and PSB instances are calculated by directly reading the IMS catalog database. IMS free spaces are excluded from the average size values. Therefore, the average size values are more accurate than the estimated average size values (Estimated average size values are provided only through the web interface).

- · Number of PSB instances
- Calculated average size of PSB instances
- Number of DBD instances
- Calculated average size of DBD instances
- Total number of PSB and DBD instances
- Calculated average size of PSB and DBD instances

# **PSB** summary report

The PSB summary report displays the following information:

- All PSB instances
  - Number of PSB instances
  - Average size of PSB instances
- Obsolete PSB instances
  - Number of obsolete PSB instances

An obsolete instance is not used by IMS.

For the details of obsolete instances, refer an explanation of status in PSB List.

- Average size of obsolete PSB instances
- Number of PSB resources having multiple instances
  - Number of PSB resources
  - Number of PSB resources having multiple instances
  - Average number of instances per PSB resource
  - Highest number of instances within one PSB resource

# **Show full PSB list (detail report)**

The Show full PSB list (detail report) displays PSB instances stored in the IMS catalog database and information about them.

# For ISPF interface users:

The report also shows PSB resource members in the IMS directory or ACB library data sets so that you can check the consistency between the instances in the IMS catalog with the members in the IMS directory or the ACB library.

You can view PSB statements of the PSBs that are displayed in the PSB detail report. You can also delete PSB instances.

# **View PSB statements**

Use line command V (View) to display PSB statements of the instances in the IMS catalog database or of the members in the IMS directory or the ACB library.

# Delete an instance

Use line command D (Delete) to delete an instance from the IMS catalog database. Line command D can be used only when IMS is online. Active and pending instances cannot be deleted. Also, members in the IMS directory and the ACB library cannot be deleted.

#### Delete all obsolete instances

You can delete all obsolete instances at once. Obsolete instances are indicated as OBSOLETE in the Status column.

• Delete from the panel

Use primary command D (Delete) to delete all obsolete instances displayed in the report. Primary command D can be used only when IMS is online.

**Tip:** You can delete obsolete instances of specific PSBs at once. To do so, use the PSB Filter to display only the PSB instances that have specific strings in their names and use primary command D to delete all instances that are displayed.

· Build JCL and delete at a later time

Use primary command J (Build JCL) to generate JCL that you can use to delete all obsolete instances. Obsolete instances that will be deleted at run time are those identified as obsolete at the time when the job is executed. The generated JCL job can be run when IMS is online or offline.

**Tip:** If you use the PSB Filter to display PSB instances that have specific strings in their names and then use primary command J (Build JCL), the generated JCL contains JCL statements for deleting only the instances that match the filter criteria.

The Show full PSB list (detail report) displays the following information:

- · PSB resource name
- · Generation date and time
- Size of PSB instance in IMS catalog database
- C (ISPF interface only)

Condition of the PSB resource.

An asterisk (\*) indicates a timestamp mismatch between the instance in the IMS catalog and the member in the IMS directory or the ACB library.

• STATUS

# **ACT-DIR, PEND-DIR (ISPF interface only)**

The PSB member is in IMS directory active data set (ACT-DIR) or staging data set (PEND-DIR).

These indicators are displayed when the IMS management of ACBs is enabled.

# ACT-ACBL, PEND-ACBL, INACT-ACBL (ISPF interface only)

The PSB member is in IMS ACB library active data set (ACT-ACBL), staging data set (PEND-ACBL), or inactive data set (INACT-ACBL).

These indicators are displayed when the IMS management of ACBs is not enabled.

#### **ACTIVE**

The PSB instance is active.

The timestamp matches the active timestamp that is stored in the header segment in IMS catalog database.

# **PENDING**

The PSB instance is pending.

The timestamp matches the pending timestamp that is stored in the header segment in IMS catalog database.

# (ACTIVE)

The PSB instance is active.

The timestamp is equivalent to the active object in an IMS active ACB library.

This status is displayed when the IMS management of ACBs is not enabled and the active timestamp is not stored in the header segment in the IMS catalog database.

## (PENDING)

The PSB instance is pending.

The timestamp is equivalent to the pending object in an IMS staging ACB library.

This status is displayed when the IMS management of ACBs is not enabled and the pending timestamp is not stored in the header segment in the IMS catalog database.

# (INACT)

The PSB instance is inactive.

The timestamp is equivalent to the inactive object in an IMS inactive ACB library.

This status is displayed when the IMS management of ACBs is not enabled.

## **OBSOLETE**

The PSB instance is obsolete and it is not used by IMS. The following conditions can apply:

- The instance has an old timestamp.
- The instance has a newer timestamp than ACTIVE, but it is not in PENDING.

# **DBD** summary report

The DBD summary report displays the following information:

- All DBD instances
  - Number of DBD instances
  - Average size of DBD instances
- · Obsolete DBD instances
  - Number of obsolete DBD instances

An obsolete instance is not used by IMS.

For the details of obsolete instances, refer an explanation of status in DBD List.

- Average size of obsolete DBD instances
- Number of DBD resources having multiple instances
  - Number of DBD resources
  - Number of DBD resources having multiple instances
  - Average number of instances per DBD resource
  - Highest number of instances within one DBD resource
- · DBD instances not pointed to by PSBs
  - Number of DBD instances not pointed to by PSBs
  - Average Size (Bytes)

# Show full DBD list (detail report)

The Show full DBD list (detail report) displays DBD instances stored in the IMS catalog database and information about them.

# For ISPF interface users:

The report also shows DBD resource members in the IMS directory or ACB library data sets so that you can check the consistency between the instances in the IMS catalog with the members in the IMS directory or the ACB library.

You can view DBD statements of the DBDs that are displayed in the DBD detail report. You can also delete DBD instances.

#### **View DBD statements**

Use line command V (View) to display DBD statements of the instances in the IMS catalog database or of the members in the IMS directory or the ACB library.

## Delete an instance

Use line command D (Delete) to delete an instance from the IMS catalog database. Line command D can be used only when IMS is online. Active and pending instances cannot be deleted. Also, members in the IMS directory and the ACB library cannot be deleted.

#### Delete all obsolete instances

You can delete all obsolete instances at once. Obsolete instances are indicated as OBSOLETE in the Status column.

· Delete from the panel

Use primary command D (Delete) to delete all obsolete instances displayed in the report. Primary command D can be used only when IMS is online.

**Tip:** You can delete obsolete instances of specific DBDs at once. To do so, use the DBD Filter to display only the DBD instances that have specific strings in their names and use primary command D to delete all instances that are displayed.

· Build JCL and delete at a later time

Use primary command J (Build JCL) to generate JCL that you can use to delete all obsolete instances. Obsolete instances that will be deleted at run time are those identified as obsolete at the time when the job is executed. The generated JCL job can be run when IMS is online or offline.

**Tip:** If you use the DBD Filter to display DBD instances that have specific strings in their names and then use primary command J (Build JCL), the generated JCL contains JCL statements for deleting only the instances that match the filter criteria.

The Show full DBD list (detail report) displays the following information:

- DBD resource name
- · Database (DB) version
- · Generation date and time
- Size of DBD instance in IMS catalog database
- C (ISPF interface only)

Condition of the DBD resource.

An asterisk (\*) indicates a timestamp mismatch between the instance in the IMS catalog and the member in the IMS directory or the ACB library.

• STATUS

# **ACT-DIR, PEND-DIR (ISPF interface only)**

The DBD member is in IMS directory active data set (ACT-DIR) or staging data set (PEND-DIR).

These indicators are displayed when the IMS management of ACBs is enabled.

# ACT-ACBL, PEND-ACBL, INACT-ACBL (ISPF interface only)

The DBD member is in IMS ACB library active data set (ACT-ACBL), staging data set (PEND-ACBL), or inactive data set (INACT-ACBL).

These indicators are displayed when the IMS management of ACBs is not enabled.

# **ACTIVE**

The DBD instance is active.

The timestamp matches the active timestamp that is stored in the header segment in IMS catalog database.

# **PENDING**

The DBD instance is pending.

The timestamp matches the pending timestamp that is stored in the header segment in IMS catalog database.

# (ACTIVE)

The DBD instance is active.

The timestamp is equivalent to the active object in an IMS active ACB library.

This status is displayed when the IMS management of ACBs is not enabled and the active timestamp is not stored in the header segment in the IMS catalog database.

## (PENDING)

The DBD instance is pending.

The timestamp is equivalent to the pending object in an IMS staging ACB library.

This status is displayed when the IMS management of ACBs is not enabled and the pending timestamp is not stored in the header segment in the IMS catalog database.

# (INACT)

The DBD instance is inactive.

The timestamp is equivalent to the inactive object in an IMS inactive ACB library.

This status is displayed when the IMS management of ACBs is not enabled.

# **USABLE**

The DBD instance is not active nor pending, and it can be used by IMS if the DB Version is specified by a PSB or an application program.

Usable indicator is displayed for the instance that has the most recent timestamp within the same DB Version.

# (LOGICAL)

This is a logical DBD and the latest timestamp instance.

IMS does not store active or pending timestamp in the header segment in IMS catalog database. For this reason, (LOGICAL) is set instead of ACTIVE or PENDING.

IMS does not store logical DBD members in IMS directory or ACB library. For this reason, IMS directory or ACBLIB members for the logical DBD are not displayed in the report.

# (GSAM)

This is a GSAM DBD and the latest timestamp instance.

This status is displayed when the IMS management of ACBs is not enabled and the active timestamp is not stored in the header segment in the IMS catalog database. IMS does not store GSAM DBD members in IMS ACB libraries.

Active or pending cannot be determined from the header segment or the ACB libraries. For this reason, (GSAM) is displayed.

In addition, IMS ACBLIB members for the GSAM DBD are not displayed in the report.

# **OBSOLETE**

The DBD instance is obsolete and it is not used by IMS. The following conditions can apply:

- The instance has an old timestamp.
- The instance has a newer timestamp than ACTIVE, but it is not PENDING.
- Number of PSB Resources Referring this DBD

The number of active PSB instances that reference the active or usable DBD instance.

- For GSAM and logical DBDs, instances flagged with (GSAM) or (LOGICAL) are calculated.
- When DB Versioning is enabled, the following IMS definitions are evaluated for this calculation:
  - DBLEVEL=BASE or CURRENT in the DFSDFxxx member of the IMS PROCLIB
  - DBLEVEL=BASE or CURRENT in the PSB

- DBVER=*n* in the PSB

**Note:** The INIT VERSION call in an IMS application program is not evaluated.

- DBD and PSB members in the IMS directory or ACB library are not calculated.

# **Chapter 20. DBD/PSB compare (Web interface only)**

The compare function allows you to compare versions of DBD and PSB resources in the IMS directory data sets and the IMS ACB library.

For more information about the compare function, see <u>Chapter 37</u>, "Reference: <u>DBD/PSB compare</u>," on page 239.

**Note:** If you are using the ISPF interface, the compare function is available in database and application administration.

# Chapter 21. Export objects and import objects

The export objects function, in combination with the import objects function, allows you to easily bulk copy DBD and PSB resource definitions from one IMS system to another IMS system, regardless of whether both systems are using the IMS catalog or not.

The export objects function extracts IMS ACB control blocks of DBDs and PSBs from ACB libraries or IMS directory, decodes the control blocks into readable DBD and PSB sources codes, and stores them in the *export data set*. An export data set is an intermediate data set generated by the export objects function and used by the import objects function.

The import objects function reads the export data set and calls the DBDGEN, PSBGEN, ACBGEN utilities, and, if IMS catalog is defined in the IMS system, the IMS catalog populate utility (DFS3PU00). If the Use COPYBOOK option is selected, the import objects function also performs copybook import before DBDGEN.

By using the export objects function and the import objects function, you can transfer DBDs and PSBs from one IMS system to another IMS system.

# **Export/import business scenarios**

Because these two functions use DBD and PSB source codes as intermediate data, and DBDGEN, PSBGEN, and ACBGEN are done in the target system environment, the functions allow to maintain different IMS environments for the source system and the target system. For example, you can transfer DBDs and PSBs to a target system that uses a different release of IMS, or transfer DBDs and PSBs between two systems that manage ACBs differently (one with ACBLIB and another by IMS). You can also use these functions to manage objects in a single IMS system. For example, you can export and import objects when you migrate to a new release of IMS, or when you want to import copybooks to DBDs and PSBs and replace DBDs and PSBs in the IMS system.

Typical business scenarios can include:

- · Build a test IMS system.
- · Synchronize two IMS environments.
- Create a mirror-image IMS system from an existing IMS system.
- Move the IMS system to a different IMS environment, for example, migrate to an IMS catalog-enabled environment or migrate to an IMS-managed ACBs environment.
- Restore the IMS system from IMS-managed ACBs to non-IMS-managed ACBs.
- Import COBOL or PL/I copybooks in bulk to the IMS catalog to accommodate a change of application programs and make the information available to Java applications.

# Use cases for the import objects function

The import objects function supports several options that help you in recreating the data sets for IMS catalog and IMS directory or changing your IMS environment.

# **Recreating IMS catalog and IMS directory**

• When IMS manages ACBs (IMS-managed ACBs), you can recreate the IMS catalog, IMS catalog index database, and the IMS directory.

You must stop online IMS systems that share the IMS catalog and the IMS directory because the IMS catalog database and the IMS directory data sets will be initialized during the import objects job.

When the import objects job ends, all DBDs and PSBs in the ACB library are populated to the IMS catalog as active instances and stored in the IMS directory active data sets.

When you restart the IMS online systems, the IMS online system loads the ACBs of DBDs and PSBs from the IMS directory active data sets.

• When ACBs in the ACB library are used (non-IMS-managed ACBs), you can recreate the IMS catalog database and the IMS catalog index database.

You must stop any access to the IMS catalog database and the IMS catalog index database in IMS online systems. You can do so by issuing IMS command /DBR or /STO.

When the import objects job ends, DBDs and PSBs are stored in the staging ACB library, and all DBDs and PSBs in the staging ACB library are populated to the IMS catalog. Perform the IMS online change (OLC) to activate DBDs and PSBs in the ACB library staging data set.

# Make changes to IMS environment

By enabling the Initial Load option (web interface) or the Initialize IMSCat Database (ISPF interface) option together with the Migrate to Managed ACBs option, you can migrate to IMS environment in which the IMS catalog is enabled or the IMS management of ACBs is enabled.

For details about making such changes, see "Migration scenarios using the export objects and import objects functions" on page 136.

# **Topics:**

- "Import objects settings (ISPF interface only)" on page 126
- "Export objects reference" on page 127
- "Import objects reference" on page 129
- "Migration scenarios using the export objects and import objects functions" on page 136

# **Import objects settings (ISPF interface only)**

**Settings** allow you to register data sets and define runtime options for database (DBD) and application (PSB) update tasks.

**Note:** The **Settings** menu is available only with the ISPF interface. If you are using the web interface and you want to set runtime options, you can do so by registering DDname and keyword variables.

# Data set selection method

Change the data set selection method for import objects sessions. Two methods are available; select data sets from a group of data sets that IMS Administration Tool identifies or from a predefined data set group.

- **Discovered Data Sets:** Use data sets that IMS Administration Tool identifies from the IMS control region JCL and IMS PROCLIB members.
- Data Set Group: Use data sets included in a predefined data set group. Data set groups can be predefined from Setup and Administration > Manage Data Sets and Groups.

**Note:** The import objects function does not use DBD statement source data sets and PSB statement source data sets as input. Instead, it uses exported data sets as input. For more information, see <u>"Import</u> objects reference" on page 129.

# **Runtime options**

The runtime options are applied when copybook import, DBDGEN, PSBGEN, ACBGEN, or IMS Catalog Populate (DFS3PU00) is performed in the following functions:

- IMS resource change function of database and application administration
- Import objects function of IMS catalog and ACB library management

Runtime options include IMS MACLIB, Assemble and COBOL compile options, PL/I and COBOL compiler libraries, and copybook options.

For each runtime option, specify the scope to apply the option (either IMS subsystem ID or system) and a value.

| Table 31. Runtime options for DBD/PSB change tasks |                                                                                                    |
|----------------------------------------------------|----------------------------------------------------------------------------------------------------|
| Option                                             | Description                                                                                                 |
| IMS Macro Library                                  | IMS macro library data set. Used during DBDGEN and PSBGEN.                                                  |
| Assemble Option                                    | Data set (and member if it is partitioned) that contains assemble options. Used during DBDGEN and PSBGEN.   |
| COBOL Compiler                                     | COBOL compiler library data set. Used during copybook import.                                               |
| COBOL Compile Option                               | Data set that contains the COBOL compile option IGYCDOPT module.                                            |
| PL/I Compiler                                      | PL/I compiler library data set. Used during copybook import.                                                |
| Copybook Default Lang                              | Copybook language, either PLI or COBOL. The default is COBOL. Used during copybook import.                  |
| Copybook XREF Format                               | Format of the copybook XREF file, either TYPE1 or TYPE0. The default is TYPE0. Used during copybook import. |

# **Export objects reference**

The export objects function extracts IMS control blocks (DBDs and PSBs) from either the ACB library or IMS directory depending on how IMS is configured. Then it decodes the extracted control blocks to readable DBD or PSB source code enabling you to import DBDs and PSBs with the import objects function.

The ACB library and IMS directory are automatically determined by IMS Administration Tool from the parameters and the PROCLIB libraries of the IMS system.

The following options allow you to set up the process of exporting selected resource objects to export data sets. The export objects function generates a JCL job based on the options you select. You submit the JCL job to export objects to the export data set.

| Table 32. Exporting objects |                                                                                             |
|-----------------------------|---------------------------------------------------------------------------------------------|
| Option                      | Description                                                                                 |
| Object Selection Criteria   |                                                                                             |
| IMSID                       | The 1-4 character name of the IMS subsystem to export from.                                 |
| Export Objects              | Specification of resource types to export (and import):  • DBD  • PSB  • Both (DBD and PSB) |
| DBD and PSB Filters         | Specify a wildcard expression to control the number of resource objects that display.       |
| Export from                 |                                                                                             |

| Table 32. Exporting objects (continued) |                                                                                                    |
|-----------------------------------------|----------------------------------------------------------------------------------------------------|
| Option                                  | Description                                                                                                    |
| Export from and Object<br>Status        | Specify the location and the status of the objects to export from.                                                                                                    |
|                                         | • If the IMS management of ACBs is not enabled, select ACB library.                                                                                                    |
|                                         | If the IMS management of ACBs is enabled, select IMS directory.                                                                                                    |
|                                         | ACB library                                                                                                    |
|                                         | Active                                                                                                    |
|                                         | Active ACB library.                                                                                                    |
|                                         | • Inactive                                                                                                    |
|                                         | Inactive ACB library.                                                                                                    |
|                                         | Staging                                                                                                    |
|                                         | Staging ACB library.                                                                                                    |
|                                         | IMS directory                                                                                                    |
|                                         | Active                                                                                                    |
|                                         | IMS directory data sets.                                                                                                    |
|                                         | Staging                                                                                                    |
|                                         | IMS directory staging data set.                                                                                                    |
| <b>Export Object Options</b>            |                                                                                                    |
| Prefix of Export Data Sets              | The high-level qualifier prefix of the output data sets that are used for the export process (35 character maximum). The data sets must be PDS or PDSE.                                                                                                    |
| Initialize Export Data<br>Sets          | Specify whether to delete existing object members in the export data sets before export processing.                                                                                                    |
|                                         | Delete all existing object members in the export data sets before exporting objects. By selecting Y, only the members that are exported during this export objects job will be stored in the export data sets.  N  Existing object members in the export data sets are not deleted. During the export, new objects are added, and any object with the same name is overwritten. After the export, the export data sets contain exported objects as well as the objects that were previously exported. Specify N |
|                                         | if you want to store objects created in multiple export objects job in a single set of data sets.                                                                                                    |

| Table 32. Exporting objects (continued)                              |                                                                                                    |
|----------------------------------------------------------------------|----------------------------------------------------------------------------------------------------|
| Option                                                               | Description                                                                                                    |
| Export Logical DBD and GSAM from DBDLIB/PSBLIB (ISPF interface only) | This option is available if the IMS management of ACBs is not enabled. Use this option to export GSAM DBDs, GSAM PCBs, and logical DBDs.                                                                                                    |
|                                                                      | By entering 1, 2, or 3, you can view and specify DBD and PSB libraries that contain logical DBDs, GSAM DBDs, and GSAM PSBs (including GSAM PCBs) to export. This option is not enabled if you specify 0.                                          |
|                                                                      | O (No)  Do not export logical DBDs, GSAM DBDs, and GSAM PSBs (including GSAM PCBs).                                                                                                    |
|                                                                      | JCL is generated without this option. After the JCL is generated, this field shows blank and No Export.                                                                                                    |
|                                                                      | 1 (Discovered) Export from DBD and PSB libraries that IMS Administration Tool discovers from the IMS data sharing group, IMS control region JCL, and IMS PROCLIB data set.                                                                        |
|                                                                      | If you enter 1, the Discovered Data Sets panel is displayed. After you select data sets and exit the Discovered Data Sets panel, this field shows blank and Discovered Data Sets.                                                                 |
|                                                                      | <b>2 (Data Set Group)</b> Export from DBD and PSB libraries that belong to a data set group.                                                                                                    |
|                                                                      | If you enter 2, the Select Data Set Group panel is displayed. After you select a data set group and exit the Select Data Set Group panel, this field shows blank and DSGID "data_set_group".                                                      |
|                                                                      | 3 (Others) Export from DBD and PSB libraries that you specify.                                                                                                    |
|                                                                      | If you enter 3, the DBDLIB Data Sets panel or the PSBLIB Data Sets pane is displayed. After you select library data sets and exit the DBDLIB Data Sets panel or the PSBLIB Data Sets panel, this field shows blank and Other Data Sets.           |
|                                                                      | Blank Apply the option that was previously selected. By entering 1, 2, or 3, you can view and change the option.                                                                                                    |
| Format of DBD/PSB                                                    | Format of decoded DBDGEN or PSBGEN macro statements.                                                                                                    |
| Statements (ISPF interface only)                                     | Default  Macro statements are printed using the default format of IMS Library Integrity Utilities.                                                                                                    |
|                                                                      | FORMAT_COL10  Macro statements are printed using the FORMAT_COL10 format (each line starts at column 10). For more information about this format, see the description of DECOPT FORMAT_COL10 in the IMS Library Integrity Utilities User's Guide. |

# **Import objects reference**

The import objects function performs resource change tasks by calling the DBDGEN, PSBGEN, ACBGEN utilities, and, if IMS catalog is defined in the IMS system, the IMS catalog populate utility (DFS3PU00). If

the Use COPYBOOK option is selected, the import objects function also performs copybook import before DBDGEN.

The import objects function requires an export data set as input. The export data set must contain DBD and PSB source codes generated by the export objects function.

# Input and output data sets

You specify the following data sets, which are referred to during import objects, through the Import Objects panel (Table 33 on page 131).

- Export data sets: The import objects function requires an export data set as input. The export data set must contain DBD and PSB source codes generated by the export objects function.
- Copybook and cross reference data sets.
- DBD statement source updated with copybook import.
- · Backup data sets.

**For ISPF interface users:** For copybook and cross reference data sets and DBD statement source that is updated with copybook import, you can register them to a data set group and use them at run time.

You can select a data set group from Database and Application Administration > 0. Settings.

Step-by-step instructions for changing DBDs and PSBs are provided in <u>Technote: How to change DBDs</u> and PSBs by using IBM IMS Administration Tool for z/OS.

## **IMS** data sets

DBD and PSB resources that are generated by this task will be stored to data sets such as DBD, PSB, and ACB libraries, IMS directory, and IMS catalog data sets. You do not need to specify these data sets through the panels because IMS Administration Tool discovers them according to the following rules:

# ACB libraries (non-IMS-managed environment), IMS directory, and IMS catalog database

Data sets are discovered from the information defined in the IMS control region JCL and IMS PROCLIB members, which means that the data sets defined for the IMS online environment will be discovered.

# ACB library (IMS-managed environment), DBD library, and PSB library

Because these data sets are not defined in the IMS control region JCL, IMS Administration Tool discovers them according to the following rules:

- If Data Set Group ID is selected as data set selection method, discovers data sets from the IMS Administration Tool data set group.
- If Discovered Data Sets is selected as data set selection method, IMS Administration Tool attempts to discover data sets in the following order:
  - 1. If a RECON ID is specified for the IMS data sharing group, discovers data sets from the IMS Tools Base RECON ID.
  - 2. Discovers DBD and PSB libraries from IMS PROCLIB data sets DBDGEN or PSBGEN member, and ACB library from the IMS control region JCL or the MDA library.

## Related information:

- For data set selection methods, see <u>Chapter 12</u>, "Database and application administration settings (ISPF interface only)," on page 87.
- For data set groups, see Chapter 9, "Managing data sets and data set groups (ISPF interface only)," on page 71.
- For IMS data sharing groups, see Chapter 8, "Managing IMS groups," on page 67.

Although IMS-managed ACBs do not require DBD, PSB, and ACB libraries, you must ensure that the names of these data sets and resources are available in relevant resources so that IMS Administration Tool can discover the data sets.

By using these data sets, the import objects function updates the ACB library, IMS directory, and IMS catalog as follows:

During the ACBGEN process, the import objects function stores ACB members of DBD and PSB objects to the staging ACB library (IMSACB).

During IMS catalog population, the import objects function determines whether DBDs and PSBs should be active or pending according to the following conditions. Depending on the condition, the status of IMS online system (active or inactive) must be changed.

- If initialization of the IMS catalog or migration to IMS-managed ACBs is requested, the import objects function stores ACB members to the IMS directory active data sets and loads DBDs and PSBs as active instances. You must stop the IMS system or stop any access to the IMS catalog database and the IMS catalog index database. For details, see Table 33 on page 131.
- For other requests, the import objects function stores ACB members to the IMS directory staging data set and inserts DBDs and PSBs to the IMS catalog database as pending instances. Import objects jobs can run whether the IMS system is active or inactive.

When ACB members are added to the staging ACB library or the IMS directory staging data set, after the IMS resource change completes, you must perform an IMS online change (OLC) or issue the IMPORT DEFN SOURCE(CATALOG) command to activate DBDs and PSBs in the online IMS system.

# Tip: Runtime options for resource change tasks

You can predefine runtime options for resource change tasks.

## Web interface

The following variables can be predefined.

- IMSMAC DDname variable. IMS macro library data set. If it is not specified, the data set is discovered from the IMS PROCLIB data set.
- ASMAOPT DDname variable. Data set (and member if it is partitioned) that contains assemble options for the assemble step of DBDGEN and PSBGEN.
- CBLLIB, PLILIB, and CBLOPT. Variables for copybook import. For more information, see "Runtime options for copybook import" on page 101.

## **ISPF** interface

Runtime options can be predefined from **IMS Catalog and ACBLIB Management > 3. Import Objects > 0. Settings**.

The following options allow you to set up the process of importing selected resource objects from the export data set to a new target destination. The import objects function generates a JCL job, ATY@OBJU, based on the options you select. For more information about ATY@OBJU, see <a href="Chapter 38">Chapter 38</a>, "Reference: DBD and PSB update (ATY@OBJU) JCL," on page 251.

| Table 33. Importing objects |                                                                                                    |
|-----------------------------|----------------------------------------------------------------------------------------------------|
| Option                      | Description                                                                                             |
| Object Selection Criteria   |                                                                                                    |
| Import Objects              | Specification of resource types to import from the export data set:  • DBD  • PSB  • Both (DBD and PSB) |
| DBD and PSB Filters         | Specify a wildcard expression to control the number of resource objects that display.                   |
| Import Object Options       |                                                                                                    |

| Table 33. Importing objects (continued)                                  |                                                                                                    |
|--------------------------------------------------------------------------|----------------------------------------------------------------------------------------------------|
| Option                                                                   | Description                                                                                                    |
| Initial Load (web interface) Initialize IMSCat Database (ISPF interface) | This option is available if the IMS catalog is defined to the IMS system.  Specify whether to initialize or update the IMS catalog and IMS directory.                                       |
|                                                                          | Y Initialize the IMS catalog and IMS directory.  If an IMS catalog and IMS directory exist, the data sets are initialized. If they do not exist, IMS Administration Tool creates data sets. |
|                                                                          | When the import objects job is run, all DBD and PSB objects in the ACB library are populated to the IMS catalog, not just the DBDs and PSBs that are processed in the import objects job.   |
|                                                                          | Specify Y for the following use cases:                                                                                                    |
|                                                                          | <ul> <li>Recreate the IMS catalog and IMS directory that are currently being<br/>used.</li> </ul>                                                                                           |
|                                                                          | <ul> <li>Make changes to the IMS environment; for example, when you start<br/>using the IMS catalog or when you migrate non-IMS-managed ACBs to<br/>IMS-managed ACBs.</li> </ul>            |
|                                                                          | N Update the existing IMS catalog and IMS directory.                                                                                                    |
|                                                                          | Only the DBDs and PSBs that are processed in the import objects job are populated to the IMS catalog database.                                                                              |
|                                                                          | The import objects job can run whether the IMS online system is active or inactive.                                                                                                    |
|                                                                          | When ACBs are managed by IMS (IMS-managed ACBs), DBDs and PSBs are stored in the IMS directory staging data set and inserted into the IMS catalog as pending objects.                       |
|                                                                          | When ACBs in the ACB library (non-IMS-managed ACBs) are used, DBDs and PSBs are stored in the ACB library staging data sets and the IMS catalog.                                            |
|                                                                          | After the import objects job ends, either issue the IMPORT DEFN CATALOG command of IMS or perform IMS online change (OLC) to activate the updated DBDs and PSBs.                            |

| Table 33. Importing objects (continued)  |                                                                                                    |
|------------------------------------------|----------------------------------------------------------------------------------------------------|
| Option                                   | Description                                                                                                    |
| Migrate to Managed ACBs (ISPF interface) | Use this option to migrate non-IMS-managed ACBs to IMS-managed ACBs.  Y Migrate per IMS managed ACBs to IMS managed ACBs                                                                                                    |
|                                          | Migrate non-IMS-managed ACBs to IMS-managed ACBs.                                                                                                    |
|                                          | All DBD and PSB resources that are found in the exported data sets are migrated. The filtering option of DBD and PSB resources is ignored.                                                                                                    |
|                                          | All DBD and PSB objects in the ACB library are populated to the IMS catalog. DBDs and PSBs are stored in the IMS directory active data sets, and inserted to the IMS catalog database as active instances.                                                                                                    |
|                                          | By selecting the Initial Load option (web interface) or the Initialize IMSCat Database option (ISPF interface), you can control whether to store DBD and PSB instances that were used before migration. For details, see "Migration scenarios using the export objects and import objects functions" on page 136. |
|                                          | N Do not migrate non-IMS-managed ACBs to IMS-managed ACBs.                                                                                                    |

| Table 33. Importing objects (continued) |                                                                                                    |
|-----------------------------------------|----------------------------------------------------------------------------------------------------|
| Option                                  | Description                                                                                                    |
| Overwrite Existing Objects              | Specify whether to overwrite existing DBD and PSB objects.                                                                                                    |
|                                         | For non-IMS-managed ACBs, specifies whether to overwrite the DBD and PSB members in the staging ACB library with the DBD and PSB members processed in this job. When you activate the staging ACB library after the import objects job is run:                                                                                                    |
|                                         | <ul> <li>If you want to use the DBDs and PSBs that are processed in this job,<br/>specify Y.</li> </ul>                                                                                                    |
|                                         | <ul> <li>If you want to use the DBDs and PSBs that currently exist in the staging<br/>ACB library, specify N.</li> </ul>                                                                                                    |
|                                         | For IMS-managed ACBs, specifies whether to populate all DBDs and PSBs identified by the filter (Y), or populate only the new DBDs and PSBs (N).                                                                                                    |
|                                         | Even when ACBs are managed by IMS, IMS Administration Tool checks the ACB library to determine if the members exist in the ACB library. It is recommended that in an IMS-managed ACBs environment, the ACB library used for DBDGEN, PSBGEN, and ACBGEN is in sync with the IMS directory. For this reason, DBDs and PSBs that exist in the ACB library should also exist in the IMS directory active or staging data sets. If you specify N (do not overwrite), only the new DBDs and PSBs that do not exist in the IMS directory (neither in the active data sets nor in the staging data set) are added. |
|                                         | DBDs and PSBs that are selected will go through the DBDGEN, PSBGEN, and ACBGEN processes and then finally populated into the IMS catalog database. Whether the DBDs and PSBs will be populated into the IMS directory active data sets or into the IMS directory staging data set cannot be specified with this option. Generally, they will be populated into the IMS directory staging data set but if either or both of the following options are Y, they will be populated into the IMS directory active data sets:                                                                                    |
|                                         | <ul> <li>Initial Load (web interface) or Initialize IMSCat Database (ISPF interface)</li> <li>Migrate to Managed ACBs (ISPF Interface)</li> </ul>                                                                                                    |
|                                         | Y Overwrite existing objects.                                                                                                    |
|                                         | N Do not overwrite existing objects.                                                                                                    |
| Prefix of Export Data Sets              | The high-level qualifier prefix of the export data set created by the export objects function.                                                                                                    |
| Use COPYBOOK                            | This option is available only for DBD objects.                                                                                                    |
|                                         | Specify Y to import copybook information to the DBD source code. If you specify Y, the function analyzes the copybook and inserts corresponding metadata statements into the DBD source for DBDGEN.                                                                                                    |

| Table 33. Importing objects (continued)         |                                                                                                    |  |
|-------------------------------------------------|----------------------------------------------------------------------------------------------------|--|
| Option                                          | Description                                                                                                    |  |
| COPYBOOK Cross<br>Reference (XREF) Data<br>Sets | The name of the data set that pairs the DBD with the copybook. You can specify up to 10 data sets.                                                                                                    |  |
|                                                 | If you are using the ISPF interface, specify Y to view, change, or add data set names.                                                                                                    |  |
|                                                 | For the format of COPYBOOK XREF files and examples, see <u>"Copybook XREF file"</u> on page 102.                                                                                                    |  |
| COBOL or PL/I                                   | The names of the data sets where the copybook resides.                                                                                                    |  |
| COPYBOOK Data Sets                              | You can specify up to 120 data sets, maximum of 60 for COBOL copybook data sets and 60 for PL/I copybook data sets.                                                                                                    |  |
|                                                 | If you are using the ISPF interface, specify Y to view, change, or add data set names.                                                                                                    |  |
| DBD Source with COPYBOOK                        | Specify the name of the output data set for storing the updated DBD source.                                                                                                    |  |
| Backup Options                                  |                                                                                                    |  |
| Backup Existing Objects                         | To provide rollback capability, backup existing objects in the backup data sets before importing. This option creates backup copies of the library or the data sets that the import objects function might update. The backup copies contain DBDs and PSBs in the form of source codes. |  |
|                                                 | Yes  Back up existing objects. The import objects function decodes ACB members in the ACB library or IMS directory into DBD and PSB source codes and stores them in the backup data sets.                                                                                               |  |
|                                                 | <ul> <li>If the IMS management of ACBs is not enabled, creates a backup copy<br/>of the ACB staging library.</li> </ul>                                                                                                    |  |
|                                                 | <ul> <li>If the IMS management of ACBs is enabled, creates backup copies of<br/>the following data sets:</li> </ul>                                                                                                    |  |
|                                                 | <ul> <li>IMS directory active and staging data sets</li> </ul>                                                                                                    |  |
|                                                 | <ul> <li>The ACB library that is pointed to from the IMSACB DD in the IMS<br/>control region JCL or that is registered to the IMS data sharing group.</li> </ul>                                                                                                    |  |
|                                                 | No Do not create backup data sets.                                                                                                    |  |
| Initialize Backup Data<br>Sets                  | Specify whether to delete object members in the backup data sets before import processing.                                                                                                    |  |
|                                                 | Before creating new members in the backup data set, deletes all existing members that were created during previous import objects jobs.                                                                                                    |  |
|                                                 | Existing members in the backup data set are not deleted. During the import objects job, new members are added, and any member with the same name is overwritten. Specify N if you want to store backups created in multiple import objects job in a single data set.                    |  |

| Table 33. Importing objects (continued) |                                                                                                    |  |
|-----------------------------------------|----------------------------------------------------------------------------------------------------|--|
| Option                                  | Description                                                                                                    |  |
| Prefix of Backup Data<br>Sets           | The high-level qualifier prefix of the backup data sets (35 character maximum). The data sets must be PDS or PDSE. |  |
| JCL Output Options                      |                                                                                                    |  |
| JCL Output Data Set                     | The name of the partitioned data set where the generated import JCL is stored.                                     |  |
|                                         | The data set must be pre-allocated before you can generate the JCL                                                 |  |
| Member                                  | The name of the member in the partitioned data set where the generated import JCL is stored.                       |  |
| Job Statements                          | Specification of the JOB statement of the import JCL.                                                              |  |
| Allocate Data Set                       | Allocate the data set where the generated import JCL is stored.                                                    |  |

# Migration scenarios using the export objects and import objects functions

You can enable the IMS catalog, migrate to IMS-managed ACBs environment, or do both at the same time by using the export objects function and the import objects function.

The following topics provide migration scenarios:

- "Migration scenario 1: Enabling IMS catalog while retaining non-IMS-managed ACBs" on page 136
- "Migration scenario 2: Migrating to IMS-managed ACBs while retaining DBDs and PSBs in the IMS catalog" on page 137
- "Migration scenario 3: Migrating to IMS-managed ACBs and initializing the IMS catalog" on page 138
- "Migration scenario 4: Migrating to IMS-managed ACBs and enabling the IMS catalog" on page 139

## Migration scenario 1: Enabling IMS catalog while retaining non-IMS-managed ACBs

This scenario explains how to start using the IMS catalog while retaining the non-IMS-managed ACBs environment.

## Before you begin

Copy DBD and PSB members of the IMS catalog from IMS.SDFSRESL to DBD library and PSB library, and create ACB members in the staging ACB library by performing ACBGEN. Then activate the ACB library to enable the DBDs and PSBs in the IMS system.

- For information about DBD and PSB member names of the IMS catalog, see the topic "Installing the IMS catalog DBDs and PSBs" in *IMS Installation*.
- For information about activating the ACB library, see the topic "Changing or adding IMS.ACBLIB members online" in *IMS Administration*.

#### **Procedure**

1. Run the export objects function to export all DBD and PSB members in the active ACB library to exported data sets.

- 2. Define the IMS catalog to the IMS system.
  - a) Specify CATALOG=Y in the CATALOG section of the DFSDF member.

#### Example:

```
<SECTION=CATALOG>
CATALOG=Y * required *
ALIAS=DFSC
RETENTION=(DAYS=40, VERSIONS=55)
IXVOLSER=VOL100
ACBMGMT=ACBLIB
ACCESS=UPDATE
```

b) Use DBRC to register the IMS catalog database and the IMS catalog index database to the RECON data sets. For more information, see the topic "Defining the IMS catalog with DBRC" in *IMS System Definition*.

Alternatively, to define the IMS catalog database without using DBRC, add the DFSHDBSC DD statement to the import objects JCL.

- 3. Open the Import Objects panel and specify as follows to generate import objects JCL.
  - a) Specify **3-Both** for **Import Objects**, and an asterisk (\*) for **Filter**.
  - b) Specify Y for Initialize IMSCat Database.
  - c) Specify N for Migrate to Managed ACBs.
  - d) Specify Y for Overwrite Existing Objects.
- 4. Run the import objects job.
  - All DBD and PSB members in the exported data sets are migrated. ACB members of DBDs and PSBs are inserted into the staging ACB library.
  - The IMS catalog database and the IMS catalog index database are created, and the DBD and PSB instances are stored in the IMS catalog.
  - IMS directory data sets and bootstrap data sets are created by the IMS catalog populate utility (DFS3PU00) that is called during the job, but they are not used by IMS systems. You can delete them.
- 5. Stop the IMS system and restart it to activate the ACB members in the staging ACB library.

# Migration scenario 2: Migrating to IMS-managed ACBs while retaining DBDs and PSBs in the IMS catalog

This scenario explains how to migrate non-IMS-managed ACBs to IMS-managed ACBs while retaining DBDs and PSBs in the existing IMS catalog. This scenario is available only through the ISPF interface.

#### **Procedure**

- 1. Use the export objects function and export all DBDs and PSBs from the active ACB library to the exported data sets.
- 2. Ensure that CATALOG=Y and ACBMGMT=ACBLIB are defined in the DFSDF member of the IMS system. ACBMGMT must not specify CATALOG at this point.
- 3. Open the Import Objects panel and specify as follows to generate import objects JCL.
  - a) Specify **3-Both** for **Import Objects**, and an asterisk (\*) for **Filter**.
  - b) Specify N for Initialize IMSCat Database.
  - c) Specify Y for Migrate to Managed ACBs.
  - d) Specify Y for Overwrite Existing Objects.
- 4. Stop accesses to the IMS catalog. Either stop all IMS systems that share the IMS catalog, or issue IMS command /DBR or /STO to stop any access to the IMS catalog database and the IMS catalog index database.
- 5. Run the import objects job.

- IMS directory data sets, a staging data set, and a bootstrap data set are created.
- DBDGEN, PSBGEN, ACBGEN, and IMS catalog populate processes are performed against all DBD and PSB members in the exported data sets. ACB members of DBDs and PSBs are inserted into the IMS directory data set as active members.
- DBDs and PSBs are inserted into the IMS catalog database as active instances. History of DBD and PSB instances before migration are retained in the IMS catalog.
- 6. In the IMS DFSDF member, change the ACBMGMT parameter to ACBMGMT=CATALOG.
- 7. Restart the IMS system. If you did not stop IMS systems in step <u>"4" on page 137</u>, stop them now and restart the IMS system.
  - IMS-managed ACBs environment is applied when the IMS system is restarted.
- 8. If the IMS catalog is shared by multiple IMS systems, activate IMS online systems or issue IMS commands to allow access to the IMS catalog database.

## Migration scenario 3: Migrating to IMS-managed ACBs and initializing the IMS catalog

This scenario explains how to migrate non-IMS-managed ACBs to IMS-managed ACBs and initialize the IMS catalog at the same time. This scenario is available only through the ISPF interface.

#### **Procedure**

- 1. Use the export objects function and export all DBDs and PSBs from the active ACB library to the exported data sets.
- 2. Ensure that CATALOG=Y and ACBMGMT=ACBLIB are defined in the DFSDF member of the IMS system. ACBMGMT must not specify CATALOG at this point.
- 3. Open the Import Objects panel and specify as follows to generate import objects JCL.
  - a) Specify **3-Both** for **Import Objects**, and an asterisk (\*) for **Filter**.
  - b) Specify Y for Initialize IMSCat Database.
  - c) Specify Y for Migrate to Managed ACBs.
  - d) Specify Y for Overwrite Existing Objects.
- 4. Stop accesses to the IMS catalog. Either stop all IMS systems that share the IMS catalog, or issue IMS command /DBR or /STO to stop any access to the IMS catalog database and the IMS catalog index database.
- 5. Run the import objects job.
  - IMS directory data sets, a staging data set, and a bootstrap data set are created.
  - The IMS catalog database and IMS catalog index database are initialized. History of DBD and PSB instances are deleted.
  - DBDGEN, PSBGEN, ACBGEN, and IMS catalog populate processes are performed against all DBD and PSB members in the exported data sets. ACB members of DBDs and PSBs are stored to the IMS directory data set as active members.
  - DBDs and PSBs are loaded into the IMS catalog as active instances.
- 6. In the IMS DFSDF member, change the ACBMGMT parameter to ACBMGMT=CATALOG.
- 7. Restart the IMS system. If you did not stop IMS systems in step <u>"4" on page 138</u>, stop them now and restart the IMS system.
  - IMS-managed ACBs environment is applied when the IMS system is restarted.
- 8. If the IMS catalog is shared by multiple IMS systems, activate IMS online systems or issue IMS commands to allow access to the IMS catalog database.

# Migration scenario 4: Migrating to IMS-managed ACBs and enabling the IMS catalog

This scenario explains how to migrate non-IMS-managed ACBs to IMS-managed ACBs and enable the IMS catalog at the same time. This scenario is available only through the ISPF interface.

## Before you begin

Copy DBD and PSB members of the IMS catalog from IMS.SDFSRESL to DBD library and PSB library, and create ACB members in the staging ACB library by performing ACBGEN. Then activate the ACB library to enable the DBDs and PSBs in the IMS system.

- For information about DBD and PSB member names of the IMS catalog, see the topic "Installing the IMS catalog DBDs and PSBs" in IMS Installation.
- For information about activating the ACB library, see the topic "Changing or adding IMS.ACBLIB members online" in *IMS Administration*.

#### **Procedure**

- 1. Run the export objects function to export all DBD and PSB members in the active ACB library to exported data sets.
- 2. Define the IMS catalog to the IMS system.
  - a) Specify CATALOG=Y in the CATALOG section of the DFSDF member. ACBMGMT must not specify CATALOG at this point.

### Example:

```
<SECTION=CATALOG>
CATALOG=Y * required *
ALIAS=DFSC
RETENTION=(DAYS=40, VERSIONS=55)
IXVOLSER=VOL100
ACBMGMT=ACBLIB
ACCESS=UPDATE
```

b) Use DBRC to register the IMS catalog database and the IMS catalog index database to the RECON data sets. For more information, see the topic "Defining the IMS catalog with DBRC" in IMS System Definition.

Alternatively, to define the IMS catalog database without using DBRC, add the DFSHDBSC DD statement to the import objects JCL.

- 3. Open the Import Objects panel and specify as follows to generate import objects JCL.
  - a) Specify **3-Both** for **Import Objects**, and an asterisk (\*) for **Filter**.
  - b) Specify Y for Initialize IMSCat Database.
  - c) Specify Y for Migrate to Managed ACBs.
  - d) Specify Y for Overwrite Existing Objects.
- 4. Run the import objects job.
  - IMS directory data sets, a staging data set, and a bootstrap data set are created.
  - DBDGEN, PSBGEN, ACBGEN, and IMS catalog populate processes are performed against all DBD and PSB members in the exported data sets. ACB members of DBDs and PSBs are inserted into the IMS directory data set as active members.
  - DBDs and PSBs are loaded into the IMS catalog database as actives instances.
- 5. In the IMS DFSDF member, change the ACBMGMT parameter to ACBMGMT=CATALOG.
- 6. Stop the IMS system and restart it. IMS-managed ACBs environment is applied when the IMS system is restarted.

# Chapter 22. IMS directory/BSDS backup and restore (ISPF interface only)

Use the IMS directory/BSDS backup function (backup function) to create a backup of the data sets used for the IMS directory. Use the IMS directory/BSDS restore function (restore function) to restore the IMS directory from a backup.

When the IMS management of ACBs is enabled, the runtime application control blocks (ACBs) of DBD and PSB resources are managed using the IMS directory. An IMS directory consists of the following data sets:

- IMS directory data sets (referred to as IMS directory active data sets in this documentation)
- Staging data set (referred to as IMS directory staging data set in this documentation)
- Bootstrap data set (BSDS)

IMS systems cannot start if these data sets do not exist or if these data sets have problems. The IMS directory/BSDS backup and restore function of IMS Administration Tool provides capabilities to back up and restore these data sets.

#### **Topics:**

- "Overview of IMS directory/BSDS backup and restore" on page 141
- "IMS directory/BSDS backup and restore settings reference" on page 143
- "Backup IMS directory and BSDS Manual Backup reference" on page 145
- "Restore IMS directory and BSDS reference" on page 145
- "IMS directory/BSDS backup list reference" on page 148

## Overview of IMS directory/BSDS backup and restore

IMS directory/BSDS backup and restore provides the backup function and the restore function.

## **Backup function**

The backup function creates a backup of data sets used for the IMS directory.

Use the backup function after you update DBD and PSB resources with one of the following operations:

- Populate DBD and PSB resources by using the IMS Catalog Populate utility (DFS3PU00).
- Use IMS DDL (data definition language) to create, alter, or drop DBD and PSB resources.
- Activate DBD and PSB resources by using the IMPORT DEFN SOURCE(CATALOG) command.

Two backup methods are supported:

#### **Auto Backup**

A backup is automatically taken after a successful completion of the IMPORT DEFN command. IMPORT DEFN commands are monitored in the OM region by OM exit routines, and an automatic backup is started in the Administration Tool task in the IMS Tools DAI SOT address space. You do not need to prepare or submit backup JCL. You can enable Auto Backup from the IMS Directory and BSDS Backup Settings panel.

#### **Manual Backup**

Generate backup JCL and submit it manually when you want to take a backup. Use the Backup IMS Directory and BSDS - Manual Backup panel to start a manual backup.

**Tip:** It is recommended that you use IMS High Performance Image Copy or an image copy utility of IMS to create an image copy of the IMS catalog database when you create a backup of IMS directory data sets.

#### **Restore function**

The restore function generates restore JCL, which you can submit to restore the data sets of IMS directory (IMS directory active and staging data sets and the bootstrap data set) from a backup created with the backup function.

You can select a backup or use the latest backup found at restore run time:

### Restore using the latest backup

Generates restore JCL that restores the data sets of the IMS directory from the latest backup found at restore run time. Because IMS Administration Tool identifies the latest backup at restore run time, you do not need to identify and specify the latest backup every time you run the restore JCL.

#### Restore using a specific backup

Generates restore JCL that restores the data sets of the IMS directory from the backup you select. You can select a backup from a list of backups (backup list).

## **Backup and restore business scenario**

If a problem occurs with data sets of IMS directory, for instance when some data sets cannot be found, you must recover the data sets of the IMS directory. Generally, these data sets can be recovered from the ACB library or the IMS catalog database. However, you cannot recover the data sets if the ACB library and the IMS catalog database cannot be used such as when the ACB library is not kept up-to-date, the IMS catalog database has some problems, or when the IMS catalog database is being held by DBRC. Even under such circumstances, you can still recover the data sets of IMS directory by using the restore function of IMS Administration Tool.

Here is a scenario that illustrates how to restore the IMS directory, and then recover the ACB library and the IMS catalog database from the restored IMS directory:

- 1. Submit the restore JCL that is generated with the restore function (the restore using the latest backup option enabled) to restore the data sets of the IMS directory.
- 2. Compare the IMS directory and the IMS catalog by using the DBD/PSB compare function to validate DBD and PSB resources in the IMS catalog database with those in the IMS directory.
- 3. If any inconsistency is detected in the resources in the IMS directory and the IMS catalog database, use the object explorer (enable the decode option) to generate DBD and PSB statements of the resources in which the inconsistency was detected.
- 4. Use the IMS resource change function to run DBDGEN, PSBGEN, ACBGEN, and populate the IMS catalog. The DBD and PSB resources in the IMS catalog database are now in sync with the resources in the IMS directory.
- 5. Stop and restart IMS systems with the /NRE or /ERE command.

## Considerations for IMS systems that share an IMS directory

An IMS directory can be shared by multiple IMS systems by specifying the ACBSHR=Y parameter to each IMS system. To enable the backup and restore function for all IMS systems that share an IMS directory, you must register all sharing IMS systems to an IMS data sharing group and define settings parameters for one of the sharing IMS systems. For more information, see "IMS directory/BSDS backup and restore settings reference" on page 143.

Considerations for the backup function:

#### **Auto backup**

When an IMS directory is shared by multiple IMS systems, a backup is taken automatically with the IMSID that is used as the command master of the IMPORT DEFN command. Therefore, a backup is taken once per IMPORT command even when an IMS directory is shared by multiple IMS systems. If you issue an IMPORT command with the IMS Administration Tool command processor, only one backup is created whether you specify the IMSID or the IMS command group.

## Manual backup

You can take a backup manually by using any of the IMS system that shares the IMS directory.

Considerations for the restore function:

Because a backup can be taken with any sharing IMS system, the restore function manages backups as follows.

#### **Restore from the Latest**

Identifies the latest backup from all the backups taken with the IMSID (specified in the panel) and any sharing IMS systems.

### **Backup List**

Lists all backups taken with the IMSID (specified in the panel) and any sharing IMS systems.

## IMS directory/BSDS backup and restore settings reference

Before creating backups, you must define some parameters that are used for creating backups and restoring data sets from backups.

## IMS systems that share an IMS directory

If the IMS system is sharing an IMS directory with other IMS systems (ACBSHR=Y parameter is set to IMS), define settings parameters only for one of the sharing IMS systems. IMS Administration Tool applies the same settings parameters to other IMS systems that share the same IMS directory.

Before you define settings parameters with the Settings panel, ensure that an IMS data sharing group (DSHR group) is defined and that the IMS system that you intend to do settings for is included in the group. An IMS data sharing group can be defined from **Setup and Administration** > **Manage IMS Groups**. If you defined settings parameters before defining an IMS data sharing group, you must define a group and then define settings parameters again.

## **Settings for IMS directory and BSDS backup**

| Table 34. Settings for IMS directory and BSDS backup |                                                                                                    |
|------------------------------------------------------|----------------------------------------------------------------------------------------------------|
| Option                                               | Description                                                                                                    |
| Retention Generations                                | The number of backup generations to retain. Specify a value in the range of 1 - 99. If the number of backup generations reaches this value, IMS Administration Tool deletes the oldest backup.                                                                                                    |
| Enable Auto Backup                                   | Specify Y to enable Auto Backup. When enabled, a backup is automatically taken after a successful completion of the IMPORT DEFN command.                                                                                                    |
|                                                      | You must set up OM user exit routines for Auto Backup. For details, see "Setting up IMS Administration Tool in an IMS system" on page 37.                                                                                                    |
|                                                      | Specify N to disable Auto Backup. N is the default.                                                                                                    |
| Backup Data Sets                                     | Specify the high-level qualifier (HLQ) and the SMS class for backup data sets. These values are used for both Auto Backup and Manual Backup.                                                                                                    |
| HLQ                                                  | Specify the high-level qualifier (HLQ) for backup data sets. HLQ can be up to 27 characters.                                                                                                    |
|                                                      | The names of backup data sets are determined by the HLQ, IMSID, and the generation number. For example, if HLQ is "IMS.DFSCD000.BACKUP", IMSID is IMSA, and the current generation number is 02, the backup data set for IMS directory active data set DI1001 is named as "IMS.DFSCD000.BACKUP.IMSA.B02.DI1001". |

| Option                                        | Description                                                                                                    |
|-----------------------------------------------|----------------------------------------------------------------------------------------------------|
| SMS Class                                     | Specify the SMS class used for creating backup data sets.                                                                                                    |
|                                               | MGMTCLAS  Management class.                                                                                                    |
|                                               | STORCLAS Storage class. If you specify non-SMS managed storage, you must also specify the volume serial.                                                                                                    |
|                                               | VOLSER Volume serial.                                                                                                    |
|                                               | Use STORCLAS of IMS Data Sets  Specify Y to use the storage class of IMS data sets (IMS directory active and staging data sets and bootstrap data set). Y cannot be specified if MGMTCLAS, STORCLAS, or VOLSER is specified.                                           |
| Restore Data Sets to use when discovery fails | The discovery function of IMS Administration Tool identifies restore data sets (IMS data sets to restore) from IMS definitions. However, if discovery fails due to a condition detected in IMS, it uses the HLQ to find the data sets and performs restore as follows: |
|                                               | If restore data sets are found, restores the data sets.                                                                                                    |
|                                               | If restore data sets are not found, creates IMS data sets using the HLQ and the SMS class specifications.                                                                                                    |
| HLQ                                           | The high-level qualifier of IMS directory data sets. The value can be up to 37 characters.                                                                                                    |
| SMS Class                                     | Specify the SMS class used for creating IMS data sets.                                                                                                    |
|                                               | MGMTCLAS  Management class.                                                                                                    |
|                                               | STORCLAS Storage class. If you specify non-SMS managed storage, you must also specify the volume serial.                                                                                                    |
|                                               | VOLSER Volume serial.                                                                                                    |
|                                               | Use STORCLAS of Backup Data Sets Specify Y to use the storage class of backup data sets. Y cannot be specified if MGMTCLAS, STORCLAS, or VOLSER is specified.                                                                                                    |

The IMS Data Sets field shows a list of data sets that are currently used for the IMS directory, which include IMS directory active data sets, an IMS directory staging data set, and a bootstrap data set. IMS Administration Tool identifies IMS data sets at run time; that is, when a backup or restore is performed. If you change IMS definitions, IMS data sets that IMS Administration Tool backs up or restores might be different from the IMS data sets listed in this field.

During restore, IMS Administration Tool restores IMS directory active and staging data sets and the bootstrap data set. If IMS Administration Tool cannot find IMS directory active and staging data sets to restore, it creates these data sets using the SMS management class and the storage class of the bootstrap data set.

## **Backup IMS directory and BSDS - Manual Backup reference**

In the Backup IMS Directory and BSDS - Manual Backup panel, specify the required fields to generate backup JCL, which you can submit to create a backup of IMS directory active data sets, the IMS directory staging data set, and the bootstrap data set.

**Note:** If you enabled Auto Backup, you do not need to generate backup JCL except when you want to take a backup manually.

IMS Administration Tool creates data sets for backup when the backup JCL is run. The names of backup data sets are determined by the retention generation and HLQ parameters defined in Settings.

Table 35. Backup IMS directory and BSDS

| Option                                    | Description                                                                                                    |
|-------------------------------------------|----------------------------------------------------------------------------------------------------|
| IMS Data Sets to Backup<br>View Data Sets | Enter a Y next to View Data Sets to show a list of IMS directory data sets to back up. This list contains IMS directory active data sets, an IMS directory staging data set, and a bootstrap data set. IMS Administration Tool identifies these data sets from IMS definitions. |
|                                           | IMS Administration Tool creates backup data sets from the latest IMS directory data sets that it finds at backup run time. If you change IMS definitions, IMS data sets that IMS Administration Tool backs up might be different from the IMS data sets listed in this panel.   |
| JCL Output Data Set                       | Specify the data set and member for storing the manual backup JCL.                                                                                                    |
| Job Statements                            | Specify the job statements to be added to the manual backup JCL.                                                                                                    |

## **Restore IMS directory and BSDS reference**

In the Restore IMS Directory and BSDS panel, specify the required fields to generate restore JCL, which you can submit to restore IMS directory active data sets, the IMS directory staging data set, and the bootstrap data set from a backup.

Requirement: Stop and restart the IMS control region to load the restored DBDs/PSBs.

The Restore IMS Directory and BSDS panel can be accessed from the following menus:

- To restore from the latest backup: IMS Directory/BSDS Backup and Restore > 2 Restore from Latest
- To restore from a specific backup: **IMS Directory/BSDS Backup and Restore > 3 Backup List**. Enter line command R next to the backup you want to use

The following table summarizes the options in the restore panel.

Table 36. Restore IMS directory and BSDS

|                          | <b>.</b>                                                                                                    |
|--------------------------|----------------------------------------------------------------------------------------------------|
| Option                   | Description                                                                                                    |
| IMS Data Sets to Restore | A list of IMS data sets that IMS Administration Tool discovered from IMS definitions.                                                               |
|                          | IMS data sets will be discovered again when the restore job is run.                                                                                 |
|                          | IMS data sets will be overridden by backup data sets.                                                                                               |
|                          | If you update IMS definitions to change the data sets used for the IMS directory, IMS Administration Tool restores the new (changed) IMS data sets. |

| Table 36. Restore IMS directory and BSDS (continued)               |                                                                                                    |
|--------------------------------------------------------------------|----------------------------------------------------------------------------------------------------|
| Option                                                             | Description                                                                                                    |
| View Data Sets                                                     | Enter a Y next to View Data Sets to show a list of data sets to restore. This list contains IMS directory active data sets, an IMS directory staging data set, and a bootstrap data set. IMS Administration Tool identifies these data sets from IMS definitions.               |
|                                                                    | The data sets of the IMS directory will be discovered again when the restore job is run. If you update IMS definitions to change the data sets used for the IMS directory, IMS Administration Tool restores the new (changed) IMS data sets.                                    |
|                                                                    | If IMS Administration Tool cannot find IMS directory active and staging data sets to restore, it creates these data sets using the SMS management class and the storage class of the bootstrap data set.                                                                        |
| IMS Directory and BSDS                                             | This option is displayed only when the discovery of IMS data sets fails.                                                                                                    |
| to restore                                                         | The discovery function of IMS Administration Tool identifies restore data sets (IMS data sets to restore) from IMS definitions. However, if discovery fails due to a condition detected in IMS, it uses the HLQ to find the data sets and performs restore as follows:          |
|                                                                    | If restore data sets are found, restores the data sets.                                                                                                    |
|                                                                    | • If restore data sets are not found, creates IMS data sets using the HLQ and the SMS class specifications.                                                                                                    |
|                                                                    | The HLQ and the SMS class you specify in this panel are effective only for the JCL created this time; the values specified in the Settings panel are not updated.                                                                                                    |
| Restore Options                                                    |                                                                                                    |
| Force Restore (restore<br>even if data set names<br>are different) | When the restore job runs, IMS Administration Tool checks whether the names of data sets that are currently used by the IMS directory (the one to be restored) match the names of data sets in the backup. If the names are different, the job is stopped unless you specify Y. |
|                                                                    | Restores IMS directory data sets even if the names of data sets are different from the names of IMS data sets at the time when the backup was created.                                                                                                    |
|                                                                    | N  If data set names are different, cancels the restore operation.                                                                                                    |

| Option                 | Description                                                                                                    |  |
|------------------------|----------------------------------------------------------------------------------------------------|--|
| Compare before Restore | IMS Administration Tool can compare DBD/PSB resource instances in the backup with those in the IMS catalog database before restoring IMS data sets.                                        |  |
|                        | Compare DBD/PSB resource instances in the backup with those in the IMS catalog database.                                                                                                   |  |
|                        | <b>Note:</b> The following parameters cannot be compared because these parameters cannot be obtained from the PSB-type ACB members that refer to the reported DBD-type ACB members:        |  |
|                        | The VERSION parameter of the DBD statement for Fast Path databases.                                                                                                    |  |
|                        | The EXIT parameter of the DBD and SEGM statements for Fast Path databases.                                                                                                    |  |
|                        | N Do not compare DBD/PSB resource instances.                                                                                                    |  |
| Active/Staging         | Select the DBD/PSB instances to compare.                                                                                                    |  |
|                        | A Active. Compare DBD and PSB resources in the backup of IMS directory active data set with active instances in the IMS catalog database.  B                                               |  |
|                        | Both active and staging. In addition to A (Active), also compare DBD and PSB resources in the backup of IMS directory staging data set with staging instances in the IMS catalog database. |  |
| Force Restore          | Restore IMS data sets even if one or more instances are different or missing either in the backup or in the IMS catalog database.                                                          |  |
|                        | N Do not restore IMS data sets if one or more instances are different or missing either in the backup or in the IMS catalog database.                                                      |  |
|                        | <b>Tip:</b> In the comparison list, each DBD/PSB resource instance is marked with one of the following indicators:                                                                         |  |
|                        | • Identical: The resource instance in the backup is identical to the one found in the IMS catalog database.                                                                                |  |
|                        | Different: The resource instance in the backup is different from the one found in the IMS catalog database.                                                                                |  |
|                        | • Unmatched: The resource instance exists only in the backup or in the IMS catalog database.                                                                                               |  |

| Table 36. Restore IMS directory and BSDS (continued) |                                                                                                    |  |
|------------------------------------------------------|----------------------------------------------------------------------------------------------------|--|
| Option                                               | Description                                                                                                    |  |
| Keep Comparison List                                 | You can retain the comparison list, which contains a list of DBD/PSB resource instances that were compared.    |  |
|                                                      | Print the list to SYSOUT with an output class of *.  D Store the list in a data set.  N Do not store the list. |  |

## **IMS directory/BSDS backup list reference**

This panel displays a list of backups. You can view the details of each backup, delete one or all backups, or create restore JCL that restores IMS directory data sets (IMS directory active and staging data sets and bootstrap data set) from a specific backup.

## Tips:

- To narrow down the list, use the filter.
- To delete multiple backups at once, filter the backups and then use primary command D.

The backups are listed in the order they were created (backup date and time).

A Y in the Restored column indicates that the backup was used to restore the IMS directory in the past.

If Not available for restore. is displayed in the message column, it means that the backup cannot be used for restore because some data sets are missing in the backup. In this case, use line command D to delete the backup.

| Table 37. IMS directory/BSDS backup list |                                                                                                    |  |
|------------------------------------------|----------------------------------------------------------------------------------------------------|--|
| Option                                   | Description                                                                                                    |  |
| Primary Commands                         | S Sort the list.  F Filter the list.  C Clear the filter.  D Delete all backups.                                                                                                    |  |
| Line Commands                            | R Generate restore JCL. The restore JCL generated with the R line command restores IMS data sets from the selected backup.  I Display detailed information about the backup.  D Delete the backup. |  |

## Part 6. Run IMS utilities (JCL generation)

IMS Administration Tool helps you automate the process of generating the JCL required to run IMS utilities provided by IMS Tools products that are registered to participate in the IMS Administration Tool environment.

The Run IMS utilities feature helps automate the JCL generation process and enables you to set up recurring utility jobs for conditional and routine IMS maintenance tasks.

#### **Topics:**

- Chapter 23, "Run IMS Utilities overview and process flow," on page 151
- Chapter 24, "Run IMS Utilities Settings overview and reference (ISPF interface only)," on page 155
- Chapter 25, "Object profile overview and reference," on page 157
- Chapter 26, "Utility profile overview and reference," on page 165
- Chapter 27, "Job profiles overview and reference," on page 175

# **Chapter 23. Run IMS Utilities overview and process** flow

The Run IMS Utilities feature of IMS Administration Tool provides a detailed and flexible mechanism to generate single master JCL that you can run to perform simple and complex IMS maintenance tasks.

#### **Topics:**

- "Process summary for product registration" on page 151
- "Process summary for JCL generation" on page 151
- "JCL generation process flow" on page 153

## **Process summary for product registration**

The Run IMS Utilities function generates JCL for IMS Tools products. Information about each IMS Tools product is stored in the IMS Tools Knowledge Base repository.

IMS Tools products information stored in the IMS Tools Knowledge Base repository includes JCL templates to run the functions provided by that IMS Tools product. You can create your own JCL by customizing JCL templates.

You can specify values for the variables used in JCL statements from the following panels:

- (Super administrators only) Setup and Administration > Updating Product Registry
- (ISPF interface only) Run IMS Utilities > Settings

For more information about product registration, functions, templates, and variables, see <u>Chapter 6</u>, "Updating the product registry," on page 51.

## **Process summary for JCL generation**

The JCL generation process used to run IMS maintenance tasks is dependent on the product registration information gathered from IMS Tools that participate in the IMS Administration Tool environment.

To support the Run IMS Utilities feature of IMS Administration Tool, IMS Tools product *functions* are registered and made available to the JCL generation process.

The code to run a specific function is provided in the form of a *template*. The template is JCL code and includes *variable* expressions that are populated with appropriate values before and during the final build process of an actual job JCL.

Run IMS Utilities uses the registered functions, templates, and variables to create three types of configuration files that are used to build custom JCL jobs: *object profiles*, *utility profiles*, and *job profiles*.

- 1. Create an *object profile* that identifies the specific resource or resources in the IMS environment where the master JCL job for the maintenance task is run.
  - IMS Administration Tool runs in an IMS environment, identified by an IMSID/Group designation.
  - The IMS environment is made up of one or more databases and/or database groups.
  - Example IMS resource objects: single databases, PSBs, DBRC groups (CAGRP, DBDSGRP, RECOVGRP, DBGRP)
- 2. Create a *utility profile* that represents an IMS maintenance task, and identifies the IMS Tools functions required for the task, plus the sequence in which the functions need to be performed.
  - The utility profile defines a database maintenance task by specifying the required functions in the correct sequence.

Example utility specification:

- Task: Database reorganization
- Required functions and sequence:
  - a. Unload a full function database
  - b. Reload a full function database
  - c. Build indexes for a full function database
  - d. Pointer check a full function database
  - e. Prefix resolution and update

f. ...

3. Create a *job profile* that combines a utility profile and an object profile to build a single JCL job that can perform a database maintenance task for a specific IMS environment.

The job profile combines the function templates specified by that utility profile into a single master JCL job. The master JCL code is a correctly sequenced concatenation of the individual function template code provided by the utility profile.

The JCL job is applicable to an IMS environment that is defined by the *object profile*.

The templates for each function are selected by the scope level (GLOBAL, SYSTEM, IMSID, or PROFILE) that is appropriate for this task.

Example job profile task: Run database reorganization on PSB1

- Object profile: PSB1
- Utility profile: Database reorganization
- 4. During the master JCL build process, variable expressions in the templates are populated with appropriate values.

There are two types of variables:

- DDNAME
- Keyword

Values are selected by the scope level (GLOBAL, SYSTEM, IMSID) that is appropriate for this task.

When creating the job profile, any variable can be further customized to contain a value that is appropriate only for this specific job profile (scope=PROFILE).

Additionally, some variables and values are dynamically provided during the JCL build process. Sources for these dynamic variables include:

## **Environment (z/OS system information)**

Examples: SORTLIB, SYSMAC, USERID, UNIT

## **Registry (IMS Tools product information)**

Examples: library names (\*MENU, \*PENU, \*SENU, \*LOAD)

## **Discovery (IMS system information)**

Examples: DBDLIB, PROCLIB, RECON1

- 5. Build a master z/OS batch job for this job profile containing the JCL to run the correct sequence of functions specified in the utility profile (example: Database reorganization).
- 6. The resulting job can be run immediately on the resource object specified by the object profile (example: PSB1), or saved and inserted into a job scheduler.

## **JCL** generation process flow

The following diagram illustrates the relationship between the initial IMS Tools product registration process and how functions, templates, and variables are used to create object, utility, and job profiles for JCL generation.

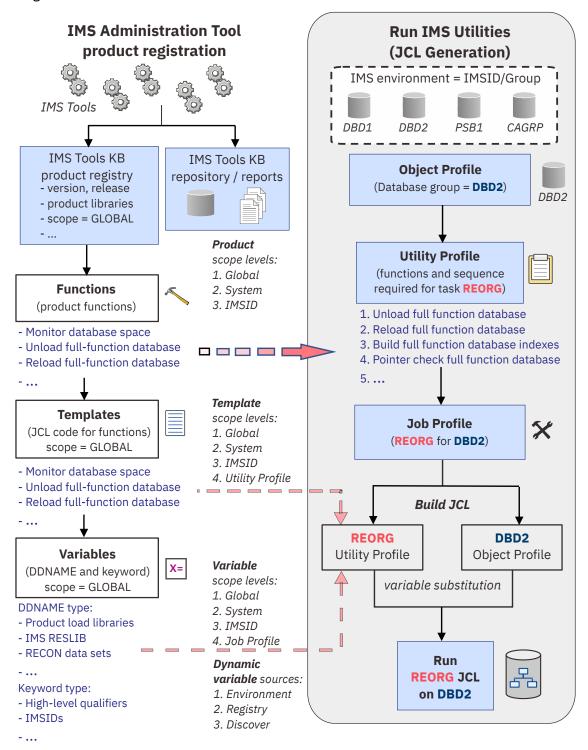

Figure 11. JCL generation process flow

# Chapter 24. Run IMS Utilities Settings overview and reference (ISPF interface only)

Use the **Settings** menu to create, update, or delete functions, templates, and variables for Run IMS Utilities.

See Chapter 6, "Updating the product registry," on page 51 to learn about product registration, functions, templates, and variables.

## Chapter 25. Object profile overview and reference

An object profile is a configuration file that is used to define and logically group IMS resources (objects) together so that a custom JCL job can be generated and run specifically for that profile.

## Object profile overview

A *job profile* combines the specifications in an object profile and a utility profile to generate a single JCL job that performs a database maintenance task for a specific IMS resource.

- The *utility profile* defines the database maintenance task (utility), the individual IMS Tools functions required for that task, and the sequence in which the functions are performed.
- The object profile defines the specific IMS resources (objects) where the generated JCL job is run.

Examples of IMS resources that can be selected as objects in an object profile include:

- · Databases (DBDs)
- Program specification blocks (PSBs)
- DBRC groups:
  - CAGRPs
  - DBDSGRPs
  - RECOVGRPs
  - DBGRPs
  - ALL DBRC Groups

## **Business scenarios for object profiles**

The following business scenarios provide examples for creating object profiles:

- The object profile contains just a single database.
  - Object profile name suggestion: The same name as the primary database.
- The object profile contains a single DBRC group.
  - A DBRC group is a grouping of databases defined in the RECON.
  - Object profile name suggestion: A name matching the DBRC group name, or a combination of DBRC group name and DBRC group type.
- The object profile relates to an application.
  - There are several ways to define an application in an object profile, such as multiple DBDs, DBD wildcarding, and PSB.

Object profile name suggestion: The user-defined application name or a name matching closely to the PSB name.

#### **Topics:**

- "Manage Object Profiles reference" on page 158
- "Create, model, update object profile reference" on page 159

## **Manage Object Profiles reference**

The Manage Object Profiles interface provides the options to manage existing object profiles and create new object profiles in your IMS Administration Tool environment.

| Table 38. | Manage C | Object Profile | es |
|-----------|----------|----------------|----|
|-----------|----------|----------------|----|

| Option          | Description                                                                                                    |
|-----------------|----------------------------------------------------------------------------------------------------|
| Display Filters | All object profiles in the IMS Administration Tool environment are initially listed. You can control the number of object profiles that display by using the following filter criteria:                                                                  |
|                 | IMSID Filter Specify an IMSID or IMSID wildcard expression to control the number of object profiles that display.                                                                                                    |
|                 | Examples: IMS1, IM*, *                                                                                                    |
|                 | Creator Filter Specify an object profile creator name or creator name wildcard expression to control the number of object profiles that display.                                                                                                    |
|                 | Example: USER*                                                                                                    |
|                 | Profile Filter Specify an object profile name or name wildcard expression to control the number of object profiles that display.                                                                                                    |
|                 | Example: PROFI*                                                                                                    |
| Create          | Create a new object profile.                                                                                                    |
|                 | An object profile is created for a single IMS environment (IMSID) and includes specifications for one or more resources (objects) from that environment.                                                                                                 |
| Sort            | Sort the object profile list display.                                                                                                    |
|                 | Opens the Sort Columns panel.                                                                                                    |
|                 | You can specify the sequence order (values: 1-6) for each field to be sorted and the sort orders for each field (A-Ascending or D-Descending).                                                                                                    |
| D (delete)      | Delete an existing object profile.                                                                                                    |
|                 | A Delete Confirmation window requests confirmation of the action.                                                                                                    |
|                 | The profile must have the "Update" access control (Share Option) set to allow this action for users other than the object profile creator.                                                                                                    |
| M (model)       | Create (define) a new object profile based on (modeled after) the attributes of the selected object profile.                                                                                                    |
|                 | The IMSID Selection List allows you to apply this additional object profile to another IMS environment.                                                                                                    |
|                 | A double asterisk (**) preceding the modeled name in the Object Profile Options view indicates the need to change the profile name. A different profile name is required if the new profile is being created for the same IMSID as the original profile. |

| Table 38. Manage Object Profiles (continued) |                                                                                                    |  |
|----------------------------------------------|----------------------------------------------------------------------------------------------------|--|
| Option                                       | Description                                                                                                    |  |
| U (update)                                   | Update an existing object profile.                                                                                                    |  |
|                                              | The profile must have the "Update" access control (Share Option) set to allow this action for users other than the object profile creator.           |  |
| V (view)                                     | View an existing object profile.                                                                                                    |  |
|                                              | The profile must have the "Update" or "View" access control (Share Option) set to allow this action for users other than the object profile creator. |  |

## Create, model, update object profile reference

The Manage Object Profiles interface provides the options to create, model, and update object profiles in your IMS Administration Tool environment.

| Table 39. | Create  | model  | undate | ohiect | nrofile |
|-----------|---------|--------|--------|--------|---------|
| Tuble 39. | Create, | mouel, | upuule | object | profile |

| Option       | Description                                                                                               |  |
|--------------|----------------------------------------------------------------------------------------------------|--|
| Creator      | The TSO user ID (owner) of the object profile.                                                            |  |
|              | This field is pre-populated with the user of the current session.                                         |  |
| IMSID        | The 1-4 character name of the IMS subsystem where this object profile applies.                            |  |
|              | This field is populated with the IMSID previously selected for this object profile.                       |  |
| Profile Name | Any user-defined name for the object profile (maximum of 24 characters).                                  |  |
| Description  | A user-defined phrase to describe the object profile (maximum of 24 characters).                          |  |
| Share Option | Access control setting for the management of this object profile by users other than the profile creator. |  |
|              | Update Other users can edit (update) and make changes to this object profile.                             |  |
|              | View Other users can only view the object profile details.                                                |  |
|              | No changes to the object profile are allowed by users with this access control.                           |  |
|              | None Other users have no edit or view access to this object profile.                                      |  |

| Table 39. Create, model, update object profile (continued) |                                                                                                    |  |
|------------------------------------------------------------|----------------------------------------------------------------------------------------------------|--|
| Option                                                     | Description                                                                                                    |  |
| Select One Object<br>Type                                  | An object profile can include any combination of valid IMS resources (objects).  However, you must add and configure each object type to the object profile one at a time.  When you add an object type, you continue the configuration by creating the rules or criteria by which all or some of these objects are selected for use in the object profile (Define DBD/PSB Object Rules).  Valid object types:  DBDs (DB)  PSBs (PS)  DBRC groups:  CAGRPS (CG)  DBDSGRPS (CD)  RECOVGRPS (CR)  DBGRPS (CB)  All DBRC Groups (DR) |  |

| Table 39. Create, mo       | odel, update object profile (continued)                                                                                                    |  |
|----------------------------|----------------------------------------------------------------------------------------------------|--|
| Option                     | Description                                                                                                    |  |
| Define DBD Object<br>Rules | Rules for the DBD object type are filter criteria that are used to specify one or more database objects to include in the object profile:                                                            |  |
|                            | Select by DBD Qualifier  You can specify a single database name or use a wildcard expression to select a wider range of databases.                                                                   |  |
|                            | Examples: DBDNAME, DB%%*, DB*, *                                                                                                    |  |
|                            | Display DBD List? Lists the database objects that match the filter criteria of the qualifier name.                                                                                                   |  |
|                            | If you intend to include or exclude specific database objects, you must display the list generated by the qualifier and select those objects from the list.                                          |  |
|                            | Y-Yes, N-No                                                                                                    |  |
|                            | Include/Exclude You can include or exclude any number of database objects from the object profile.                                                                                                   |  |
|                            | The best practice procedure is to start with a large group of included objects, and then exclude a few selected objects from the list.                                                               |  |
|                            | I-Include, E-Exclude                                                                                                    |  |
|                            | Process Dependent Indexes  Specify whether dependent indexes should be processed appropriately according to the task.                                                                                |  |
|                            | For example, database reorganization requires that dependent indexes be regenerated. However, no dependent index processing is required for an image copy task.                                      |  |
|                            | Therefore a database reorganization job profile should have an object profile containing objects with Process Dependent Indexes set to Yes.                                                          |  |
|                            | Y-Yes, N-No                                                                                                    |  |
|                            | Process Logical Relations  Specify whether logical relationships between separate databases should be recognized and processed appropriately according to the task.                                  |  |
|                            | If a particular job profile task requires processing of logical relationships, the object profile associated with that job profile should contain objects with Process Logical Relations set to Yes. |  |
|                            | Y-Yes, N-No                                                                                                    |  |
|                            | 1                                                                                                    |  |

| Table 39. Create, mo       | odel, update object profile (continued)                                                                                                    |
|----------------------------|----------------------------------------------------------------------------------------------------|
| Option                     | Description                                                                                                    |
| Define PSB Object<br>Rules | Rules for the PSB object type are filter criteria that are used to specify one or more database objects to include in the object profile:                                                            |
|                            | Select by PSB Qualifier  You can specify a single database name or use a wildcard expression to select a wider range of databases.                                                                   |
|                            | Examples: PSBNAME, PS%%*, PS*, *                                                                                                    |
|                            | Display PSB List?  Lists the database objects that match the filter criteria of the qualifier name.                                                                                                  |
|                            | If you intend to include or exclude specific database objects, you must display the list generated by the qualifier and select those objects from the list.                                          |
|                            | Y-Yes, N-No                                                                                                    |
|                            | Include/Exclude You can include or exclude any number of database objects from the object profile.                                                                                                   |
|                            | The best practice procedure is to start with a large group of included objects, and then exclude a few selected objects from the list.                                                               |
|                            | I-Include, E-Exclude                                                                                                    |
|                            | Process Dependent Indexes Specify whether dependent indexes should be processed appropriately according to the task.                                                                                 |
|                            | For example, database reorganization requires that dependent indexes be regenerated. However, no dependent index processing is required for an image copy task.                                      |
|                            | Therefore a database reorganization job profile should have an object profile containing objects with Process Dependent Indexes set to Yes.                                                          |
|                            | Y-Yes, N-No                                                                                                    |
|                            | Process Logical Relations  Specify whether logical relationships between separate databases should be recognized and processed appropriately according to the task.                                  |
|                            | If a particular job profile task requires processing of logical relationships, the object profile associated with that job profile should contain objects with Process Logical Relations set to Yes. |
|                            | 1                                                                                                    |

Y-Yes, N-No

| Table 39. Create, model, update object profile (continued) |                                                                                                    |  |
|------------------------------------------------------------|----------------------------------------------------------------------------------------------------|--|
| Option                                                     | Description                                                                                                    |  |
| Define DBRC Group<br>Rules                                 | Rules for the DBRC object type are filter criteria that are used to specify one or more database objects to include in the object profile. |  |
|                                                            | DBRC group types include:                                                                                                    |  |
|                                                            | • CAGRPS (CG)                                                                                                    |  |
|                                                            | DBDSGRPS (CD)                                                                                                    |  |
|                                                            | RECOVGRPS (CR)                                                                                                    |  |
|                                                            | DBGRPS (CB)                                                                                                    |  |
|                                                            | All DBRC Groups (DR)                                                                                                    |  |
|                                                            | The following default filters are set for DBRC group rules:                                                                                |  |
|                                                            | <ul> <li>Only single DBRC objects can be selected; wildcard expressions are not valid.</li> <li>Include only</li> </ul>                    |  |
|                                                            | Process dependent indexes is set to no                                                                                                    |  |
|                                                            | Process logical relationships is set to no                                                                                                 |  |
| Expand with All<br>Rules Applied                           | primary index, secondary index, partition name, area name, DD name                                                                         |  |

## Chapter 26. Utility profile overview and reference

A utility profile is a configuration file that defines an IMS maintenance task, and identifies the IMS Tools functions required for the task, plus the sequence in which the functions are performed.

## Utility profile overview

A *job profile* combines the specifications in an object profile and a utility profile to generate a single JCL job that performs a database maintenance task for a specific IMS resource.

- The *utility profile* defines the database maintenance task (utility), the individual IMS Tools functions required for that task, and the sequence in which the functions are performed.
- The object profile defines the specific IMS resources (objects) where the generated JCL job is run.

Example utility profile specification:

- · Task: Database reorganization
- Required IMS Tools functions and sequence: 1) unload, 2) load, 3) index build, 4) pointer check, 5) etc.

## Topics:

- "Manage utility profile reference" on page 165
- "Create, model, update utility profile reference" on page 166
- "IMS maintenance tasks" on page 167
- "Required modifications for IMS-managed ACBs environment" on page 171

## Manage utility profile reference

The Manage Utility Profiles interface provides the options to manage existing utility profiles and create new utility profiles in your IMS Administration Tool environment.

| Table 40. Manage Utility Profiles |                                                                                                    |  |
|-----------------------------------|----------------------------------------------------------------------------------------------------|--|
| Option                            | Description                                                                                                    |  |
| Display Filters                   | All utility profiles in the IMS Administration Tool environment are initially listed. You can control the number of utility profiles that display by using the following filter criteria: |  |
|                                   | IMSID Filter Specify an IMSID or IMSID wildcard expression to control the number of utility profiles that display.                                                                        |  |
|                                   | Examples: IMS1, IM*, *                                                                                                    |  |
|                                   | Creator Filter Specify a utility profile creator name or creator name wildcard expression to control the number of utility profiles that display.                                         |  |
|                                   | Example: USER*                                                                                                    |  |
|                                   | Profile Filter  Specify a utility profile name or name wildcard expression to control the number of utility profiles that display.                                                        |  |
|                                   | Example: PROFI*                                                                                                    |  |

| Table 40. Manage Utility Profiles (continued) |                                                                                                    |  |  |
|-----------------------------------------------|----------------------------------------------------------------------------------------------------|--|--|
| Option                                        | Description                                                                                                    |  |  |
| Create                                        | Create a new utility profile.  A utility profile is created for a single IMS environment (IMSID) and includes specifications for one or more functions that are required to perform a database maintenance task.                                                                                                    |  |  |
| Sort                                          | Sort the utility profile list display.  Opens the Sort Columns panel.  You can specify the sequence order (values: 1-5) for each field to be sorted and the sort orders for each field (A-Ascending or D-Descending).                                                                                                    |  |  |
| D (delete)                                    | Delete an existing utility profile.  A Delete Confirmation window requests confirmation of the action.  The profile must have the "Update" access control (Share Option) set to allow this action for users other than the utility profile creator.                                                                                                    |  |  |
| M (model)                                     | Create (define) a new utility profile based on (modeled after) the attributes of the selected utility profile.  The IMSID Selection List allows you to apply this additional utility profile to another IMS environment.  A double asterisk (**) preceding the modeled name in the Utility Profile Options view indicates the need to change the profile name. A different profile name is required if the new profile is being created for the same IMSID as the original profile. |  |  |
| U (update)                                    | Update an existing utility profile.  The profile must have the "Update" access control (Share Option) set to allow this action for users other than the utility profile creator.                                                                                                    |  |  |
| V (view)                                      | View an existing utility profile.  The profile must have the "Update" or "View" access control (Share Option) set to allow this action for users other than the utility profile creator.                                                                                                    |  |  |

## Create, model, update utility profile reference

The Manage Utility Profiles interface provides the options to create, model, and update utility profiles in your IMS Administration Tool environment.

Table 41. Create, model, update utility profile

| Option  | Description                                                                                                    |
|---------|----------------------------------------------------------------------------------------------------|
| Creator | The TSO user ID (owner) of the utility profile.  This field is pre-populated with the user of the current session.                                                    |
| IMSID   | The 1-4 character name of the IMS subsystem where this utility profile applies.  This field is populated with the IMSID previously selected for this utility profile. |

| Table 41. Create, model, update utility profile (continued) |                                                                                                    |  |
|-------------------------------------------------------------|----------------------------------------------------------------------------------------------------|--|
| Option                                                      | Description                                                                                                    |  |
| Profile Name                                                | Any user-defined name for the utility profile (maximum of 24 characters).                                                                                                    |  |
| Description                                                 | A user-defined phrase to describe the utility profile (maximum of 24 characters).                                                                                               |  |
| Share Option                                                | Access control setting for the management of this utility profile by users other than the profile creator.                                                                      |  |
|                                                             | Update Other users can edit (update) and make changes to this utility profile.                                                                                                  |  |
|                                                             | View Other users can only view the utility profile details.                                                                                                    |  |
|                                                             | No changes to the utility profile are allowed by users with this access control.                                                                                                |  |
|                                                             | None Other users have no edit or view access to this utility profile.                                                                                                    |  |
| Enter Sequence<br>Numbers to Add<br>Functions               | The Utility Profile Options view lists all IMS Tools functions that have been registered to the IMS Administration Tool environment.                                            |  |
|                                                             | Assign sequence numbers to the functions that are required to perform the task. The numbers indicate the order in which the functions are to be performed.                      |  |
|                                                             | The job profile uses the combination of templates for these functions to build a single JCL job that can perform the task for the IMS resource specified in the object profile. |  |
| Update a Function<br>Template                               | You can edit (update) the JCL code (template) for the selected function.                                                                                                    |  |
|                                                             | Update a function template Display the template to modify the JCL code.                                                                                                    |  |
|                                                             | View a function template Display the template to view the JCL code only.                                                                                                    |  |
|                                                             | Enter sequence numbers to add and/or resequence functions Add new sequence numbers, remove sequence numbers, rearrange sequence numbers.                                        |  |

## **IMS** maintenance tasks

This reference topic summarizes all the functions (IMS maintenance tasks) that are supported for the Run IMS utilities (JCL generation) function.

Available functions vary depending on which IMS Tools products are registered to IMS Administration Tool.

JCL generated by the Run IMS utilities (JCL generation) function can be executed in non-IMS-managed ACBs environment and in IMS-managed ACBs environment. However, JCL for some product functions must be modified before they can be executed in IMS-managed ACBs environment.

The following table summarizes IMS Tools product functions that the Run IMS utilities (JCL generation) function supports and whether the generated JCL requires modification to run with IMS-managed ACBs.

Use this table to determine whether JCL modification is required to run a product function in an IMS-managed ACBs environment. For example, the Required modifications for IMS-managed ACBs column for the Analyze DEDB Area Offline function of IMS High Performance Fast Path Utilities contains two tasks; this means that you must modify the generated JCL to use it in an IMS-managed ACBs environment. Also see "Required modifications for IMS-managed ACBs environment" on page 171.

| Function name                    | IMS utility                                         | Required modifications for IMS-<br>managed ACBs                                                                                                    |
|----------------------------------|-----------------------------------------------------|----------------------------------------------------------------------------------------------------|
| Analyze DEDB Area Offline        | IMS High Performance Fast Path<br>Utilities         | <ul><li> "Add SGLXLOAD" on page 171</li><li> "Add IMSCATHLQ" on page 172</li></ul>                                                                           |
| Analyze DEDB Area Online         | IMS High Performance Fast Path<br>Utilities         | No modification required.                                                                                                    |
| Build non-FP Index/ILDS Offline  | IMS Index Builder                                   | <ul> <li>"Add SGLXLOAD" on page 171</li> <li>"Add USERLIB" on page 172</li> <li>"IMS Index Builder" on page 172</li> </ul>                                   |
| Build non-FP Sec. Index w/WF1    | IMS Index Builder                                   | <ul> <li>"Add SGLXLOAD" on page 171</li> <li>"Add USERLIB" on page 172</li> <li>"IMS Index Builder" on page 172</li> </ul>                                   |
| Build FP Secondary Index Offline | IMS High Performance Fast Path<br>Utilities         | <ul><li> "Add SGLXLOAD" on page 171</li><li> "Add IMSCATHLQ" on page 172</li></ul>                                                                           |
| Check DBD Consistency            | IMS Library Integrity Utilities                     | This function does not support IMS managed ACBs.                                                                                                    |
| Clean-up RECONs for D/R          | IMS Database Recovery Facility Extended Functions   | No modification required.                                                                                                    |
| Clone one or more databases      | IMS Cloning Tool                                    | Apply the PTF of APAR PH60868 to IMS Cloning Tool to make the JCL executable.                                                                                |
| Collect DB Sensor Data           | IMS Solution Packs Data Sensor                      | "Add SGLXLOAD" on page 171                                                                                                    |
| Collect FP Sensor Data Offline   | IMS Solution Packs Data Sensor                      | <ul><li> "Add SGLXLOAD" on page 171</li><li> "Add IMSCATHLQ" on page 172</li></ul>                                                                           |
| Collect RECOV Sensor Data        | IMS Solution Packs Data Sensor                      | No modification required.                                                                                                    |
| Convert to HALDB offline         | IMS HALDB Toolkit                                   | "Add SGLXLOAD" on page 171                                                                                                    |
| Convert to HALDB online          | IMS HALDB Toolkit                                   | "Add SGLXLOAD" on page 171                                                                                                    |
| Create a Change Accum            | IMS High Performance Change<br>Accumulation Utility | No modification required.                                                                                                    |
| Create a Point-in-Time CA        | IMS High Performance Change<br>Accumulation Utility | No modification required.                                                                                                    |
| Create a Recovery Point          | IMS Database Recovery Facility Extended Functions   | No modification required.                                                                                                    |
| Create DBD/PSB Hierarchy Map     | IMS Library Integrity Utilities                     | No modification required.  To generate a hierarchy map of the IMS catalog database, see "IMS Library Integrity Utilities" on page 173 and create a template. |
| Create DBD/PSB Map from ACB      | IMS Library Integrity Utilities                     | No modification required.                                                                                                    |

| Table 42. IMS maintenance tasks (continued) |                                                                                        |                                                                                                    |  |
|---------------------------------------------|----------------------------------------------------------------------------------------|----------------------------------------------------------------------------------------------------|--|
| Function name                               | IMS utility                                                                            | Required modifications for IMS-<br>managed ACBs                                                                                                    |  |
| Create IC to prior IC or CA                 | IMS Database Recovery Facility                                                         | No modification required.                                                                                                    |  |
| Create IC to Current Time                   | IMS Database Recovery Facility                                                         | No modification required.                                                                                                    |  |
| Create IC to Timestamp                      | IMS Database Recovery Facility                                                         | No modification required.                                                                                                    |  |
| DELETE/DEFINE Database(s)                   | z/OS DFSMS Access Method<br>Services (Template supplied by IMS<br>Administration Tool) | No modification required.                                                                                                    |  |
| Extend DEDB Area Online                     | IMS High Performance Fast Path<br>Utilities                                            | No modification required.                                                                                                    |  |
| Extract DEDB Segments Offline               | IMS High Performance Fast Path<br>Utilities                                            | • "Add SGLXLOAD" on page 171                                                                                                    |  |
|                                             |                                                                                        | • "Add IMSCATHLQ" on page 172                                                                                                    |  |
| Extract DEDB Segments Online                | IMS High Performance Fast Path<br>Utilities                                            | No modification required.                                                                                                    |  |
| Fast Backup (Offline)                       | IMS High Performance Image Copy                                                        | No modification required.                                                                                                    |  |
| Health Check Recovery Assets                | IMS Database Recovery Facility<br>Extended Functions                                   | No modification required.                                                                                                    |  |
| Identify Recovery Points                    | IMS Database Recovery Facility Extended Functions                                      | No modification required.                                                                                                    |  |
| Image Copy with Pointer Check               | IMS High Performance Image Copy                                                        | No modification required.                                                                                                    |  |
| Initialize DEDB Area Offline                | IMS High Performance Fast Path<br>Utilities                                            | <ul><li> "Add SGLXLOAD" on page 171</li><li> "Add IMSCATHLQ" on page 172</li></ul>                                                                                                   |  |
| Monitor DB Space                            | IMS High Performance Pointer<br>Checker                                                | "Add IMSCATHLQ" on page 172                                                                                                    |  |
| Pointer Check (non-FP)                      | IMS High Performance Pointer<br>Checker                                                | "Add SGLXLOAD" on page 171                                                                                                    |  |
| Pointer Check with HASH (non-FP)            | IMS High Performance Pointer<br>Checker                                                | "Add SGLXLOAD" on page 171                                                                                                    |  |
| Prefix Resolution/Update                    | IMS High Performance Prefix<br>Resolution                                              | <ul> <li>"Add SGLXLOAD" on page 171</li> <li>"Add USERLIB" on page 172</li> <li>"Add IMSCATHLQ" on page 172</li> <li>"IMS High Performance Prefix Resolution" on page 172</li> </ul> |  |
| Print DEDB Area DMAC Offline                | IMS High Performance Fast Path<br>Utilities                                            | • "Add SGLXLOAD" on page 171 • "Add IMSCATHLQ" on page 172                                                                                                    |  |
| Print DEDB Area DMAC Online                 | IMS High Performance Fast Path<br>Utilities                                            | No modification required.                                                                                                    |  |
| Recover to Current                          | IMS Database Recovery Facility                                                         | No modification required.                                                                                                    |  |
| Recover to Current (DUP)                    | IMS Database Recovery Facility                                                         | No modification required.                                                                                                    |  |

| Function name                    | IMS utility                                                                                        | Required modifications for IMS-<br>managed ACBs            |
|----------------------------------|----------------------------------------------------------------------------------------------------|------------------------------------------------------------|
| Recover to Current (PRO+DUP)     | IMS Database Recovery Facility                                                                     | No modification required.                                  |
| Recover to LastIC                | IMS Database Recovery Facility                                                                     | No modification required.                                  |
| Recover to LastIC (DUP)          | IMS Database Recovery Facility                                                                     | No modification required.                                  |
| Recover to LastIC (PRO+DUP)      | IMS Database Recovery Facility                                                                     | No modification required.                                  |
| Recover to LastPITCA             | IMS Database Recovery Facility                                                                     | No modification required.                                  |
| Recover to LastPITCA (DUP)       | IMS Database Recovery Facility                                                                     | No modification required.                                  |
| Recover to LastPITCA (PRO+DUP)   | IMS Database Recovery Facility                                                                     | No modification required.                                  |
| Recover to PITCATime             | IMS Database Recovery Facility                                                                     | No modification required.                                  |
| Recover to PITCATime (DUP)       | IMS Database Recovery Facility                                                                     | No modification required.                                  |
| Recover to PITCATime (PRO+DUP)   | IMS Database Recovery Facility                                                                     | No modification required.                                  |
| Recover to Timestamp             | IMS Database Recovery Facility                                                                     | No modification required.                                  |
| Recover to Timestamp (DUP)       | IMS Database Recovery Facility                                                                     | No modification required.                                  |
| Recover to Timestamp (PRO+DUP)   | IMS Database Recovery Facility                                                                     | No modification required.                                  |
| Register database(s) to DBRC     | IMS Database Recovery Control<br>Facility (DBRC) (Template supplied<br>by IMS Administration Tool) | No modification required.                                  |
| Reload Database Offline (non-FP) | IMS High Performance Load     IMS Database Reorganization     Expert                               | No modification required.                                  |
| Reload DEDB Area Offline         | IMS High Performance Fast Path<br>Utilities                                                        | "Add SGLXLOAD" on page 171     "Add IMSCATHLQ" on page 172 |
| Reorg w/Shadows Offline (non-FP) | IMS Database Reorganization<br>Expert                                                              | No modification required.                                  |
| Reorg Database Offline (non-FP)  | IMS Database Reorganization<br>Expert                                                              | No modification required.                                  |
| Reorg Database Online (non-FP)   | IMS Online Reorganization Facility                                                                 | No modification required.                                  |
| Reorg DEDB Area w/Shadow Offline | IMS High Performance Fast Path<br>Utilities                                                        | • "Add SGLXLOAD" on page 171 • "Add IMSCATHLQ" on page 172 |
| Reorg DEDB Area Online           | IMS High Performance Fast Path<br>Utilities                                                        | No modification required.                                  |
| Repartition HALDB offline        | IMS HALDB Toolkit                                                                                  | "Add SGLXLOAD" on page 171                                 |
| Repartition HALDB online         | IMS HALDB Toolkit                                                                                  | "Add SGLXLOAD" on page 171                                 |
| Simulate Repartitioning          | IMS HALDB Toolkit                                                                                  | "Add SGLXLOAD" on page 171                                 |
| Start Database(s)                | IMS Administration Tool                                                                            | No modification required.                                  |
| Stop Database(s)                 | IMS Administration Tool                                                                            | No modification required.                                  |

| Table 42. IMS maintenance tasks (continued) |                                                                        |                                                            |  |
|---------------------------------------------|------------------------------------------------------------------------|------------------------------------------------------------|--|
| Function name                               | IMS utility                                                            | Required modifications for IMS-<br>managed ACBs            |  |
| Unload Database Offline (non-FP)            | IMS High Performance Unload     IMS Database Reorganization     Expert | No modification required.                                  |  |
| Unload Database Online (non-FP)             | IMS Online Reorganization Facility                                     | No modification required.                                  |  |
| Unload DEDB Area Offline                    | IMS High Performance Fast Path<br>Utilities                            | "Add SGLXLOAD" on page 171     "Add IMSCATHLQ" on page 172 |  |
| Verify Recovery Assets                      | IMS Database Recovery Facility Extended Functions                      | No modification required.                                  |  |

# **Required modifications for IMS-managed ACBs environment**

Follow the instructions to run product functions in an IMS-managed ACBs environment.

## **Register IMS Administration Tool variables**

To execute any of the generated product function JCL in an IMS-managed ACBs environment, you must register IMS Administration Tool variables.

- 1. Open the Keyword Variables panel by either of the following methods:
  - Setup and Administration > Update Product Registry > Variable Management > Keyword Variables
  - Run IMS Utilities > Settings > Variable Management > Keyword Variables
- 2. If you use the IMS Catalog Definition exit routine (DFS3CDX0), register variable USERLIB. For variable USERLIB, specify the data set that includes the DFS3CDX0 load module member.
- 3. If IMSCATHLQ is listed in the Required modifications for IMS-managed ACBs column in <u>Table 42 on page 168</u> for the product function that you want to run, specify the high-level qualifier of the IMS catalog to variable CATHLQ.
- 4. Ensure that the conditions and requirements to run the product function are met. For example, most product functions require that IMS catalog be registered to RECON data sets. Some product functions require the IMS Catalog Definition exit routine (DFS3CDX0) and some require IMS system to be online. For conditions and requirements of each product function, see the product documentation of the IMS Tools product that you are using.

#### Add SGLXLOAD

Complete these steps only if the product function requires SGLXLOAD (See Table 42 on page 168).

- 1. Open the Template Management Panel using the ISPF interface.
  - Setup and Administration > Update Product Registry > Function and Template Management
  - Run IMS Utilities > Settings > Function and Template Management
- 2. Enter M (Model) in the line command next to the function that you want to run.
- 3. Add the following line to the STEPLIB DD statement:

// DD DISP=SHR, DSN=?SGLXLOAD

#### Add USERLIB

Complete these steps only if the product function requires USERLIB (See Table 42 on page 168).

- 1. Open the Template Management Panel using the ISPF interface.
  - Setup and Administration > Update Product Registry > Function and Template Management
  - Run IMS Utilities > Settings > Function and Template Management
- 2. Enter M (Model) in the line command next to the function that you want to run.
- 3. Add the following three lines to the STEPLIB DD statement:

```
%SELECT ?USERLIB NE ''
// DD DISP=SHR,DSN=?USERLIB
%ENDSEL
```

## **Add IMSCATHLQ**

Complete these steps only if the product function requires IMSCATHLQ (See Table 42 on page 168).

- 1. Open the Template Management Panel using the ISPF interface.
  - Setup and Administration > Update Product Registry > Function and Template Management
  - Run IMS Utilities > Settings > Function and Template Management
- 2. Enter M (Model) in the line command next to the function that you want to run.
- 3. Add %SELECT, an IMSCATHLQ statement and a ?CATHLQ variable, and a %ENDSEL statement. Refer to the following example. Make sure you comply with the IMSCATHLQ control statement syntax of the IMS Tools product that you want to run.

```
%SELECT ?CATHLQ NE ''
IMSCATHLQ=?CATHLQ
%ENDSEL
```

#### **IMS Index Builder**

If you want to use the DFSDF member instead of DFS3CDX0, complete the following steps:

- 1. Open the Template Management Panel using the ISPF interface.
  - Setup and Administration > Update Product Registry > Function and Template Management
  - Run IMS Utilities > Settings > Function and Template Management
- 2. Enter M (Model) in the line command next to the function that you want to run.
- 3. Add the PROCLIB DD statement, and the DFSDF statement to the IIUIN control statement as follows:

```
//PROCLIB DD DISP=SHR, DSB=?PROCLIB
...
//IIUIN DD *
...
DFSDF ?DFSDF
```

## **IMS High Performance Prefix Resolution**

If you want to use the DFSDF member instead of DFS3CDX0, complete the following steps:

- 1. Open the Template Management Panel using the ISPF interface.
  - Setup and Administration > Update Product Registry > Function and Template Management
  - Run IMS Utilities > Settings > Function and Template Management
- 2. Enter **M (Model)** in the line command next to the function that you want to run.

3. Add the PROCLIB DD statement, and the DFSDF statement to the FABYIN control statement as follows:

```
//PROCLIB DD DISP=SHR,DSB=?PROCLIB
...
//FABYIN DD *
DFSDF=?DFSDF
```

## **IMS Library Integrity Utilities**

Complete these steps for the Create DBD/PSB Hierarchy Map function of IMS Library Integrity Utilities.

- 1. Open the Template Management Panel using the ISPF interface.
  - Setup and Administration > Update Product Registry > Function and Template Management
  - Run IMS Utilities > Settings > Function and Template Management
- 2. Enter primary command C Create a function.
- 3. Create a function by using the following template for DBD/PSB Hierarchy Map.

```
//* IMS LIBRARY INTEGRITY UTILITIES
//* IMS Catalog Manager Utility
//* Template:
//* DBD/PSB map and reports of active instance
//*----
//STEP
          EXEC PGM=FABXCATM
//STEPLIB DD DISP=SHR,DSN=?SHPSLMD0
          DD DISP=SHR, DSN=?RESLIB
         DD DISP=SHR, DSN=?SGLXLOAD
//DFSRESLB DD DISP=SHR,DSN=?RESLIB
//IMS DD DISP=SHR, DSN=?PSBLIB
          DD DISP=SHR, DSN=?DBDLIB
//DFSVSAMP DD *
4096,109
16384,100
IOBF=(4096,100,N,N)
//PROCLIB DD DISP=SHR, DSN=?PROCLIB
//RECON1 DD DISP=SHR,DSN=?RECON1
//RECON2 DD DISP=SHR,DSN=?RECON2
//RECON3
          DD DISP=SHR, DSN=?RECON3
//FABXCRPO DD SYSOUT=*
//FABXCRP1 DD SYSOUT=*
//FABXCRP2 DD SYSOUT=*
//FABXPPRM DD *
//FABXCIN DD *
 PROC FUNC=MAP,INPUT=CATALOG_DB,INSTANCE=ACTIVE
 REPORT MAP_REPORT=YES
%SELECT %DBD
 DBD NAME=?DBD
%ENDSEL
%SELECT %PSB
 PSB NAME=?PSB
 END
%ENDSEL
```

# Chapter 27. Job profiles overview and reference

A job profile is a configuration file that combines a utility profile and an object profile to build a single JCL job that can perform a database maintenance task for a specific IMS environment.

## Job profile overview

The job profile combines the one or more function templates specified by the utility profile into a single master JCL job. The master JCL code is a correctly sequenced concatenation of the individual function template code provided by the utility profile.

The JCL is applicable to an IMS environment that is defined by the object profile.

The templates for each function are selected by the scope level (GLOBAL, SYSTEM, IMSID, or PROFILE) that is appropriate for this task.

During the master JCL build process, variable expressions in the templates are populated with appropriate values.

Values are selected by the scope level (GLOBAL, SYSTEM, IMSID) that is appropriate for this task.

When creating the job profile, any variable can be further customized to contain a value that is appropriate only for this specific job profile (scope=PROFILE).

Additionally, some variables and values are dynamically provided during the JCL build process. Sources for these dynamic variables include:

- **Environment** (z/OS system information)
- Registry (IMS Tools product information)
- **Discovery** (IMS system information)

## Example job profile

Run database reorganization on PSB1

- · Object profile: PSB1
- Utility profile: Database reorganization

## **Example database maintenance tasks for JCL generation**

- Run database reorganization on DBD1
- Backup databases for application identified by PSB1
- Recover databases for application identified by PSB1
- · Clone one or more databases
- Print DBD/PSB hierarchy map
- · Repartition a HALDB database
- · Collect sensor data for a group of databases
- Print DEDB Area DMAC

#### **Topics:**

- "Manage Job Profiles reference" on page 176
- "Build JCL for Job Profile reference" on page 177
- "Manage Variables for Job Profile reference" on page 178
- "Create Job Profile reference" on page 179

# **Manage Job Profiles reference**

The Manage Job Profiles interface provides the options to manage existing job profiles and create new job profiles in your IMS Administration Tool environment.

| Table 43. | Manage | Job Pro | files |
|-----------|--------|---------|-------|
|-----------|--------|---------|-------|

| Option          | Description                                                                                                    |
|-----------------|----------------------------------------------------------------------------------------------------|
| Display Filters | All job profiles in the IMS Administration Tool environment are initially listed. You can control the number of job profiles that display by using the following filter criteria:                                                                     |
|                 | IMSID Filter Specify an IMSID or IMSID wildcard expression to control the number of job profiles that display.                                                                                                    |
|                 | Examples: IMS1, IM*, *                                                                                                    |
|                 | Creator Filter Specify a utility profile creator name or creator name wildcard expression to control the number of job profiles that display.                                                                                                    |
|                 | Example: USER*                                                                                                    |
|                 | Profile Filter  Specify a utility profile name or name wildcard expression to control the number of job profiles that display.                                                                                                    |
|                 | Example: PROFI*                                                                                                    |
| Create          | Create a new job profile.                                                                                                    |
|                 | A job profile is created for a single IMS environment (IMSID) and includes specifications for a utility profile and an object profile that are combined to build a master JCL job that can perform a database maintenance task.                       |
| Sort            | Sort the job profile list display.                                                                                                    |
|                 | Opens the Sort Columns panel.                                                                                                    |
|                 | You can specify the sequence order (values: 1-5) for each field to be sorted and the sort orders for each field (A-Ascending or D-Descending).                                                                                                    |
| D (delete)      | Delete an existing job profile.                                                                                                    |
|                 | A Delete Confirmation window requests confirmation of the action.                                                                                                    |
|                 | The profile must have the "Update" access control (Share Option) set to allow this action for users other than the job profile creator.                                                                                                    |
| M (model)       | Create (define) a new job profile based on (modeled after) the attributes of the selected job profile.                                                                                                    |
|                 | An IMSID Selection List is not available. The utility profile and object profile specified in the original job profile are already associated with the current IMSID. The current IMSID association must remain consistent.                           |
|                 | A double asterisk (**) preceding the modeled name in the Job Profile Options view indicates the need to change the profile name. A different profile name is required if the new profile is being created for the same IMSID as the original profile. |

| Table 43. Manage Job Profiles (continued) |                                                                                                    |  |
|-------------------------------------------|----------------------------------------------------------------------------------------------------|--|
| Option                                    | Description                                                                                                    |  |
| U (update)                                | Update an existing job profile.  The profile must have the "Update" access control (Share Option) set to allow this action for users other than the job profile creator.         |  |
| V (view)                                  | View an existing job profile.  The profile must have the "Update" or "View" access control (Share Option) set to allow this action for users other than the job profile creator. |  |

# **Build JCL for Job Profile reference**

The Manage Job Profiles interface provides the options to build the master JCL for the database maintenance task for your IMS Administration Tool environment.

The master JCL code is a correctly sequenced concatenation of the individual function template code provided by the utility profile.

| Table 44. Build JCL for Job Profile                                                                                                    |  |  |
|----------------------------------------------------------------------------------------------------|--|--|
| Description                                                                                                    |  |  |
| The pre-populated name of the selected job profile and the ID of the IMS environment that the job profile belongs to.                                                                                                    |  |  |
| The pre-populated name of the creator of this job profile, the name of the user who last modified this job profile, and the date and time when the last update was made.                                                                                                    |  |  |
| Select to build and immediately run the JCL, or only build and save the JCL.  • Execute (run) JCL  • Build JCL Only (run at a later time)                                                                                                    |  |  |
| Select to edit the generated JCL before it is run.  • Yes  • No                                                                                                    |  |  |
| Specify the name and location of the data set where the JCL output will reside.                                                                                                    |  |  |
| If you use a partition data set, specify the name of the member where the JCL output will reside within the data set.                                                                                                    |  |  |
| Specify the environment-specific job statement information that prefixes the generated JCL.  If you previously specified a job statement data set for use by this job profile (Job Profile Generation Options), the build process uses the values from that data set. You do not need to re-enter the job statement information in these fields.  However, if you specify alternative job statement information in these fields, the new values override the values from the job statement data set. |  |  |
|                                                                                                    |  |  |

| Table 44. Build JCL for Job Profile (continued) |                                                                                                    |  |
|-------------------------------------------------|----------------------------------------------------------------------------------------------------|--|
| Option                                          | Description                                                                                                 |  |
| Output Data Set<br>Allocation                   | If the specified JCL output data set does not exist, the Output Data Set Allocation interface appears.      |  |
|                                                 | Use this interface to confirm or adjust any JCL output data set characteristics and perform the allocation. |  |

# **Manage Variables for Job Profile reference**

The Manage Job Profiles interface provides the options to manage the variables for existing job profiles in your IMS Administration Tool environment.

The Manage (DDNAME/Keyword) Variables for Job Profile interface displays all variables and values available to the IMS Administration Tool environment.

The following **source types** can apply to variables:

GLOBAL (scope level)

The initial default scope designation for all product variables and values when they are initially registered to the IMS Administration Tool environment.

• SYSTEM (scope level)

A scope=GLOBAL variable and value that has been modified (modeled) using the variable management interface.

• IMSID (scope level)

A scope=GLOBAL or SYSTEM variable and value that has been modified (modeled or updated) using the variable management interface.

• PROFILE (scope level)

A scope=GLOBAL or SYSTEM or IMSID variable and value that has been modified (modeled or updated) using the manage job profile interface.

• ENVIRONMENT (dynamic)

z/OS system information dynamically provided during the final JCL build process.

• REGISTRY (dynamic)

IMS Tools product information dynamically provided during the final JCL build process.

DISCOVERED (dynamic)

IMS system information dynamically provided during the final JCL build process.

| Table 45. Manage Variables for Job Profile |                                                                                                    |  |  |
|--------------------------------------------|----------------------------------------------------------------------------------------------------|--|--|
| Option                                     | Description                                                                                                    |  |  |
| Create a DDNAME                            | Create a new DDNAME variable and values.                                                                                                    |  |  |
| Variable                                   | Values for DDNAME variables can include data set names and the DDNAME parameter itself.                                                                                                    |  |  |
|                                            | Because JCL code often contains concatenated data set names, all DDNAME variables must be assigned a rule that specifies how the variable values are substituted in the code during a final JCL job build: |  |  |
|                                            | • Replace                                                                                                    |  |  |
|                                            | The value for this variable replaces any existing value or values.                                                                                                    |  |  |
|                                            | • Before                                                                                                    |  |  |
|                                            | The value for this variable is applied at the beginning of any existing DDNAME concatenation.                                                                                                    |  |  |
|                                            | • After                                                                                                    |  |  |
|                                            | The value for this variable is applied at the end of any existing DDNAME concatenation.                                                                                                    |  |  |
| Create a Keyword<br>Variable               | Create a new keyword variable and value.                                                                                                    |  |  |
| Delete                                     | Remove a variable name and value from the IMS Administration Tool environment.                                                                                                    |  |  |
| Model                                      | Create (define) a new variable based on (modeled after) the attributes of the selected variable.                                                                                                    |  |  |
| Update                                     | Update an existing variable value.                                                                                                    |  |  |

# **Create Job Profile reference**

The Manage Job Profiles interface provides the options to create new job profiles in your IMS Administration Tool environment.

| Table 46. Create Job Profile |                                                                                  |  |
|------------------------------|----------------------------------------------------------------------------------|--|
| Option                       | Description                                                                      |  |
| Creator                      | The TSO user ID (owner) of the job profile.                                      |  |
|                              | This field is pre-populated with the user of the current session.                |  |
| IMSID                        | The 1-4 character name of the IMS subsystem where this job profile applies.      |  |
|                              | This field is populated with the IMSID previously selected for this job profile. |  |
| Profile Name                 | Any user-defined name for the job profile (maximum of 24 characters).            |  |
| Description                  | A user-defined phrase to describe the job profile (maximum of 24 characters).    |  |

| Table 46. Create Job       | Profile (continued)                                                                                                    |
|----------------------------|----------------------------------------------------------------------------------------------------|
| Option                     | Description                                                                                                    |
| Share Option               | Access control setting for the management of this job profile by users other than the profile creator.                                                                                                    |
|                            | Update Other users can edit (update) and make changes to this job profile.                                                                                                    |
|                            | View Other users can only view the job profile details.                                                                                                    |
|                            | No changes to the job profile are allowed by users with this access control.                                                                                                    |
|                            | None Other users have no edit or view access to this job profile.                                                                                                    |
| Add One Object<br>Profile  | Select one object profile from the list of profiles available for this IMS environment (IMSID).                                                                                                    |
|                            | You can use wildcard expressions to filter the list by the Creator ID and/or Profile name.                                                                                                    |
|                            | You can also arrange the list display by specifying the sequence and order of items under each column header.                                                                                                    |
| Add One Utility<br>Profile | Select one utility profile from the list of profiles available for this IMS environment (IMSID).                                                                                                    |
|                            | You can use wildcard expressions to filter the list by the Creator ID and/or Profile name.                                                                                                    |
|                            | You can also arrange the list display by specifying the sequence and order of items under each column header.                                                                                                    |
| Generate Job If<br>Errors  | Select an option that specifies how an error is handled when the JCL is generated.  Y-Yes                                                                                                    |
|                            | If an error occurs, continue to generate the JCL.                                                                                                    |
|                            | N-No                                                                                                    |
|                            | If an error occurs, do not generate the JCL.  W-Warning                                                                                                    |
|                            | If an error occurs,                                                                                                    |
| Job Statement Data<br>Set  | You can specify a data set that stores the environment-specific job statement information that prefixes generated JCL. The job statement information provided by this data set is used by default by your job profiles, unless you provide overriding values at the time a job profile created, modeled, or updated. |
|                            | Data Set Name  The name and location of the data set where the job statement information resides.                                                                                                    |
|                            | Member  If you use a partition data set, the name of the member where the job statement information resides within the data set.                                                                                                    |

# Part 7. IMS SPUFI (IMS SQL processing using file input)

IMS SQL processing using file input (SPUFI) function allows you to develop interactive SQL commands, run the SQL commands, and review the resulting output from the SQL command.

## **Topics:**

- Chapter 28, "IMS SPUFI overview," on page 183
- Chapter 29, "Set IMS SPUFI options reference," on page 187
- Chapter 30, "Run IMS SPUFI statements reference," on page 189

# **Chapter 28. IMS SPUFI overview**

IMS SQL processing using file input (IMS SPUFI) function of IMS Administration Tool allows you to directly interact with an IMS system by developing and running interactive SQL statements and reviewing the resulting output.

You can issue SQL statements SELECT, INSERT, UPDATE, and DELETE to view, insert, update, and delete data in IMS databases.

## **IMS SQL runtime language environments**

The SQL statements that you issue through the web interface or the ISPF interface are executed as IMS application programming API in the IMS SPUFI application program in z/OS. You can select COBOL or Java for the language environment to execute SQL statements. Based on the selected language environment, the IMS SPUFI application is executed as an IMS COBOL application or IMS Java application. Therefore, considerations and restrictions that apply when using COBOL and Java applications with IMS SQL also apply to IMS SPUFI.

The SQL statements that IMS SPUFI supports are SELECT, INSERT, DELETE, and UPDATE. The syntax of the statements differ between COBOL and Java. For more information, see the topic "SQL statements" in IMS Application Programming APIs.

The IMS SPUFI COBOL or Java application runs as a sub task in the IMS Tools Base DAI SOT address space as well as other functions of IMS Administration Tool. The difference from other functions is that the COBOL application runs as IMS BMP and the Java application runs as IMS JBP. The IMS JBP uses type-2 IMS Universal drivers. Therefore, considerations and restrictions that apply when using type-2 IMS Universal drivers also apply to IMS SPUFI. For more information, see the topic "IMS Universal drivers overview" in IMS Application Programming.

#### **Restrictions:**

- The IMS catalog must be defined to the IMS system to which the SQL statements are issued.
- IMS Administration Tool must be run on the same z/OS LPAR as the IMS system because the IMS SPUFI application program runs as IMS JBP or BMP.
- Supported SQL statements are SELECT, INSERT, DELETE, and UPDATE. Other SQL statements are not supported by IMS SPUFI.
- SQLIMS restrictions that are described in the topic "SQL considerations and restrictions for COBOL" in *IMS Application Programming* also apply to IMS SPUFI if you use COBOL to execute SQL statements.

To select the language environment, specify either COBOL or JBP (Java batch processing) for the SQLLANG variable.

## COBOL

If COBOL is specified for variable SQLLANG or if variable SQLLANG is not defined, IMS SPUFI COBOL application runs as IMS BMP.

The IMS SPUFI COBOL application uses SQLIMS, which is supported by IMS. SQLIMS requires each SQL statement to begin with EXEC SQLIMS and end with END-EXEC. However, you do not need to write EXEC SQLIMS and END-EXEC statements on the IMS SPUFI panels. IMS SPUFI internally adds EXEC SQLIMS and END-EXEC statements. You can simply start a SQL statement with SELECT, INSERT, UPDATE, or DELETE.

COBOL is the default value for the SQLLANG variable.

#### JBP

If JBP is specified for variable SQLLANG, IMS SPUFI Java application runs as IMS JBP with type-2 IMS Universal drivers.

If you specify JBP for variable SQLLANG, you must also specify the path prefix for the ATY jar file as a variable. For more information, see "Setting up a Java environment for IMS SPUFI JBP" on page 41.

## **About Structured Query Language for IMS**

Because an IMS database is hierarchical in structure, IMS database elements must be mapped to relational database elements when using SQL.

For example, a database segment definition defines the fields for a set of segment instances similar to the way that a relational table defines columns for a set of rows in a table. In this regard, segments relate to tables, and fields in a segment relate to columns in a table. An occurrence of a segment in a database corresponds to a row in a table.

| Table 47. Relational versus IMS hierarchical database structure |                    |  |
|-----------------------------------------------------------------|--------------------|--|
| Relational DB                                                   | IMS DB             |  |
| Table                                                           | Segment            |  |
| Column                                                          | Field              |  |
| Row                                                             | Segment instance   |  |
| Scheme                                                          | PCB                |  |
| Table primary key                                               | Segment unique key |  |

When you write an SQL statement, you specify what you want done, not how to do it. To access data, for example, you need only to name the segment and fields that contain the data. You do not need to describe how to get to the data.

IMS transforms each SQL statement (that is, the specification of a result table), into a sequence of operations for data retrieval or modifications.

## IMS database structure - the role of PSB for SQL

IMS database is a hierarchical database where data is stored at different levels and each entity is dependent on higher level entities. Each level in the hierarchy contains segments, which are groupings of similar or related data.

A segment is the smallest unit of information that is transferred to and from an application program during any input-output operation.

IMS control blocks define the structure of the IMS database and a program's access to them. The database descriptor (DBD) control block describes the complete physical structure of the database, such as its organization and access method, the segments and fields in a database record, and the relationship between the types of segments.

However, the application programs that process data can have different views of the database. These views are called application data structure and are defined in the program specification block (PSB).

PSBs define the database view and logical message destinations for the IMS database that is appropriate for applications such as SQL that rely on a relational database structure.

The database view for applications provided by a PSB is called a program communication block (PCB). The PSB defines one PCB for each DL/I database that the application program accesses. The number of PCBs depends on the number of databases to be used by the program. There can be many PCBs in a PSB, allowing a program to communicate with (access) multiple IMS databases.

A PCB also defines the access levels allowed to a program. The allowed accesses include SELECT, UPDATE, INSERT, and DELETE. To use SQL statements to browse or update IMS data, you must use a PSB that contains a PCB that provides the required level of access to the database, to the segments in that database, and to the fields in those segments.

A PCB can also allow a program to use different access paths through a database. It can allow the program to access a database through a secondary index or a logical relationship. The program view of the hierarchical structure of the database can be different from the hierarchical structure defined in the DBD.

## Accessing IMS data - IMS catalog

The IMS catalog is the single, authoritative source of database and application metadata for all client applications. The data stored in the IMS catalog includes all the metadata that is traditionally held in the DBD and PSB libraries.

You can write SQL to access IMS data based on the metadata information available in the IMS catalog database. IMS SPUFI requires that the IMS catalog be enabled and loaded with the database metadata needed by SQL.

Like other types of IMS databases, the structure of the IMS catalog is defined by database descriptions (DBDs), and access to the IMS catalog is defined by program specification blocks (PSBs).

The IMS catalog contains metadata derived from the DBD, PSB, and PCB control blocks that define the application and database views. The metadata includes information about the IMS database, including segments, segment names, the segment hierarchy, fields, field types, field names, fields offsets, and field lengths. For example the EXTERNALNAME parameter for a DBD segment or field is described in the IMS catalog metadata.

When an IMS application program requires access to the metadata in the catalog, a PSB to access the catalog database is automatically attached to the PSB that is loaded for the application. IMS can then use that PSB to access the metadata in the IMS catalog.

## **Commitment of database updates**

IMS SPUFI issues a SYNC DL/I call to commit database updates at termination when all of the statements are processed successfully. It issues a ROLB DL/I call at termination if one or more SQL statements fail. However, when SQL statements contain only SELECT statements and all of the SELECT statements are processed successfully, it issues a ROLB call instead of the SYNC call to reduce unnecessary commits.

## **Summary: Run IMS SPUFI from the Management Console**

The following outline provides a summary of using IMS SPUFI from the Management Console interface:

- Specify SQL statement and output formatting characteristics from the SQL Options tab.
- Specify the IMS subsystem (IMSID).
- Specify the required PSB.

To obtain a list of the PSBs associated with the selected IMSID, click on the Program View tab.

You can further expand the PSB information to view associated PCBs and the detail for each PCB (Table, Columns and Authority, information).

The PCB authority information shows the types of operations - such as Select, Update, Insert, and Delete - that IMS SPUFI can perform on the fields in the database.

- Enter the SQL statements.
- · Click on the Execute SQL button.

The Management Console uses temporary output data sets to record and display SQL output.

• The History tab retains the current and previous SQL statement sessions, and allows easy access to regularly used statements during future use.

## **Summary: Run IMS SPUFI from ISPF**

The following outline provides a summary of using IMS SPUFI from the ISPF interface:

- Specify SQL statement and output formatting characteristics from the Set IMS SPUFI Options panel.
- Specify the IMS subsystem (IMSID).

Use the question mark ("?") to obtain a list of available IMSIDs.

• Specify the required PSB.

Use the question mark ("?") to obtain a list of PSBs associated with the selected IMSID.

You can further expand the PSB information to view associated PCBs and the detail for each PCB (Table, Authority, and Column information).

The PCB authority information shows the types of operations - such as Select, Update, Insert, and Delete - that IMS SPUFI can perform on the segments in the database.

· Specify input and output data set names.

The data set names can be specified once and then reused repeatedly.

Alternatively, a temporary output data set can be used, as specified by the temporary output data set characteristics.

Using data sets also means that a possibly-complicated set of SQL commands can persist from session to session rather than being lost upon exit.

• Enter or edit the SQL statements.

The standard ISPF editor is opened on the input data set.

• Enter EXECSQL on the command line to process the SQL statements

The ISPF interface uses the configured input and output data sets to record SQL statements and display SQL output.

• The results are placed in the output data set and the ISPF editor is opened (in read-only "browse" mode) on that output.

# **Chapter 29. Set IMS SPUFI options reference**

Options are available to specify SQL statement characteristics and output formatting characteristics.

# **SQL Statement Characteristics**

| Table 48. SQL Statement Characteristics |                                                                                                |  |
|-----------------------------------------|------------------------------------------------------------------------------------------------|--|
| Option                                  | Description                                                                                    |  |
| SQL Terminator                          | Specifies the character that terminates each of multiple SQL statements in an input stream.    |  |
|                                         | Valid values include the semicolon (;) or the colon (:)                                        |  |
|                                         | Default value is the semicolon (;)                                                             |  |
|                                         | Example:                                                                                       |  |
|                                         | <pre>SELECT* FROM DFSCAT00.FLDRMK ; &lt;== terminator</pre>                                    |  |
| Max SELECT Lines                        | Specifies the maximum number of lines (rows) that a SELECT statement can return to the caller. |  |
|                                         | Valid values = 1-99999                                                                         |  |
|                                         | Default value = 250                                                                            |  |

## **Input EXEC Parameters for BMP or JBP**

| Tahle 19  | Input EXEC Parameters    | for RMP of     | - TRP |
|-----------|--------------------------|----------------|-------|
| Tuble 47. | TIDUL LALG FUI UITIELEIS | וט זויום וטו כ | JUI   |

| Option Description                           |                                                                                                    |  |  |
|----------------------------------------------|----------------------------------------------------------------------------------------------------|--|--|
| Normal Buffer (NBA)<br>(ISPF interface only) | Specifies a 4-digit number of Fast Path database buffers to be made available when the BMP or JBP region is activated.  Valid values are 1 through 9999, or blank.                     |  |  |
| Overflow Buffer (OBA) (ISPF interface only)  | Specifies a 4-digit number of additional page-fixed buffers to be made available to the BMP or JBP region if the normal allotment is used.  Valid values are 1 through 9999, or blank. |  |  |

# **Output Formatting Characteristics**

| Table 50. Output Formatting Characteristics |                                                                                                    |  |  |  |
|---------------------------------------------|----------------------------------------------------------------------------------------------------|--|--|--|
| Option                                      | Description                                                                                                    |  |  |  |
| Decimal Point                               | Specifies how IMS SPUFI displays decimal separators in its output.  Valid values include the comma (,) or the period (.)  Default value is the period (.)  Example:  100.99 or 100,99                                                     |  |  |  |
| MAX Numeric Field Width                     | Specifies the maximum column width for returned numeric data.  If the numeric data returned is greater than this value, the field is populated with asterisks (*****).  Valid values = 1-99  Default value = 33                           |  |  |  |
| MAX CHAR Field Width                        | Specifies the maximum column width for returned non-numeric (character) data.  If the non-numeric data returned is greater than this value, the field is truncated at the specified field width.  Valid values = 1-99  Default value = 80 |  |  |  |
| Lines/Page of Listing                       | Specifies the number of lines to print on each page of listing or IMS SPUFI output.  When the specified value is reached, column header rows are repeated.  Valid values = 50-999  Default value = 60                                     |  |  |  |

# **Chapter 30. Run IMS SPUFI statements reference**

IMS SQL processing using file input (SPUFI) allows you to issue pre-written SQL statements and review the resulting output.

IMS SPUFI is used to view data from an IMS database.

## **IMS SPUFI PSB and Data Set Settings**

| Table 51. IMS SPUFI PSB and               | l Data Set Settings                                                                                                    |  |  |
|-------------------------------------------|----------------------------------------------------------------------------------------------------|--|--|
| Option                                    | Description                                                                                                    |  |  |
| IMSID                                     | Specify the ID of the IMS subsystem to interact with.                                                                                                    |  |  |
|                                           | Enter a '?' to list the active IMS systems within the same LPAR.                                                                                                |  |  |
| PSB Name                                  | Specify a PSB name associated with this IMSID.                                                                                                    |  |  |
|                                           | PSB selection methods:                                                                                                    |  |  |
|                                           | Management Console                                                                                                    |  |  |
|                                           | Select the Program View tab.                                                                                                    |  |  |
|                                           | <ul> <li>The Program View (PSB Name) column loads the list of PSBs<br/>associated with the selected IMS subsystem.</li> </ul>                                   |  |  |
|                                           | Select a PSB to further expand PSB and PCB details.                                                                                                    |  |  |
|                                           | The PSB program view provides the information detail that can help you construct valid SQL statements.                                                          |  |  |
|                                           | Type the name of the appropriate PSB in the PSB Name field.                                                                                                    |  |  |
|                                           | ISPF                                                                                                    |  |  |
|                                           | <ul> <li>Enter? to display the list of PSBs associated with the selected IMS<br/>subsystem.</li> </ul>                                                          |  |  |
|                                           | Select the name of the appropriate PSB from the PSB list.                                                                                                    |  |  |
|                                           | <ul> <li>From the PSB list, use the Expand line command to display the<br/>program view that provides further PSB and PCB details.</li> </ul>                   |  |  |
|                                           | The PSB program view provides the information detail required to help you construct valid SQL statements.                                                       |  |  |
|                                           | <b>Note:</b> If the selected IMS subsystem is not catalog-enabled, the detailed program view cannot be obtained.                                                |  |  |
| Input Data Set Name (ISPF interface only) | Specify the data set member name that contains the stored SQL statements to run.                                                                                |  |  |
| Member                                    | The input data set must be a pre-allocated sequential or a partition data set (PDS) with a record format of fixed block (FB) and a record length of 80 (LRECL). |  |  |
|                                           | Specify the PDS name along with the member name, or a sequential data set name with no member name.                                                             |  |  |
|                                           | The specified data set contains the stored SQL statements to run.                                                                                               |  |  |
|                                           | The SQL statements. in the data set can be edited before running.                                                                                               |  |  |
|                                           | There is no "list" (?) support for the member name field.                                                                                                    |  |  |

| Table 51. IMS SPUFI PSB and Data Set Settings (continued) |                                                                                                    |  |  |
|-----------------------------------------------------------|----------------------------------------------------------------------------------------------------|--|--|
| Option                                                    | Description                                                                                                    |  |  |
| Output Data Set Name<br>(ISPF interface only)             | Optionally specify the pre-allocated sequential data set name for SQL output.                                                                                                    |  |  |
|                                                           | If blank, IMS SPUFI uses a temporary output data set using the output file characteristics that are specified in the Temporary Output Data Set Characteristics section of the panel. |  |  |
|                                                           | Space Units                                                                                                    |  |  |
|                                                           | Primary Amount                                                                                                    |  |  |
|                                                           | Secondary Amount Record Length                                                                                                    |  |  |
|                                                           | Record Format                                                                                                    |  |  |
|                                                           | Device Type                                                                                                    |  |  |
| History (Management<br>Console only)                      | The History tab retains the current and previous SQL statement sessions, and allows easy access to regularly used statements during future use.                                      |  |  |

# Part 8. IMS command processing

You can issue IMS commands and review responses from the IMS Administration Tool user interface.

## **Topics:**

- Chapter 31, "IMS command processor overview," on page 193
- Chapter 32, "Using IMS Command Processor reference," on page 199
- Chapter 33, "Using IMS Command Processor batch processing," on page 211
- Chapter 34, "Predefined procedures and commands," on page 219
- Chapter 35, "Command processor API," on page 223
- Chapter 36, "Command store/forward," on page 233

# **Chapter 31. IMS command processor overview**

IMS Administration Tool command processor allows you to issue, analyze, and coordinate IMS commands across as many as 64 IMS regions on any number of z/OS images, all from a single point of control.

#### **Topics:**

- "IMS command processor features" on page 193
- "IMS command processor operation environments" on page 194
- "IMS command processor configurations" on page 194
- "IMS command groups overview" on page 196
- "IMS command log overview" on page 197
- "Command store/forward overview" on page 197
- "Message disposition overview" on page 197

# **IMS command processor features**

The IMS Administration Tool command processor can simplify the issuing, analyzing, and coordinating of IMS commands.

You can use the IMS command processor to:

- Process both IMS type-1 and type-2 commands.
- Issue commands to and from 1 to 64 IMS systems simultaneously.
- Issue commands to any type of IMS system: DBCTL, DCCTL, or DB/DC.
- Pass commands to individual IMS systems, or to a group of IMS systems that are defined as a command group.
- Issue commands using any of the following methods:
  - Batch program
  - ISPF interface
  - Web interface
  - Callable application programming interface (API)
- Provide powerful predefined procedures that can:
  - Automate online change processing
  - Clean up the dead letter queue
- Create a combined log for IMS messages, commands, and command responses.
- Manage messages that are to be suppressed from the IMS master terminal, the IMS Administration Tool
  message log, or the IMS secondary master.

When run as a batch program, the IMS command processor can:

- Provide database command response verification, command conversion, and simulate IMS responses.
- Verify successful command processing for database START, STOP, DBR, and DBD commands.
- · Retry failed commands.
- Reissue commands that fail because a member of a command group is unavailable.
- Use automated online change.

**Restriction:** The following functions, which are supported by IMS Command Control Facility, are not supported by IMS Administration Tool.

· APPC/MVS and APPC/IMS

· Command processor list

For more information about compatibility and incompatibility between IMS Administration Tool and IMS Command Control Facility, see "Migration from IBM IMS Command Control Facility for z/OS" on page 43.

# **IMS command processor operation environments**

The IMS Administration Tool command processor controls the issuing of commands to IMS.

## **Supported environments for issuing commands**

The IMS Administration Tool command processor can issue commands in the following environments:

## **Batch program**

When run as a batch program, the IMS command processor can run as an IMS BMP, IMS DL/I batch, or standard z/OS batch job.

IMS commands are read from an input data set and are processed one-at-a-time across all requested IMS systems.

## Web interface or ISPF dialog

When IMS commands are entered from the web interface or ISPF dialog, the commands are sent to the IMS Tools Base DAI SOT address space where IMS Administration Tool command processor runs as a subtask. Then the commands are routed to a single IMS system or multiple IMS systems that belong to an IMS command group.

## IMS command callable application programming interface (API)

When run as an IMS command callable API, the IMS command processor routes the command that was passed by the calling program to either a specific IMS system or to a set of IMS systems that are contained in an IMS command group.

For all environments, IMS Administration Tool can issue commands either to an individual IMS system or up to 64 IMS systems in an IMS command group.

IMS Administration Tool command processor sends IMS commands to IMS Operation Manager (OM) region.

Every IMS system must be configured an IMS OM region to process IMS commands issued by IMS Administration Tool command processor. All IMS systems that belong to the same IMS command group must be managed by one OM region.

Applicable IMS system environment types are DBCTL, DCCTL, and DB/DC.

# **IMS** command processor configurations

The combination of a command-issuing environment and a command routing interface results in a specific command processor configuration.

You can use the IMS command processor in any of the following configurations:

"IMS Operations Manager (OM) configuration" on page 194

The command processor issues commands to the IMS Operations Manager address space.

• "Local BMP configuration" on page 196

The command processor issues commands to the local IMS where the BMP is attached using the ICMD/RCMD automated operator interface.

# **IMS Operations Manager (OM) configuration**

IMS Administration Tool can issue commands to IMS through the IMS Operations Manager (OM) automated operator interface (AOI).

Operations Manager is part of the IMS Common Service Layer (CSL).

To use the IMS Operations Manager to route commands, the target IMS system must be connected to the IMS Operations Manager.

**Restriction:** If IMS Operations Manager routing is selected for an IMS system in a command group, then all IMS regions in the command group must use the same IMS Operations Manager.

The supported command-issuing environments and command-routing interfaces are illustrated in the following figure.

## **IMS Administration Tool**

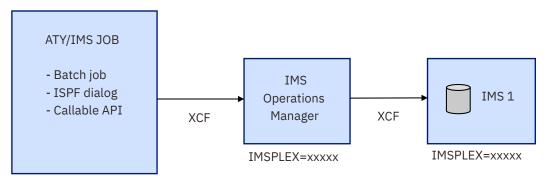

Figure 12. IMS Operations Manager (OM) configuration

The IMS OM configuration is supported when the IMS command driver runs in one of the following environments:

- Batch job (IMS BMP, IMS DL/I batch, or standard z/OS batch)
- ISPF dialog
- · Callable API

When you use this configuration, the IMS command driver must run in the same z/OS sysplex as the IMS OM.

IMS Administration Tool places no restrictions or limitations on commands when you use this configuration.

IMS OM support provides the following additional flexibility to IMS Administration Tool:

- Support for IMS Type-2 (OM) commands
- Formatting of IMS Type-2 (OM) command responses

## Guidelines for IMS OM command routing interface

### **Advantages:**

• A single instance of an IMS OM can be used by several IMS systems.

A typical scenario would be all IMS systems in a data sharing environment. But it is not limited to systems in a data sharing environment.

Example: A test environment, with many independent IMS systems, could share a single OM instance.

- Supports both type-1 and type-2 IMS commands
- Supports all IMS region types (DB/DC, DCCTL, DBCTL)
- No VTAM® setup
- No BMP scheduling (remote STC)

### **Disadvantages**:

- Requires additional address spaces (Common Service Layer address spaces)
- Does not allow commands to be routed outside of a sysplex

#### Recommendations:

The IMS Operations Manager supports all IMS region types, as well as type-2 IMS commands. The Operations Manager is a good command routing interface choice under the following conditions:

- If it is not inconvenient for you to set up additional address spaces
- If you do not need to issue commands outside of the sysplex

## **Local BMP configuration**

IMS Administration Tool can issue commands to IMS using a local batch message processing (BMP) configuration.

IMS Administration Tool can issue commands directly to an IMS where the IMS command driver is attached as an IMS BMP.

The supported command-issuing environments and command-routing interface are illustrated in the following figure.

## **IMS Administration Tool**

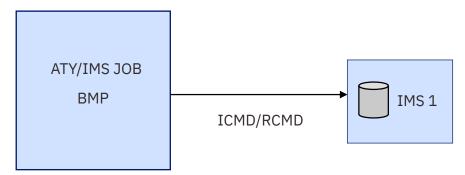

Figure 13. Local BMP configuration

The local BMP configuration is used if the IMS command driver runs as an IMS BMP.

Because IMS accepts only type-1 commands from the ICMD/RCMD DL/I, IMS Administration Tool cannot issue type-2 commands to an IMS system that uses this configuration.

Certain type-1 commands are either not allowed or do not perform as expected when IMS Administration Tool runs as a local BMP. IMS Administration Tool processes these commands uniquely when one of the following commands is encountered:

- /MOD commands
- Commands that change a database/AREA state (for example, /DBD, /DBR, /STA, and /STO)

# IMS command groups overview

IMS Administration Tool passes commands to individual IMS systems, or to a group of IMS systems that are defined as an IMS command group.

Typically, IMS command groups are defined to associate together all IMS systems within an IMSplex. These multiple systems share databases that need to be kept in the same state.

All members of a command group must belong to the same IMSplex. IMS command groups allow you to issue IMS commands that are routed to only the members of the group within the IMSplex.

The best practice recommendation is for an IMS command group to contain all members of the IMSplex.

For certain environments where all IMS systems in an IMSplex are not actually data sharing, IMS command groups can be defined to associate together only a select number of IMS systems within the IMSplex. These select systems share databases that need to be kept in the same state.

An IMS command group consists of 1 to 64 IMS systems where commands can be distributed for processing. Typically these IMS systems share resources and keep events synchronized.

IMS command groups consist only of the members that are defined in the command group.

The IMS command group and the IMSplex can contain a different number of IMS regions. If this is the case, IMS Administration Tool verifies that the command was properly routed for only those members of the command group. If a command fails on an IMSplex member that is not part of the command group, IMS Administration Tool continues as if no error were encountered.

To register IMS command groups, use the ISPF interface or the web interface:

- Web interface: Setup and Admin > IMS Management > Manage Groups
- ISPF interface: 0. Setup and Administration > 3. Manage IMS Groups

# IMS command log overview

An IMS command log can provide a single point of reference for viewing IMS commands and command responses for a specific IMS subsystem.

You can use one or more optional IMS command logs to capture IMS command and response information.

To activate IMS command logging, you specify the command log stream when you register individual IMS subsystems:

Setup and Administration > Register IMS Systems > Create > Register an IMS Subsystem > Command Processor Settings > Command Log Stream

Technical notes:

- An IMS command log is created through z/OS configuration and is defined as a z/OS System Logger log stream data set. See "Configuring z/OS system logger for audit log and IMS command log" on page 32.
- Multiple command logs can serve multiple IMS subsystems.
- You can name the command log stream the same as the audit log stream (recommended), or alternatively, you can specify a separate command log stream for each individual IMS subsystem.

# **Command store/forward overview**

The command store/forward feature saves commands that fail because a member of a command group is unavailable. The saved commands are then run when the IMS region is started.

Command store/forward is a feature that can keep all members of a command group in synchronization. Command store/forward is used in an IMSplex to ensure that resources are in the same state (for example, stopped or started) across all members of the sysplex.

If a member of the command group is unavailable when the command driver is running as a batch job (IMS BMP, IMS DL/I batch, or standard z/OS batch), the commands are saved in a data set and are subsequently run when the IMS region is started.

# Message disposition overview

You can use message disposition to suppress messages from the IMS master terminal, the IMS Administration Tool message log, or the IMS secondary master. You can also use message disposition to route messages to an automated operator interface (AOI) token.

You must define each message that you want IMS Administration Tool to determine the disposition of. You define each message by using the IMS Administration Tool ISPF interface.

Message disposition is invoked as part of the IMS automated operator interface (AOI) exit:

- DFSAOE00, if you are implementing a non-refreshable user exit.
- ATYAOE00, if you are implementing a refreshable user exit.

DFSAOE00 is not used if you are implementing a refreshable exit routine.

You can use message disposition to:

- Suppress messages from the IMS master terminal.
- Suppress messages from the IMS Administration Tool message log.
- Route messages to an AOI token.
- Manage the list of messages for which IMS Administration Tool is to determine the disposition.
- Dynamically refresh the list of messages without an IMS restart.
- Suppress messages from the IMS secondary master terminal.

# **Chapter 32. Using IMS Command Processor reference**

The IMS Administration Tool command processor allows you to interactively issue IMS commands and to view the IMS command log.

#### **Topics:**

- "Settings Specifying IMS command global options" on page 199
- "Settings Specifying IMS command job options" on page 203
- "Issuing IMS commands" on page 207
- "View the IMS command log" on page 208

# **Settings – Specifying IMS command global options**

You can specify options to control the behavior of the command processor when issuing commands and receiving command responses. These options are managed by command option groups.

An IMS command global options group (global options) is a group of command options that define installation defaults for all batch job steps that run the command processor batch utility.

Some of the options are also supported for IMS commands that are entered through the web or the ISPF interface.

## **General Processing Options**

| Table 52. General Processing Options |                                                                                                    |  |  |
|--------------------------------------|----------------------------------------------------------------------------------------------------|--|--|
| Option                               | Description                                                                                                    |  |  |
| Command Input<br>DDNAME              | The ddname that defines the data set or in-stream command input to the command processor batch process.                                                                      |  |  |
|                                      | Except for SYSIN or SYSPRINT, there are no restrictions on the name that can be defined. This could facilitate the use of existing JCL to avoid unnecessary conversions.     |  |  |
| Command Output<br>DDNAME             | The ddname that defines the output data set where all issued commands and output are displayed.                                                                              |  |  |
|                                      | Except for SYSIN or SYSPRINT, there are no restrictions on the name that can be chosen. This also could facilitate the use of existing JCL to avoid unnecessary conversions. |  |  |

## **General Processing Options - Command Retry Options**

The following options are also effective for IMS commands that are entered through the web or the ISPF interface.

| Table 53. General Processing Options - Command Retry Options |                                                                                                    |  |  |
|--------------------------------------------------------------|----------------------------------------------------------------------------------------------------|--|--|
| Option                                                       | Description                                                                                                    |  |  |
| Attempts                                                     | The command processor retries unsuccessful database commands up to the number specified (0-99). If 0 is specified, no retry is attempted.  Use this parameter in conjunction with the Command Retry Interval. |  |  |

| Table 53. General Processing Options - Command Retry Options (continued) |                                                                                                    |  |  |
|--------------------------------------------------------------------------|----------------------------------------------------------------------------------------------------|--|--|
| Option                                                                   | on Description                                                                                                    |  |  |
| Interval(Sec)                                                            | The command processor waits to retry unsuccessful database commands for the specified number of seconds (from 0-999). If 0 is specified, retry is attempted immediately.  Use this parameter in conjunction with the Command Retry Attempts. |  |  |

# **General Processing Options - Abend/RC Failure Options**

| Table 54. General Processing Options - Abend/RC Failure Options |                                                                                                    |  |
|-----------------------------------------------------------------|----------------------------------------------------------------------------------------------------|--|
| Option                                                          | Description                                                                                                    |  |
| ABEND                                                           | A selected number (0 - 4095) that specifies the user completion code for any error condition that results in an abend of the processing job step.  If a value is not specified (0000), the default of 4070 is used. |  |
| Return Code                                                     | A selected number (0 - 4095) that specifies the job step condition code for any error condition that does not result in an abend of the processing job step.                                                        |  |

# Failure options - General

You can instruct IMS Administration Tool how to handle any other unexpected error condition by specifying one of the following options.

| Table 55. | Failure  | ontions | - General |
|-----------|----------|---------|-----------|
| rable 55. | 1 allaic | Options | acricial  |

| Option      | Description                                                                                                    |
|-------------|----------------------------------------------------------------------------------------------------|
| ABEND       | Abend after an unexpected return code.                                                                         |
| Return Code | Set a non-zero job step condition code after an unexpected return code.                                        |
| Issue WTOR  | Issue a WTOR and wait for an operator reply to determine the course of action after an unexpected return code. |
| Ignore      | Ignore the error.                                                                                              |

# Failure options - Routing

You can instruct IMS Administration Tool how to handle IMS OM routing error conditions by specifying one of the following options.

| Table | 56  | Failure  | options  | - 1 | Routing |
|-------|-----|----------|----------|-----|---------|
| IUDIC | JU. | 1 allaic | UDLIUILO | •   | \Uuiiii |

| Option      | Description                                                                                                    |  |
|-------------|----------------------------------------------------------------------------------------------------|--|
| ABEND       | Abend after an unexpected error from using IMS OM.                                                                         |  |
| Return Code | Set a non-zero job step condition code after an unexpected error from using IMS OM.                                        |  |
| Issue WTOR  | Issue a WTOR and wait for an operator reply to determine the course of action after an unexpected error from using IMS OM. |  |

| Table 56. Failure options - Routing (continued) |                   |
|-------------------------------------------------|-------------------|
| Option                                          | Description       |
| Ignore                                          | Ignore the error. |

## Failure options - DFS0488I

You can instruct IMS Administration Tool how to handle an unacceptable return code by specifying one of the following options.

| Table 57 | Eailura | antions - | DFS04881 |
|----------|---------|-----------|----------|

| Option      | Description                                                                                                    |  |
|-------------|----------------------------------------------------------------------------------------------------|--|
| ABEND       | Abend after an unexpected return code.                                                                         |  |
| Return Code | Set a non-zero job step condition code after an unexpected return code.                                        |  |
| Issue WTOR  | Issue a WTOR and wait for an operator reply to determine the course of action after an unexpected return code. |  |
| Ignore      | Ignore the error.                                                                                              |  |

## Failure options - DBRC

When ABEND, Return Code, or Issue WTOR option is selected, IMS Administration Tool verifies the state of the database in DBRC after /DBD and /DBR commands. These three options instruct IMS Administration Tool how to proceed if a database is still open with update intent by any subsystem after the commands have completed. The NODBRC option sets DBRC validation off.

Table 58. Failure options - DBRC

| Option      | Description                                                                                                    |
|-------------|----------------------------------------------------------------------------------------------------|
| ABEND       | Abend after a database command is issued which shows the database in an unexpected status.                                                                        |
| Return Code | Set a non-zero job step condition code after a database command is issued which shows the database in an unexpected status.                                       |
| Issue WTOR  | Issue a WTOR and wait for an operator reply to determine the course of action after a database command is issued that shows the database in an unexpected status. |
| NODBRC      | Do not use DBRC to verify the status of the database.                                                                                                    |

## /ATYMOD Options

You can instruct the command processor how to handle error conditions when attempting to use the / ATYMOD online change procedure.

| scription                                                                                                    |
|----------------------------------------------------------------------------------------------------|
|                                                                                                    |
| ABEND                                                                                                    |
| f an unexpected error condition occurs while attempting to use the /ATYMOD nline change procedure, the command processor should abend the job.  Return Code                                                                                                    |
| f an unexpected error condition occurs while attempting to use the /ATYMOD nline change procedure, the command processor should terminate the job step with a non-zero return code.                                                                                                    |
| ' is specified for this option, the command processor attempts to undo any coessfully completed online change if an online change error has occurred on east one of the IMS systems in the IMS command group where the /ATYMOD ine change procedure is being attempted.  I is specified, no online change reversal is attempted. |
| f in /i                                                                                                    |

## **Database Options - Return Codes**

If there are non-zero return codes that are acceptable for database commands, up to 20 non-zero return codes can be specified from DFS0488I messages, or up to 5 return codes can be returned from IMS OM.

When the command processor encounters one of these return codes, the command processor treats the command as successfully completed.

The following options are also effective for IMS commands that are entered through the web or the ISPF interface.

| Table 60. Database Options - Return Codes |                                                                     |  |
|-------------------------------------------|---------------------------------------------------------------------|--|
| Option                                    | Description                                                         |  |
| Valid DFS0488I Return<br>Codes            | Specify 1-20 acceptable non-zero return codes (2 character length). |  |
| Valid IMS OM Return Codes                 | Specify 1-5 acceptable non-zero return codes (4 character length).  |  |

## **Database Options - /START DB ACCESS**

If you want the command processor to determine the database access mode when a /START DB command with the ACCESS=UP parameter is issued, specify one of the following three options.

The following options are also effective for IMS commands that are entered through the web or the ISPF interface.

| Table 61. Database Options - /START DB ACCESS |                                                                                                    |
|-----------------------------------------------|----------------------------------------------------------------------------------------------------|
| Option                                        | Description                                                                                                    |
| Use SYSGEN                                    | The command processor reads your staging MODBLKS data set to determine access based on how the database stage 1 macro was coded. |

| Table 61. Database Options - /START DB ACCESS (continued) |                                                                                                    |  |
|-----------------------------------------------------------|----------------------------------------------------------------------------------------------------|--|
| Option                                                    | Description                                                                                                    |  |
| Use DBRC                                                  | The command processor reviews the output of a LIST.DB command to determine the access to the database.                                                                                                    |  |
|                                                           | If the database was defined with sharelvl(3), the command processor issues /STA DB x ACCESS=UP on all systems.                                                                                                    |  |
|                                                           | If sharelvl (1 or 2), the command processor issues /STA DB x ACCESS=UP on the primary IMS (where the BMP is attached or the IMSID for either DL/I or standard batch is defined) and issues /STA DB x ACCESS=R* on the remaining IMS regions. |  |
| As coded                                                  | The command processor processes the command as it is coded.                                                                                                    |  |

## **Database Options - Questions**

Preference settings for database options.

The following options are also effective for IMS commands that are entered through the web or the ISPF interface.

| Table 62. Database Options - Questions   |                                                                                                    |  |
|------------------------------------------|----------------------------------------------------------------------------------------------------|--|
| Option                                   | Description                                                                                                    |  |
| Expand DATAGRP<br>Commands?              | Specify Y if the command processor should issue individual commands for each database defined to a DBRC database group instead of issuing database commands with the DATAGRP keyword. |  |
|                                          | Specify N if database commands with the DATAGRP keyword should be issued by the command processor as coded.                                                                           |  |
| Treat DFS3466I as an Error?              | Specify either Y or N if the command processor should treat any DFS3466I message as an error condition after any database command.                                                    |  |
| Add NOFEOV to /DBD and /<br>DBR?         | Specify either Y or N if the command processor should append the NOFEOV keyword after any /DBR or /DBD command.                                                                       |  |
| Set rc/ABEND when DB/<br>AREA ALL Fails? | Specify either Y or N if the command processor should analyze responses to Database/AREA commands when the ALL parameter is used.                                                     |  |

# **Settings – Specifying IMS command job options**

An IMS command job options group (job options) is a group of command options that define options for the IMS command batch jobs.

A set of job options is identified by a jobname or jobmask. IMS Administration Tool applies the job options whose name matches the name of the command processor batch job. If job option having the name of the command processor batch job does not exist, IMS Administration Tool uses the IMS command global options.

## **Usage notes:**

• Job options and global options are not supported for IMS commands that are issued in a REDO BMP job or IMS command callable API application job.

• Job options are not supported for IMS commands that are entered through the web or the ISPF interface.

## **Jobname/Jobmask Option**

The following information can be specified from the Job Options panel.

| Table 63. Jobname/Jobmask Option |                                                                                                    |
|----------------------------------|----------------------------------------------------------------------------------------------------|
| Option Description               |                                                                                                    |
| Jobname/Jobmask                  | Specify a jobname of 1 to 8 bytes or a mask of 1 to 8 bytes containing asterisks (*). Each * represents any valid character used for jobname. |

## **Command Retry Options**

| Table 64. Command Retry Options |                                                                                                    |  |
|---------------------------------|----------------------------------------------------------------------------------------------------|--|
| Option                          | Description                                                                                                    |  |
| Attempts                        | IMS Administration Tool will retry unsuccessful database commands up to the number specified (0-99). If 00 is chosen, no retry is attempted. Use this parameter in conjunction with the Command Retry Interval.                                  |  |
| Interval                        | IMS Administration Tool will wait to retry unsuccessful database commands for the specified number of seconds (from 1-999). If 000 is chosen, retry is attempted immediately. Use this parameter in conjunction with the Command Retry Attempts. |  |

# **Abend/RC Failure Options**

| Table 65. Abend/RC Failure Options |                                                                                                    |  |
|------------------------------------|----------------------------------------------------------------------------------------------------|--|
| Option                             | Description                                                                                                    |  |
| Abend Code                         | For any error condition that should result in an abend of the executing job step, select a number from 0 through 4095 to specify the user completion code.        |  |
| Return Code                        | For any error condition that should not result in an abend of the executing job step, select a number from 0 through 4095 to specify the job step condition code. |  |

## Failure Options - General

You can instruct IMS Administration Tool how to handle any other unexpected error condition by specifying one of the following options.

| Table 66. Failure Options - General |                                                                                                    |  |
|-------------------------------------|----------------------------------------------------------------------------------------------------|--|
| Option                              | Description                                                                                                    |  |
| ABEND                               | Abend after an unexpected return code.                                                                         |  |
| Return Code                         | Set a non-zero job step condition code after an unexpected return code.                                        |  |
| Issue WTOR                          | Issue a WTOR and wait for an operator reply to determine the course of action after an unexpected return code. |  |

| Table 66. Failure Options - General (continued) |                   |  |
|-------------------------------------------------|-------------------|--|
| Option                                          | Description       |  |
| Ignore                                          | Ignore the error. |  |

## **Failure Options - Routing**

You can instruct IMS Administration Tool how to handle IMS OM routing error conditions by specifying one of the following options.

| Table 67. Failure Op | tions - Routing |
|----------------------|-----------------|
|                      | I               |

| Option      | Description                                                                                                    |
|-------------|----------------------------------------------------------------------------------------------------|
| ABEND       | Abend after an unexpected error from using IMS OM.                                                                         |
| Return Code | Set a non-zero job step condition code after an unexpected error from using IMS OM.                                        |
| Issue WTOR  | Issue a WTOR and wait for an operator reply to determine the course of action after an unexpected error from using IMS OM. |
| Ignore      | Ignore the error.                                                                                                    |

## Failure Options - DFS0488I

You can instruct IMS Administration Tool how to handle an unacceptable return code by specifying one of the following options.

Table 68. Failure Options - DFS0488I

| Option      | Description                                                                                                    |
|-------------|----------------------------------------------------------------------------------------------------|
| ABEND       | Abend after an unexpected return code.                                                                         |
| Return Code | Set a non-zero job step condition code after an unexpected return code.                                        |
| Issue WTOR  | Issue a WTOR and wait for an operator reply to determine the course of action after an unexpected return code. |
| Ignore      | Ignore the error.                                                                                              |

## **Failure Options - DBRC**

When option ABEND, Return Code, or Issue WTOR is selected, IMS Administration Tool verifies the state of the database in DBRC after /DBD and /DBR commands. The three options instruct IMS Administration Tool how to proceed if a database is still open with update intent by any subsystem after the commands have completed. Option NODBRC sets DBRC validation off.

Table 69. Failure Options - DBRC

| Option | Description                                                                                |
|--------|--------------------------------------------------------------------------------------------|
| ABEND  | Abend after a database command is issued which shows the database in an unexpected status. |

| Table 69. Failure Options - DBRC (continued) |                                                                                                    |  |
|----------------------------------------------|----------------------------------------------------------------------------------------------------|--|
| Option                                       | Description                                                                                                    |  |
| Return Code                                  | Set a non-zero job step condition code after a database command is issued which shows the database in an unexpected status.                                       |  |
| Issue WTOR                                   | Issue a WTOR and wait for an operator reply to determine the course of action after a database command is issued that shows the database in an unexpected status. |  |
| NODBRC                                       | Do not use DBRC to verify the status of the database.                                                                                                    |  |

## **Database Options - Return Codes**

If there are non-zero return codes that are acceptable for database commands, up to 20 non-zero return codes can be specified from DFS0488I messages, or up to 5 status codes can be returned from IMS OM. When IMS Administration Tool encounters one of these return codes, IMS Administration Tool treats the command as successfully completed.

| Talbla 70 | Database | 0-4:      | D = +   | C     |
|-----------|----------|-----------|---------|-------|
| INNIP /II | TIMIMMSP | Untinns - | RPTIITN | INNPS |
|           |          |           |         |       |

| Option                         | Description                                    |
|--------------------------------|------------------------------------------------|
| Valid DFS0488I<br>Return Codes | Specify 1-20 acceptable non-zero return codes. |
| Valid IMS OM<br>Return Codes   | Specify 1-5 acceptable non-zero return codes.  |

## **Database Options - /START DB ACCESS**

If you want IMS Administration Tool to determine the database access mode when a /START DB command with the ACCESS=UP parameter is issued, specify one of the following three options.

Table 71. Database Options - /START DB ACCESS

| Option     | Description                                                                                                    |
|------------|----------------------------------------------------------------------------------------------------|
| Use SYSGEN | IMS Administration Tool reads your staging MODBLKS data set to determine access based on how the database stage 1 macro was coded.                                                                                                    |
| Use DBRC   | IMS Administration Tool reviews the output of a LIST.DB command to determine the access of the database.                                                                                                    |
|            | If the database was defined with sharelvl(3), IMS Administration Tool issues /STA DB x ACCESS=UP on all systems.                                                                                                    |
|            | If sharelvl (1 or 2), IMS Administration Tool issues /STA DB x ACCESS=UP on the primary IMS (where the BMP is attached or the IMSID for either DL/I or standard batch is defined) and issues /STA DB x ACCESS=R* on the remaining IMS regions. |
| As coded   | IMS Administration Tool processes the command as it is coded.                                                                                                    |

# **Issuing IMS commands**

You can issue IMS commands directly from the IMS Administration Tool ISPF interface.

#### **Issue IMS commands overview**

- IMS commands can be issued and routed to either an individual IMS or a group of IMS subsystems (IMS command group).
- Command groups associate a select number of IMS systems within an IMSplex.
   Commands can then be issued and routed only to the members defined in the command group.
- IMS command groups can be defined to the command processor:

#### **Setup and Administration > Define Groups**

• The command responses are displayed directly on the screen.

#### **Issue IMS Command reference**

| Table 72. Issue IM | S commands                                                                                                    |  |  |
|--------------------|----------------------------------------------------------------------------------------------------|--|--|
| Option             | Description                                                                                                    |  |  |
| IMSID/GROUP        | Specify one of the following entries:  • Enter a 4 character IMS subsystem ID as defined to the command processor:                                                       |  |  |
|                    | Setup and Administration > Register IMS Systems                                                                                                    |  |  |
|                    | Enter a 1- 8 character IMS command group name as defined to the command processor:                                                                                       |  |  |
|                    | <ul> <li>Web interface: Setup and Admin &gt; IMS Management &gt; Manage Groups</li> <li>ISPF interface: 0. Setup and Administration &gt; 3. Manage IMS Groups</li> </ul> |  |  |
| IMS CMD            | Specify an IMS command.                                                                                                    |  |  |
|                    | IMS type-1 and type-2 commands supported.                                                                                                    |  |  |
|                    | Example type-1 command:                                                                                                    |  |  |
|                    | /DIS DB ALL                                                                                                    |  |  |
|                    | Example type-2 command:                                                                                                    |  |  |
|                    | QUERY DB NAME(*) SHOW(ALL)                                                                                                    |  |  |
|                    | Command input is free form text.                                                                                                    |  |  |
|                    | Type-1 commands must be preceded by the CRC (command recognition character "/").                                                                                         |  |  |
|                    | Refer to the IMS Command Reference for command syntax and examples.                                                                                                    |  |  |

# View the IMS command log

IMS command logs record commands and associated command responses issued by users and batch utilities.

#### View the IMS command log overview

• IMS command log streams are associated with a particular IMS subsystem and are defined during IMS subsystem registration:

# Setup and Administration > Register IMS Systems > Create > Register an IMS Subsystem > Command Processor Settings > Command Log Stream

- IMS command log streams are optional.
- Specifying an IMS command log stream activates IMS Administration Tool command logging for the associated IMS subsystem.
- Alternatively, the single global IMS Administration Tool audit log can be configured to serve additionally as a command log for any IMS subsystem:

#### Setup and Administration > Global Settings > Audit Log

• By default, the audit log does not capture IMS commands and responses.

When additionally specified as an IMS command log stream, the audit log adds IMS command logging to its capabilities.

• The audit log and IMS command log streams are initially created during z/OS configuration and are defined as z/OS System Logger log stream data sets.

System Logger is a z/OS component that provides a logging facility for applications that run in a single-system or multi-system sysplex.

#### **Command Log Selection**

• You can select the command log for a particular IMS subsystem.

The IMSID filter allows you to control the list of IMS subsystems that display.

- The names in the Command Log Name list can be the single global IMS Administration Tool audit log stream or separately created IMS command log streams.
- If a command log archive job (ATYARCHO) runs while the command log is being viewed, gaps might be present in the log data.

These gaps are caused by the archive job deleting log records before they have been read by the ISPF dialog.

If this occurs, the missing log data can be found in the output data set created by the command log archive job.

#### IMS Command Log Filters reference

You can apply filter criteria to limit the number of records that are displayed.

More log information is displayed when some or all filter fields are left blank.

| Table 73. IMS Command Log Filters |                                                                                                    |  |  |  |
|-----------------------------------|----------------------------------------------------------------------------------------------------|--|--|--|
| Option                            | Description                                                                                                    |  |  |  |
| IMSID                             | The IMSID filter is a 4 character ID of an IMS subsystem.                                                                                                    |  |  |  |
|                                   | The IMSID filter limits the displayed results to those command/response records that were issued to an individual IMSID through any source.                                   |  |  |  |
|                                   | Possible sources of commands include:                                                                                                    |  |  |  |
|                                   | IIMS<br>IMS                                                                                                    |  |  |  |
|                                   | Application program issuing an IMS ICMD (Issue Command) call                                                                                                    |  |  |  |
|                                   | OTHR Time Controlled Options (TCO)                                                                                                    |  |  |  |
|                                   | VTAM VTAM (Virtual Telecommunications Access Method) terminal                                                                                                    |  |  |  |
|                                   | APPC (Advanced Program-to-Program Communication)                                                                                                    |  |  |  |
|                                   | OTMA  Terminal connect to IMS through OTMA (Open Transaction Manager Access)                                                                                                  |  |  |  |
|                                   | EMCS Program acting as an EMCS (Extended Multiple Console Support) console                                                                                                    |  |  |  |
|                                   | OMGR IMS OM (Operations Manager)                                                                                                    |  |  |  |
|                                   | Blank                                                                                                    |  |  |  |
|                                   | MVS system console or IMS Master Terminal                                                                                                    |  |  |  |
|                                   | All commands issued through the IMS Administration Tool ISPF and Management Console interfaces are routed through OM.                                                         |  |  |  |
| OM Name                           | The OM Name filter is a 1-8 character name of an IMS Operations Manager address space.                                                                                        |  |  |  |
|                                   | An Operations Manager address space can consist of many IMSIDs, as well as several other components.                                                                          |  |  |  |
|                                   | The OM Name filter limits the displayed results to those command/response records that were issued to all IMSIDs and components in the IMSplex through the specified OM only. |  |  |  |
|                                   | All commands issued through the IMS Administration Tool ISPF and Management Console interfaces are routed through OM.                                                         |  |  |  |
| User                              | The displayed results are limited to those command records issued by the specified 1-8 character user ID.                                                                     |  |  |  |
|                                   | You can combine the User filter with either the IMSID filter or the OM Name filter.                                                                                           |  |  |  |
| Start Date                        | Date format: yyyy/mm/dd                                                                                                    |  |  |  |
|                                   | • yyyy is expressed as a 4-digit year.                                                                                                    |  |  |  |
|                                   | • mm is expressed as a 2-digit month between 01 and 12.                                                                                                    |  |  |  |
|                                   | • dd is expressed as a 2-digit day between 01 and 31.                                                                                                    |  |  |  |
|                                   | If specified, only messages logged on or after the specified date are available for viewing.                                                                                  |  |  |  |

| Table 73. IMS Command Log Filters (continued) |                                                                                                    |  |  |  |
|-----------------------------------------------|----------------------------------------------------------------------------------------------------|--|--|--|
| Option                                        | Description                                                                                                    |  |  |  |
| Start Time                                    | Time format: hh:mm:ss                                                                                                    |  |  |  |
|                                               | • <i>hh</i> is expressed as a 2-digit value for hours between 00 and 23.                                                                      |  |  |  |
|                                               | • mm is expressed as a 2-digit value for minutes between 00 and 59.                                                                           |  |  |  |
|                                               | • ss is expressed as a 2-digit value for seconds between 00 and 59.                                                                           |  |  |  |
|                                               | <b>Note:</b> The values specified for hh, mm, and ss must be separated by a colon (:) character.                                              |  |  |  |
|                                               | If specified, <b>Start Date</b> must also be specified. Any messages logged before the specified date and time are not available for viewing. |  |  |  |
| End Date                                      | Date format: yyyy/mm/dd                                                                                                    |  |  |  |
|                                               | • yyyy is expressed as a 4-digit year.                                                                                                    |  |  |  |
|                                               | • mm is expressed as a 2-digit month between 01 and 12.                                                                                       |  |  |  |
|                                               | • dd is expressed as a 2-digit day between 01 and 31.                                                                                         |  |  |  |
|                                               | If specified, messages logged after the specified date are not available for viewing.                                                         |  |  |  |
| End Time                                      | Time format: hh:mm:ss                                                                                                    |  |  |  |
|                                               | • <i>hh</i> is expressed as a 2-digit value for hours between 00 and 23.                                                                      |  |  |  |
|                                               | • mm is expressed as a 2-digit value for minutes between 00 and 59.                                                                           |  |  |  |
|                                               | • ss is expressed as a 2-digit value for seconds between 00 and 59.                                                                           |  |  |  |
|                                               | <b>Note:</b> The values specified for hh, mm, and ss must be separated by a colon (:) character.                                              |  |  |  |
|                                               | If specified, <b>End Date</b> must also be specified. Any messages logged after the specified date and time are not available for viewing.    |  |  |  |

# **Chapter 33. Using IMS Command Processor - batch processing**

When the IMS Administration Tool command driver is run as a batch program, it can run as an IMS BMP, IMS DL/I batch, or standard z/OS batch job.

IMS commands are read from an input data set and processed one-at-a-time across all requested regions.

#### **Topics:**

- "IMS command batch processing overview" on page 211
- "IMS Command batch processing DD statements" on page 212
- "Runtime options for IMS command batch jobs" on page 213
- "ATYOPTS ddname input statements for IMS command batch job" on page 214
- "Creating a ddname table for IMS command batch job" on page 215
- "Error handling in a batch environment" on page 217

# IMS command batch processing overview

When the IMS command processor of IMS Administration Tool runs as a batch program, it can run as an IMS BMP, IMS DL/I batch, or standard z/OS batch job.

The only significant difference between the types of batch jobs is how the IMS Administration Tool determines where to route the commands.

When the IMS command processor runs as a standard z/OS batch job, command routing is determined by the EXEC statement PARM specification, which can be one of the following specifications:

- //job-step EXEC PGM=ATYCMD00, PARM='IMSID=imsid'
- //job-step EXEC PGM=ATYCMD00, PARM='GROUP=ims-command-group-id'

When the IMS command processor is run as an IMS BMP or IMS DL/I batch job, command routing is determined by one of the following specifications. IMS Administration Tool looks for these specifications in the following order and applies the first one found.

- 1. 'GROUP=ims-command-group-id' in the EXEC PARM statement
  - DL/I batch

• BMP

```
//job-step EXEC PGM=DFSRRC00,
// PARM=(BMP,ATYCMD00,psb,,,,,,,,imsid,,,,,'GROUP=ims-command-group-id')
```

If you use a DLIBATCH or IMSBATCH procedure, specify APARM='GROUP=ims-command-group-id'.

- 2. The IMSID from the PARM statement
- 3. The IMSID in SDFSRESL(DFSVC000)

Sample JCL for each type of batch job can be found in the SATYSAMP sample library:

- · Sample JCL for an IMS BMP is in member ATYBMP.
- Sample JCL for an IMS DL/I batch is in member ATYDLI.
- Sample JCL for a standard z/OS batch is in member ATYBATCH.

The following sample JCL member ATYBMP from the SATYSAMP sample library contains a few options specified for the ATYOPTS ddname input statement, including the PRESCAN option:

```
//ATYBMP
              JOB (TECH), ATYBMP, CLASS=A, MSGCLASS=H,
         REGION=4M, NOTIFY=&SYSUID, COND=(0, NE)
          THIS SAMPLE JCL WILL EXECUTE THE ATY/IMS COMMAND PROCESSOR
      AS AN IMS BMP JOB.
          THE FOLLOWING CHARACTER STRINGS MUST BE TAILORED:
      ###ATYLOAD - DEFINES THE DSN OF THE LOAD LIBRARY INTO WHICH
                       ATY WAS INSTALLED (SATYLOAD).
      ##FSDFSRESL - MUST BE THE NAME OF YOUR IMS SDFSRESL.
- MUST BE THE NAME OF THE IMS WHERE THE BMP WILL
                      ATTACH.
                    - CAN BE ANY APPLCTN DEFINED IN THE IMS SYSGEN
                       WITH THE GPSB= PARAMETER.
//*
//STEP01 EXEC PGM=DFSRRC00,
             PARM='BMP,ATYCMD00,##PSB,,,,,,,,,##IMSID'
//STEPLIB DD DISP=SHR,DSN=##ATYLOAD
// DD DISP=SHR,DSN=##SDFSRESL
//SYSABEND DD SYSOUT=*
//ATYLIST DD SYSOUT=*
//ATYOPTS DD *
PRESCAN=YES NOFEOV=YES SETRC=16
//ATYSYSIN DD *
/STA DB DI21PART ACCESS UP
```

# **IMS Command batch processing DD statements**

IMS Administration Tool uses the following DD statements to control product behavior. Some statements are required, some are optional, and some are dynamically allocated.

You must not specify SYSIN DD and SYSPRINT DD statements. These DD statements are used internally by the job.

If the job ends with an abend code of B37 with SYSPRINT, contact IBM Software Support. As a workaround, you can rerun the job by specifying a temporary data set with PS attribute and SPACE=(CYL, (5,20)) parameter (or higher value) in the SYSPRINT DD statement.

#### **Required DD statements**

The following DD statements are required.

#### STEPLIB DD

Specify the following loadlib data sets:

- IMS Administration Tool SYSLOAD data set containing the ATY#OPTS and ATYSTFWD load modules. For details of the SYSLOAD data set and these load modules, see "Configuring VSAM options data set" on page 32 and "Configuring command store/forward" on page 233.
- IMS Administration Tool product loadlib data set or IMS Tools combined loadlib COMBLOAD data set. The COMBLOAD data set is created by IMS Tools Setup and it contains IMS Administration Tool load modules.
- IMS RESLIB data set
- IMS MDA library that contains RECON data set names. This library is required if you specify to use DBRC in the IMS command global options and omit RECON1, RECON2, and RECON3 DD statements.

#### **ATYSYSIN DD**

An input physical-sequence data set with an LRECL that ranges from 80 to 121 bytes.

This DD statement references the data set that contains the list of commands that IMS Administration Tool is to process.

#### **ATYLIST DD**

An output physical-sequence data set where IMS Administration Tool writes the command results and responses.

This data set must be the same LRECL as ATYSYSIN. This DD statement is typically coded as:

//ATYLIST DD SYSOUT=\*

#### **Optional DD statements**

The following DD statements are optional.

**RECON1 DD** 

**RECON2 DD** 

**RECON3 DD** 

RECON data sets of the IMS subsystem. These DD statements are used only when you specify to use DBRC in the IMS command global options.

#### ATYOPTS DD

An input physical-sequence data set that is used to provide runtime options for this particular batch job.

Options that are specified on this DD statement override the options that are specified in the IMS Administration Tool options data set.

This data set must be defined as LRECL=80.

#### **Dynamically allocated DD statement**

#### **ATYJOPRT DD**

An output print data set that is dynamically allocated.

This data set lists the options that are in effect for the running of this job.

Use the following DD statement if you do not want this list to be created:

//ATYJOPRT DD DUMMY

# **Runtime options for IMS command batch jobs**

You can use IMS command global options to define certain processing characteristics for all jobs.

You can override most processing options by defining the IMS command job options.

The global options can be overridden by the IMS command job options or by specifying ATYOPTS ddname input statements.

Any options that are specified in ATYOPTS will override any previously specified processing options.

#### ddname input and output specification

At run time when searching for ddname values, IMS Administration Tool uses the following sequence to look up specific batch job ddnames to use for input and output:

1. ATYOPTS ddname input statement:

You can use the ATYOPTS ddname input statements to specify ddnames by using these parameters:

- DDNINP
- DDNOUT

If the DDNINP and DDNOUT parameters and the ddnames are present in the JCL, they are used when the batch job is processed. For example:

```
//STEP01 EXEC PGM=ATYCMD00
//LEM DD ......
//LIME DD SYSOUT=*
//ATYOPTS DD *
DDNINP=LEM DDNOUT=LIME
```

#### 2. IMS command global options:

You can use the global options to specify the ddnames to use for batch job input and output data.

To use a single set of ddnames, specify the name of the input and output ddname in the global options.

3. ddname table (ATYDDTBL):

You can create a ddname table to hold the multiple ddname listings.

Sample JCL is located in the SATYSAMP member ATYDDTBL.

# **ATYOPTS ddname input statements for IMS command batch job**

When you run an IMS command batch job (IMS BMP, IMS DL/I batch, or standard z/OS batch), you can use ATYOPTS ddname input statements to override values in the IMS command job options record and global options record.

The values that are specified for DDNINP and DDNOUT are used if the specified names are present in the batch job JCL. If ddnames are not present in the batch job JCL, the batch job input and output ddnames are obtained from the options data set or from the ddname table, ATYDDTBL.

The following table lists the ATYOPTS ddname input statements and describes the valid values.

Table 74. ATYOPTS ddname input statements: definition and values

| ATYOPTS ddname input statements | Description                                                         | Value                            |
|---------------------------------|---------------------------------------------------------------------|----------------------------------|
| ABEND                           | Abend code                                                          | 0 - 4095                         |
| CHKDBALL                        | Analyze Database/AREA command output when the ALL parameter is used | Y or N                           |
| DATAGRPEXP                      | Expand DATAGRP commands                                             | Y or N                           |
| DBACCESS                        | /START DB ACCESS                                                    | SYSGEN. DBRC, or<br>ASIS         |
| DBRC                            | DBRC errors                                                         | ABEND, SETRC,<br>WTOR, or NODBRC |
| DDNINP                          | DD name of the command input data set                               | ddname                           |
| DDNOUT                          | DD name of the command output data set                              | ddname                           |

Table 74. ATYOPTS daname input statements: definition and values (continued)

| ATYOPTS ddname input statements | Description                                                 | Value                                                         |
|---------------------------------|-------------------------------------------------------------|---------------------------------------------------------------|
| DFS0488I                        | Valid DFS0488I return codes                                 | Up to 20 two-<br>character return<br>codes.                   |
|                                 |                                                             | Specify them without blank characters. For example, 01204584. |
| ERR488                          | DFS0488I errors                                             | ABEND, SETRC,<br>WTOR, or IGNORE                              |
| ERR3466                         | Treat DFS3466I as an error                                  | Y or N                                                        |
| GENERAL                         | General errors                                              | ABEND, SETRC,<br>WTOR, or IGNORE                              |
| MODFAIL                         | /ATYMOD failures                                            | ABEND or SETRC                                                |
| MODREVERSE                      | /ATYMOD commit reversal                                     | Y or N                                                        |
| NOFEOV                          | Add NOFEOV to /DBD and /DBR                                 | Y or N                                                        |
| PRESCAN                         | Use DB pre-scan for remote-STC                              | Y or N                                                        |
| RETRYATT                        | Attempts                                                    | 0 - 99                                                        |
| RETRYSEC                        | Interval                                                    | 0 - 999                                                       |
| ROUTING                         | Routing errors                                              | ABEND, SETRC,<br>WTOR, or IGNORE                              |
| SETRC                           | Return code                                                 | 0 - 4095                                                      |
| SYNTAXERR                       | Use GENERAL error option when IMS returns a DFS107I message | Y or N                                                        |
| WTODBCMD                        | WTO database command                                        | Y or N                                                        |

# Creating a ddname table for IMS command batch job

You can create a ddname table to hold multiple ddname listings.

#### **About this task**

The ddname table defines a list of valid ddname values for IMS command batch jobs of IMS Administration Tool.

Complete the following steps to create and load a ddname table:

#### **Procedure**

- 1. Locate the sample JCL in the SATYSAMP member ATYDDTBL.
- 2. Copy ATYDDTBL to your working library.
- 3. Open ATYDDTBL in your working library in edit mode.
- 4. Type a valid JOB statement for your installation.
- 5. Modify the SET SATYSAMP= statement to specify the data set name of your SATYSAMP.
- 6. Modify the SET SATYLOAD= statement to specify the data set name of your load library.
- 7. Customize the ATYDD macro statements in the SYSIN DD statement of the ASMA90 step to meet your requirements.

The ATYDD macro supplies the ddnames that you want to search for in each batch job.

IMS Administration Tool searches the JCL of each job until it finds one of the ddnames that are specified in a ATYDD macro.

You can use the ATYDD macro with the options that are shown in the following table:

| Table 75. ATYDD options |                                                                                                    |  |  |
|-------------------------|----------------------------------------------------------------------------------------------------|--|--|
| Option                  | Description                                                                                                    |  |  |
| HELP                    | Use the HELP option to have information displayed in your assembly output. This macro is typically coded as:                                                |  |  |
|                         | ATYDD HELP=[YES NO]                                                                                                    |  |  |
| ddname specification    | Use the TYPE= and DD= keywords to specify the ddnames to be searched for. The ddname can be an input or an output value. This macro is typically coded as:  |  |  |
|                         | ATYDD TYPE=[OUTPUT INPUT],DD=ddname                                                                                                    |  |  |
| BUILD                   | The BUILD option is required as the last statement in your input stream to properly generate and build the object module. This macro is typically coded as: |  |  |
|                         | ATYDD BUILD=YES                                                                                                    |  |  |

<sup>8.</sup> Copy member ATYDDTBL into the STEPLIB of all IMS Administration Tool batch jobs.

#### **Example**

The SATYSAMP data set includes a sample job in member ATYDDTBL that you can customize.

```
//ATYDDTBL JOB (ACCT), ATYDD, CLASS=A, NOTIFY=&SYSUID,
// MSGCLASS=H,COND=(0,NE),REGION=4M
//*
//*--
//* IBM*
//* ROCKET**
//* LICENSED MATERIALS - PROPERTY OF IBM
//* 5655-CAT
//* COPYRIGHT IBM CORPORATION 2017 ALL RIGHTS RESERVED.
//* COPYRIGHT ROCKET SOFTWARE, INC. 2019 ALL RIGHTS RESERVED.
//* *TRADEMARK OF INTERNATIONAL BUSINESS MACHINES
//* **TRADEMARK OF ROCKET SOFTWARE, INC.
/// SET SATYSAMP=SATYSAMP
// SET LOADLIB=your library
SET TO DSN OF YOUR SATYSAMP
SET TO DSN OF YOUR LOADLIB
//ASMA90 EXEC PGM=ASMA90, PARM='NOUSING, ALIGN, OBJECT'
//SYSPRINT DD SYSOUT=*
//SYSLIB DD DSN=&SATYSAMP,DISP=SHR
//SYSUT1
            DD UNIT=SYSDA, SPACE=(TRK, (15, 15), RLSE)
            DD DSN=&&OBJECT, DISP=(,PASS,DELETE),
UNIT=SYSDA,SPACE=(TRK,(5,5),RLSE),
//SYSLIN
            DCB=(RECFM=FB, LRECL=80, BLKSIZE=3200, DSORG=PS)
//SYSIN
            DD *
* GENERATE THE DOCUMENTATION
  ATYDD
          HELP=YES
* DDNAMES USED BY OLD IM COMMAND PROCESSOR NUMBER 1
           TYPE=INPUT, DD=CMDIN
  ATYDD
  ATYDD
          TYPE=OUTPUT, DD=CMDOUT
 DDNAMES USED BY THE OTHER COMMAND PROCESSORS
  ATYDD
           TYPE=OUTPUT, DD=SYSOUT
  ATYDD
           TYPE=INPUT, DD=INPUT
  ATYDD
          TYPE=INPUT, DD=INDD
  ATYDD
           TYPE=OUTPUT, DD=OUTPUT
  ATYDD
           TYPE=OUTPUT, DD=OUTDD
* GENERATE THE OBJECT MODULE
  ATYDD
           BUILD=YES
  END
//IEWL
           EXEC PGM=IEWL, PARM='LIST, LET, XREF'
//SYSPRINT DD SYSOUT=*
//SYSUT1 DD UNIT=SYSDA, SPACE=(CYL, (1,1))
//ODJECT DD DSN=&&ORJECT DTSP=(OLD, DELET
            DD
                 DSN=&&OBJECT, DISP=(OLD, DELETE, DELETE)
//SYSLMOD DD DSN=&LOADLIB,DISP=SHR
//SYSLIN DD *
    INCLUDE OBJECT
       ENTRY ATYDDTBL
       NAME ATYDDTBL(R)
//
```

# **Error handling in a batch environment**

IMS Administration Tool takes specific action for the different categories of errors that can occur in a batch environment.

When IMS Administration Tool command driver runs as a batch job (IMS BMP, IMS DL/I batch, or standard z/OS batch), you might encounter errors that fall into one of the following categories:

General

A general error occurs when IMS Administration Tool fails to edit a command.

· Routing

A routing error occurs when a command fails due to routing problem. This error is viewed by IMS Administration Tool as an IMS region being unavailable.

#### DFS0488I

The DFS04881 error is issued when a command that changes the state of a database/AREA fails to perform the required action.

This error is typically caused by IMS Administration Tool not receiving an acceptable return code on a DFS0488I/ATY0488I message.

You can specify whether or not IMS Administration Tool treats a DFS3466I/ATY3466I (database/AREA not defined) as an error condition in the global record by using the ISPF dialog, or by using the ERR3466 parameter in the ATYOPTS ddname input statement.

#### • DBRC

The DBRC error occurs if a subsystem record in the RECON has the database/AREA open with update intent after a /DBD or /DBR command.

**Note:** IMS Administration Tool DBRC verification does not work in a DBRC environment that utilizes the RECON loss notification option unless user exit DSPSCIX0 provides the name of the XCF group.

IMS Administration Tool allows each error category to be handled by the following actions:

#### Abend

Action: Terminate the batch job with the specified abend code.

#### Return code

Action: Terminate the batch job with the specified return code.

#### WTOR

Action: Issue a WTOR and allow operator intervention to determine course of action.

#### Ignore

Action: Continue processing the next command as if no error had occurred.

(For DBRC, this option is specified as DBRC=NODBRC.)

# **Chapter 34. Predefined procedures and commands**

IMS Administration Tool predefined procedures can perform complete tasks with the entry of a single input command.

IMS Administration Tool provides two predefined procedures, automated online change processing and dead letter queue cleanup. These procedures automate tasks that might normally be performed by a master terminal operator (MTO).

**Restriction:** IMS Administration Tool does not support the features provided by the command list processors of IMS Command Control Facility.

#### **Topics:**

- "Predefined procedures overview" on page 219
- "Automated online change processing (/ATYMOD)" on page 219
- "Dead letter queue cleanup (/ATYDEADQ)" on page 220
- "/ATYWAIT command" on page 221

# **Predefined procedures overview**

IMS Administration Tool predefined procedures can perform complete tasks with the entry of a single input command.

IMS Administration Tool provides two predefined procedures that can be used by the IMS Administration Tool command driver:

• Coordinated online change.

IMS Administration Tool can perform an online change across multiple systems by supplying a single command to the IMS Administration Tool batch job.

Coordinated online change is valid from a batch environment only.

This process coordinates the online change across multiple systems and minimizes the potential of out-of-sync conditions that might occur when online change is performed manually.

Dead letter queue cleanup.

IMS Administration Tool can clean up any dead letter queue entries by supplying a single command to the IMS Administration Tool batch job.

Dead letter queue cleanup is valid in all command routing environments (batch, ISPF, and callable API).

# **Automated online change processing (/ATYMOD)**

Automated online change processing synchronizes the online change process across multiple IMS regions and reduces out-of-sync conditions.

Automated online change is allowed only when the command driver runs as a batch job (IMS BMP, IMS DL/I batch, or standard z/OS batch).

Command format:

/ATYMOD imsparm killconv degtran

#### imsparm

Specifies the type of online change. Parameters can be found in /MOD PREPARE command of the IMS Operator's Reference manual.

#### killconv

Specifies KILLCONV to have IMS Administration Tool terminate any IMS conversations that are preventing online change from completing.

#### degtran

Specifies DEQTRAN to have IMS Administration Tool dequeue any transactions that are preventing online change from completing.

The following commands are issued during the automated online change process:

- 1. Issue /DIS MODIFY ALL on each IMS system.
- 2. Issue /MOD PREPARE xxx on each IMS system.
- 3. Issue /DIS MODIFY ALL on each IMS system.
  - If the NO WORK PENDING message is received for each IMS system, IMS Administration Tool continues with Step 4.
  - If the NO WORK PENDING message is not received, IMS Administration Tool performs the KILLCONV and DEQTRAN processing, if specified.

If the NO WORK PENDING message is still not received, IMS Administration Tool aborts the online change.

- 4. Issue /MOD COMMIT on each system.
- 5. Issue /DIS MODIFY ALL on each IMS system to verify that changed libraries now use the proper ddnames.

If the online change fails, IMS Administration Tool terminates the batch job using the option defined in the MODFAIL parameter, as specified either in the global options record or the ATYOPTS ddname input statement.

If Step 4 was successful for some, but not all members of a command group, parameter MODREVERSE is used to inform IMS Administration Tool how to proceed.

- If MODREVERSE=NO is specified or defaulted to, IMS Administration Tool terminates the job based upon the MODFAIL parameter.
- If MODREVERSE=YES is specified, IMS Administration Tool attempts to reverse the online change on the IMS systems where it was successful.
- The MODREVERSE parameter can be specified in either the global record or the ATYOPTS ddname input statement.

**Note:** Discretion must be used before deciding to use MODREVERSE=YES, particularly for ACBLIB changes. Backing out DMB changes might cause unexpected impact on database integrity.

# **Dead letter queue cleanup (/ATYDEADQ)**

You can use the dead letter queue cleanup to manage your IMS message queue utilization. The dead letter queue cleanup process can replace a cold start or manual efforts by the MTO to cleanup unwanted messages.

Dead letter queue cleanup is allowed when the command driver runs as a batch job (IMS BMP, IMS DL/I batch, or standard z/OS batch), from ISPF dialog or from the callable API.

Command format:

#### /ATYDEADQ

The process implements the following commands for each IMS system:

- 1. Issue / DIS POOL QBUF
- 2. Issue / DIS USER DEADQ
- 3. Based on output from the proceeding command, the process performs the following actions for each displayed user that is not currently allocated:

- Issue /STO USER xxxx
- Issue / DEQ USER xxxx PURGE
- Issue /STA USER xxxx
- 4. Issue / DIS POOL QBUF

This command displays message queue utilization both before and after this process.

### /ATYWAIT command

IMS Administration Tool provides the **/ATYWAIT** command to support the command driver in a batch environment.

**/ATYWAIT** can be used when the command driver runs as a batch job (IMS BMP, IMS DL/I batch, or standard z/OS batch).

Command format:

/ATYWAIT nn

The **/ATYWAIT** command causes IMS Administration Tool to wait the number (nn) of seconds specified in the command parameter.

Valid values for nn are 1 through 10.

If an invalid value is entered, IMS Administration Tool waits five seconds by default.

# **Chapter 35. Command processor API**

An external application program can call the IMS Administration Tool command driver by using an application programming interface module called ATYCAPIO.

The command driver routes the IMS command to the specified IMSID or command group and presents command responses to the calling program.

#### **Topics:**

- "Command processor API overview" on page 223
- "Invoking ATYCAPIO: Assembler language example" on page 223
- "Invoking ATYCAPIO: COBOL example" on page 226
- "Invoking ATYCAPIO: REXX example" on page 228
- "Command processor API interface block" on page 231

# **Command processor API overview**

An external application program can call the IMS Administration Tool command driver by using an application programming interface module called ATYCAPIO.

The ATYCAPIO subroutine can be called by any application program that must issue IMS type-1 or type-2 commands. The subroutine routes the IMS command to the specified IMSID or command group and presents command responses to the calling program.

When run as the callable API, ATYCAPIO, the IMS Administration Tool command driver runs only as a command router. The driver routes the command to one or more IMS systems and returns the command responses to the calling program.

The driver does not perform any of the special processing functions described for the command driver when it runs as a batch program. It is the responsibility of the calling program to perform the analysis of the command responses.

Any application can issue IMS commands and get all output with minimal interface requirements. The application must use the IMS Administration Tool callable API interface block and specify the following basic call types:

- CMD (issue command)
- GCMD (get response)
- TERM (cleanup call type)

# **Invoking ATYCAPIO: Assembler language example**

You can invoke ATYCAPIO from an assembler language program using the following example as a model.

ATYCAPIO expects the caller to pass the address of the IMS Administration Tool API interface block using standard linkage conventions.

See member ATYAPIAS in SATYMACS for the following source.

```
ATYAPIAS TITLE 'SAMPLE ASSEMBLER PROGRAM TO ISSUE COMMANDS'
*************************
   THIS SAMPLE ASSEMBLER PROGRAM USES THE ATY CALLABLE INTERFACE
   TO ISSUE COMMANDS. THE PROGRAM READS A RECORD FROM DDNAME SYSIN, CALLS THE ATY COMMAND CALLABLE INTERFACE TO ISSUE THE
   COMMAND, AND THEN WRITES ALL OF THE RESPONSES TO DDNAME SYSPRINT. THE PROGRAM REPEATS THE PROCESS UNTIL ALL RECORDS FROM THE DDNAME SYSIN HAVE BEEN READ.
*************************
ATYAPIAS CSECT
ATYAPIAS AMODE 31
ATYAPIAS RMODE ANY
          BAKR
                 R14,0
          LR
                 R12, R15
          USING ATYAPIAS,R12
          USING SAVWKA, R13
                 R3, SAVWKALL
          STORAGE OBTAIN, LENGTH=(R3), ADDR=(R2), LOC=BELOW
                 R13,R2
R15,R15
          LR
          XR
                 R2,R14 ZEROES TO SAVE/WORK AREA 4(L'F1SA,R13),=A(F1SA) LINKAGE STACK IN USE
          MVCL
          MVC
                 C'F1SA',4
OUTCC,X'40'
F1SA
          EQU
          MVI
                                     OUTPUT CARRIAGE CONTROL
          LOAD
                 EP=ATYCAPIO
                                     LOAD ATY API
          STCM
                 R0,15,@SUB
                                    SAVE ADDR OF ATY API
OPNINP
          DS
          MVC
                 XXDCBINP(LLDCBINP), MMDCBINP
                                                      DCB TO WORKAREA
                 XXOPNINP(LLOPNINP), MMOPN
          MVC
                                                      OPEN MAC TO WORKAREA
          OPEN
                 (XXDCBINP), MODE=31, MF=(E, XXOPNINP)
                 R15,R15
                                                      OPEN OK?
          LTR
                                                      NONZERO - NOT OK
          BNZ
                 RETURN
OPNINPX
          DS
                 0H
OPNPRT
          MVC
                 XXDCBPRT(LLDCBPRT), MMDCBPRT
                                                      DCB TO WORKAREA
                 XXOPNPRT(LLOPNPRT),MMOPN OPEN MAC (XXDCBPRT,OUTPUT),MODE=31,MF=(E,XXOPNPRT)
          MVC.
                                                      OPEN MAC TO WORKAREA
          OPFN
          LTR
                 R15,R15
                                                      OPEN OK?
                 RETURN
                                                      NONZERO - NOT OK
          BNZ
OPNPRTX DS
                 ΘН
   GET CMD INPUT ROUTINE
GETINP
          DS
                 XXDCBINP, INPREC
          GET
                                             GET A RECORD
```

Figure 14. Invoking ATYCAPIO: Assembler language example (ATYAPIAS) (Part 1 of 3)

```
C'CMD',4
TYPECMD EQU
                AOITYPE, =AL4(TYPECMD)
AOIDEST, INPDEST
         MVC
                                         ISSUE API CMD
                                          EITHER IMSID OR GROUP
         MVC
         MVC
                AOINAME, INPNAME
                                          NAME OF IMSID/GROUP
         LA
                RO, AOIDATA
                                          CMD TEXT GOES HERE
         LA
                R1, L'AOIDATA
                                          MAX LENGTH (256)
                R14, INPDATA
                                          SOURCE OF INP CMD
         ΙΑ
                                          ACTUAL LENGTH OF INP CMD
                R15, L'INPDATA
         LA
                R15,B'1000',=X'40'
         ICM
                                          PAD IT WITH SPACES
         MVCL
                R0, R14
                                          MOVE TO INTF BLOCK
                                          ADDR OF ATY API
         ICM
                R15,15,@SUB
                (15), ATYAPIIB, MF=(E, PLSUB) CALL API NOW
         CALL
         MVC
                OUTDATA, AOIDATA
                                          FILL OUTPUT AREA
         PUT
                XXDCBPRT, OUTREC
                                         PRINT IT NOW
GETRSP
         DS
                0H
TYPEGCMD EQU
                C'GCMD',4
         MVC
                AOITYPE, =AL4(TYPEGCMD) API GET A RESPONSE
                R15,15,@SUB ADDR OF ATY API (15),ATYAPIB,MF=(E,PLSUB) CALL API NOW
         ICM
         CALL
                                         NOT ZERO MEANS NO RESP
         LTR
                R15,R15
         BNZ
                GETINP
                                          TIME FOR MORE INPUT
         MVC
                OUTDATA, AOIDATA
                                         FILL OUTPUT AREA
         PUT
                XXDCBPRT, OUTREC
                                         PRINT IT NOW
                GETRSP
                                         GET ANOTHER RESPONSE
         В
GETINPX DS
                                         COME HERE AT END OF FILE
               C'TERM',4
AOITYPE,=AL4(TYPETERM) ISSUE API - CLEANUP
TYPETERM EQU
         MVC
         ICM
                R15,15,@SUB
                                          ADDR OF ATY API
                (15), ATYAPIIB, MF=(E, PLSUB) CALL API NOW
         CALL
         DELETE EP=ATYCAPIO
                                          DELETE MODULE NOW
                @SUB,@SUB
                                         CLEAR ITS OLD ADDR
         XC
RETURN
         STCM R15,15,RETCODE
                                         SAVE REG15
   CLOSE INPUT
CLSINP
         DS
                XXDCBINP+DCBOFLGS-IHADCB, DCBOFOPN
         TM
                                                     STILL OPEN?
                                                      ZERO MEANS NO
                CLSINPX
         BZ
         CLOSE (XXDCBINP), MODE=31, MF=(E, XXOPNINP)
CLSINPX DS
   CLOSE OUTPUT
CLSPRT
         DS
         TΜ
                XXDCBPRT+DCBOFLGS-IHADCB, DCBOFOPN STILL OPEN?
         ΒZ
                CLSPRTX
                                                      ZERO MEANS NO
         CLOSE (XXDCBPRT),MODE=31,MF=(E,XXOPNPRT)
CLSPRTX DS
                ΘH
```

Figure 15. Invoking ATYCAPIO: Assembler language example (ATYAPIAS) (Part 2 of 3)

```
XIT
               R2,15,RETCODE
R3,SAVWKALL
         ICM
         LA
         STORAGE RELEASE, ADDR=(R13), LENGTH=(R3)
         LTR
               R15,R2
         PR
         LTORG
MMOPN
         OPEN
               (,),MODE=31,MF=L
               DDNAME=SYSPRINT.
MMDCBPRT DCB
                                                                         Χ
               DSORG=PS, MACRF=PM, RECFM=FBA, LRECL=L'AOIDATA+1
MMDCBINP DCB
               DDNAME=SYSIN,
                                                                         Χ
               DCBE=MMDCEINP
               DSORG=PS, MACRF=GM, RECFM=FB, LRECL=80
MMDCEINP DCBE EODAD=GETINPX
         YREGS
         LTORG
  COMBO SAVE AND WORK AREA
SAVWKA
SAVEAREA DS
               18F
RETCODE DS
               F
@SUB
         DS
               Α
PLSUB
                      ONLY 1 PARM NEEDED FOR THIS CALL
         DS
       THIS DSECT IS USED TO MAP THE AREA PASSED TO THE
   CALLABLE AOI.
                    ------
ATYAPIIB DS
AOITYPE DS
                                      CALL TYPE
               CL4
                                      CMD, GCMD OR TERM
AOIRETCD DS
               CL4
AOIRSNCD DS
               CL4
AOIDEST DS
               CL8
                                      CMD DESTINATION IMSID OR GROUP
AOINAME DS
                                     DESTINATION NAME
               CL8
AOIRESV DS
               CI 24
                                      RESERVED
AOIDATA DS
                                     I/O AREA
               CL256
XXOPNINP OPEN (,),MODE=31,MF=L
LLOPNINP EQU *-XXOPNINP
LLOPNINP EQU
XXDCBINP DČB
               DSORG=PS, MACRF=GM
LLDCBINP EQU
               *-XXDCBINP
XXOPNPRT OPEN (,),MODE=31,MF=L
LLOPNPRT EQU *-XXOPNPRT
              DSORG=PS,MACRF=PM
XXDCBPRT DCB
LLDCBPRT EQU
              *-XXDCBPRT
OUTREC
         DS
              OCL1
OUTCC
         DS
               CI1
OUTDATA DS
               CL(L'AOIDATA)
INPREC
              0CL80
INPDEST
         DS
               CL8
INPNAME
         DS
               CL8
               CL(INPDLEN)
INPDATA
         DS
INPDLEN EQU
               L'INPREC-(INPDATA-INPREC)
SAVWKALL EQU
               *-SAVWKA
         DCBD DSORG=DA
         IHADCBE
         END
               ATYAPIAS
```

Figure 16. Invoking ATYCAPIO: Assembler language example (ATYAPIAS) (Part 3 of 3)

# **Invoking ATYCAPIO: COBOL example**

You can invoke ATYCAPIO from a COBOL program using the following example as a model.

ATYCAPIO expects the caller to pass the address of the IMS Administration Tool API interface block by using standard linkage conventions.

See member ATYAPICB in SATYMACS for the following source.

```
IDENTIFICATION DIVISION.
PROGRAM-ID. ATYAPICB.
ENVIRONMENT DIVISION.
INPUT-OUTPUT SECTION.
FILE-CONTROL.
     SELECT CTL-IN
            ASSIGN TO UT-S-SYSIN.
     SELECT PRT-OUT
            ASSIGN TO UT-S-SYSPRINT.
DATA DIVISION.
FILE SECTION.
FD CTL-IN
     RECORDING MODE IS F
     LABEL RECORDS STANDARD
     BLOCK CONTAINS 00 RECORDS.
01 CTL-IN-REC.
    05 CTL-IN-DEST PIC X(08).
05 CTL-IN-NAME PIC X(08).
05 CTL-IN-DATA PIC X(64).
FD PRT-OUT
     RECORDING MODE IS F
LABEL RECORDS STANDARD
     BLOCK CONTAINS 00 RECORDS.
01 PRT-OUT-REC.
     05 PRT-OUT-CC
05 PRT-OUT-DATA
                                        PIC X(1).
                                        PIC X(256).
WORKING-STORAGE SECTION.
                                        PIC X(8) VALUE 'ATYCAPIO'.
PIC X(4) VALUE 'CMD'.
PIC X(4) VALUE 'GCMD'.
PIC X(4) VALUE 'TERM'.
77 ATYCAPI0
    TYPECMD
77
77 TYPEGCMD
77 TYPETERM
01 ATYAPIIB.
     05 AOITYPE
                                        PIC X(4).
                                        PIC X(4).
PIC X(4).
     05 AOIRETCD
     05 AOIRSNCD
05 AOIDEST
                                        PIC X(8).
PIC X(8).
PIC X(24)
     05 AOINAME
05 AOIRESV
                                       PIC X(256).
     05 AOIDATA
PROCEDURE DIVISION.
000-MAINLINE.
     OPEN INPUT CTL-IN.
     OPEN OUTPUT PRT-OUT.
100-GETINP.
```

Figure 17. Invoking ATYCAPIO: COBOL example (ATYAPICB) (Part 1 of 2)

```
READ CTL-IN
         AT END
      GO TO 999-CLEANUP.
MOVE TYPECMD TO AOITYPE.
MOVE CTL-IN-DEST TO AOIDEST.
MOVE CTL-IN-NAME TO AOINAME.
      MOVE CTL-IN-DATA TO AOIDATA.
CALL ATYCAPIO USING ATYAPIIB.
      MOVE SPACE TO PRT-OUT-CC.
MOVE AOIDATA TO PRT-OUT-DATA.
      WRITE PRT-OUT-REC.
200-GETRESP
      MOVE TYPEGCMD TO AOITYPE.
      CALL ATYCAPIO USING ATYAPIIB.
      IF RETURN-CODE NOT ZERO
      GO TO 100-GETINP.
MOVE SPACE TO PRT-OUT-CC.
MOVE AOIDATA TO PRT-OUT-DATA.
      WRITE PRT-OUT-REC.
GO TO 200-GETRESP. 999-CLEANUP.
      MOVE TYPETERM TO AOITYPE.
CALL ATYCAPIO USING ATYAPIIB.
      CANCEL ATYCAPIO.
      GOBACK.
```

Figure 18. Invoking ATYCAPIO: COBOL example (ATYAPICB) (Part 2 of 2)

# **Invoking ATYCAPIO: REXX example**

You can invoke ATYCAPIO from a REXX procedure using the following example as a model.

ATYCAPIO expects the caller to pass the address of the IMS Administration Tool API interface block by using standard linkage conventions.

See member ATYAPIRX in SATYMACS for the following source.

```
/* IBM*
/* ROCKET**
/* LICENSED MATERIALS - PROPERTY OF IBM
/* 5655-CAT
/* COPYRIGHT IBM CORPORATION 2017 ALL RIGHTS RESERVED.
/* COPYRIGHT ROCKET SOFTWARE, INC. 2019 ALL RIGHTS RESERVED.
/* *TRADEMARK OF INTERNATIONAL BUSINESS MACHINES
/* **TRADEMARK OF ROCKET SOFTWARE, INC.
/* Usage -----
/*
       THIS SAMPLE REXX WILL CALL THE ATYCAPIO MODULE TO EXECUTE
/*
       COMMANDS FROM THE ASSOCIATED JCL MEMBER ATYAPIRX.
/*
       Please refer to Callable API, Interface Block section in the IBM IMS ADMINISTRATION TOOL FOR Z/OS 01.01.00 User's
/*
/*
       Guide for a description of the fields in the Interface Block
/*
       in this sample procedure).
/*
ADDRESS MVS
CMD.O = 0
"EXECIO O DISKR ATYIN (STEM CMD. OPEN)"
if (rc \neg = 0) then
  do
   say 'ATYIN Open failure RC = ' RC
   signal ccfret
  END
ATYRD:
ADDRESS MVS
/* READS A RECORD FROM ATYIN DD AND EXECUTES THE COMMAND
"EXECIO 1 DISKR ATYIN (STEM CMD.)"
if (rc = 2) then signal ccfend if (rc = 0) then
                                                 /* E0F */
  do
   say 'ATYIN Read failure RC =' RC
   signal ccfret
  END
SAY 'ATYIN Record:'
SAY CMD.1
AOIDEST = SUBSTR(CMD.1,1,8)
AOINAME = SUBSTR(CMD.1,9,8)
AOIDATA = SUBSTR(CMD.1,17,54)
APIIB = 'CMD '
                                                   /* AOITYPE */
APIIB = INSERT(' ',APIIB,4,8,' ')
APIIB = INSERT(AOIDEST, APIIB, 12,8,'')
APIIB = INSERT(AOINAME, APIIB, 20,8,'')
APIIB = INSERT(AOIDATA, APIIB, 52,256,'')
```

Figure 19. Invoking ATYCAPIO: REXX example (ATYAPIRX) (Part 1 of 2)

```
ADDRESS LINKPGM "ATYCAPIO APIIB"
if (rc \neg= 0) then
   say 'ATYCAPIO NON-ZERO RC = ' RC
   cmdret = substr(apiib,52,256)
   say cmdret
   signal ccfrd
  END
cmdret = substr(apiib,52,256)
say cmdret
ATYGCMD:
/* RETRIEVE RESULTS OF THE COMMAND
/^APIIB = INSERT('GCMD',APIIB,0,4,' ') /* AOITYPE */
ADDRESS LINKPGM "ATYCAPIO APIIB"
if (rc ¬= 0) then
  APIIB = INSERT('TERM',APIIB,0,4,' ') /* AOITYPE */
ADDRESS LINKPGM "ATYCAPIO APIIB"
   signal ccfrd
  END
cmdret = substr(apiib,52,256)
say cmdret
signal ccfgcmd
ATYEND:
    E0F
SAY 'ATYIN End of File'
ATYRET:
return
```

Figure 20. Invoking ATYCAPIO: REXX example (ATYAPIRX) (Part 2 of 2)

This REXX procedure can be invoked from batch using the following sample JCL as a model:

```
//ATYBATRX JOB (TECH), ATYBATRX, CLASS=A, MSGCLASS=X,
          REGION=OM, NOTIFY=&SYSUID
             SET ATYLOAD=##ATYLOAD
             SET SDFSRESL=##SDFSRESL
                                                            <==== SET
             SET ATYEXEC=##ATYEXEC
                                                            <==== SET
        LICENSED MATERIALS - PROPERTY OF IBM 5655-R58 (C) COPYRIGHT IBM CORP. 2001, 2015.
        ALL RIGHTS RESERVED.
        US GOVERNMENT USERS RESTRICTED RIGHTS - USE, DUPLICATION OR DISCLOSURE RESTRICTED
//*
//*-
//*
        BY GSA ADP SCHEDULE CONTRACT WITH IBM CORP.
          THIS SAMPLE JCL WILL EXECUTE THE ATY/IMS COMMAND PROCESSOR
       VIA A REXX EXEC - ATYAPIRX
           ATYIN RECORD FORMAT:
       COLS 1 - 8 - 'IMSID' OR 'GROUP'
COLS 9 - 16 - IMS SUBSYS ID OR THE NAME OF
A GROUP OF IMS REGIONS DEFINED IN THE
                                ATY OPTIONS DATA SET.
       COLS 17 - 70
                           - THE CMD WITHOUT ANY CONTINUATION
       THE FOLLOWING SET VARIABLES MUST BE TAILORED: ATYLOAD - DEFINES THE DSN OF THE LOAD LIBRARY INTO WHICH
                      ATY WAS INSTALLED (SATYLOAD).
       SDFSRESL - MUST BE THE NAME OF YOUR IMS SDFSRESL.
ATYEXEC - DEFINES THE DSN OF THE EXEC LIBRARY INTO WHICH
                       ATY WAS INSTALLED (SATYREXX).
//*·
//*
//ATYAPIRX EXEC PGM=IRXJCL,PARM=ATYAPIRX
//STEPLIB DD DISP=SHR, DSN=&ATYLOAD
             DD DISP=SHR, DSN=&SDFSRESL
//*
//SYSEXEC DD DISP=SHR,DSN=&ATYEXEC
//SYSABEND DD SYSOUT=*
//SYSTSPRT DD SYSOUT=*
//ATYIN
          DD
IMSID SSID
                /DIS ACT
```

# **Command processor API interface block**

The following table provides details for the callable API interface block.

Table 76. Callable API interface block

| Field   | Field Type | Length | Description                                                                                                    |
|---------|------------|--------|----------------------------------------------------------------------------------------------------|
| AOITYPE | Supplied   | 4      | Specify one of the following character call types padded to 4 bytes with spaces:  CMD Issue IMS command GCMD Get IMS command response TERM Cleanup |

| Table 76. Callab | le API interface | block (d | continued | 1) |
|------------------|------------------|----------|-----------|----|
|                  |                  |          |           |    |

| Field    | Field Type        | Length | Description                                                                                                    |  |
|----------|-------------------|--------|----------------------------------------------------------------------------------------------------|--|
| AOIRETCD | Returned          | 4      | 4 byte binary return code from ATYCAPIO.                                                                                                    |  |
| AOIRSNCD | Returned          | 4      | 4 byte binary return code from ATYCAPIO.                                                                                                    |  |
| AOIDEST  | Supplied          | 8      | Specify one of the following character command destination types padded to 8 bytes with spaces:  IMSID The command should be routed to a specific IMS system.  GROUP The command should be routed to all IMS systems defined for a ATY group.                                                        |  |
| AOINAME  | Supplied          | 8      | If IMSID is specified for AOIDEST, caller must initialize this field with a 4 character IMSID padded to eight characters with spaces.  If GROUP is specified for AOIDEST, caller must initialize this field with a one to eight character command group name padded to eight characters with spaces. |  |
| AOIRESV  | Reserved          | 24     | 24 bytes reserved for use by ATYCAPIO.                                                                                                    |  |
| AOIDATA  | Supplied/Returned | 256    | If the AOITYPE call type is CMD, then this field should be initialized by the caller to the IMS command padded to 256 bytes with spaces. The actual command cannot be longer than 252 bytes. IMS Administration Tool requires the last four bytes to contain spaces.                                 |  |
|          |                   |        | Upon return from the CMD call, this field will either be spaces or contain a message from ATYCAPIO of up to 256 bytes (padded with spaces).                                                                                                    |  |
|          |                   |        | If the AOITYPE call type is GCMD, then this field will contain up to 256 bytes (padded with spaces) if the return code in AOIRETCD is zeroes. Otherwise the contents of this field should be ignored.                                                                                                |  |

# **Chapter 36. Command store/forward**

The command store/forward feature saves commands that fail because a member of an IMS command group is unavailable. The retained commands are then reissued when the IMS is available.

Command store/forward is an optional feature that can keep all members of a command group in synchronization.

You use command store/forward in an IMSplex to ensure that resources are in the same state (for example, stopped or started) across all members of the IMSplex.

Command store/forward consists of two components:

#### Store/forward VSAM data set

IMS Administration Tool batch jobs (IMS BMP, IMS DL/I batch, or standard z/OS batch) use this data set to store failed commands.

#### **REDO BMP**

The REDO BMP reads the store/forward VSAM data set and issues all of the commands that failed for a particular IMS system. You should reschedule the REDO BMP immediately at IMS startup.

The REDO BMP uses the ICMD/RMCD AOI to issue the commands, which means that the user ID that is associated with this BMP needs authorization for all required commands.

#### **Command store/forward restrictions**

The following restrictions apply to command store/forward:

- Option for Routing errors must be set to ignore.
- Command store/forward is active only when there is more than one IMS in the IMS command group.
- A command must be successful for at least one IMS in the IMS command group.

If the command fails for all systems in the IMS command group, it is not written to the store/forward VSAM data set.

The following commands are not candidates for store/forward processing:

- · Commands routed to a specific IMS.
- · Commands with the GLOBAL parameter.
- DBRC commands (/RMx).
- · /MOD commands.

Failed commands are saved in the store/forward VSAM data set only when IMS Administration Tool command driver runs as a batch job (IMS BMP, IMS DL/I batch, or standard z/OS batch).

#### **Topics:**

- "Configuring command store/forward" on page 233
- · "Activating REDO BMP" on page 234
- "Scheduling REDO BMP" on page 235

### **Configuring command store/forward**

Complete the following steps to configure command store/forward.

#### **Procedure**

1. Allocate and initialize the VSAM command store/forward data set (ATYSTF).

Customize and run the JCL located in member ATYSTF of the IMS Administration Tool sample library (SATYSAMP) to allocate and initialize the VSAM command store/forward data set.

hlq.SATYSAMP(ATYSTF)

The JCL contains descriptive comments to help you customize the job correctly.

2. Build the ATYSTFWD load module.

Customize and run the JCL located in member ATYASMSF of the IMS Administration Tool sample library (SATYSAMP) to build the ATYSTFWD load module that is used by IMS Administration Tool for dynamic allocation of the command store/forward data set.

hlg.SATYSAMP(ATYASMSF)

This module must reside in a STEPLIB library for all jobs that run IMS Administration Tool programs.

The JCL contains descriptive comments to help you customize the job correctly.

3. Store the ATYSTFWD load module in the SYSLOAD data set.

When you configured the VSAM option data set (as described in "Configuring VSAM options data set" on page 32), you registered the load library data set that contains module ATY#OPTS to variable SYSLOAD and specified the load library data set to IMS. You must store the ATYSTFWD load module in the same load library data set so that IMS Administration Tool can refer to the ATYSTFWD load module through the data set registered to variable SYSLOAD.

# **Activating REDO BMP**

The REDO BMP reads the store/forward VSAM data set and issues all of the commands that failed for a particular IMS system. You should reschedule the REDO BMP immediately at IMS startup.

#### **About this task**

The REDO BMP uses the ICMD/RMCD AOI to issue the commands, which means that the user ID that is associated with this BMP needs authorization for all required commands.

The ROUTING=IGNORE option must be set for all IMS Administration Tool batch jobs that can have their commands stored for later processing by the IMS Administration Tool REDO BMP. Setting the routing error option to IGNORE can be performed from the IMS Administration Tool **Global Options** panel. Alternatively, you can specify the ROUTING=IGNORE option in the IMS Administration Tool batch job JCL from the ATYOPTS DD statement.

#### **Procedure**

1. Customize and run the JCL located in member ATYBMPR of the IMS Administration Tool sample library (SATYSAMP) to activate the REDO BMP for command store/forward.

hlq.SATYSAMP(ATYBMPR)

The JCL contains descriptive comments to help you customize the job correctly. For details about JCL specifications, see "REDO BMP JCL specifications" on page 235.

2. Specify any required commands in the ATYPRE and ATYPOST input data sets.

The REDO BMP executes the commands in the ATYPRE data set before running the commands in the store/forward data set.

The commands in the ATYPOST data set are run after all commands for the particular IMS system in the store/forward data set are run.

3. Ensure that the REDO BMP has proper authority:

- For IMS type-1 commands, REDO BMP issues commands to IMS by using the ICMD/RCMD AOI. Therefore, the user ID that is associated with this BMP needs authority to execute all required commands.
- For IMS type-2 commands, the REDO BMP issues commands to IMS by using the IMS Operations Manager. Therefore, the user ID that is associated with this BMP needs authority to execute all required commands.
- If the IMS uses AGN security, the user ID that is associated with the BMP will require authority to connect to the AGN.

#### What to do next

The REDO BMP must be scheduled immediately when IMS is started and before the system is opened up for processing. See "Scheduling REDO BMP" on page 235.

### **REDO BMP JCL specifications**

Sample JCL for the REDO BMP can be found in SATYSAMP(ATYBMPR).

The following ddname statements are required for the REDO BMP JCL:

#### **ATYPRINT DD**

ATYPRINT is an output data set that lists the commands for which execution was attempted during BMP processing.

ATYPRINT is defined as LRECL=131 and RECFM=FBA.

The output can be sent to SYSOUT or a data set.

#### **ATYPRE DD**

ATYPRE is an input data set that contains commands to be executed before the commands in the store/forward data set.

ATYPRE is defined as LRECL=80 and RECFM=FB.

#### **ATYPOST DD**

ATYPOST is an input data set that contains commands to be executed after all of the commands for this particular IMS system are processed from the store/forward data set.

ATYPOST is defined as LRECL=80 and RECFM=FB.

Sample JCL for the REDO BMP:

```
//jobname JOB
//*
//STEP01 EXEC PGM=DFSRRC00,
// PARM=(BMP,ATYRED00,ATYRED00,,,,,,imsid)
//STEPLIB DD DISP=SHR,DSN=reslib
// DD DISP=SHR,DSN=ccf.loadlib
//ATYPRINT DD SYSOUT=*
ims commands
/*
//ATYPOST DD *
ims commands
```

# **Scheduling REDO BMP**

The REDO BMP must be scheduled immediately when IMS is started and before the system is opened up for processing.

#### **About this task**

The following steps describe the recommended procedure for scheduling the REDO BMP process.

#### **Procedure**

- 1. Start the IMS control region.
- 2. Use TSO to start REDO BMP immediately at IMS start up.
- 3. Add the following commands to the ATYPRE input data set:

```
/STO CLASS ALL
/STA REG for all required message regions
```

4. Add the following commands to the ATYPOST input data set:

```
/STA CLASS ALL
/STA DC
```

#### What to do next

Once these actions are completed, command store/forward saves all commands that encounter routing errors in the store/forward VSAM data set.

For commands that are routed using the IMS OM, a routing error is identified as a member of the IMS Administration Tool group being not active in the IMSplex.

A timestamp is added to the commands when they are written to the store/forward VSAM data set. The timestamp ensures the commands are subsequently executed in the proper sequence.

# Part 9. Reference

The following reference topics provide information about DBD/PSB compare, DBD and PSB update (ATY@OBJU) JCL, and the Command and Audit Log Archive (ATYARCHO) utility.

#### **Topics:**

- Chapter 37, "Reference: DBD/PSB compare," on page 239
- Chapter 38, "Reference: DBD and PSB update (ATY@OBJU) JCL," on page 251
- Chapter 39, "Reference: Log data archiving: Configure the Command and Audit Log Archive (ATYARCHO) utility," on page 255

# **Chapter 37. Reference: DBD/PSB compare**

The compare function validates DBD and PSB resources by comparing the resources in IMS directory, backup of IMS directory, ACB libraries, and IMS catalog database.

Resources that can be compared by the compare function are different depending on the interface you are using.

|                                | Web interface                                     | ISPF interface                                                                               |
|--------------------------------|---------------------------------------------------|----------------------------------------------------------------------------------------------|
| Accessing the compare function | IMS Catalog and ACB Mgmt > Compare                | 1 Database and Application<br>Administration > 3. Compare                                    |
| Resources that can be compared | Compare IMS directory with ACB library            | Compare IMS directory with ACB library                                                       |
|                                | • Compare IMS directory active and                | • Compare IMS directories:                                                                   |
|                                | staging data sets (within the same IMS directory) | <ul> <li>Active and staging data sets within<br/>the same IMS directory</li> </ul>           |
|                                |                                                   | <ul> <li>Two IMS directories</li> </ul>                                                      |
|                                |                                                   | <ul> <li>IMS directory and backup of IMS directory</li> </ul>                                |
|                                |                                                   | <ul> <li>Compare IMS directory (original or<br/>backup) with IMS catalog database</li> </ul> |

#### **Compare business scenarios**

You can use the compare function to:

- Confirm consistency of resources in the IMS directory to resources in the ACB library. The IMS directory and the ACB library to compare can be for different IMS subsystems. For example, in a data sharing environment consisting of two IMS subsystems, you can compare the IMS directory for an IMS subsystem to the ACB library used by another IMS subsystem.
- Identify and review differences in resources between the IMS directory active data sets and the IMS directory staging data set within an IMS directory.
- (ISPF interface only) Compare resources between two IMS directories. Also, compare resources between the IMS directory and a backup that was created with the backup function.
- (ISPF interface only) Compare resources between the IMS directory and the IMS catalog database. Also, compare resources between the backup of IMS directory and the IMS catalog database.

Here are some common business scenarios:

- After migrating from non-IMS-managed ACBs to IMS catalog-managed ACBs (IMS management of ACBs), use the compare function to verify that the IMS directory is successfully populated from the ACB library.
- When migrating from non-IMS-managed ACBs to IMS catalog-managed ACBs in a data sharing environment where one IMS subsystem uses non-IMS-managed ACBs and the other IMS subsystem uses IMS catalog-managed ACBs, the resources in the ACB library and the IMS directory must be in sync. Use the compare function to ensure that the consistency is maintained during migration.
- If IMS catalog-managed ACBs are used, use the compare function before activating changes to resources. The compare function reports differences between the resources in the IMS directory active data sets and the IMS directory staging data set and you can ensure that the changes that will be activated are what you intended.
- (ISPF interface only) When two IMS systems are using different IMS directories, use the DBD/PSB compare function to verify whether the DBD and PSB resources in two IMS directories are identical.

• (ISPF interface only) After you restore the IMS directory from the latest backup, compare DBD and PSB resources in the IMS directory with those in the IMS catalog database. If one or more DBD or PSB instances exist only in the IMS catalog database, it means that these resources were added after the backup was created. To keep IMS directory and the IMS catalog database consistent, take one of the following actions to synchronize the IMS catalog database and the IMS directory and then restart IMS subsystems in the IMSplex to activate DBD and PSB resources in the IMS directory:

#### Synchronize the IMS catalog database with the restored IMS directory

Delete the instances that exist only in the IMS catalog database. You can delete them from **View DBD Detail Report** and **View PSB Detail Report** in **IMS Catalog and ACBLIB Management**.

#### Synchronize the restored IMS directory with the IMS catalog database

Update DBDs and PSBs in the IMS directory. To do so, generate DBD and PSB statements from the IMS catalog database by using **Object Explorer** in **Database and Application Administration**. Then, perform DBDGEN, PSBGEN, ACBGEN, and populate the IMS catalog by using **IMS Resource Change**. Issue the IMPORT command from IMS Command Processor.

#### Terminology for DBD/PSB compare

For comparison selection, DBDs and PSBs are known as objects.

Objects can be further distinguished as resources and instances:

- Resource refers to a DBD object that is identified by a DBD name, or a PSB object that identified by a PSB name.
- Instance refers to a specific time/date occurrence of a resource.
   For example, a PSB resource can have multiple instances with different time stamps.

#### **Topics:**

- "DBD/PSB compare reference—between IMS directory and ACB library" on page 240
- "DBD/PSB compare reference—IMS directories" on page 243
- "(ISPF interface only) DBD/PSB compare reference—IMS directory and IMS catalog" on page 245
- "DBD/PSB compare results reference" on page 248

# DBD/PSB compare reference—between IMS directory and ACB library

The compare function of IMS Administration Tool allows you to compare versions of DBD and PSB resources in the IMS directory and the IMS ACB library.

| Table 77  | Compara | oritoria  | calaction | (IMC director | v to ACB library) |
|-----------|---------|-----------|-----------|---------------|-------------------|
| Tuble //. | Combare | Cilleila. | selection | เมพร นแยนเบเ  | V LO ACD LIDIUIVI |

| Option           | Description                                         |
|------------------|-----------------------------------------------------|
| Comparison Scope | Options for comparison:                             |
|                  | Compare a single resource (Compare)                 |
|                  | Compare multiple resources (Compare All)            |
|                  | You can choose one or more DBDs or PSBs to compare. |
|                  | Resources can be selected using filters.            |

| Table 77. Compare criteria selection (IMS directory to ACB library) (continued) |                                                                                                    |  |
|---------------------------------------------------------------------------------|----------------------------------------------------------------------------------------------------|--|
| Option                                                                          | Description                                                                                                    |  |
| Resource Type                                                                   | Resource types include:                                                                                                    |  |
|                                                                                 | • DBD                                                                                                    |  |
|                                                                                 | • PSB                                                                                                    |  |
|                                                                                 | You can choose one or more DBDs or PSBs to compare.                                                                                          |  |
|                                                                                 | Resources can be selected using filters.                                                                                                    |  |
| IMS Directory Resource Criteria                                                 |                                                                                                    |  |
| IMSID (of IMS Directory)                                                        | The IMSIDs in the selection list are catalog-managed ACBs.                                                                                   |  |
|                                                                                 | Catalog-managed ACBs means the IMS catalog is enabled, ACBs are managed with the IMS catalog, and resources are stored in the IMS directory. |  |
| Resource Name                                                                   | You can choose one or more DBDs or PSBs to compare.                                                                                          |  |
|                                                                                 | Select a single resource from the IMS directory for single resource comparison.                                                              |  |
|                                                                                 | Select multiple resources from the IMS directory for multiple resource comparisons.                                                          |  |
| (Web interface only)                                                            | The selected DBD or PSB resource instance status can be:                                                                                     |  |
| Resource (Instance)                                                             | Active                                                                                                    |  |
| Status<br>(Data and Time Instance)                                              | Active instances are stored in the IMS directory active data sets.                                                                           |  |
|                                                                                 | Staging                                                                                                    |  |
|                                                                                 | Pending instances are stored in the IMS directory staging data set.                                                                          |  |
| (ISPF interface only)                                                           | Enter A to select the IMS directory active data sets, or S to select the IMS                                                                 |  |
| Data Set                                                                        | directory staging data set, which includes the pending ACB members.                                                                          |  |
| ACB Library Resource Criteria                                                   |                                                                                                    |  |
| IMSID (of ACB Library)                                                          | The IMSIDs in the selection list satisfies the one of the following conditions:                                                              |  |
|                                                                                 | IMS catalog is not enabled.                                                                                                    |  |
|                                                                                 | IMS catalog is enabled and ACBs are managed with ACB libraries.                                                                              |  |
|                                                                                 | You can alternatively specify another ACBLIB library data set.                                                                               |  |
| Resource Name                                                                   | You can choose one or more DBDs or PSBs to compare.                                                                                          |  |
|                                                                                 | Select a single resource from the ACB library for single resource comparison.                                                                |  |
|                                                                                 | Select multiple resources from the ACB library for multiple resource comparisons.                                                            |  |

| Table 77. Compare criteria selection (IMS directory to ACB library) (continued) |                                                                                                    |
|---------------------------------------------------------------------------------|----------------------------------------------------------------------------------------------------|
| Option                                                                          | Description                                                                                                    |
| Resource (Instance)<br>Status<br>(Data and Time Instance)                       | When OLC is enabled, the selected DBD or PSB resource instance status can be:                                                                                     |
|                                                                                 | • Active                                                                                                    |
|                                                                                 | Active instances are in the active ACB libraries.                                                                                                    |
|                                                                                 | Inactive                                                                                                    |
|                                                                                 | Inactive instances are in the inactive ACB libraries.                                                                                                    |
|                                                                                 | Staging                                                                                                    |
|                                                                                 | Staging instances are in the staging ACB libraries.                                                                                                    |
| Compare Options                                                                 | Compare options to ignore certain comparison differences:                                                                                                    |
|                                                                                 | Ignore VERSION= in DBD  Ignore the differences of VERSION= parameter in the DBD statement.                                                                        |
|                                                                                 | <b>Note:</b> VERSION= <i>parameter</i> is different from DBVER= <i>parameter</i> . DBVER is the version number of the database versioning and is always compared. |
|                                                                                 | Ignore METADATA in DBD and PSB Ignore the metadata differences in DBD and PSB. The metadata is as follows:                                                        |
|                                                                                 | DBD                                                                                                    |
|                                                                                 | DFSMARSH, DFSMAP, DFSCASE statements                                                                                                    |
|                                                                                 | Includes the statements and any parameters on the statements.                                                                                                    |
|                                                                                 | FIELD statements                                                                                                    |
|                                                                                 | CASENAME=, DATATYPE=, DEPENDSON=, EXTERNALNAME=,<br>MINOCCURS=, MAXOCCURS=, MAXBYTES=, PARENT=,<br>REDEFINES=, RELSTART=, REMARKS=, STARTAFTER=                   |
|                                                                                 | Other statements                                                                                                    |
|                                                                                 | ENCODING=, EXTERNALNAME=, REMARKS=                                                                                                    |
|                                                                                 | PSB                                                                                                    |
|                                                                                 | EXTERNALNAME=, REMARKS=                                                                                                    |
|                                                                                 | Ignore PCB Name Ignore the differences for the NAME= parameter or the label in the PSBGEN statement of the PSB.                                                   |
|                                                                                 | Ignore RMNAME= in DBD  Ignore the differences for the RMNAME= parameter in the DBD statement.                                                                     |
|                                                                                 | Ignore Segment/Edit Compression Exit Routine Name  Ignore the differences for the COMPRTN= parameter in the SEGM statement of the DBD.                            |
|                                                                                 | Ignore KEYLEN of PCB Ignore KEYLEN= in the PCB statement of the PSB                                                                                               |
|                                                                                 | Ignore DEDB AREA Statement  Ignore AREA statements in the DBD and any parameters on the AREA statements.                                                          |

# **DBD/PSB** compare reference—IMS directories

The compare function allows you to compare versions of DBD and PSB resources in IMS directories.

You can use the compare function to compare DBD and PSB resources between:

- IMS directory active data sets and IMS directory staging data set of an IMS directory
- (ISPF interface only) Two IMS directories
- (ISPF interface only) IMS directory and a backup created with the backup function

Table 78. Compare criteria selection (IMS directory to IMS directory)

| Option                                                                   | Description                                                                                                    |
|--------------------------------------------------------------------------|----------------------------------------------------------------------------------------------------|
| Comparison Scope                                                         | Options for comparison:  Compare a single resource (Compare) Compare multiple resources (Compare All) You can choose one or more DBDs or PSBs to compare. Resources can be selected using filters. |
| Resource Type                                                            | Resource types include:  • DBD  • PSB  You can choose one or more DBDs or PSBs to compare.  Resources can be selected using filters.                                                               |
| Source IMS Directory                                                     |                                                                                                    |
| Select From (ISPF interface only)                                        | You can select the source IMS directory data set from an IMSID or the backup list.                                                                                                    |
| IMSID (of IMS Directory)                                                 | The IMSIDs in the selection list are catalog-managed ACBs that are used when the IMS management of ACBs is enabled.                                                                                |
|                                                                          | Catalog-managed ACBs means the IMS catalog is enabled, ACBs are managed with the IMS catalog, and resources are stored in the IMS directory.                                                       |
| Backup (ISPF interface only)                                             | You can select a backup data set from the backup list. To select from the backup list, the backup list must be created from the IMS directory/BSDS backup and restore menu in advance.             |
| Resource Name                                                            | You can choose one or more DBDs or PSBs to compare.                                                                                                    |
|                                                                          | Select a single resource from the IMS directory for single resource comparison.                                                                                                    |
|                                                                          | Select multiple resources from the IMS directory for multiple resource comparisons.                                                                                                    |
| (Web interface only) Resource (Instance) Status (Data and Time Instance) | The selected DBD or PSB resource instance status can be:  • Active  Active instances are stored in the IMS directory active data sets.  • Staging                                                  |
|                                                                          | Pending instances are stored in the IMS directory staging data set.                                                                                                    |

| Table 78. Compare criteria selection (IMS directory to IMS directory) (continued) |                                                                                                    |
|-----------------------------------------------------------------------------------|----------------------------------------------------------------------------------------------------|
| Option                                                                            | Description                                                                                                    |
| (ISPF interface only) Data Set                                                    | Enter A to select the IMS directory active data sets, or S to select the IMS directory staging data set, which includes the pending ACB members.                                       |
| Target IMS Directory                                                              |                                                                                                    |
| Select From (ISPF interface only)                                                 | You can select the source IMS directory data set from an IMSID or the backup list, or by specifying the high-level qualifier (HLQ).                                                    |
| IMSID (of IMS Directory)                                                          | The IMSIDs in the selection list are catalog-managed ACBs that are used when the IMS management of ACBs is enabled.                                                                    |
|                                                                                   | Catalog-managed ACBs means the IMS catalog is enabled, ACBs are managed with the IMS catalog, and resources are stored in the IMS directory.                                           |
| Backup (ISPF interface only)                                                      | You can select a backup data set from the backup list. To select from the backup list, the backup list must be created from the IMS directory/BSDS backup and restore menu in advance. |
| Specify HLQ (ISPF interface only)                                                 | You can specify the high-level qualifier of the bootstrap data set for the desired target IMS directory.                                                                               |
| Resource Name                                                                     | You can choose one or more DBDs or PSBs to compare.                                                                                                    |
|                                                                                   | Select a single resource from the IMS directory for single resource comparison.                                                                                                    |
|                                                                                   | Select multiple resources from the IMS directory for multiple resource comparisons.                                                                                                    |
| (Web interface only)                                                              | The selected DBD or PSB resource instance status can be:                                                                                                    |
| Resource (Instance)                                                               | Active                                                                                                    |
| Status<br>(Data and Time Instance)                                                | Active instances are stored in the IMS directory active data sets.  • Staging                                                                                                    |
|                                                                                   | Pending instances are stored in the IMS directory staging data set.                                                                                                    |
| (ISPF interface only) Data Set                                                    | Enter A to select the IMS directory active data sets, or S to select the IMS directory staging data set, which includes the pending ACB members.                                       |

| Table 78. Compare criteria | Table 78. Compare criteria selection (IMS directory to IMS directory) (continued)                                                                  |  |
|----------------------------|----------------------------------------------------------------------------------------------------|--|
| Option                     | Description                                                                                                    |  |
| Compare Options            | Compare options to ignore certain comparison differences:                                                                                          |  |
|                            | Ignore VERSION= in DBD Ignore the differences of VERSION= parameter in the DBD statement.                                                          |  |
|                            | <b>Note:</b> VERSION= parameter is different from DBVER= parameter. DBVER is the version number of the database versioning and is always compared. |  |
|                            | Ignore METADATA in DBD and PSB  Ignore the metadata differences in DBD and PSB. The metadata is as follows:                                        |  |
|                            | DBD                                                                                                    |  |
|                            | DFSMARSH, DFSMAP, DFSCASE statements                                                                                                    |  |
|                            | Includes the statements and any parameters on the statements.                                                                                      |  |
|                            | FIELD statements                                                                                                    |  |
|                            | CASENAME=, DATATYPE=, DEPENDSON=, EXTERNALNAME=,<br>MINOCCURS=, MAXOCCURS=, MAXBYTES=, PARENT=,<br>REDEFINES=, RELSTART=, REMARKS=, STARTAFTER=    |  |
|                            | Other statements                                                                                                    |  |
|                            | ENCODING=, EXTERNALNAME=, REMARKS=                                                                                                    |  |
|                            | PSB                                                                                                    |  |
|                            | EXTERNALNAME=, REMARKS=                                                                                                    |  |
|                            | Ignore PCB Name  Ignore the differences for the NAME= parameter or the label in the PSBGEN statement of the PSB.                                   |  |
|                            | Ignore RMNAME= in DBD  Ignore the differences for the RMNAME= parameter in the DBD statement.                                                      |  |
|                            | Ignore Segment/Edit Compression Exit Routine Name Ignore the differences for the COMPRTN= parameter in the SEGM statement of the DBD.              |  |
|                            | Ignore KEYLEN of PCB Ignore KEYLEN= in the PCB statement of the PSB                                                                                |  |
|                            | Ignore DEDB AREA Statement  Ignore AREA statements in the DBD and any parameters on the AREA statements.                                           |  |

# (ISPF interface only) DBD/PSB compare reference—IMS directory and IMS catalog

The compare function allows you to compare versions of DBD and PSB resources in IMS directories.

You can use the compare function to compare DBD and PSB resources between:

- IMS directory and IMS catalog database
- Backup of IMS directory (created with the backup function) and IMS catalog database

| Table 79. Compare criteria selection (IMS directory to IMS catalog) |                                                                                                    |
|---------------------------------------------------------------------|----------------------------------------------------------------------------------------------------|
| Option                                                              | Description                                                                                                    |
| Comparison Scope                                                    | Options for comparison:                                                                                                    |
|                                                                     | Compare a single resource (Compare)                                                                                                    |
|                                                                     | Compare multiple resources (Compare All)                                                                                                    |
|                                                                     | You can choose one or more DBDs or PSBs to compare.                                                                                                    |
|                                                                     | Resources can be selected using filters.                                                                                                    |
| Resource Type                                                       | Resource types include:                                                                                                    |
|                                                                     | • DBD                                                                                                    |
|                                                                     | • PSB                                                                                                    |
|                                                                     | You can choose one or more DBDs or PSBs to compare.                                                                                                    |
|                                                                     | Resources can be selected using filters.                                                                                                    |
| Source IMS Directory                                                |                                                                                                    |
| Select From                                                         | Select source data sets:                                                                                                    |
|                                                                     | • IMSID                                                                                                    |
|                                                                     | Select an IMS ID from a list of IMS IDs. This list contains all the IMS systems that have the IMS management of ACBs enabled.                                                  |
|                                                                     | Backup                                                                                                    |
|                                                                     | Select a backup data set from the backup list. To select from the backup list, the backup list must be created from the IMS directory/BSDS backup and restore menu in advance. |
|                                                                     | Specify HLQ                                                                                                    |
|                                                                     | Specify the high-level qualifier of the bootstrap data set for the desired source IMS directory.                                                                               |
| Data Set                                                            | Enter A to select the IMS directory active data sets, or S to select the IMS directory staging data set, which includes the pending ACB members.                               |
| Resource Name                                                       | You can choose one or more DBDs or PSBs to compare.                                                                                                    |
|                                                                     | Select a single resource from the IMS directory for single resource comparison.                                                                                                |
|                                                                     | Select multiple resources from the IMS directory for multiple resource comparisons.                                                                                            |
| Target IMS Catalog D                                                | atabase                                                                                                    |
| IMSID                                                               | Specify an IMSID or select an IMS system from the list of IMS catalogs defined.                                                                                                |

| Table 79. Compare criteria selection (IMS directory to IMS catalog) (continued) |                                                                                                    |
|---------------------------------------------------------------------------------|----------------------------------------------------------------------------------------------------|
| Option                                                                          | Description                                                                                                    |
| Resource Status                                                                 | <ul> <li>The selected DBD or PSB resource instance status can be:</li> <li>Active Active instances are stored in the IMS catalog database.</li> <li>Pending Pending instances are stored in the IMS catalog database.</li> <li>Select from List Select an instance from the instance list for the specified DBD/PSB resource. This option is available when comparing a single resource.</li> </ul> |
| Resource Name                                                                   | You can choose one or more DBDs or PSBs to compare.  Select a single resource from the IMS directory for single resource comparison.  Select multiple resources from the IMS directory for multiple resource comparisons.                                                                                                    |

| Table 79. Compare cri | able 79. Compare criteria selection (IMS directory to IMS catalog) (continued)                                                                     |  |
|-----------------------|----------------------------------------------------------------------------------------------------|--|
| Option                | Description                                                                                                    |  |
| Compare Options       | Compare options to ignore certain comparison differences:                                                                                          |  |
|                       | Ignore VERSION= in DBD  Ignore the differences of VERSION= parameter in the DBD statement.                                                         |  |
|                       | <b>Note:</b> VERSION= parameter is different from DBVER= parameter. DBVER is the version number of the database versioning and is always compared. |  |
|                       | Ignore METADATA in DBD and PSB  Ignore the metadata differences in DBD and PSB. The metadata is as follows:                                        |  |
|                       | DBD                                                                                                    |  |
|                       | DFSMARSH, DFSMAP, DFSCASE statements                                                                                                    |  |
|                       | Includes the statements and any parameters on the statements.                                                                                      |  |
|                       | FIELD statements                                                                                                    |  |
|                       | CASENAME=, DATATYPE=, DEPENDSON=, EXTERNALNAME=,<br>MINOCCURS=, MAXOCCURS=, MAXBYTES=, PARENT=,<br>REDEFINES=, RELSTART=, REMARKS=, STARTAFTER=    |  |
|                       | Other statements                                                                                                    |  |
|                       | ENCODING=, EXTERNALNAME=, REMARKS=                                                                                                    |  |
|                       | PSB EXTERNALNAME=, REMARKS=                                                                                                    |  |
|                       | Ignore PCB Name  Ignore the differences for the NAME= parameter or the label in the PSBGEN statement of the PSB.                                   |  |
|                       | Ignore RMNAME= in DBD  Ignore the differences for the RMNAME= parameter in the DBD statement.                                                      |  |
|                       | Ignore Segment/Edit Compression Exit Routine Name  Ignore the differences for the COMPRTN= parameter in the SEGM statement of the DBD.             |  |
|                       | Ignore KEYLEN of PCB Ignore KEYLEN= in the PCB statement of the PSB                                                                                |  |
|                       | Ignore DEDB AREA Statement  Ignore AREA statements in the DBD and any parameters on the AREA statements.                                           |  |

# **DBD/PSB** compare results reference

A compare report contains results from the comparison of two instances.

The source of DBD or PSB in the IMS directory is taken as the basis for the comparisons.

An initial comparison results report provides a summary analysis.

You can also access a detailed results report with side-by-side comparison.

| Table 80. Compare res             | ults                                                                                                    |
|-----------------------------------|----------------------------------------------------------------------------------------------------|
| Option                            | Description                                                                                                    |
| Compare Results                   | The initial comparison results report indicates one of the following analysis categories:                                                                    |
|                                   | Identical  The resource instances in the IMS directory and in the ACB library are identical.                                                                 |
|                                   | Different The resource instances in the IMS directory and the ACB library are different.                                                                     |
|                                   | Unmatched  The resource instance exists in the IMS directory or the ACB library, but not both.                                                               |
| Comparison Results I              | Detail                                                                                                    |
| Number of Different<br>Statements | The first header section of the comparison report contains the summary information about statements which were inserted, deleted, or changed.                |
|                                   | INSERTED  The number of statements which were found only in the DBDs or the PSBs in the ACB library.                                                         |
|                                   | The number of statements which were found only in the DBDs or the PSBs in IMS directory.                                                                     |
|                                   | CHANGED  The number of statements which were found in both the DBDs or the PSBs in the IMS directory and the ACB library, but were detected to be different. |
|                                   | Example:                                                                                                    |
|                                   | NUMBER OF DIFFERENT STATEMENTS INSERTED : 44 DELETED : 8 CHANGED : 10                                                                                        |

| Table 80. Compare results (continued)     |                                                                                                    |
|-------------------------------------------|----------------------------------------------------------------------------------------------------|
| Option                                    | Description                                                                                                    |
| IMS Environment and<br>DBD or PSB Profile | The second header section of the comparison report contains the summary of the IMS environment and the compared instances of DBD or PSB resources:                        |
|                                           | • IMSID                                                                                                    |
|                                           | IMS directory high level qualifier and ACB library data set name                                                                                                    |
|                                           | Status of the selected resource instance                                                                                                    |
|                                           | DBD or PSB resource name                                                                                                    |
|                                           | Time stamp when the resource instance was generated                                                                                                    |
|                                           | IMS Version when the resource instance was generated                                                                                                    |
|                                           | Example:                                                                                                    |
|                                           | IMSID : IFB8 CATALOG HLQ : IMS.IFB8.DFSCD000 STATUS : ACTIVE RESOURCE : DBFSAMD4 GENERATED : 06/12/2023 19.41   GENERATED IMS : 1530                                      |
| Line-by-line Comparison<br>Result         | The detail section of the comparison report shows a side-by-side and line-by-line display of the similarities and differences between the DBD or PSB sources.             |
|                                           | The following characters in the CHK column of the report indicate the type of difference found in the DBD or PSB source between the IMS directory and the ACB library:    |
|                                           | I                                                                                                    |
|                                           | A statement is inserted into the DBD or PSB in the ACB library.                                                                                                    |
|                                           | A statement is deleted from the DBD or PSB in the IMS directory.                                                                                                    |
|                                           | c                                                                                                    |
|                                           | A statement in the DBD or PSB in the IMS directory is different from that in the ACB library.                                                                             |
|                                           | An asterisk (*) is shown on the row of each data that is determined to be different.                                                                                      |
|                                           | The SOURCE LINES column shows the IMS DBDGEN or PSBGEN utility control statements that were decoded from the DBD or PSB instance in the IMS directory or the ACB library. |

# Chapter 38. Reference: DBD and PSB update (ATY@OBJU) JCL

ATY@OBJU is the batch processor of IMS Administration Tool. It performs several IMS Administration Tool functions in a batch job. One of the functions is updating DBDs and PSBs.

ATY@OBJU JCL is generated by the following functions, regardless of whether the ISPF interface or the web interface is used:

- The Build JCL option of the IMS resource change function (database and application administration)
- Import objects (IMS catalog and ACB library management)

The ATY@OBJU job performs DBD and PSB update tasks by calling the DBDGEN, PSBGEN, ACBGEN utilities, and, if IMS catalog is defined in the IMS system, the IMS catalog populate utility (DFS3PU00). If the Use COPYBOOK option is selected, the ATY@OBJU job also performs copybook import before DBDGEN.

### **Requirements:**

- The IMS Tools Base Knowledge Base server and the Distributed Access Infrastructure (DAI) TCP server, TAS, and SOT address spaces must be active.
- The IMS system must be either active or inactive under certain circumstances. For details, see <u>"DBD and PSB resource change" on page 93</u>, or <u>"Import objects reference" on page 129</u> in <u>Chapter 21</u>, <u>"Export objects and import objects," on page 125</u>.

### **Topics:**

"ATY@OBJU JCL statements" on page 251

# **ATY@OBJU JCL statements**

IMS Administration Tool generates ATY@OBJU JCL based on the specifications supplied through the ISPF interface or the web interface. Therefore, you do not need to change the content of the JCL.

If you need to change the JCL, follow these instructions:

- Changing data sets: If you want to change a data set on a DD statement, you can change the data set name.
- Changing the tasks to perform: Tasks to perform are controlled by ATYMSGI control statements. See "ATYMSGI DD" on page 251.
- Removing DD statements: Not allowed. Do not remove any DD statements.

### STEPLIB DD

The product and customized load library data sets of IMS Administration Tool and IMS Tools Base.

### **Input DD statements**

### **ATYMSGI DD**

Pre-coded internal control statements of ATY@OBJU.

- FUNCTION=UPDATE is set if the JCL was generated by IMS resource change.
- FUNCTION=IMPORT is set if the JCL was generated by Import Objects.

ATYMSGI control statements specify the tasks to perform, which are determined by IMS Administration Tool.

Basically ATYMSGI control statements require no change. The only change allowed is excluding tasks to perform. To exclude tasks, change the following ATYMSGI control statements:

To exclude DBDGEN: DBDGEN=N

- To exclude copybook import: ADDCPYBK=N
- To exclude PSBGEN: PSBGEN=N
- To exclude ACBGEN: ACB=N (You must also exclude the IMS catalog populate task.)
- To exclude IMS catalog populate (DFS3PU00): CATALOG=N and PENDCAT=N. If INITLOAD parameter exists, INITLOAD=N.

### For ISPF interface users:

If the ATY@OBJU JCL is for IMS resource change, use the ISPF interface and reselect the tasks in the Resource Change Tasks section to exclude or add tasks.

### ATYDBD DD

The data set that contains DBD source codes. The data set organization is PDS or PDSE, RECFM=FB,LRECL=80.

### **ATYPSB DD**

The data set that contains PSB source codes. The data set organization is PDS or PDSE, RECFM=FB,LRECL=80.

### **ATYXREF DD**

The data sets that contain cross reference (XREF) files for copybook import. Up to 10 data sets can be specified. The data set organization is RECFM=FB,LRECL=80.

This DD statement is present if you selected the Use COPYBOOK option when generating the ATY@OBJU JCL. For details about copybook import, see <a href="https://example.com/Chapter15">Chapter 15</a>, "Copybook import," on page 99.

### ATYPLI DD

The data sets that contain PL/I copybooks. Up to 60 data sets can be specified. The data set organization is RECFM=FB,LRECL=80.

This DD statement is present if you selected the Use COPYBOOK option when generating the ATY@OBJU JCL.

### **ATYCOPY DD**

The data sets that contain COBOL copybooks. Up to 60 data sets can be specified. The data set organization is RECFM=FB,LRECL=80.

This DD statement is present if you selected the Use COPYBOOK option when generating the ATY@OBJU JCL.

### **IMS DD**

PSB and DBD library data sets. These data sets are referred to during ACBGEN.

### IMSACB01 DD

ACB library data sets. These data sets are referred to during the IMS catalog populate task.

# **Output DD statements**

### **ATYPUTDB DD**

The data sets where IMS Administration Tool stores DBD source codes that are updated with copybooks. The data set organization is RECFM=FB,LRECL=80.

This DD statement is used if you selected the Use COPYBOOK option when generating the ATY@OBJU JCL.

### **DBDLIB DD**

The IMS DBD library. This DBD library will be updated by DBDGEN, and will be referred to during ACBGEN.

### **PSBLIB DD**

The IMS PSB library. This PSB library will be updated by PSBGEN, and will be referred to during ACBGEN.

IMSACBA DD IMSACBB DD

### **IMSACB DD**

IMS active, inactive, and staging ACB libraries. The IMSACB (staging ACB library) will be updated by ACBGEN, and will be referred to by the IMS catalog populate utility.

**DBDPRINT DD** 

**PSBPRINT DD** 

**LNKPRINT DD** 

**SYSPRINT DD** 

**ATYMSGS DD** 

**ATYERROR DD** 

**FABXAMSG DD** 

Output destination for reports, messages, and assemble listing.

### **IEFRDER DD**

The IMS log data set. In the JCL that is generated by the import objects function, DUMMY is set for this DD statement. Change the data set if needed.

# Chapter 39. Reference: Log data archiving: Configure the Command and Audit Log Archive (ATYARCHO) utility

IMS Administration Tool provides the Command and Audit Log Archive (ATYARCHO) utility that copies old log data to a DSORG=PS data set, and simultaneously marks it eligible for deletion. The ATYARCHO utility supports both command log data and audit log data. You can select the log records to archive; command log records, audit log records, or both.

The ATYARCHO utility provides several options for determining what log records are considered old, and therefore subject to archiving/deletion. Most of the archiving options archive only log records that were written prior to the current date. Use the MAX control card if you must archive log records from the current date.

If the log data needs to be kept for historical purposes, the retention period must be high enough so that the z/OS System Logger will not delete the log data before it is off-loaded by the ATYARCHO utility.

The output log data is displayed in the same format as the log of **View Audit Log**. To check the format, use either the IMS Administration Tool web interface or the ISPF interface: **Setup and Administration** > **View Audit Log**.

If you are migrating IMS Command Control Facility resources to IMS Administration Tool, the following considerations apply:

- The ATYARCHO utility supports command log records written by IMS Command Control Facility.
- A CCF log record (log record generated by IMS Command Control Facility) is identified by its first character "c" in the archived data set. A command log record of IMS Administration Tool is identified by its first character "C".
- The View Audit Log function and the View IMS Command Log function of IMS Administration Tool do not support CCF log records. You can view CCF log records only in the archived data set.
- The IMS Command Control Facility archive utility does not support log records that are written by IMS Administration Tool. If log records of both products are stored in the same log stream, use the ATYARCHO utility.

### Subsections:

- "ATYARCHO JCL" on page 255
- "EXEC statement" on page 256
- "DD statements" on page 256
- "SYSIN control statements" on page 257
- "SYSIN control statement examples" on page 258

### **ATYARCHO JCL**

Sample JCL for archiving log data can be found in the SATYSAMP sample library, member ATYARCHO.

```
//ATYARCHO JOB (TECH), ATYARCHO, CLASS=A, MSGCLASS=H,
         REGION=4M, NOTIFY=&SYSUID, COND=(0, NE)
//*
//*--
//* IBM*
//* ROCKET**
//* LICENSED MATERIALS - PROPERTY OF IBM
//* 5655-CAT
//* COPYRIGHT IBM CORPORATION 2019 ALL RIGHTS RESERVED.
///* COPYRIGHT ROCKET SOFTWARE, INC. 2019 ALL RIGHTS RESERVED.
//* *TRADEMARK OF INTERNATIONAL BUSINESS MACHINES
//* **TRADEMARK OF ROCKET SOFTWARE, INC.
//*-----*
//* CHANGES:
//* YY-MM-DD REL APAR DESCRIPTION
//* 19-06-06 110 PH12977 ARCHIVE AUDIT LOG SUPPORT
//*-
//*
//*
          THIS SAMPLE JCL IS FOR ARCHIVING THE ATY COMBINED
      MESSAGE LOG.
      THE FOLLOWING CHARACTER STRINGS MUST BE TAILORED:
###SATYLOAD - MUST BE THE NAME OF THE ATY LOAD DATASET.
###LOGOUT - MUST PROVIDE ALL DATA SET INFORMATION.
THE DATA SET MUST BE LRECL=1024 AND RECFM=VB.
//*
                        ALL OTHER PARAMETERS ARE INSTALLATION SPECIFIC.
//*
//*
      ##LOGGER - MUST BE THE 1-26 BYTE Z/OS LOGSTREAM NAME.
//*
       - ADDITIONAL SYSIN CONTROL CARDS CAN BE FOUND IN
          THE ATY USERS GUIDE. (SYSIN CONTROL CARDS MUST START IN COLUMN 1 OR 2).
//STEP01 EXEC PGM=ATYARCHO
//STEPLIB DD DISP=SHR, DSN=##SATYLOAD
//LOGOUT
             DD ##LOGOUT
//SYSABEND DD SYSOUT=*
//SYSPRINT DD SYSOUT=*
//SYSIN
              DD
 LSN=##LOGGER
```

Figure 21. Sample JCL to archive log data (ATYARCH0)

### **EXEC** statement

Specify PGM=ATYARCH0 for the EXEC statement.

### **DD** statements

The following DD statements define the data sets that are required by the ATYARCHO utility.

### STEPLIB DO

Specify the IMS Administration Tool product load library.

### LOGOUT DD

Describes the output data set where the command and log data is written.

The data set is defined as LRECL=1024 and RECFM=VB.

The size of the data set is determined by the amount of data that is being archived.

### SYSPRINT DD

An output data set that provides informational messages about the utility.

SYSPRINT is defined as LRECL=80 and RECFM=FB.

The output can be written to SYSOUT or a data set.

### **SYSIN DD**

An input data set that contains control statements that specify archiving parameters.

SYSIN is defined as LRECL=80 and RECFM=FB.

### **SYSIN** control statements

The SYSIN data set contains your description of the processing to be done by the ATYARCHO utility.

Follow these coding conventions when you write control statements in the SYSIN data set:

- Keywords and keyword values must be coded within column 1 and column 71. Keywords must start on column 1 or 2.
- The column 72 must be blank.
- A keyword and its value must be joined with an equal sign (=) and they must be coded on the same line.
- More than one keyword can be coded on one line. Keywords must be separated by blank space.
- Keywords are not positional parameters; they can be specified in any order.
- A comment line must begin with an asterisk (\*) in column 1.
- Blank lines are ignored.

The following tables list the control statements.

- Table 81 on page 257 summarizes required control statements.
- <u>Table 82 on page 257</u> summarizes control statements for narrowing down the records by time range and the number of records. Records identified by these control statements will be marked as eligible for deletion.
- <u>Table 83 on page 258</u> summarizes control statements for selecting the type of log records to copy to the archive data set. Among the log records that are marked as eligible for deletion, only the type of log records selected by these control statement are copied to the archive data set.

Table 81. ATYARCHO SYSIN control statements - required control statements

| Definition | Value                                                |
|------------|------------------------------------------------------|
| LSN=name   | Required. Specify the 1- to 26-byte log stream name. |

Table 82. ATYARCHO SYSIN control statements to narrow the time range

| Definition | Value                                                                                                    |
|------------|----------------------------------------------------------------------------------------------------|
| DATE       | Default. The utility starts processing from the oldest record and continues until it encounters a log record with a different date.                                                                      |
| HOURS=nn   | The utility starts processing from the oldest record and continues until <i>nn</i> number of hours of log records has been archived, or a log record with the current date is encountered.               |
|            | Valid values for <i>nn</i> are 1-24.                                                                                                    |
|            | When the HOURS definition is specified in conjunction with DATE, the processing continues until <i>nn</i> hours of records have been processed, or a log record with a date change has been encountered. |
| RECS=nnnnn | The utility starts processing from the oldest record and continues until nnnnnn records have been processed.                                                                                             |
|            | Valid values for <i>nnnnnn</i> are 1-999999.                                                                                                    |
|            | This control statement is not valid with any other control statements listed in this table.                                                                                                    |

| Table 82. ATYARCHO SYSIN control statements to narrow the time range (continued) |                                                                                                    |
|----------------------------------------------------------------------------------|----------------------------------------------------------------------------------------------------|
| Definition                                                                       | Value                                                                                                    |
| ALL                                                                              | The utility starts processing from the oldest record and continues until a log record with the current date minus one day has been encountered.                                                     |
|                                                                                  | For example, if the utility is run at 2022/10/20 15:32, any log record created on and before 2022/10/19 are processed.                                                                              |
|                                                                                  | This control statement is not valid with any other control statements listed in this table.                                                                                                    |
| MAX                                                                              | The utility starts processing from the oldest record and continues until a log record with the current hour minus one hour has been encountered.                                                    |
|                                                                                  | For example, if the utility is run at 2022/10/20 15:32, any log record created at and before 2022/10/20 14:59 are processed.                                                                        |
|                                                                                  | If using this option, it is recommended that the archive job (ATYARCHO) be scheduled at 15 minutes past the hour. This ensures at least 15 minutes of log data is always present in the log stream. |
|                                                                                  | This control statement is not valid with any other control statements listed in this table.                                                                                                    |

Table 83. ATYARCHO SYSIN control statements to filter the type of log

| Definition         | Value                                                                                                    |
|--------------------|----------------------------------------------------------------------------------------------------|
| FILTER=[A   C   X] | Optional. Specify the type of log records to copy to the archive data set.  A Audit log records.  C C Command log records.  X Both command log records and audit log records. This is the default value.                                                            |
| CCFLOG=[Y   N]     | Optional. Specify whether to copy CCF log records to the archive data set.  Y  Copies CCF log records to the archive data set. This is the default value. If FILTER=A is specified, CCFLOG=Y is ignored.  N  Does not copy CCF log records to the archive data set. |

# **SYSIN** control statement examples

The following SYSIN control statement example is for archiving both command log records and audit log records. Because ALL is specified, the utility starts archiving with the oldest record and continues until it encounters a log record with the current date.

```
//SYSIN DD *
LSN=Logger data set name
FILTER=X
ALL
/*
```

The following SYSIN control statement example is for archiving command log records.

- The first line is a comment line because the first column has an asterisk.
- The second line has keyword LSN starting from the second column. This is valid because keywords must start in column 1 or 2.
- The third line is a blank line. The utility skips this line.
- The forth line has multiple keywords in one line.

```
//SYSIN DD *
* Comment line
LSN=Logger data set name

FILTER=C MAX
/*
```

# Part 10. Troubleshooting

IMS Administration Tool issues messages and codes that can help you to diagnose and correct problems that you experience with the product.

# **Topics:**

- Chapter 40, "Messages and codes," on page 263
- Chapter 41, "Gathering diagnostic information," on page 381

# Chapter 40. Messages and codes

The following topics describe return codes, messages, and abend codes of IMS Administration Tool.

### **Topics:**

- "Return codes" on page 263
- "Messages (ATY0 ATY9)" on page 264
- "Messages (ATYA ATYZ)" on page 364
- "Abend codes" on page 377

# **Return codes**

IMS Administration Tool batch processor modules, ATY@OBJU and ATYARCHO, generate return codes to indicate the result of a job.

# DBD and PSB update return codes (ATY@OBJU)

The following table summarizes the return codes when ATY@OBJU runs as an IMS resource change job of the database and application administration function, or an import objects job of the IMS catalog and ACB library management function.

| Code | Meaning                                                                                                    |
|------|----------------------------------------------------------------------------------------------------|
| 0    | DBDs, PSBs, or both were updated successfully. All the requested resource change tasks, which may include copybook import, DBDGEN, PSBGEN, ACBGEN, and IMS catalog populate, completed successfully.                                                    |
| 4    | DBDs, PSBs, or both were updated successfully. All the requested resource change tasks, which may include copybook import, DBDGEN, PSBGEN, ACBGEN, and IMS catalog populate, completed successfully. However, one or more warning messages were issued. |
| 8    | DBDs, PSBs, or both could not be updated. One or more of the requested resource change tasks, which may include copybook import, DBDGEN, PSBGEN, ACBGEN, and IMS catalog populate, failed.                                                              |

# IMS directory/BSDS backup and restore return codes (ATY@OBJU)

The following table summarizes the return codes when ATY@OBJU runs as an IMS directory/BSDS backup job or restore job of the IMS catalog and ACB library management function.

| Code | Meaning                                                                                 |
|------|-----------------------------------------------------------------------------------------|
| 0    | Backup or restore completed successfully.                                               |
| 4    | Backup or restore completed successfully, but one or more warning messages were issued. |
| 8    | Backup or restore did not complete successfully.                                        |

# IMS catalog record purge return codes (ATY@OBJU)

The following table summarizes the return codes when ATY@OBJU runs as an IMS catalog record purge job of the IMS catalog and ACB library management function.

| Code | Meaning                                                                                                    |
|------|----------------------------------------------------------------------------------------------------|
| 0    | Either of the following conditions:                                                                                                  |
|      | <ul> <li>All obsolete instances of DBD or PSB resources that satisfy the filter criteria are<br/>deleted.</li> </ul>                 |
|      | <ul> <li>Obsolete instances of DBD or PSB resources that satisfy the filter criteria do not exist in<br/>the IMS catalog.</li> </ul> |
| 8    | Failed to delete obsolete instances.                                                                                                 |

# **Command and Audit Log Archive utility return codes (ATYARCHO)**

The following table summarizes the return codes of the Command and Audit Log Archive (ATYARCHO) utility.

| Code | Meaning                                                                                                    |
|------|----------------------------------------------------------------------------------------------------|
| 0    | The archive job completed successfully.                                                                              |
| 12   | The archive job failed. Log records are not deleted, and the archive data set contains no data or only partial data. |
|      | You must delete the archive data set, identify and resolve the cause of the failure, and rerun the job.              |

# **Messages (ATY0 - ATY9)**

IMS Administration Tool issues messages that can help you understand the status of the infrastructure and help you resolve errors.

# **Message format**

IMS Administration Tool messages adhere to the following format:

ATYnnnnx

Where:

### **ATY**

Indicates that the message was issued by IMS Administration Tool

### nnnn

Indicates the message identification number

X

Indicates the severity of the message:

Α

Indicates that operator intervention is required before processing can continue.

Ε

Indicates that an error occurred, which might or might not require operator intervention.

Ι

Indicates that the message is informational only.

w

Indicates that the message is a warning to alert you to a possible error condition.

Each message also includes the following information:

### **Explanation:**

The Explanation section explains what the message text means, why it occurred, and what its variables represent.

### **System action:**

The System action section explains what the system will do in response to the event that triggered this message.

### **User response:**

The User response section describes whether a response is necessary, what the appropriate response is, and how the response will affect the system or program.

# **ATY0100W**

FOLLOWING RECORD FAILED EDITING

# **Explanation**

ATY/IMS editing failed while trying to analyze the command. The character string is not recognized as an IMS type 1 or type 2 command, nor is it a valid IMS name.

# **System action**

The action taken depends upon the setting for GENERAL errors. The following GENERAL error settings and actions are possible:

### **WTOR**

This record is skipped and processing continues as if no error were encountered.

### SETRO

Terminate the job step using the user-defined return code.

### **ABEND**

Terminate the job step using the user-defined abend code.

### **IGNORE**

This record is be skipped and processing continues as if no error were encountered.

### **User response**

Correct the command, and run the job again.

### ATY0105I

/ATYWAIT OR /CCFWAIT VALUE MUST BE 1-10

# **Explanation**

A /ATYWAIT or /CCFWAIT control card was read but an invalid wait interval was specified.

# System action

IMS Administration Tool will wait a default 5 seconds and then resume processing.

# **User response**

None. This message is informational.

ATY0106E

IMS PLEX NAME MIS-MATCH DETECTED

# **Explanation**

A configuration error has been encountered. To issue commands to a IMS Administration Tool group using IMS Operations Manager, all IMS records must be defined with the same Operations Manager (PLEX) name.

# System action

The job terminates using the user-defined abend code.

# **User response**

Identify the IMS with the mismatched PLEX name using the prior ATY6010I message. Use the IMS Administration Tool user interface to correct the IMS record with the mismatch and run the job again.

ATY0107E

INCOMPATIBLE COMMAND ROUTING TECHNIQUES SPECIFIED

# **Explanation**

A configuration error has been encountered. The IMS members of a IMS Administration Tool group have been defined to use both Operations Manager and non-Operation Manager command routing techniques. If Operations Manager is specified for the command routing technique, all members of a IMS Administration Tool group must use Operations Manager for their command routing technique.

# **System action**

The job terminates using the user-defined abend code.

### User response

Identify the command routing techniques for the IMS Administration Tool group members using the prior

ATY6010I message, correct the incompatibility, and run the job again.

ATYO110E AIB INQY CALL ERROR, RC=rc, REASON=rsn

# **Explanation**

Program ATYCMD00 encountered an error while processing an INQY ENVIRON call. The AIB return code is displayed as *rc* and the reason code as *rsn*.

# **System action**

The job terminates with the user-defined abend code.

# **User response**

Correct the condition described by the AIB return code and reason codes. If assistance is required, contact IBM Software Support.

ATY0111E ERROR OPENING DD NAME ddn

# **Explanation**

An error occurred while trying to open a data set with the DDNAME of *ddn*. Check the job log for additional messages.

# **System action**

The action taken depends upon the setting for GENERAL errors. If SETRC is specified for GENERAL errors, the job terminates using the user-defined return code. Otherwise the job terminates with the user-defined abend code.

# **User response**

Correct the condition causing the failure and run the job again.

ATYO112E ddn HAS LRECL GREATER THAN MAXIMUM

# **Explanation**

The data set represented by *ddn* has an LRECL that is greater than 121 bytes. Valid record lengths for the input data set are from 80 to 121 bytes.

# **System action**

The action taken depends upon the setting for GENERAL errors. If SETRC is specified for GENERAL errors, the job terminates using the user-defined return code. Otherwise the job terminates using the user-defined abend code.

### **User response**

Reallocate the data set with a valid LRECL and run the job again.

ATY0113E ddn HAS LRECL LESS THAN MINIMUM

# **Explanation**

The data set represented by *ddn* has an LRECL that is less than 80 bytes. Valid record lengths for the input data set are from 80 to 121 bytes.

# System action

The action taken depends upon the setting for GENERAL errors. If SETRC is specified for GENERAL errors, the job terminates using the user-defined return code. Otherwise the job terminates using the user-defined abend code.

# **User response**

Reallocate the data set with a valid LRECL and run the job again.

ATY0114E OPEN FAILED FOR STORE/ FORWARD DATA SET, RC=rc

# **Explanation**

An error occurred trying to open the store/forward data set. Field *rc* contains the return code from the OPEN.

# System action

Processing continues, but the command store/forward function is not active for this job.

### User response

Make sure the command store/forward installation completed successfully.

ATY0115E DYNALLOC FAILED FOR: dsn

# **Explanation**

Dynamic allocation failed for the command store/forward data set, dsn.

# System action

Processing continues, but the command store/forward function is not active for this job.

# **User response**

Make sure the command store/forward installation completed successfully.

ATY0150I FOLLOWING RECORD READ FROM:

# **Explanation**

The data in the next line of output was read from DDNAME *ddn*.

# **System action**

Processing continues.

# **User response**

None. This message is informational.

ATY0201E ERROR ENCOUNTERED PROCESSING OPTIONS DATA SET

# **Explanation**

An error was encountered by the callable interface module, ATYCAPIO. Additional error messages should be obtained by calling ATYCAPIO with the GCMD parameter.

# System action

Return code of 12 is set and control is returned to the calling program.

# **User response**

Obtain additional error messages using the ATYCAPIO GMCD call. However, since this is likely a recurring error, no calls other than the GCMD should be attempted.

ATY0202E NAME/TOKEN CREATE FAILED, RC=rc

# **Explanation**

An error was encountered trying to create a z/OS name token entry.

# **System action**

Return code of 12 is set and control is returned to the calling program.

# **User response**

This is likely a recurring error, so no other calls should be attempted.

ATY0203W INVALID OPTION SPECIFIED IN AOITYPE PARAMETER

# **Explanation**

The data passed in parameter field AOITYPE is invalid.

# System action

The invalid message is skipped, return code 4 is set, and control is returned to the calling program.

# **User response**

Correct the invalid data in the AOITYPE field and retry the operation.

ATY0204W INVALID DATA SPECIFIED IN AOINAME PARAMETER

# **Explanation**

The data passed in parameter field AOINAME is invalid.

# **System action**

The invalid message is skipped, return code 4 is set, and control is returned to the calling program.

# User response

Correct the invalid data in the AOINAME field and retry the operation.

ATY0205W INVALID DATA SPECIFIED IN
AOIDEST PARAMETER

### **Explanation**

The data passed in parameter field AOIDEST is invalid.

# **System action**

The invalid message is skipped, return code 4 is set, and control is returned to the calling program.

# User response

Correct the invalid data in the AOIDEST field and retry the operation.

ATY0206W NO ATY GROUP RECORDS FOUND IN OPTIONS DATA SET

# **Explanation**

Field AOIDEST requested command routing to a IMS Administration Tool group, but there are no group records defined in the options data set.

# **System action**

Return code 4 is set and control is returned to the calling program.

# **User response**

Add a group record using the IMS Administration Tool user interface, or correct the parameter and retry the operation.

**ATY0207W** 

GROUP NAME = grpname NOT FOUND IN OPTIONS DATA SET

# **Explanation**

grpname not defined as a IMS Administration Tool group in the options data set.

# **System action**

Return code 4 is set and control is returned to the calling program.

# User response

Add the IMS Administration Tool group *grpname* using the IMS Administration Tool user interface, or correct the name specified for *grpname* and retry the operation.

**ATY0208W** 

NO IMS ENTRIES FOR ATY GROUP - grpname

# **Explanation**

grpname is defined in the options data set, but the group does not have any IMS systems defined.

# **System action**

Return code 4 is set and control is returned to the calling program.

### User response

Add IMS entries to the IMS Administration Tool group *grpname* using the IMS Administration Tool user interface and retry the operation.

**ATY0209W** 

NO IMS RECORDS FOUND IN ATY OPTIONS DATA SET

# **Explanation**

There are no IMS records defined in the options data set.

# **System action**

Return code 4 is set and control is returned to the calling program.

# **User response**

Add IMS entries using the IMS Administration Tool user interface and retry the operation.

ATY0210W

IMS NAME = ims NOT FOUND IN OPTIONS DATA SET

# **Explanation**

There is no IMS record for *ims* defined in the options data set.

# System action

Return code 4 is set and control is returned to the calling program.

# User response

Add IMS record *ims* using the IMS Administration Tool user interface, or correct the name specified for *ims* and retry the operation.

**ATY0211W** 

IMS NAME SPECIFIED IN AOINAME MORE THAN 4 BYTES

# **Explanation**

Field AOIDEST requested command routing to a specific IMSID, but the data in field AOINAME was more than four bytes long. IMS Administration Tool limits the length of an IMS name to four bytes.

# System action

Return code 4 is set and control is returned to the calling program.

### User response

Correct the name in AOINAME and retry the operation.

**ATY0212W** 

NOT ALL IMS REGIONS USE SAME OPERATIONS MANAGER NAME

# **Explanation**

Some of the IMS members of a IMS Administration Tool group are defined to use a different Operations Manager name. If a member of a IMS Administration Tool group is defined to use Operations Manager for its command routing technique, then all members must use the same Operations Manager name.

# **System action**

Return code 4 is set and control is returned to the calling program.

# **User response**

Correct the routing technique information in the IMS records using the IMS Administration Tool user interface and retry the operation.

**ATY0213W** 

INCOMPATIBLE COMMAND ROUTING TECHNIQUES SPECIFIED

# **Explanation**

One or more IMS members of a IMS Administration Tool group was defined to use Operations Manager as its command routing technique, but one or more IMS members were defined to use a command routing technique other than Operations Manager. If Operations Manager is used by an IMS for its command routing technique, all IMS members of the IMS Administration Tool group must use the same Operations Manager.

# **System action**

Return code 4 is set and control is returned to the calling program.

# **User response**

Correct the routing technique information in the IMS records using the IMS Administration Tool user interface and retry the operation.

**ATY0214W** 

COMMAND REJECTED, COMMAND IS RESTRICTED

# **Explanation**

The command passed in field AOIDATA is not allowed from the callable API.

# **System action**

Return code 4 is set and control is returned to the calling program.

### **User response**

Do not attempt to issue restricted commands.

### **ATY0215W**

INVALID DATA IN COMMAND, OR UNKNOWN IMS SPECIFIED

# **Explanation**

IMS Administration Tool was not able to determine the content of the AOIDATA field.

# **System action**

Return code 4 is set and control is returned to the calling program.

### User response

Review the data that was passed to the callable API. If the data is valid, contact IBM Software Support.

### **ATY0216W**

**COMMAND FAILED EDITING** 

# **Explanation**

A bad return code was received from module ATYEDITO. ATYEDITO should have returned a descriptive message indicating the nature of the error.

# System action

Return code 4 is set and control is returned to the calling program.

# **User response**

Review the message returned from ATYEDITO, correct the problem, and retry the operation.

# **ATY0217W**

ERROR ENCOUNTERED
IN COMMAND WILDCARD
PROCESSING

# **Explanation**

An internal error occurred when processing a command that contains a wildcard character.

### System action

Skips the command and continues from the next command.

### User response

If any other error messages are issued before this message, follow the user response for those messages. If no error messages are issued before this message, contact IBM Software Support.

### **ATY0218W**

BAD RETURN CODE FROM COMMAND DRIVER

# **Explanation**

A bad return code was received from module ATYEXECO. ATYEXECO should have returned a descriptive message indicating the nature of the error.

# **System action**

Return code 4 is set and control is returned to the calling program.

# **User response**

Review the message returned from ATYEXECO, correct the problem, and retry the operation.

ATY0219E

INQY CALL ERROR, AIB RC=rc RSN=rsn

# **Explanation**

A non-zero return code was received when making an IMS AIB call.

# **System action**

Return code 12 is set and control is returned to the calling program.

# User response

Find the AIB return code and reason codes in *IMS Messages and Codes*, fix the problem identified by the codes, and retry the operation.

ATY0220E

INPUT COMMAND LONGER THAN 252 BYTES

# **Explanation**

An application program called the IMS Administration Tool AOI with an input command (AOIDATA) longer than 252 bytes. IMS Administration Tool requires the command be 252 bytes, or less, with the last four bytes of AOIDATA containing spaces.

# **System action**

A return code 12 is returned to the calling program, and the command is ignored.

### User response

Correct the command, and run the job again.

ATY0301I

COMMAND DISALLOWED BY IMS SECURITY

# **Explanation**

IMS determined the user ID attempting this command is not authorized.

# **System action**

Command is bypassed.

### User response

Verify that the user ID attempting this command has proper authorization. If the user should be able to execute this command, correct the security definition, and retry the operation.

**ATY0302E** 

DBRC MODULE DSPURX00 NOT FOUND, BYPASSING DBRC PROCESSING

# **Explanation**

DBRC has been requested for either DB verification, or to set ACCESS, but the DBRC load module is not found.

# System action

The action taken is determined by the DRBC= option.

# **User response**

If DBRC usage is required, add IMS SDFSRESL to the STEPLIB. If DBRC usage is not required, set options DBRC=NODBRC.

ATY0306I

NO MODBLKS DDNAME, DRD ASSUMED FOR imsid

# **Explanation**

IMS Administration Tool assumes that dynamic resource definition (DRD) is used in the indicated IMS.

### System action

Processing continues.

### User response

None. This message is informational.

**ATY0308W** 

END OF TABLE ENCOUNTERED BUILDING DBRC DB TABLE

# **Explanation**

Option DBACCESS=DBRC was requested, but more databases than expected were found when processing the output of a LIST.DB command. The remaining databases will not be added to the DBRC table.

# **System action**

The job step continues.

# **User response**

The maximum size of the table might need to be increased. Contact IBM Software Support for information.

### ATY0317E

MODBLKS READ ROUTINE FAILED

# **Explanation**

Option DBACCESS=GEN was requested, but an error was encountered attempting to read the MODBLKS data set.

# **System action**

The job will terminate based upon the setting for GENERAL errors. If GENERAL=SETRC, the job will terminate using the value set in SETRC. Otherwise, the job terminates using the user-defined abend code.

# **User response**

Using the IMS Administration Tool user interface, ensure the IMS System Information in the IMS record is defined correctly.

### ATY0329I

**COMMAND EXECUTING ON: ims** 

# **Explanation**

The following command will execute on the displayed IMS (*ims*).

# System action

The job continues processing.

# **User response**

N/A

### **ATY0330E**

ERROR IN ONLINE CHANGE INITIALIZATION, FUNCTION TERMINATING

# **Explanation**

An unexpected error occurred while trying to save preonline change information for all IMS Administration Tool group members.

# **System action**

Online change command processing is terminated.

# User response

Correct the problem preventing online change from occurring and resubmit the command.

### ATY0331E

AN ERROR HAS BEEN ENCOUNTERED, ONLINE CHANGE TERMINATING

# **Explanation**

An unexpected error occurred while trying to issue /MODIFY PREPARE commands to all IMS Administration Tool group members.

# System action

Both messages ATY0331E and ATY0336E are displayed and the online change command processing ends abnormally.

# User response

Correct the problem preventing the online change command from occurring and resubmit the command.

### **ATY0332E**

AN ERROR HAS BEEN ENCOUNTERED, ONLINE CHANGE TERMINATING

# **Explanation**

An unexpected error occurred while checking for NO WORK PENDING on all IMS Administration Tool group member systems.

# System action

Both messages ATY0332E and ATY0337E are displayed and online change command processing ends abnormally.

### User response

Correct the problem preventing the online change from occurring and resubmit the command.

### ATY0334I

MODIFY ABORT PROCESSING INITIATED

# **Explanation**

An unexpected error occurred during the online change process.

# System action

Online change command processing is terminated and /MODIFY ABORT commands will be issued to all IMS Administration Tool group members.

# **User response**

Correct the problem preventing the online change from occurring and resubmit the command.

**ATY0335E** 

ONLINE CHANGE FAILED OPERATOR INTERVENTION MAY
BE REQUIRED

# **Explanation**

An unexpected error occurred while trying to issue / MODIFY ABORT commands to all IMS Administration Tool group member systems.

# System action

Online change processing ends abnormally.

# **User response**

Operator intervention will be required to correct and restore all systems to pre-online change conditions.

ATY0338E

ONLINE CHANGE TERMINATED, ERROR DURING MOD COMMIT PROCESSING

### **Explanation**

An unexpected error occurred while trying to issue / MODIFY COMMIT commands to all IMS Administration Tool group member systems.

# **System action**

Both messages ATY333E and ATY0338E are displayed and online change command processing ends abnormally.

# **User response**

Correct the problem preventing the online change from occurring and resubmit the command.

ATY0339E

ddn LIBRARY NOT SWAPPED ON ims

# **Explanation**

The online change being attempted was not successful on the indicated system (*ims*). The library where the

suffix name did not change is identified by its DDNAME (ddn).

# **System action**

The online change process ends abnormally.

# **User response**

Correct the problem preventing the online change from occurring and resubmit the command.

ATY0340I

ONLINE CHANGE FUNCTION SUCCESSFUL

# **Explanation**

The online change function was successful.

# System action

The system continues processing.

# **User response**

N/A

ATY0344E

ERROR ENCOUNTERED
PROCESSING "/DIS POOL"
COMMAND, REGION BYPASSED

# **Explanation**

An unexpected error occurred while trying to process this command during Dead Letter Queue cleanup.

### System action

Dead Letter Queue cleanup processing is skipped for this particular IMS region.

### User response

Resubmit the command. Contact IBM Software Support if problem persists.

ATY0345E

ERROR ENCOUNTERED
PROCESSING "/DIS USER"
COMMAND, REGION BYPASSED

# **Explanation**

An unexpected error occurred while trying to process this command during Dead Letter Queue cleanup.

# **System action**

Dead Letter Queue cleanup processing is skipped for this particular IMS region.

# **User response**

Resubmit the command. Contact IBM Software Support if problem persists.

**ATY0346E** 

ERROR ENCOUNTERED
PROCESSING "/STO USER"
COMMAND, USER BYPASSED

# **Explanation**

An unexpected error occurred while trying to process this command during Dead Letter Queue cleanup.

# **System action**

Dead Letter Queue cleanup processing is skipped for this particular IMS region.

# User response

Resubmit the command. Contact IBM Software Support if problem persists.

**ATY0347E** 

ERROR ENCOUNTERED
PROCESSING "/DEQ USER"
COMMAND, JOB TERMINATING

# **Explanation**

An unexpected error occurred while trying to process this command during Dead Letter Queue cleanup.

# System action

Dead Letter Queue cleanup processing is skipped for this particular IMS region.

# User response

Resubmit the command. Contact IBM Software Support if problem persists.

ATY0348E

ERROR ENCOUNTERED
PROCESSING "/STA USER"
COMMAND, JOB TERMINATING

# **Explanation**

An unexpected error occurred while trying to process this command during Dead Letter Queue cleanup.

# **System action**

Dead Letter Queue cleanup processing is skipped for this particular IMS region.

### User response

Resubmit the command. Contact IBM Software Support if problem persists.

ATY0351E

ERROR ENCOUNTERED, ACTION DETERMINED BY ERROR FLAG: flag

# **Explanation**

A recurring error has been encountered and identified by a prior message. This messages states which error option (*flag*) is used to determine how the job will proceed.

# System action

The action taken is determined by the setting for error option flag.

### User response

Follow the User Response for the prior error message.

ATY0355W

COMMAND BYPASSED DUE TO OPERATOR RESPONSE

# **Explanation**

An operator replied to a WTOR command, causing IMS Administration Tool to skip the prior error.

# System action

The system continues processing.

### User response

A review may be required to determine whether the command still needs to be issued.

**ATY0356W** 

COMMAND BYPASSED DUE TO ERR488=IGNORE SPECIFICATION

### **Explanation**

Even though a database command failed to receive a positive response, processing continues due to option ERR488=IGNORE specification.

### System action

The system continues processing.

# User response

Review the prior response messages and determine whether the command still needs to be issued.

ATY0357E

REGION TERMINATING, MAXIMUM RETRY ATTEMPTS EXCEEDED **ATY0361E** 

DATAGRP ERROR, JOB TERMINATING, ERR488=ABEND SPECIFIED

# **Explanation**

The maximum number of command retries has been reached. The reason for command failure is described in a prior message.

# **System action**

The job step ends abnormally.

# **User response**

Correct the condition causing the error and retry the command. Contact IBM Software Support if the error persists.

**ATY0358E** 

REGION TERMINATING, PERMANENT ERRORS ENCOUNTERED AND MAX RETRIES

# **Explanation**

Recurring errors have been experienced and the maximum number of command retries has been reached.

# **System action**

The action taken is determined by the setting for GENERAL errors.

# **User response**

Correct the condition causing the error and retry the command. Contact IBM Software Support is the error persists.

ATY0359I

COMMAND BEING ATTEMPTED AGAIN DUE TO OPERATOR RESPONSE

# **Explanation**

An operator reply to a WTOR specified that command retry should be attempted.

# **System action**

The job step resumes processing after the reply to the WTOR.

# User response

No further action is required.

# **Explanation**

An error was encountered when processing an IMS command with the DATAGROUP keyword. The reason for the error should be identified in a prior message.

# **System action**

The action taken is determined by the setting for ERR488 errors.

# User response

Correct the problem described in the prior message. Then resubmit the command.

ATY0362E

DATAGRP ERROR, JOB TERMINATING, ERR488=IGNORE NOT SPECIFIED

# **Explanation**

An error was encountered when processing an IMS command with the DATAGROUP keyword. The reason for the error should be identified in a prior message.

# System action

The action taken is determined by the setting for ERR488 errors.

# **User response**

Correct the problem described in the prior message. Then resubmit the command.

ATY0371E

ERROR ATTEMPTING DBRC VALIDATION BYPASSED

# **Explanation**

An error described by a prior message was encountered during DBRC validation.

# System action

DBRC validation is not performed and the job will proceed as determined by the prior error condition.

# **User response**

Follow User Response described in prior error message.

### **ATY0372E**

# DB OPEN FOR SSID= ssid ACC= access DBD= database

# **Explanation**

An IMS /DBD or /DBR command was issued and DBRC validation was requested, but one or more databases are registered in the RECON as being open with UPDATE intent.

- SSID= shows the subsystem that is using the database
- ACC= shows the processing intent
- DBD= shows the database

# **System action**

The action taken is determined by the setting for DBRC errors.

# **User response**

Review prior messages and determine if the command needs to be reissued.

### ATY0373E

DB OPEN FOR SSID= ssid ACC= access DBD= database AREA= area

# **Explanation**

An IMS /DBD or /DBR command was issued and DBRC validation was requested, but one or more areas are registered in the RECON as being open with UPDATE intent.

- SSID= shows the subsystem that is using AREA
- ACC= shows the processing intent
- DBD= shows the database
- · AREA= shows the AREA name

# **System action**

The action taken is determined by the setting for DBRC errors.

# **User response**

Review prior messages and determine if the command needs to be reissued.

### ATY0374I

NO DATABASES OPEN WITH UPDATE INTENT

# **Explanation**

DBRC shows that all database commands executed successfully.

# System action

The job step continues processing.

### **User response**

N/A

### ATY0375I

### DBRC VALIDATION SUCCESSFUL

# **Explanation**

DBRC shows that all database commands executed successfully.

# System action

The job step continues processing.

# User response

N/A

### **ATY0376E**

INVALID HELD AUTH
STATE=X"acc" FOR DBD=dbd
AREA=area

# **Explanation**

DBRC shows that a database for the indicated DBD/AREA did not complete as expected.

# **System action**

The action taken is determined by the setting for DBRC errors.

# User response

Issue IMS command /RML DRBC='DB DBD(dbd) DBDS' to determine which job has the database open.

# **ATY0377W**

COMMAND FAILED ON ALL SYSTEMS, STORE/FORWARD BYPASSED

# **Explanation**

The prior command failed on all systems and is therefore not saved in the store/forward data set. In order for a command to be eligible for command store/forward processing, it must be successfully processed on at least one system.

# **System action**

Processing continues, but the prior command is not saved in the store/forward data set.

# **User response**

Determine whether the failed command needs to be manually entered for all failed systems.

ATY0378I

FOLLOWING COMMAND SAVED IN STORE/FORWARD FOR IMS: ims

# **Explanation**

The following command encountered routing errors on IMS (*ims*) and is saved in the store/forward data set for subsequent processing.

# **System action**

The failed command is written to the store/forward data set and processing continues.

# User response

None. This message is informational.

ATY0381I

PRE-SCAN STARTED ON IMS: ims

# **Explanation**

Database pre-scan processing has started for IMS (*ims*).

# **System action**

The job step continues processing.

# **User response**

None. This message is informational.

ATY0382I

PRE-SCAN ENDED ON IMS: ims

# **Explanation**

Database pre-scan processing has completed for IMS (*ims*).

# **System action**

The job step continues processing.

### User response

None. This message is informational.

ATY0383I

ERROR ENCOUNTERED, ONLINE CHANGE REVERSAL BEING ATTEMPTED

# **Explanation**

An error has been encountered during /ATYMOD processing after at least one system had completed the online change and option MODREVERSE=Y is in effect.

# **System action**

/MODIFY ABORT commands are issued to all systems where the online change has not completed, and IMS Administration Tool reverses the online change for any system where the online change was successful.

# User response

Determine the reason for the online change failure, correct it, and resubmit the command.

ATY0389I

SYMDEST=symdest / PARTNER=partner

# **Explanation**

This is an information message that accompanies one of many different error messages. The message identifies the routing information coded on the IMS record of the options data set.

# **System action**

N/A

### User response

Correct the problem identified by the accompanying message and, if required, run the job again.

ATY0390I

STATUS CHECKING BYPASSED FOR LOCAL ICMD

### **Explanation**

A database command was issued using the ICMD/RCMD AOI in the local IMS. Because the local BMP cannot perform the simulated DFS0488I status checking, ATY/IMS assumes that the command processed successfully.

### System action

Processing continues.

# User response

If the simulated DFS0488I status checking is required, perform one of the following tasks:

• Run the ATY/IMS job as an IMS DL/I job.

• Run the ATY/IMS job as a standard z/OS batch job.

ATY0398E

ERROR ENCOUNTERED ON ICMD CALL, RC=rc REASON=rsn

# **Explanation**

An unexpected error occurred while trying to issue a command using the local ICMD call. The IMS AIB return code (*rc*) and reason code (*rsn*) are displayed in the message.

# System action

The job step might end abnormally, depending upon what options are in effect for the job.

# **User response**

Determine the cause of the error by reviewing the AIB return and reason codes in *IMS Messages and Codes*, correct the error, and retry the command.

ATY0399E

ERROR ENCOUNTERED ON RCMD CALL, RC= rc REASON= rsn

# **Explanation**

An unexpected error occurred while trying to retrieve a command response using the local RCMD call. The IMS AIB return code (*rc*) and reason code (*rsn*) are displayed in the message.

# **System action**

The job step might end abnormally, depending upon what options are in effect for the job.

# User response

Determine the cause of the error by reviewing the AIB return and reason codes in *IMS Messages and Codes*, correct the error, and retry the command.

ATY0449I

ONE OR MORE DATA BASES STILL HELD IN DBRC

# **Explanation**

DBRC validation has been requested, but one or more databases are still registered in the RECON and open with update intent. This message is accompanied by ATY0450A.

# **System action**

Processing continues.

# **User response**

N/A

**ATY0450A** 

REPLY "C" TO CANCEL, "S" TO SKIP OR "R" TO RETRY COMMAND

# **Explanation**

This message accompanies one or more messages, issued previously, that describe the error encountered.

# System action

Action taken depends upon the response to this message.

### User response

Review the accompanying messages and reply to the WTOR accordingly.

**ATY0451E** 

DATA BASE COMMAND UNSUCCESSFUL

# **Explanation**

A database command did not execute successfully. This message is accompanied by additional messages.

# System action

Processing continues.

### User response

Review the accompanying messages.

ATY0452I

cmd

# **Explanation**

The database command (*cmd*) that did not execute successfully is displayed.

# System action

Processing continues.

### User response

N/A

ATY0455I

cmd

# **Explanation**

The command (*cmd*) that did not execute successfully is displayed.

# **System action**

Processing continues.

# **User response**

N/A

ATY0457I

jobname - ims - SYMD symdest PARTNER partner

# **Explanation**

This information message is displayed when a WTODBCMD=Y is in effect, and a command that changes the state of a database is executed. This message is accompanied by ATY0458I, which lists the actual command being executed.

# **System action**

Processing continues.

# **User response**

N/A

ATY0458I

cmd

# **Explanation**

This message follows ATY0457I, and lists the command that changes database state.

# **System action**

Processing continues.

# **User response**

N/A

ATY0488I

cmd COMMAND COMPLETED type dbd RC=rc

# **Explanation**

This is a simulated DFS0488I response. It is in response to a command that changes the state of a database or AREA. The *cmd* indicates the command that is being attempted. The type indicates whether the command is being entered for a database (DBN=) or an AREA (AREA=). The *dbd* is the name of the database or AREA. The *rc* is the return code. When *rc* is 0, the command processed as you requested. Otherwise, the return code is set to 99.

# System action

Processing continues.

# User response

N/A

ATY0501E

SYSPRINT IS SPECIFIED INCORRECTLY.

# **Explanation**

SYSOUT or DUMMY is specified for the SYSPRINT DD statement. These parameters are not supported for the SYSPRINT DD statement.

# **System action**

Processing stops.

If option DBRC=SETRC is enabled, the job step terminates with the user-defined return code; otherwise the job terminates with the user-defined abend code.

# User response

Remove the SYSPRINT DD statement from the JCL, or rerun the job by specifying a temporary data set with PS attribute and SPACE=(CYL,(5,20)) parameter (or higher value) in the SYSPRINT DD statement.

**ATY0502E** 

SYSIN IS SPECIFIED INCORRECTLY.

# **Explanation**

SYSIN DD statement must not exist in the JCL.

# System action

Processing stops.

If option DBRC=SETRC is enabled, the job step terminates with the user-defined return code; otherwise the job terminates with the user-defined abend code.

### User response

Remove the SYSIN DD statement from the JCL.

ATY0503E

ddn DYNAMIC ALLOCATION ERROR, RC=rc REASON=rsn

### **Explanation**

Dynamic allocation failed for DDNAME ddn. The return code (rc) and reason code (rsn) identify the cause of the failure.

If option DBRC=SETRC is specified, the job step terminates with the user-defined return code; otherwise the job terminates with the user-defined abend code.

#### **User response**

Correct the cause of the failure and run the job again.

ATY0505E

**UNABLE TO OPEN DDNAME SYSIN** 

#### **Explanation**

An error was encountered attempting to open DDNAME SYSIN.

# **System action**

If option DBRC=SETRC is specified, the job step terminates with the user-defined return code; otherwise the job terminates with the user-defined abend code.

# **User response**

Review the z/OS log for additional messages, correct the failure condition, and run the job again.

ATY0506W

NON-ZERO CODE RETURNED FROM DSPURXOO, RC=rc

# **Explanation**

An unexpected error was returned from DBRC module DSPURX00.

#### **System action**

The job step ends abnormally.

#### **User response**

If the cause of the error cannot be determined, contact IBM Software Support.

ATY0507E

UNABLE TO OPEN DDNAME SYSPRINT

#### **Explanation**

An error was encountered attempting to open DDNAME SYSPRINT.

# **System action**

If option DBRC=SETRC is specified, the job step terminates with the user-defined return code;

otherwise the job terminates with the user-defined abend code.

## **User response**

Review the z/OS log for additional messages, correct the failure condition, and run the job again.

**ATY0701E** 

DYNAMIC ALLOCATION FAILED, RC=rc REASON=rsn

# **Explanation**

An error occurred during dynamic allocation. The return (*rc*) and reason (*rsn*) codes indicate the nature of the failure. The data set name will be displayed in a subsequent message.

# System action

The action taken depends on the options set for this job. The job terminates with the user-defined abend code or the user-defined return code.

# User response

Fix the problem that caused the dynamic allocation failure and run the job again.

**ATY0702E** 

DYNAMIC ALLOCATION FAILED, DSN=dsn

#### **Explanation**

Dynamic allocation failed for the data set name dsn. A prior message provides additional information regarding the dynamic allocation failure.

# System action

The action taken depends on the options set for this job. The job terminates with the user-defined abend code or the user-defined return code.

#### User response

Fix the problem that caused the dynamic allocation failure and run the job again.

ATY0703E

**OPEN FAILED FOR DATA SET:** dsn

#### **Explanation**

An error occurred trying to open data set named dsn.

The action taken depends on the options set for this job. The job terminates with the user-defined abend code or the user-defined return code.

#### **User response**

Fix the problem that caused the dynamic allocation failure and run the job again.

ATY0704E

ver IS AN UNSUPPORTED VERSION

#### **Explanation**

This is a ATY/IMS internal error.

# **System action**

The action taken depends on the options set for this job. The job terminates with the user-defined abend code or the user-defined return code.

## **User response**

To allow this job to run, specify DBACCESS=ASIS or DBACCESS=DBRC. Contact IBM Software Support to resolve the original error.

ATY0705E

MODBLKS READ ROUTINE NOT LINKED FOR VERSION ver

# **Explanation**

This is probably an installation error.

#### **System action**

The action taken depends on the options set for this job. The job terminates with the user-defined abend code or the user-defined return code.

#### **User response**

To allow this job to run, specify DBACCESS=ASIS or DBACCESS=DBRC. Contact IBM Software Support to resolve the original error.

**ATY0711E** 

DYNAMIC UNALLOCATION FAILED, RC=rc REASON=rsn

# **Explanation**

An error occurred during dynamic unallocation. The return (rc) and reason (rsn) codes indicate the nature of the failure. The data set name will be displayed in a subsequent message.

#### **System action**

The action taken depends on the options set for this job. The job terminates with the user-defined abend code or the user-defined return code.

#### **User response**

Fix the problem that caused the dynamic unallocation failure and run the job again.

**ATY0712E** 

DYNAMIC UNALLOCATION FAILED, DDNAME=ddn

#### **Explanation**

Dynamic unallocation failed for the data set associated with DDNAME *ddn*. A prior message provides additional information regarding the dynamic unallocation failure.

## System action

The action taken depends on the options set for this job. The job terminates with the user-defined abend code or the user-defined return code.

#### **User response**

Fix the problem that caused the dynamic unallocation failure and run the job again.

ATY0801E

INTERNAL ERROR, DATA BASE TABLE OVERFLOW

# **Explanation**

An unexpected condition occurred. This is probably a logic error in the program.

# System action

The action taken depends on the options set for this job. The job terminates with the user-defined abend code or the user-defined return code.

#### User response

Contact IBM Software Support.

**ATY0802E** 

ims -LOAD FAILED: dsn

#### **Explanation**

Option DBACCESS=GEN is in effect for this job, but IMS Administration Tool was unable to load the MODBLKS members from the specified data set name (dsn). This problem is probably a setup error in the IMS record for the specified IMS system (ims).

The action taken depends on the options set for this job. The job terminates with the user-defined abend code or the user-defined return code.

#### **User response**

Use the IMS Administration Tool user interface to verify that the IMS record is defined with the correct IMS System Information.

ATY1200W

INVALID COMMAND: cmd

#### **Explanation**

IMS Administration Tool was unable to identify the data (*cmd*) read from the input data set.

# **System action**

The action taken is determined by the setting for GENERAL errors.

## **User response**

If the command is not valid, correct the command and run the job again. If a valid command is being attempted, contact IBM Software Support.

ATY1201W

INVALID KEYWORD LENGTH IN FOLLOWING COMMAND:

# **Explanation**

The keyword specified on the command is longer than IMS Administration Tool allows.

#### **System action**

The action taken is determined by the setting for GENERAL errors.

#### User response

If the command is not valid, correct the command and run the job again. If a valid command is being attempted, contact IBM Software Support.

**ATY1202W** 

INVALID PARAMETER LENGTH IN FOLLOWING COMMAND:

# **Explanation**

A parameter specified on the command is longer than IMS Administration Tool allows.

#### **System action**

The action taken is determined by the setting for GENERAL errors.

#### User response

If the command is not valid, correct the command and run the job again. If a valid command is being attempted, contact IBM Software Support.

ATY1203W

/ATYMOD OR /CCFMOD CANNOT BE ROUTED TO A SPECIFIC IMSID

#### **Explanation**

The command requested /ATYMOD or /CCFMOD be routed to a specific IMS system. IMS Administration Tool does not support routing the /ATYMOD or / CCFMOD command to a specific IMS system.

## System action

The action taken is determined by the setting for GENERAL errors.

## User response

Correct the command and run the job again.

ATY1204E

ERROR ENCOUNTERED
DETERMINING DATABASE ACCESS

# **Explanation**

The ACCESS keyword was specified but command parsing failed to find the parameter value.

## System action

The action taken is determined by the setting for GENERAL errors.

#### User response

Correct the command and run the job again.

ATY1205E

INVALID DATABASE ACCESS REQUESTED: acc

# **Explanation**

An invalid parameter was specified for database access. The command parser determined that acc was the access specified in the command. Valid parameter values are RO, RD, UP, or EX.

The action taken is determined by the setting for GENERAL errors.

#### **User response**

Correct the invalid command and run the job again.

ATY1206E

NO VALID DATABASE NAMES FOUND IN COMMAND

#### **Explanation**

After command parsing completed, there were no database names in the command.

#### System action

The action taken is determined by the setting for GENERAL errors.

#### **User response**

Correct the non-valid command and run the job again.

ATY1207E

UNABLE TO DETERMINE COMMAND TYPE

#### **Explanation**

The command parser failed to recognize the command being attempted.

#### **System action**

The action taken is determined by the setting for GENERAL errors.

#### **User response**

If the command appears correct, contact IBM Software Support. Otherwise, correct the command and run the job again.

ATY1208E

TYPE 2 CMD ENTERED, BUT NOT ALL IMS SYSTEMS USE OM FOR CMD ROUTING

# **Explanation**

A type 2 IMS command was entered, but not all of the IMS systems in the IMS Administration Tool group use Operations Manager for their command routing technique.

# **System action**

Processing continues.

#### User response

Use the IMS Administration Tool user interface to change all members of the IMS Administration Tool group to use Operations Manager as the command routing technique. Alternatively, do not enter type 2 IMS commands.

ATY1209E

INVALID PARAMETER
SPECIFICATION ON UPDATE
COMMAND

#### **Explanation**

The command parser failed to recognize the command keyword.

#### System action

The action taken is determined by the setting for GENERAL errors.

#### User response

If the command appears correct, contact IBM Software Support. Otherwise, correct the command and run the job again.

**ATY1210W** 

GLOBAL/LOCAL BOTH SUPPLIED,
GLOBAL IGNORED

#### **Explanation**

Both the GLOBAL and LOCAL parameters were specified on a database command. The GLOBAL parameter will be discarded.

#### System action

Processing continues.

#### User response

Correct the command to eliminate this message.

**ATY1211W** 

ACCESS INVALID ON GLOBAL COMMAND, ACCESS IGNORED

## **Explanation**

Both the ACCESS and GLOBAL parameter were specified on a database command. The ACCESS parameter will be discarded.

#### System action

Processing continues.

Correct the command to eliminate this message.

ATY1212E

FUNCTION INVALID OR MISSING FOR ATYMOD or CCFMOD REQUEST

#### **Explanation**

Command parsing found an invalid parameter, or there were no parameters specified.

#### **System action**

The action taken is determined by the setting for GENERAL errors.

#### **User response**

Correct the command and run the job again.

**ATY1214W** 

PREVIOUS COMMAND BYPASSED DUE TO OPERATOR ACTION

#### **Explanation**

The previous command was skipped due as a result of the reply to the WTOR.

# **System action**

Processing continues.

# User response

N/A

**ATY1215W** 

EDIT ERROR IN PRIOR COMMAND, BYPASS OPTION IN EFFECT

# **Explanation**

The command parsing routine encountered an error on the previous command. The command is bypassed due to the setting of the GENERAL errors option.

#### **System action**

Processing continues.

#### **User response**

Determine the cause for the failure, correct the command and run the job again. Alternatively, issue the commands manually.

ATY1216E

EDIT ERROR IN PRIOR COMMAND, JOB IS TERMINATING

#### **Explanation**

The command parsing routine encountered an error in the previous command. The job terminates due to the setting of the GENERAL errors option.

# **System action**

The job terminates with a user-defined abend code or user-defined return code.

#### **User response**

Correct the error and run the job again.

**ATY1218W** 

BOTH ALL AND GLOBAL SUPPLIED, GLOBAL REMOVED

# **Explanation**

A database command contained both the ALL and GLOBAL parameters. These parameters are mutually exclusive; both cannot be specified on the same command.

# **System action**

The GLOBAL parameter is removed from the command and processing continues.

# User response

To eliminate this error message, correct the command before running this job again.

ATY1219E

NO PARAMETERS ARE ALLOWED ON THE /ATYDEADQ OR /CCFDEADQ COMMAND

#### **Explanation**

Parameters were supplied on the /ATYDEADQ or / CCFDEADQ command. No parameters are allowed on this command.

## System action

The action taken is determined by the setting for GENERAL errors.

#### User response

Correct the command and run the job again.

**ATY1220E** 

LTERM KEYWORD SUPPLIED BUT LTERM NAME MISSING

The ATYMOD predefined procedure was requested and the LTERM keyword was supplied, but the LTERM parameter was missing.

#### **System action**

The action taken is determined by the setting for the GENERAL errors.

#### **User response**

Remove the LTERM keyword, or supply an LTERM parameter name, and run the job again.

ATY1221E

LTERM NAME MORE THAN EIGHT CHARACTERS LONG

#### **Explanation**

An invalid value was supplied for the LTERM name parameter. The LTERM name must be less than eight characters long.

# System action

The action taken is determined by the setting for the GENERAL errors.

# **User response**

Correct the invalid LTERM name parameter and run the job again.

**ATY1222W** 

DATAGRP datagrp NOT FOUND

#### **Explanation**

DATAGRPEXP=Y is in effect, but IMS Administration Tool could not obtain a list of database names from DBRC. This might be due to the DATAGRP not being defined or the wrong set of RECON data sets in the STEPLIB concatenation.

## System action

The command is passed unchanged to IMS.

#### **User response**

Turn off DATAGRPEXP, define the DATAGRP to DBRC, or add the correct RECON data sets to the STEPLIB concatenation, and run the job again.

**ATY1223E** 

DATAGRP KEYWORD PRESENT BUT NO DATAGRP NAMES SPECIFIED

#### **Explanation**

The command parser determined a DATAGROUP command was being attempted with DATAGRPEXP=Y in effect, but the command did not specify the DATAGROUP parameter name.

# System action

The command is passed unchanged to IMS.

## User response

Correct the command and run the job again.

ATY1224E

DATAGRP KEYWORD PRESENT BUT MORE THAN 1 DATAGRP NAME SPECIFIED

# **Explanation**

The command parser determined a DATAGROUP command was being attempted with DATAGRPEXP=Y in effect, but the command specified more than one DATAGROUP parameter name.

#### System action

The command is passed unchanged to IMS.

## User response

Correct the command and run the job again.

**ATY1225W** 

DATAGRP datagrp RECEIVED RETURN CODE = rc FROM DSPURX00

#### **Explanation**

The command parser determined a DATAGROUP command was being attempted with DATAGRPEXP=Y in effect, but a non-zero return code was returned from DSPURX00. Additional messages might be displayed on the z/OS Syslog.

## System action

The command is passed unchanged to IMS.

#### User response

Correct the reason for the non-zero return code and run the job again.

**ATY1226E** 

INTERNAL ERROR, SYSPRINT DATA SET NOT OPEN

An error occurred attempting to open DDNAME SYSPRINT. Additional messages might be displayed on the z/OS Syslog.

# **System action**

The command is passed unchanged to IMS.

#### **User response**

Correct the reason for the open failure and run the job again.

**ATY1227I** 

FOLLOWING DATABASES FOUND FOR DATAGRP: datagrp

#### **Explanation**

DATAGRPEXP=Y is in effect and the following records list the databases that were defined to DATAGROUP datagrp in DBRC.

# System action

Processing continues.

#### **User response**

N/A

**ATY1228E** 

NO DATABASES RETURNED FOR DATAGRP: datagrp

#### **Explanation**

DATAGRPEXP=Y is in effect but there were no database names found in the named DATAGROUP datagrp.

#### **System action**

The command is passed unchanged to IMS.

#### **User response**

N/A

**ATY1229W** 

DBRC MODULE DSPURXXO NOT FOUND

# **Explanation**

DATAGRPEXP=Y is in effect but IMS Administration Tool was unable to obtain a list of database names because DBRC module DSPURX00 could not be loaded.

## **System action**

The command is passed unchanged to IMS.

#### User response

Ensure DBRC module DSPURX00 is in the STEPLIB concatenation and run the job again.

**ATY1230W** 

DATAGRP ERROR BYPASSED, ERR488=IGNORE SPECIFIED

#### **Explanation**

An invalid DATAGROUP command was encountered and skipped due to option ERR488=IGNORE being in effect.

# **System action**

Command is skipped and processing continues.

## User response

Correct the command and run the job again.

ATY1231I

ERROR EDITING FOLLOWING COMMAND

# **Explanation**

IMS Administration Tool determined that the command in the following message was not valid. Additional messages that describe the nature of the error are displayed in the job output listing.

# System action

Processing continues.

#### User response

N/A

**ATY1232A** 

REPLY "C" TO CANCEL, "S" TO SKIP ALL FAILED COMMANDS

## **Explanation**

An error, described by a previous message, has been encountered. This command requires a response to inform IMS Administration Tool how to handle this error, and possibly future errors, for this job step.

# System action

The action taken is dependent upon the operator response to this WTOR.

Reply to the WTOR with the valid character for the required action.

#### **ATY1233E**

DATAGRP ERROR, JOB TERMINATING, ERR488=IGNORE NOT SPECIFIED

#### **Explanation**

An error, described by a previous message, has been encountered, and the setting for ERR488 errors causes this job step to terminate.

# System action

The job step terminates with a user-defined return code.

#### **User response**

Correct the error described in the previous message and run the job again.

#### ATY1234E

DATAGRP ERROR, JOB TERMINATING, ERR488=ABEND SPECIFIED

#### **Explanation**

An error, described by a previous message, has been encountered, and the setting for ERR488 errors causes this job to abend.

# **System action**

The job terminates with the user-defined abend code.

# **User response**

Correct the error described in the previous message and run the job again.

**ATY1235W** 

DATAGRP NAME LONGER THAN 8 CHARACTERS

# **Explanation**

The command parser determined the name of the specified DATAGROUP is more than eight characters. Eight characters is the maximum allowed for DATAGROUP names.

# **System action**

The command is passed unchanged to IMS.

#### User response

Correct the DATAGROUP parameter name and run the job again.

ATY1236W

PARM CONFLICT, BOTH IMS AND SCOPE(ACTIVE) SPECIFIED - IMS IGNORED

# **Explanation**

The command parser detected conflict in the following command. The command was requested to be routed to a specific IMS and to all active Operations Manager members.

# System action

The IMS routing is ignored and the command is passed to all active Operations Manager members.

#### **User response**

To eliminate this message, correct the command prior to running this job again.

**ATY1237W** 

BOTH OPEN AND NOOPEN SPECIFIED, NOOPEN DISCARDED

#### **Explanation**

Mutually exclusive OPEN and NOOPEN parameters were specified on the input command.

# **System action**

Because the OPEN and NOOPEN parameters cannot be specified on the same command, IMS Administration Tool removed the NOOPEN parameter and continued processing.

#### **User response**

To eliminate this message in subsequent schedules of IMS Administration Tool, correct the control card by removing either the OPEN or NOOPEN parameter.

**ATY2201E** 

OPEN FAILED FOR DDNAME PROCLIB

#### **Explanation**

IMS Administration Tool Operations Manager initialization exit was unable to open DDNAME PROCLIB. Additional messages might be displayed in the z/OS log.

Processing continues, but without the IMS Administration Tool Message Log.

#### **User response**

Correct the reason for the open failure and restart IMS Operations Manager.

#### ATY2202E

#### ATYLOGR INITIALIZATION FAILED

#### **Explanation**

An error, described by a previous message, prevented IMS Administration Tool from completing initialization to the IMS Administration Tool Message Log.

# **System action**

Processing continues, but without the IMS Administration Tool Message Log.

#### **User response**

Follow User Response for the previous error message.

#### ATY2203E

# PROCLIB MEMBER ATYPARMS NOT FOUND

# **Explanation**

The member IMS Administration Tool needs for IMS Administration Tool Message Log initialization is not present in the data set referenced by DDNAME PROCLIB.

# System action

Processing continues, but without the IMS Administration Tool Message Log.

#### **User response**

Create the required PROCLIB member and restart IMS Operations Manager.

#### **ATY2204W**

INVALID RECORD, NO DATA IN POSITION 1-10

# **Explanation**

A record that failed editing was read from PROCLIB member ATYPARMS.

# **System action**

The record is ignored and processing continues.

#### **User response**

To eliminate this message, correct or remove the erroneous record before the next Operations Manager start up.

#### **ATY2205W**

#### UNKNOWN RECORD TYPE FOUND IN ATYPARMS - data

# **Explanation**

A record that contained unknown data was read from PROCLIB member ATYPARMS. The first few bytes of data from the erroneous record are displayed as data.

# System action

The record is ignored and processing continues.

## User response

To eliminate this message, correct or remove the erroneous record before the next Operations Manager start up.

#### ATY2206E

#### ATYLOGR= NOT SPECIFIED

# **Explanation**

IMS Administration Tool Operations Manager initialization exit did not find a control card ATYLOGR= in PROCLIB member ATYPARMS. The ATYLOGR= control card is not valid.

#### **System action**

Processing continues, but without the IMS Administration Tool Message Log.

#### User response

Add or correct the ATYLOGR= definition in PROCLIB member ATYPARMS and restart Operations Manager.

#### ATY2207E

#### ATYLOGR NAME NOT SPECIFIED

#### **Explanation**

IMS Administration Tool Operation Manager found control card ATYLOGR= but there was no parameter name specified.

#### System action

Processing continues, but without the IMS Administration Tool Message Log.

Add the IMS Administration Tool Message Log log stream name to the ATYLOGR= control card and restart Operations Manager.

ATY2208E ATYLOGR NAME LONGER THAN 26 BYTES

#### **Explanation**

The log stream name specified as the ATYLOGR= parameter in the PROCLIB member ATYPARMS is longer than the maximum allowed. The maximum length of a log stream name is 26 bytes.

# System action

Processing continues, but without the IMS Administration Tool Message Log.

#### **User response**

Correct the IMS Administration Tool Message Log log stream name in the ATYLOGR= control card and restart Operations Manager.

ATY2209E NAME/TOKEN ROUTINE ERROR RC=rc

# **Explanation**

An error was encountered attempting to create a z/OS name/token anchor. The return code is displayed as rc.

# **System action**

Processing continues, but without the IMS Administration Tool Message Log.

## **User response**

Correct the reason for the name/token creation failure and restart Operations Manager.

ATY2210E LOGSTREAM CONNECT FAILED

# **Explanation**

The connect attempt to the IMS Administration Tool Message Log log stream failed. A prior message should indicate the reason for the failure.

# **System action**

Processing continues, but without the IMS Administration Tool Message Log.

#### **User response**

Correct the failure described in the prior message and restart Operations Manager.

ATY2299I LOGSTREAM CONNECT SUCCESSFUL

#### **Explanation**

IMS Administration Tool message log initialization completed successfully.

#### **System action**

Processing continues.

#### User response

N/A

ATY3001I Return Code: rc Reason Code: rsn

#### **Explanation**

This message is presented with an accompanying message that describes the error condition. *rc* indicates the return code and *rsn* indicates the reason code.

# System action

The job terminates with the indicated return code.

#### **User response**

Review the conditions that caused the error. Also look up the meanings of return and reason codes to identify the error cause, correct the error condition, and rerun the job. If the problem persists, contact IBM Software Support.

ATY3002I ABEND Code: code Reason Code:

#### **Explanation**

This message is presented with an accompanying message that describes the error condition. *code* indicates the abend code, and *rsn* indicates the reason code.

# System action

The job terminates with the indicated abend code.

#### User response

Contact IBM Software Support.

ATY3003I Dataset Name: dsn

# **Explanation**

This message is presented with an accompanying message. *dsn* indicates the data set name.

# **System action**

Processing continues.

# **User response**

None. This message is informational.

ATY3004I DD Name: dd

#### **Explanation**

This message is presented with an accompanying message. *dd* indicates the DD name.

#### System action

Processing continues.

# **User response**

None. This message is informational.

ATY3005I Member: member

# **Explanation**

This message is presented with an accompanying message. *member* indicates the member name.

#### System action

Processing continues.

#### **User response**

None. This message is informational.

ATY3009I DMB Type: dmb-type DBRC Type: dbrc-type

## **Explanation**

This message is presented with an accompanying message that describes the warning condition. *dmb-type* is one of PHDAM, PHIDAM, DEDB, MSDB, INDEX, or DLI. *dbrc-type* is one of DLI, DEDB, or HALDB. This message accompanies message ATY3309W.

# **System action**

The job terminates with return code 4.

#### **User response**

Follow the user response for message ATY3309W.

ATY3010I DBRC type db-name missing from DMB

# **Explanation**

This message is presented with an accompanying message that describes the warning condition. *type* is DSG or AREA. *db-name* indicates the missing database. This message accompanies message ATY3309W.

## System action

The job terminates with return code 4.

#### User response

Follow the user response for message ATY3309W.

ATY3013I Database: dbdname

#### **Explanation**

This message is presented with an accompanying message. *dbdname* indicates the DBD name.

# System action

Processing continues.

#### User response

None. This message is informational.

ATY3014I text1 text2 text3

# **Explanation**

This message is presented with an accompanying message to provide further information.

#### System action

Processing continues.

#### User response

None. This message is informational.

ATY3014E text1 text2 text3

# **Explanation**

This message consists of multiple messages to provide information about the abend.

The job ends abnormally.

# **User response**

If the cause of the error cannot be determined, contact IBM Software Support.

ATY3015I AREA: area-name

# **Explanation**

This message is presented with an accompanying message that describes the error condition. *areaname* indicates the area.

#### **System action**

See the system action for the accompanying message.

## User response

Follow the user response for the accompanying message.

ATY3016I Partition: part-name

#### **Explanation**

This message is presented with an accompanying message that describes the error condition. *part-name* indicates the HALDB partition.

#### **System action**

See the system action for the accompanying message.

#### **User response**

Follow the user response for the accompanying message.

ATY3017I DSG: dsg-name

#### **Explanation**

This message is presented with an accompanying message that describes the error condition. *dsg-name* indicates the data set group.

#### System action

See the system action for the accompanying message.

#### **User response**

Follow the user response for the accompanying message.

ATY3019I IMS PROCLIB DSN: dsname

# **Explanation**

This message is presented with an accompanying message. *dsname* indicates the IMS PROCLIB data set name.

## System action

Processing continues.

#### **User response**

None. This message is informational.

ATY3021I Group: grp-name

#### **Explanation**

This message is presented with an accompanying message that describes the error condition. *grp-name* indicates the DBRC group.

# **System action**

See the system action for the accompanying message.

# **User response**

Follow the user response for the accompanying message.

ATY3022I ACB AREA count: α-count DBRC
Area count: d-count

#### **Explanation**

This message is presented with message ATY3309W, which describes the error condition.  $\alpha$ -count indicates area count in ACB, and d-count indicates area count in DBRC.

#### **System action**

See the system action for message ATY3309W.

#### User response

Follow the user response for message ATY3309W.

ATY3100E z/OS LOAD failed for module-type module-name

#### **Explanation**

An error occurred in the internal load instruction. *module-type* is one of PROGRAM, MDA member, or no

value. *module-name* indicates the module that could not be loaded.

# **System action**

The job ends abnormally.

#### **User response**

This is an internal error. Contact IBM Software Support.

ATY3101E func call failed for module module-

#### **Explanation**

An error occurred during a service call for the indicated module. *func* is one of ENQ, DEQ, Initialization, Ready, Stop, SWAREQ, or ISGENQ.

# System action

The job ends abnormally.

#### User response

This is an internal error. Contact IBM Software Support.

ATY3102E buff-type Eyecatcher is invalid (x'code')

#### **Explanation**

IMS Administration Tool could not identify the buffer. This is an internal error. *buff-type* is either DFSPDBSC or SSCD. *code* is the hexadecimal code of the invalid buffer name area.

# **System action**

The job ends abnormally.

# **User response**

This is an internal error. Contact IBM Software Support.

ATY3103E Name/Token func call failed in module-name (entry-name)

# **Explanation**

An error occurred in the indicated module during a function call. *func* is one of GET, DELETE, or Create.

# **System action**

The job ends abnormally.

## **User response**

This is an internal error. Contact IBM Software Support.

ATY3104E CPOOL function call failed

# **Explanation**

An error occurred while getting a storage area for the indicated function call. *function* is either BUILD or GET.

# **System action**

The job ends abnormally. Other messages are issued to provide more information about the error.

## **User response**

If the cause of the error cannot be determined, contact IBM Software Support.

ATY3105E The IMS Release of the IMS SSID requested is not supported

# **Explanation**

The release level of the IMS system identified by the requested IMS SSID is not supported by IMS Administration Tool.

# **System action**

The job ends abnormally.

#### User response

Consult your System Administrator.

ATY3107E Dynamic Allocation (SVC99) type call Failed in program program

# **Explanation**

An error occurred in the internal dynamic allocation call. *type* is one of ALLOCATE, CONCATENATE, DE-CONCATENATE, or FREE. *program* indicates the program in which the error occurred.

# System action

The job ends abnormally.

This is an internal error. Contact IBM Software Support.

ATY3108E

BLDL (SVC 18) call for PROCLIB member *memname* failed in program *pgmname* 

# **Explanation**

An error occurred trying to issue the BLDL macro to obtain PROCLIB member entries. *memname* is the member name. *pgmname* is the name of the IMS Administration Tool program in which this error occurred. Message ATY3001I, which follows this message, shows the return code and the reason code.

# **System action**

The job ends abnormally.

#### **User response**

Refer to z/OS DFSMS Macro Instructions for Data Sets for the BLDL return and reason codes. If the problem persists, contact IBM Software Support.

ATY3109E

member-type name is in an unknown format

# **Explanation**

An error is detected in the record format. *member-type* is one of MODSTAT, MODSTAT2, OLCSTAT, or MDA member. *name* is one of Record, RECON1, RECON2, RECON3, IMSACB, IMSACBA, IMSACBB, or DFSHDBSC.

# **System action**

The job ends abnormally.

#### **User response**

This is an internal error. Contact IBM Software Support.

ATY3110E

DEVTYPE (SVC 24) call for DD name *dd-name* failed in program *pgmname* 

#### **Explanation**

An error occurred trying to issue the DEVTYPE macro to check the indicated DD statement that is specified in JCL. *dd-name* is the DD statement. *pgmname* is the IMS Administration Tool program in which this

error occurred. Message ATY3001I, which follows this message, shows the return code and the reason code.

#### **System action**

The job ends abnormally.

#### **User response**

Refer to z/OS DFSMSdfp Advanced Services for the return and reason codes from the DEVTYPE macro. If the problem persists, contact IBM Software Support.

ATY3111E

DD required for program *pgm-func* processing is missing

# **Explanation**

A required DD statement is missing in the JCL. pgm-func indicates the program or the function that requires the missing DD statement.

# **System action**

The job ends abnormally.

#### **User response**

Supply the missing DD statement and rerun the job. If the problem persists, contact IBM Software Support.

ATY3112E

Unauthorized dataset found in rgn-name Region STEPLIB concatenation

#### **Explanation**

An unauthorized data set is found in the STEPLIB concatenation of the indicated region. *rgn-name* is one of CQS, CTL, DBRC, DLIS, IMS Control, IRLM, JBP, OM, RM, or SCI. Message ATY3003I, which follows this message, shows the data set name.

# **System action**

The job ends abnormally.

## **User response**

Review the attribute of the indicated data set that caused the error. Correct the error condition and rerun the job. If the problem persists, contact IBM Software Support.

ATY3113E

dd-name Started Task name mbrname was not found in IMS PROCLIB DSN: dsn

A started task member was not found in the IMS PROCLIB data set. *dd-name* is the DD name. *mbr-name* is the started task that was not found. *dsn* is the data set name of the IMS PROCLIB.

# **System action**

The job ends abnormally.

#### **User response**

Ensure that the started task member exists in the IMS PROCLIB data set and rerun the job. If the problem persists, contact IBM Software Support.

ATY3114E

Module: DFSVC000 not found in STEPLIB concatenation

## **Explanation**

The DFSVC000 module could not be found in the STEPLIB data set concatenation of the IMS control region.

#### **System action**

The job ends abnormally.

# **User response**

Ensure that the DFSVC000 module exists in the STEPLIB data set concatenation of the IMS control region and rerun the job. If the problem persists, contact IBM Software Support.

ATY3115E

No STEPLIB data sets found in member *mbr-name* in IMS PROCLIB DSN: *dsn* 

# **Explanation**

The indicated member, which exists in the IMS PROCLIB data set, does not have a STEPLIB data set. *dsn* is the data set name of the IMS PROCLIB.

# **System action**

The job ends abnormally.

#### **User response**

Ensure that the indicated member contains a STEPLIB data set and rerun the job. If the problem persists, contact IBM Software Support.

ATY3116E

Unable to open INCLUDE member memname in DSN: dsname

## **Explanation**

An error occurred while trying to open the indicated member. *memname* is the member name, and *dsname* is the data set name.

## System action

The job ends abnormally.

#### **User response**

Refer to preceding error messages and identify the cause of the error. If the error persists, contact IBM Software Support.

ATY3117E

Member memname was not found in either IMS PROCLIB or JES PROCLIB

#### **Explanation**

The indicated member was not found in the IMS PROCLIB data set or in the JES PROCLIB data set.

#### **System action**

The job ends abnormally.

#### **User response**

Store the member in the IMS PROCLIB or the JES PROCLIB data set.

ATY3118E

Unable to locate *parm* in member *mbr-name* in DSN: *dsn* 

# **Explanation**

An error occurred trying to locate the parameter value in the indicated member. *parm* is one of RGSUF, Subsystem Type, or DBRC Started Task Name. *dsn* is the data set that contains this member.

## System action

The job ends abnormally.

#### **User response**

Ensure that the indicated parameter exists in the member and rerun the job. If the problem persists, contact IBM Software Support.

ATY3119E

ATTACH of program program from ATY@PRSB failed. Return Code: rc

An error occurred in the ATTACH process. The compiler program (*program*), which is required for the copybook import process, could not be attached. *rc* indicates the return code. *program* is either IGYCRCTL (for COBOL compiler) or IBMZPLI (for PL/I compiler).

# **System action**

The job ends abnormally.

# **User response**

This is an internal error. Contact IBM Software Support.

ATY3120E

task-name is required when state

#### **Explanation**

A required task was not found. *task-name* is the required task, and *state* is the specified parameter.

Possible combinations of *task-name* and *state* are as follows:

- IRLM Started Task Name and IRLM=Y
- DLISAS Started Task Name and LSO=S

# **System action**

The job ends abnormally.

#### **User response**

Ensure that either the IRLM Started Task Name or the DLISAS Started Task Name is supplied depending on the *state*. Correct the error condition and rerun the job. If the problem persists, contact IBM Software Support.

ATY3122I

dsn allocated to dd

# **Explanation**

The indicated data set (dsn) is allocated to the indicated DD (dd).

# **System action**

Processing continues.

#### **User response**

None. This message is informational.

**ATY3123E** 

EXPORT data sets from both the Catalog and ACBLIB found

# **Explanation**

Import processing failed because the export data set was found in both the IMS catalog and the ACB library. Message ATY3124E follows this message.

# **System action**

The job ends abnormally.

#### **User response**

Change the prefix of the export data set so that the export data set is found only in the IMS catalog or in the ACB library. Retry the import process.

**ATY3124E** 

Can only IMPORT objects from one source

# **Explanation**

Objects to import must be found only in one of the sources – either in the IMS catalog or in the ACB library. This message accompanies message ATY3123E.

#### System action

The job ends abnormally.

# **User response**

Change the prefix of the export data set so that the export data set is found only in the IMS catalog or in the ACB library. Retry the import process.

ATY3125E

No data sets to IMPORT *objects* from located

#### **Explanation**

Import processing failed because IMS Administration Tool could not find the import data set for the indicated objects. *objects* indicate either DBDs or PSBs.

## **System action**

The job ends abnormally.

#### User response

Ensure that the name of the import data set, which contains the objects to import, is specified correctly.

The import data set name consists of the export data set prefix followed by one of the following strings:

For DBDs:

CDBDACT

- CDBDPND
- ADBDSTG
- ADBDINA
- ADBDACT

For PSBs:

- CPSBACT
- CPSBPND
- APSBSTG
- APSBINA
- APSBACT

ATY3126E

Invalid data at column *col* of IMS Task User Parms: Quote only valid around parm value

# **Explanation**

A quotation mark is found at the indicated column position of the IMS task user parameter. Quotation marks can only be used to surround a parameter.

# System action

The job ends abnormally.

# **User response**

Review the IMS task user parameter, correct the error condition, and rerun the job. If the problem persists, contact IBM Software Support.

ATY3127E Invalid value for item: text

#### **Explanation**

An error occurred while parsing the parameter or the DD in the IMS procedure. *item* indicates the parameter or the DD. *text* shows detailed information.

#### **System action**

The job ends abnormally.

#### User response

Review the IMS procedure, correct the error condition, and rerun the job. If the problem persists, contact IBM Software Support.

ATY3128E

Required DD or variable *variable* for *process* is missing

# **Explanation**

process failed because a required DD statement or variable was not found. variable is either CBLLIB.

PLILIB, or IMSMAC. *process* is copybook processing, DBDGEN, or PSBGEN.

#### **System action**

The job ends abnormally.

#### **User response**

If *variable* is CBLLIB or PLILIB, ensure that the compiler library that corresponds to the language of the copybook is registered to the CBLLIB or the PLILIB variable, or supplied with a DD statement.

If *variable* is IMSMAC, ensure that the IMS Macro library is registered to the IMSMAC variable, or supplied with a DD statement.

ATY3129E

Module *module-name*: Member *db-name* is a duplicate in the *func* hash table

#### **Explanation**

The database name appears more than once in the internal table. *module-name* indicates the module that issued this message. *db-name* indicates the database that appears more than once. *func* is DDIR or PDIR.

# System action

The job ends abnormally.

#### **User response**

This is an internal error. Contact IBM Software Support.

**ATY3130E** 

Data set was not found: dsn

# **Explanation**

This message is presented with an accompanying message, ATY3131E, which provides information about the error. dsn indicates the missing data set.

# System action

The job ends abnormally.

#### User response

See the explanation of message ATY3131E and correct the error.

**ATY3131E** 

The data set name is specified in the IMS *type* JCL. Member: *member-name* 

This message accompanies message ATY3130E. IMS *type* JCL is one of the following JCL:

- IMS control region JCL
- IMS DBRC region JCL
- IMS JBP region JCL
- · IMS DBDGEN JCL
- IMS PSBGEN JCL

member-name is the JCL member that contains a reference to the missing data set.

#### **System action**

The job ends abnormally.

#### **User response**

Ensure that the data set exists. Complete either of the following steps and try the failed operation again:

- Specify the name of the existing data set in the indicated JCL member. If a symbol (&) is used, replace the symbol with the actual data set name.
- If the data set name contains a symbol (&), update the IMS subsystem information so that symbols are regarded as variables:
  - Go to Setup and Administration > Register an IMS Subsystem.
  - 2. For Control Region User Parms, specify symbol=variable.

If the problem persists, contact IBM Software Support.

#### ATY3132E

DESERV call for function func failed in program pgm-name

# **Explanation**

An error occurred while issuing the DESERV macro. func is the function of the DESERV macro, and pgm-name is the name of program in which the error occurred. Message ATY3001I, which follows this message, shows the return code and the reason code.

#### **System action**

The job ends abnormally.

#### **User response**

Refer to z/OS DFSMS Macro Instructions for Data Sets for the DESERV return and reason codes. If the problem persists, contact IBM Software Support.

#### **ATY3133E**

IEBCOPY ended with errors in program pgm-name

#### **Explanation**

The IEBCOPY utility returned an error. pgm-name is the program that called the IEBCOPY utility. Message ATY3001I, which follows this message, shows the return code and the reason code.

#### **System action**

The job ends abnormally.

#### **User response**

Refer to *z/OS DFSMSdfp Utilities* for the IEBCOPY return and reason codes. If the problem persists, contact IBM Software Support.

#### **ATY3200E**

DBRC-API service-name service failed. IMSID imsid

#### **Explanation**

An error occurred during DBRC-API service call. service-name is one of the following services:

- CHANGE.DBDS RECOV
- DSPAPI(QUERY CHANGE ACCUM)
- DSPAPI(QUERY DBD)
- DSPAPI(QUERY LOG)
- DSPAPI(QUERY OLDS)
- DSPAPI(QUERY RECON)
- DSPAPI(QUERY SUBSYS)
- DSPAPI(RELBUF)
- DSPAPI(STARTDBRC)
- DSPAPI(STOPDBRC)
- QUERY CAGRP
- QUERY DBDSGRP
- QUERY DBGRP
- OUERY RECOVGRP

imsid is the IMS system.

# System action

The job ends abnormally.

#### User response

Contact IBM Software Support.

ATY3201E

func Request timed-out in program module-name

A time out occurred during a DBRC function request. *func* is the name of the DBRC function in DBRC API parameters. *module-name* indicates the module that issued this message.

# **System action**

The job ends abnormally.

# **User response**

Contact IBM Software Support.

ATY3300W

No OLDS records found for SSID/RSENAME *imsid* in RECON datasets

#### **Explanation**

Found no OLDS record when obtaining OLDS information for IMS SSID/RSENAME. *imsid* is the IMS system.

# System action

The job terminates with return code 4.

# User response

Ensure that the OLDS record exists. If the problem persists, contact IBM Software Support.

ATY3307E

The format of the RDDSN dataset dsn has changed while processing.

#### **Explanation**

The format of the indicated RDDSN data set is invalid.

# **System action**

The job ends abnormally.

# **User response**

Contact IBM Software Support.

ATY3308E

Module *module-name* was not found in the data set concatenation for DD *dd-name* when processing IMS SSID *imsid* 

# **Explanation**

An error occurred while trying to find the DBD names defined in the RDDSN data sets. The indicated module was not found in the DD concatenation.

#### **System action**

The job ends abnormally.

#### **User response**

Contact IBM Software Support.

ATY3309W

Inconsistencies found between the DMB and DBRC definitions for database dbname

# **Explanation**

Found inconsistencies between the DMB definitions and the DBRC definitions. Message ATY3009I, which follows this message, shows the DMB type and DBRC type.

#### System action

The job terminates with return code 4.

#### User response

Review the conditions that caused the warning, correct the warning condition, and rerun the job. If the problem persists, contact IBM Software Support.

**ATY3313E** 

QSAM function call failed for DD dd in PROGRAM program

#### **Explanation**

An error occurred in the indicated function call for a QSAM data set. *function* is one of PUT, OPEN, or CLOSE. *dd* indicates the DD for the data set. *program* indicates the program in which the error occurred.

# System action

The job ends abnormally.

#### User response

If the cause of the error cannot be determined, contact IBM Software Support.

**ATY3314W** 

There are no *group-type* groups defined in the RECONS used by SSID *imsid* 

# **Explanation**

No members found in the indicated DBRC group type. *group-type* is one of CAGRP, DBGRP, DBDSGRP, RECOVGRP, or DBRC. *imsid* is the IMS system.

The job terminates with return code 4.

# **User response**

Review the conditions that caused the warning, correct the warning condition, and rerun the job. If the problem persists, contact IBM Software Support.

**ATY3322W** 

process failed, RC=rc RSN=rsn

## **Explanation**

An error occurred during the indicated process. *process* is DBRC Pre-load. *rc* indicates the return code, and *rsn* indicates the reason code.

# **System action**

The job ends with return code 4.

#### **User response**

Review the conditions that caused the warning, correct the warning condition, and rerun the job. If the problem persists, contact IBM Software Support.

**ATY3322E** 

process failed, RC=rc RSN=rsn

# **Explanation**

An error occurred during the indicated process. *process* is one of Catalog OPEN, Catalog CLOSE, Catalog LIST, Catalog GET, or IMSINFO. *rc* indicates the return code, and *rsn* indicates the reason code.

# **System action**

The job ends abnormally.

# **User response**

Contact IBM Software Support.

ATY3327E

text1 text2 text3 text4

# **Explanation**

This message is composed of several texts to describe the error condition.

# **System action**

The job ends abnormally.

# **User response**

If the cause of the error cannot be determined, contact IBM Software Support.

#### **ATY3330E**

keyword is an unsupported FUNCTION

# **Explanation**

The import objects function, the IMS resource change function, or the DBD resource change function failed because the indicated keyword, which is specified for the FUNCTION statement of the ATYMSGI DD statement, is invalid.

# **System action**

The job ends abnormally.

#### User response

Correct the keyword for the FUNCTION statement. The FUNCTION statement keyword can be JCLGEN, IMPORT, or UPDATE.

**ATY3331E** 

Missing required parameter parameter for FUNCTION=function

#### **Explanation**

The import objects function, the IMS resource change function, or the DBD resource change function failed because the indicated parameter, which the function requires, is missing. *function* shows the value that is specified for the FUNCTION statement of the ATYMSGI DD statement, and it is one of JCLGEN, IMPORT, or UPDATE.

# **System action**

The job ends abnormally.

#### User response

Add the missing parameter.

If the cause of the error cannot be determined, contact IBM Software Support.

**ATY3332E** 

Invalid value (*value*) specified for parameter=*parameter* 

#### **Explanation**

The import objects function, the IMS resource change function, or the DBD resource change function failed because the value specified for the indicated parameter is invalid. This invalid value is present on the ATYMSGI DD statement.

# **System action**

The job ends abnormally.

Correct the value specified for the indicated parameter. The value must be either Y or N.

If the cause of the error cannot be determined, contact IBM Software Support.

**ATY3333E** 

CATALOG=Y specified but Catalog not enabled on target IMS

# **Explanation**

Although the CATALOG=Y parameter is present in the ATYMSGI DD statement, the IMS catalog is not enabled in the target IMS system.

## **System action**

The job ends abnormally.

#### **User response**

Ensure that the target IMS system, in which the IMS catalog will be populated, is specified correctly.

ATY3335E

ACB update required to populate IMS Catalog

# **Explanation**

An error occurred while checking parameters required for IMS catalog population. To populate the IMS catalog, IMS Administration Tool updates ACBs, but the parameter that is required to process ACBGEN is not found in the ATYMSGI DD statement.

# **System action**

The job ends abnormally.

# **User response**

Review the parameters in the ATYMSGI DD statement.

ATY3336W

Some objects bypassed because they already exist

# **Explanation**

This message is printed when the Overwrite Existing Objects option is set to No and one or more objects with same names already exist in the ACB library.

# **System action**

Processing continues. Objects with same names are not processed (imported or updated). Prints message ATY3338W to indicate which objects are not processed.

#### **User response**

None. This message is informational.

ATY3337E

All members to import already exist and OVERWRITE=N

# **Explanation**

This message is printed when the Overwrite Existing Objects option is set to No and IMS Administration Tool identified no objects that must be processed.

#### **System action**

The job ends abnormally.

# **User response**

Ensure that the correct objects are selected. Also ensure that the Overwrite Existing Objects option is set correctly.

**ATY3338E** 

object member already exists in library and will not be replaced

## **Explanation**

This message is printed during the import process when the Overwrite Existing Objects option is set to No and the indicated member already exists in the indicated library. The import process for this member is skipped. *object* is either DBD or PSB.

#### **System action**

Skips the import process for the indicated member and continues processing. If there are no more objects to import, the job ends abnormally and issues message ATY3337E.

## **User response**

None.

ATY3339I

No objects currently exist in *status* source-lib to backup

# **Explanation**

Found no objects to export in the indicated library. status is one of PENDING, ACTIVE, INACTIVE, or STAGING. source-lib is ACBLIB or IMSCAT.

# System action

Processing continues.

None. This message is informational.

ATY3409E

Requested SSID/GROUP (name) not registered in the repository

#### **Explanation**

The indicated SSID/GROUP is not registered to the IMS Tools Knowledge Base repository. *name* is SSID/GROUP name.

#### **System action**

The job ends abnormally.

# **User response**

Ensure that the SSID/GROUP name is registered to the IMS Tools Knowledge Base repository. If the problem persists, contact IBM Software Support.

ATY3431W

CAGROUP group-name not found in RECON for DB dbname DDN ddname

# **Explanation**

The indicated CAGROUP is not found in the RECON data set. *dbname* is the database. *dd-name* is the DD.

# System action

The job ends with return code 4.

# **User response**

Review the conditions that caused the warning, correct the warning condition, and rerun the job. If the problem persists, contact IBM Software Support.

ATY3432E

DDN=dd-name already allocated to DSN=dsn

# **Explanation**

The indicated DDN (*dd-name*), which is for a RECON data set, is already allocated to the indicated RECON data set (*dsn*). Message ATY3433E, which follows this message, shows the requested data set name.

#### System action

The job ends abnormally.

#### **User response**

Contact IBM Software Support.

ATY3433E R

Requested DSN=dsn

# **Explanation**

This message accompanies message ATY3432E. See the explanation for messages ATY3432E.

# **System action**

The job ends abnormally.

#### **User response**

Follow the user response for message ATY3432E.

ATY3462I

timestamp DEDB dedb NOT VALID FOR /DBD COMMAND

#### **Explanation**

An attempt was made to issue a /DBD command for a Fast Path DEDB (*dedb*). This is not a valid command.

#### **System action**

The DEDB is skipped.

## User response

Correct the command and run the job again.

ATY3463I

timestamp SPECIFIC MSDB msdb
NOT VALID FOR /DBD COMMAND

#### **Explanation**

An attempt was made to issue a /DBD command for a Fast Path MSDB (*msdb*). This is not a valid command.

## System action

The MSDB is skipped.

#### User response

Correct the command and run the job again.

ATY3464I

timestamp MSDB msdb NOT VALID FOR /DBR COMMAND

# **Explanation**

An attempt was made to issue a /DBR command for a Fast Path MSDB (*msdb*). This is not a valid command.

#### System action

The MSDB is skipped.

Correct the command and run the job again.

ATY3466I

timestamp DDIR FOR DATABASE NOT FOUND or timestamp DMAC FOR AREA NOT FOUND

#### **Explanation**

The database (dbd) or AREA (area) was not found in the IMS control blocks.

# **System action**

Processing continues.

# **User response**

N/A

ATY3600E

Unable to read *mbr-name* from ACBLIB

# **Explanation**

Failed to read the indicated member from the ACB library. *mbr-name* is either a PSB member or an ACB member.

# **System action**

The job ends abnormally.

#### **User response**

Contact IBM Software Support.

ATY3601E

Unable to locate *library* information

# **Explanation**

An error occurred while obtaining information about the indicated library. *library* is either Inactive ACBLIB or RECON.

# **System action**

The job ends abnormally.

#### **User response**

This is an internal error. Contact IBM Software Support.

ATY3602E

Unable to read *psb-name* from Catalog

## **Explanation**

Failed to read the indicated member from the IMS catalog. *psb-name* is the name of the PSB member that could not be read.

# **System action**

The job ends abnormally.

#### **User response**

Contact IBM Software Support.

ATY3603E

Fast Path area definition storage blocks not found. Module=*module-name* 

#### **Explanation**

An internal storage error occurred. *module-name* indicates the module that issued this message.

# System action

The job ends abnormally.

## User response

This is an internal error. Contact IBM Software Support.

**ATY3604E** 

type definitions for type typename, database db-name, need to be registered in DBRC or defined in MDALIB

#### **Explanation**

The database definition is not registered correctly. *type* is AREA or DDNAME. *type-name* is the resource name of *type*. *db-name* is the name of the database.

# System action

The job ends abnormally.

#### User response

Review the definition of the database and identify the cause of the error. If the problem persists, contact IBM Software Support.

ATY3605E

type definitions for database dbname need to be registered in DBRC or defined in MDALIB

The database definition is not registered correctly. *type* is AREA or DDNAME. *db-name* is the name of the database.

# **System action**

The job ends abnormally.

# **User response**

Review the definition of the database and identify the cause of the error. If the problem persists, contact IBM Software Support.

ATY3606E

Database information for *db-name* needs to be defined in RDDS or MODBLKS

#### **Explanation**

The database information is not defined correctly. *db-name* is the name of the database.

#### **System action**

The job ends abnormally.

# User response

Review the definition of the database and identify the cause of the error. If the problem persists, contact IBM Software Support.

ATY3607E

Information requested from catalog but catalog is not enabled

# **Explanation**

An error occurred when IMS Administration Tool requested catalog information. The IMS catalog is not enabled.

# **System action**

The job ends abnormally.

# **User response**

Ensure that the IMS catalog is made available to the IMS system. If the problem persists, contact IBM Software Support.

**ATY3608E** 

Unable to locate *variable-name* variable setting

#### **Explanation**

The indicated variable is missing. This variable must be registered.

#### **System action**

The job ends abnormally.

#### **User response**

Register the indicated variable.

ATY3609W

Unable to locate library for IMS Library Integrity Utilities

#### **Explanation**

Because the load module library of IMS Library Integrity Utilities cannot be located in the import objects job, ACBGEN was done by the IMS ACBGEN utility instead of the Advanced ACBGEN utility of IMS Library Integrity Utilities.

# System action

Processing continues. ACBGEN is performed by the IMS ACBGEN utility.

#### **User response**

No action is required.

If you want to use the Advanced ACBGEN utility to do ACBGEN, register IMS Library Integrity Utilities to IMS Tools Knowledge Base. To do so, refer to the registration job in the CUSTJCL data set, which was created by IMS Tools Setup.

ATY3609E

Unable to locate library for IMS Library Integrity Utilities

## **Explanation**

The load module library of IMS Library Integrity Utilities is required for the following options:

- The backup existing objects option of the import objects job
- Compare before restore option of the IMS directory/ BSDS restore job

#### System action

The job ends with an error return code of 08.

## User response

If you do not use these options, specify N for the options.

If you want to use both or either of these options, register IMS Library Integrity Utilities to IMS Tools Knowledge Base. To do so, refer to the registration job in the CUSTJCL data set, which was created by IMS Tools Setup.

**ATY3610E** 

function requires function to be run on same LPAR as active IMS

#### **Explanation**

Either this task or job is not executed on the same LPAR as the active IMS system. *function* is either Catalog Update or Catalog Record Purge. To update the IMS catalog or to purge the IMS catalog record, this task or job must be executed on the same LPAR as the active IMS system.

# **System action**

The job ends abnormally.

#### **User response**

Ensure that the IMS system is active and that this task or job is executed on the same LPAR as the active IMS system.

ATY3611E

IEBCOPY ended with return code

# **Explanation**

An error occurred trying to invoke the internal IEBCOPY utility. *rc* indicates the return code from the utility.

#### **System action**

The job ends abnormally.

#### **User response**

This is an internal error. Contact IBM Software Support.

**ATY3612E** 

function to target cannot be run when IMS is active

# **Explanation**

The indicated function cannot be performed because the IMS system is active. The indicated function requires that the IMS system be inactive. *function* is either Update or Import. *target* is either Active ACBLIB or Active Catalog.

#### **System action**

The job ends abnormally.

#### **User response**

Ensure that IMS system is not active.

ATY3613E

ctl-1 not valid when ctl-2 specified

# **Explanation**

The combination of the indicated keywords, which are specified in the ATYMSGI DD statement, is not supported.

When *ctl-2* is ACB=N, *ctl-1* cannot be STAGEACB=Y, ACTACB=Y, or INACTACB=Y.

When *ctl-2* is CATALOG=N, *ctl-1* cannot be PENDACT=Y or ACTCAT=Y.

## System action

The job ends abnormally.

# **User response**

Correct the indicated keywords. If the cause of the error cannot be determined, contact IBM Software Support.

**ATY3614E** 

No active ACB found for logically related or index related database dbdname in the [IMS directory | ACBLIB data set]

## **Explanation**

The active ACB member for the indicated DBD (dbdname) is not found in the IMS directory or in the active ACBLIB data set. dbdname is one of the following databases:

- · Logically related database
- · Index database
- · Indexed database

#### System action

The system stops the requested processing.

#### User response

Ensure that the active ACB member for the indicated DBD exists in the IMS directory or in the ACBLIB data set and rerun the job. If the problem persists, contact IBM Software Support.

#### ATY3616E

# An I/O error occurred while processing the IMS log data set

# **Explanation**

During IMS Catalog Record Purge utility (DFS3PU10) processing, an error occurred while reading or writing to the IMS log data set that is specified in the JCL. The return code is displayed in message ATY3957E.

# **System action**

The IMS Catalog Record Purge job ends with an error return code of 08.

#### **User response**

Free space in the IMS log data set (IEFRDER) might not be enough. Correct the size of the IMS log data set and execute the job again.

**ATY3700E** 

AiiSsi function request failed, RC=rc RSN=rsn

#### **Explanation**

An error occurred trying to issue the function call to IMS Tools Base Distributed Access Infrastructure (DAI). *rc* indicates the return code, and *rsn* indicates the reason code. *function* is one of BUILDENV, QRYGRP, FREEBUF, INIT, QRYTAS, FREEBUF, SEND, GET, XCFMSG, or MESSAGE.

# **System action**

The job ends abnormally.

#### **User response**

This is an internal error. Contact IBM Software Support.

**ATY3702E** 

function request for target failed, RC=rc RSN=rsn

#### **Explanation**

An error occurred trying to request the internal function call. *function* is one of the following functions:

- IXGCONN DISCONNECT
- IXGWRITE
- HKTXPEX READ
- HKTXPEX INIT
- HKTXPEX TERM
- IXGCONN CONNECT
- HKTXPEX ADD

- HKTXPEX SYNC
- HKTXPEX DLET
- HKTXPEX GETL
- IXGCONN DISCONNECT
- OBTAIN

target indicates one of log stream name, ITKB XCF group name, or data set name. rc indicates the return code, and rsn indicates the reason code.

# **System action**

The job ends abnormally.

#### User response

This is an internal error. Contact IBM Software Support.

ATY3703E

Required ITKB XCF group name was not specified.

# **Explanation**

An error occurred trying to initialize the IMS Tools Knowledge Base information. The XCF group name for the IMS Tools Knowledge Base repository server was not supplied.

# **System action**

The job ends abnormally.

## **User response**

This is an internal error. Contact IBM Software Support.

ATY3704I

Audit log is not written because log stream is being formatted.

# **Explanation**

An temporary error occurred trying to write the audit log. Audit log cannot be written when the log stream is being formatted.

#### System action

Processing continues.

#### User response

None. This message is informational.

**ATY3900E** 

Entry number nn not found in

Table: table

No entry found for the indicated message number in the message table. *nn* is the entry number of the message that was intended to be issued. *table* is ATY#LENU (Literal table) or ATY#MENU (Message table).

#### **System action**

The job ends abnormally.

# **User response**

This is an internal error. Contact IBM Software Support.

**ATY3901E** 

Program *pgm-name* requires APF-Authorization

#### **Explanation**

The indicated program must be APF authorized.

# System action

The job ends abnormally.

# User response

Contact IBM Software Support.

ATY3902E

MVS Service *svc* call from *member* failed

#### **Explanation**

An error occurred when the indicated member issued the MVS service (*svc*) call. *svc* is one of ATTACH, ATTACHX, OPEN, LOCASCB, DESERV, IGGCSI00, or STOW.

# **System action**

The job ends abnormally.

## **User response**

This is an internal error. Contact IBM Software Support.

ATY3904E

Unable to open ddname DD

# **Explanation**

An error occurred while trying to open a data set with the DDNAME of *ddname*.

#### **System action**

The job ends abnormally.

#### **User response**

If the cause of the error cannot be determined, contact IBM Software Support.

ATY3910E

ABEND occurred in program pgm-

## **Explanation**

An abend occurred in the indicated program (pgm-name). Message ATY3002I, which follows this message, shows the abend code and the reason code.

# System action

The job ends abnormally.

#### **User response**

Contact IBM Software Support.

ATY3920I

VSAM operation call failed

# **Explanation**

An error occurred during an operation call to a VSAM file. *operation* is one of GET, PUT, ERASE, SHOWCB ACB ACBLEN, or SHOWCB RPL RPLLEN. Message ATY3939E, which follows this message, shows the reason code from the VSAM access error.

# **System action**

The job ends abnormally.

# User response

Contact IBM Software Support.

**ATY3936E** 

Program *pgm-nαme* received invalid function (*fc*) in message

# **Explanation**

An internal error occurred trying to access the VSAM command options. *pgm-name* is the name of program in which the error occurred. *fc* indicates the invalid code character, which is other than G (Get), A (Add), U Update), and D (Delete).

# **System action**

The job ends abnormally.

Contact IBM Software Support.

ATY3937E

Program *pgm-name*: No key supplied for function (*fc*) in message.

# **Explanation**

An internal error occurred trying to access the VSAM command options. Key data was not supplied. pgm-name is the name of program in which the error occurred. fc is one of G (Get), A (Add), U (Update), or D (Delete).

# **System action**

The job ends abnormally.

#### **User response**

Contact IBM Software Support.

ATY3938E

Program pgm-name: Duplicate key for insert with record type (type)

#### **Explanation**

An error occurred trying to insert a record to a VSAM data set. Found a duplicate record key. *pgm-name* is the name of program in which the error occurred. *type* is the record type and is one of I (IMS), J (JOB), or M (MSG).

#### **System action**

The job ends abnormally.

## **User response**

Contact IBM Software Support.

ATY3939E RPLERRCD: errcd

#### **Explanation**

This message indicates the reason code from the VSAM access error. This message accompanies message ATY3920E.

#### **System action**

The job ends abnormally.

#### **User response**

Contact IBM Software Support.

**ATY3940W** 

Program pgm-name: Record not

# **Explanation**

A record was not found when IMS Administration Tool accessed a VSAM file. pgm\_name is the name of the program that detected this warning condition.

#### System action

The job ends with return code 4.

#### User response

This is an internal error. Contact IBM Software Support.

ATY3941E

Program pgm-name: ENQ failure

# **Explanation**

An error occurred trying to issue the ENQ macro to the VSAM options file. *pgm-name* is the name of program in which the error occurred. Message ATY3001I, which follows this message, shows the return code and the reason code.

# **System action**

The job ends abnormally.

#### User response

Contact IBM Software Support.

**ATY3942W** 

LOGSTREAM name *ls-name* not found

#### **Explanation**

An error occurred trying to connect to the log stream. The log stream name is not defined in the LOGR policy. *ls-name* is the log stream name.

#### System action

The job ends abnormally.

#### User response

Contact IBM Software Support.

ATY3943E

LOGSTREAM *ls-name* CONNECT error

An error occurred trying to connect to the log stream. *ls-name* is the log stream name.

# **System action**

The job ends abnormally.

#### **User response**

Contact IBM Software Support.

ATY3944I

LOGSTREAM *ls-name* is empty

#### **Explanation**

An error occurred trying to browse the log stream. The log stream is empty. *ls-name* is the log stream name.

#### **System action**

The job ends abnormally.

# **User response**

Contact IBM Software Support.

ATY3945E LOGSTREAM *ls-name* BROWSE START error

# **Explanation**

An error occurred trying to start a browse session for the log stream. *ls-name* is the log stream name. Message ATY3001I, which follows this message, shows the return code and the reason code.

# **System action**

The job ends abnormally.

#### User response

Contact IBM Software Support.

ATY3946E LOGSTREAM *ls-name* READCURSOR error

#### **Explanation**

An error occurred trying to read (READCURSOR) the log stream. The end of the log stream has been reached in the direction of the read. *Is-name* is the log stream name. Message ATY3001I, which follows this message, shows the return code and the reason code.

# **System action**

The job ends abnormally.

#### **User response**

Contact IBM Software Support.

ATY3950E Program ATY@PRSB received invalid parameter (x) in ATYMSGI

#### **Explanation**

The copybook language parameter, which was passed to ATY@PRSB during the copybook import process, is invalid. *x* indicates the 1-digit invalid parameter that was passed to ATY@PRSB. The copybook language parameter must be either B for COBOL or P for PL/I.

## System action

The job ends abnormally.

## User response

This is an internal error. Contact IBM Software Support.

ATY3953E ACBGEN ended with process code cd

#### **Explanation**

The ACBGEN process ended with the indicated return code (*cd*). *process* shows the type of the code, either Abend or Return.

#### System action

The job ends abnormally.

#### User response

Identify the cause of the error, correct it, and rerun the job. If the problem persists, contact IBM Software Support.

ATY3954W Catalog Populate ended with Return code *cd* 

#### **Explanation**

During the copybook import process, the process to update the IMS catalog ended with the indicated return code (*cd*).

# System action

Processing continues. The job ends with return code 4.

# User response

None. This message is informational.

#### **ATY3954E**

Catalog Populate ended *process* code *rc* 

# **Explanation**

During the copybook import process, the process to update the IMS catalog ended with the indicated return code. *process* shows the type of the code, either Abend or Return.

## System action

The job ends abnormally.

#### **User response**

Locate messages issued by the IMS Catalog Populate utility (DFS3PU00). Identify the cause of the error and correct it.

#### ATY3955I

EXPORT ended with Return code

#### **Explanation**

The EXPORT process ended with the indicated return code (*cd*).

#### **System action**

Processing continues.

#### User response

None. This message is informational.

If the return code (cd) is not zero, either no DBD or PSB resource was found or warning messages might be printed in the DBD or PSB source statements. Look up the meaning of the return code in the topic "IMS Library Integrity Utilities return codes under IMS Administration Tool" in the IMS Library Integrity Utilities User's Guide.

#### ATY3955E

EXPORT ended with process code cd

#### **Explanation**

The EXPORT process ended with the indicated return code (cd). process shows the type of the code, either Abend or Return.

#### **System action**

The job ends abnormally.

#### User response

Identify the cause of the error, correct it, and rerun the job. If the problem persists, contact IBM Software Support.

#### **ATY3956E**

Compiler ended with process code

#### **Explanation**

During the copybook import process, the compiler ended with the indicated return code. *process* shows the type of the code, either Abend or Return.

## System action

The job ends abnormally.

## User response

Identify the cause of the error and correct it. Rerun the iob.

#### ATY3957W

Catalog Record Purge ended with return code *cd* 

#### **Explanation**

During the IMS Catalog Record Purge, the process ended with the indicated return code (cd).

# **System action**

Processing continues. The job ends with return code 4.

#### **User response**

None. This message is informational.

#### **ATY3957E**

Catalog Record Purge ended with process code rc

#### **Explanation**

During the IMS Catalog Record Purge, the process ended with the indicated return code (*rc*). *process* shows the type of the code, either Abend or Return.

#### **System action**

Process ends abnormally. The job ends with return code 8 or higher.

#### **User response**

Locate messages issued by the IMS Catalog Record Purge utility (DFS3PU10). Identify the cause of the error and correct it.

#### ATY3958E

# The compare process ended with [ABEND | return] code code

# **Explanation**

In the compare process of IMS directory/BSDS restore job, IMS Library Integrity Utilities ended abnormally or ended with an error return code.

# **System action**

The IMS directory/BSDS restore job ends with an error return code of 08.

## **User response**

If you do not need to run the compare process, specify N to the compare before restore option. If you want to include the compare process, look up the meaning of the return code in the topic "IMS Library Integrity Utilities return codes under IMS Administration Tool" in the IMS Library Integrity Utilities User's Guide and correct the error.

#### ATY3959E

The decoding process ended with [ABEND | return] code code

## **Explanation**

In the decoding process of IMS Resource Change or Import Objects job, IMS Library Integrity Utilities ended abnormally or ended with an error return code.

# System action

The IMS Resource Change or Import Objects job ends with an error return code of 08.

# **User response**

If you do not need to run the decoding process, specify N to the "Record DBD/PSB Statements Before and After Change" option. If you want to include the decoding process, look up the meaning of the return code in the topic "IMS Library Integrity Utilities return codes under IMS Administration Tool" in the IMS Library Integrity Utilities User's Guide and correct the error.

#### ATY3960E

The catalog analysis process ended with [ABEND | return] code code

# **Explanation**

In the catalog analysis process of the IMS Catalog Record Purge job, IMS Library Integrity Utilities ended abnormally or ended with an error return code.

# **System action**

The IMS Catalog Record Purge job ends with an error return code of 08.

#### **User response**

Look up the meaning of the return code in the topic "IMS Library Integrity Utilities return codes under IMS Administration Tool" in the IMS Library Integrity Utilities User's Guide and correct the error.

#### ATY3999E

Internal Logic Error: module (Code: number)

# **Explanation**

An internal logic error occurred. *module* indicates the module in which the error occurred, and *number* indicates the code number, which is one of the following values:

- 001: Invalid Handle passed
- 002: Invalid Function passed
- 003: Invalid Parameter passed

#### System action

The job ends abnormally.

# User response

This is an internal error. Contact IBM Software Support.

#### ATY5001E

ATYPRINT OR CCFPRINT OPEN FAILED

# **Explanation**

The REDO BMP encountered an error attempting to open DDNAME ATYPRINT or CCFPRINT. Additional messages might be displayed on the z/OS Syslog.

# System action

The REDO BMP ends with a return code of 12.

#### User response

Correct the error that caused the open failure and run the job again.

#### ATY5002E

DYNALLOC FAILED FOR DSN=dsn

# **Explanation**

The REDO BMP encountered a dynamic allocation failure for data set *dsn*. The return code for the

DYNALLOC failure can be found in subsequent message ATY5003E.

## **System action**

The REDO BMP ends with a return code of 12.

#### **User response**

Correct the error that caused the DYNALLOC failure and run the job again.

#### ATY5003E

**DYNALLOC RETURN CODE =rc** 

#### **Explanation**

The data set named in message ATY5002E received an invalid return code (*rc*) during DYNALLOC processing.

#### **System action**

The REDO BMP ends with a return code of 12.

#### **User response**

Correct the error that caused the DYNALLOC failure and run the job again.

#### ATY5004E

LOAD FAILED FOR MODULE ATYSTEWD

# **Explanation**

IMS Administration Tool was unable to load the store/forward dynamic allocation member ATYSTFWD.

#### **System action:**

The REDO BMP ends with a return code of 12.

#### **User response**

Ensure the proper ATYSTFWD member is present in the STEPLIB of the REDO BMP and run the job again.

#### ATY5005E

OPEN FAILED FOR ATYSTFWD OR CCFSTFWD, RETURN CODE=rc

#### **Explanation**

IMS Administration Tool was unable to open the data set associated the DDNAME ATYSTFWD or CCFSTFWD. The return code from the open is contained in field *rc*. Additional messages might be displayed on the z/OS Syslog.

#### **System action**

The REDO BMP ends with a return code of 12.

#### User response

Correct the error that caused the open failure and run the job again.

#### **ATY5006E**

INQY CALL FAILED, AIBRETRN=rc
AIBREASN=rsn

## **Explanation**

The REDO BMP was not able to successfully issue an IMS INQY/ENVIRON call. The AIBRETRN and AIBREASN codes are contained in *rc* and *rsn*, respectively.

## System action

The job step might end abnormally, depending on what options were in effect for the job.

#### **User response**

Correct the problem and retry the command.

#### ATY5007W

OPEN FAILED FOR DD ATYPRE OR CCFPRE

#### **Explanation**

The REDO BMP encountered an error attempting to open DDNAME ATYPRE or CCFPRE. This is probably due to erroneous DCB parameters. Additional messages might be displayed on the z/OS Syslog.

#### **System action**

Processing continues without ATYPRE or CCFPRE input. Unless a more severe error is encountered, the REDO BMP sets a return code of 4 upon completion.

#### **User response**

Make sure the data set associated with DDNAME ATYPRE or CCFPRE is defined with LRECL=80 and DSORG=PS.

#### **ATY5008E**

PREVIOUS RECORD IGNORED, UNRECOGNIZED COMMAND

#### **Explanation**

A record that contained a non-valid command was read from the store/forward data set. This is an internal error that should not occur.

# **System action**

The record is bypassed and processing continues.

Contact IBM Software Support.

ATY5009I

STORE/FORWARD DSN=dsn

# **Explanation**

This is an informational message displayed by the REDO BMP to indicate the name of the store/forward data set.

## **System action**

Processing continues.

#### **User response**

None. This message is informational.

**ATY5010W** 

ERROR DURING ICMD CALL, AIBRETRN=rc AIBREASN=rsn

# **Explanation**

Program ATYREDO0 was not able to successfully issue an IMS command using the ICMD interface. The AIBRETRN and AIBREASN codes are contained in *rc* and *rsn*, respectively.

# **System action**

The job step might end abnormally, depending on what options were in effect for the job.

#### **User response**

Correct the problem and retry the command.

ATY5011W

ERROR DURING ICMD CALL, AIBRETRN=rc AIBREASN=rsn

# **Explanation**

Program ATYREDO0 was not able to successfully issue an IMS command using the ICMD interface. The AIBRETRN and AIBREASN codes are contained in *rc* and *rsn*, respectively.

#### **System action**

The job step might end abnormally, depending on what options were in effect for the job.

#### **User response**

Correct the problem and retry the command.

**ATY5012W** 

ERROR DURING RCMD CALL, AIBRETRN=rc AIBREASN=rsn

#### **Explanation**

Program ATYREDO0 was not able to successfully retrieve a response to an IMS command using the RCMD call. The AIBRETRN and AIBREASN codes are contained in *rc* and *rsn*, respectively.

# System action

The job step might end abnormally, depending on what options were in effect for the job.

#### **User response**

Correct the problem and retry the command.

ATY5013W ERROR DURING RCMD CALL, AIBRETRN=rc AIBREASN=rsn

## **Explanation**

Program ATYREDO0 was not able to successfully retrieve a response to an IMS command using the RCMD call. The AIBRETRN and AIBREASN codes are contained in *rc* and *rsn*, respectively.

#### System action

The job step might end abnormally, depending on what options were in effect for the job.

#### User response

Correct the problem and retry the command.

ATY5014I ATYPRE OR CCFPRE PROCESSING STARTED

#### **Explanation**

The REDO BMP has started processing the commands read from DDNAME ATYPRE or CCFPRE.

# System action

Processing continues.

#### User response

None. This message is informational.

ATY5015I ATYPRE OR CCFPRE PROCESSING COMPLETED

# **Explanation**

The REDO BMP has completed processing all commands from DDNAME ATYPRE or CCFPRE.

Processing continues.

# **User response**

None. This message is informational.

ATY5016W

OPEN FAILED FOR DD ATYPOST OR CCFPOST

## **Explanation**

The REDO BMP encountered an error attempting to open DDNAME ATYPOST or CCFPOST. This is probably due to erroneous DCB parameters. Additional messages might be displayed on the z/OS Syslog.

# **System action**

Processing continues without ATYPOST or CCFPOST input. Unless a more severe error is encountered, the REDO BMP sets a return code of 4 upon completion.

#### User response

Make sure the data set associated with DDNAME ATYPOST is defined with LRECL=80 and DSORG=PS.

ATY5017I

ATYPOST OR CCFPOST PROCESSING STARTED

# **Explanation**

The REDO BMP has started processing commands read from DDNAME ATYPOST or CCFPOST.

## **System action**

Processing continues.

#### **User response**

None. This message is informational.

ATY5018I

ATYPOST OR CCFPOST PROCESSING COMPLETED

#### **Explanation**

The REDO BMP has completed processing all commands from DDNAME ATYPOST or CCFPOST.

# **System action**

Processing continues.

#### **User response**

None. This message is informational.

#### **ATY5019W**

IMS ims NOT FOUND IN GROUP CSLplex

# **Explanation**

The IMS record in the options data set for *ims* specifies Operations Manager for its command routing technique, but *ims* is not an active member in CSLplex.

#### System action

Processing continues with all type 1 IMS commands. Type 2 IMS commands are skipped and erased from the store/forward data set. Unless a more severe error is encountered, the REDO BMP sets a return code of 4 upon completion.

#### User response

Use the IMS Administration Tool user interface to correct the IMS routing technique specification for *ims*.

ATY5020E

READ ERROR ON STORE/ FORWARD DATA SET, RC=rc RPLFDBK=rplfdbk

#### **Explanation**

The REDO BMP encountered an error reading the store/forward data set. The VSAM return code and RPLFDBK are represented by *rc* and *rplfdbk*, respectively.

## System action

The REDO BMP ends with a return code of 12.

#### User response

Correct the error caused by the non-zero return code and run the job again.

ATY5021I

STORE/FORWARD PROCESSING STARTED

#### **Explanation**

The REDO has started processing commands from the store/forward data set.

#### **System action**

Processing continues.

#### User response

None. This message is informational.

ATY5022I

FOLLOWING RECORD FROM JOB=job DATE-TIME: date -time

# **Explanation**

The REDO BMP read the following record from the store/forward data set. The record was written to the store/forward by job name job on date (date) and time (time) specified in the message.

#### **System action**

Processing continues.

## **User response**

None. This message is informational.

ATY5023I

NO RECORDS FOUND ON STORE/ FORWARD FOR: ims

# **Explanation**

The REDO BMP found no records in the store/forward data set for IMS region listed in *ims*.

#### System action

Processing continues.

# **User response**

None. This message is informational.

ATY5024I

STORE/FORWARD PROCESSING COMPLETED

## **Explanation**

The REDO BMP completed processing all relevant records from the store/forward for this particular IMS.

#### **System action**

Processing continues.

#### **User response**

None. This message is informational.

ATY5025I

FOLLOWING RECORD FROM
JOB=job DATE-TIME: date – time
DELETED BY USER user

# **Explanation**

The following record was read from the store/forward data set for this particular IMS, but it is not processed because it was flagged for deletion by USER *user*.

#### **System action**

The record is deleted from the store/forward data set and processing continues.

#### User response

None. This message is informational.

ATY5026I

stfrec

# **Explanation**

This message lists the record described by previous message ATY5025I.

# System action

Processing continues.

#### User response

None. This message is informational.

ATY5027I

ATY OPTIONS DATA SET NAME = dsn

#### **Explanation**

This is an informational message displayed by the REDO BMP to indicate the name of the options data set. The options data set is read by the REDO BMP because a type 2 IMS command has been read, and the REDO BMP needs to read the IMS record to obtain the Operations Manager PLEX name.

## System action

Processing continues.

#### User response

None. This message is informational.

ATY5028W

READ ERROR ON ATY
OPTIONS DATA SET, RC=rc
RPLFDBK=rplfdbk

#### **Explanation**

The REDO BMP encountered an error reading the options data set. The VSAM return code and RPLFDBK are represented by *rc* and *rplfdbk*, respectively.

## System action

The REDO BMP ends with a return code of 12.

Correct the error caused by the non-zero return code and run the job again.

ATY5029W

LOAD FAILED FOR MEMBER ATY#OPTS

#### **Explanation**

IMS Administration Tool was unable to load the options data set dynamic allocation member ATY#OPTS.

#### **System action:**

The REDO BMP ends with a return code of 12.

# **User response**

Ensure the proper ATY#OPTS member is present in the STEPLIB of the REDO BMP and run the job again.

ATY5030W

OPEN FAILED FOR OPTIONS DS, RETURN CODE=rc

## **Explanation**

IMS Administration Tool was unable to open the options data set. The return code from the open is contained in field *rc*. Additional messages might be displayed on the z/OS Syslog.

# **System action**

Processing continues with all type 1 IMS commands. Type 2 IMS commands are skipped and erased from the store/forward data set. Unless a more severe error is encountered, the REDO BMP sets a return code of 4 upon completion.

#### User response

Correct the error that caused the open failure and run the job again.

ATY5031W

OPTIONS DATA SET RECORD FOR ims NOT FOUND

#### **Explanation**

The options data set did not contain an IMS record for *ims*. The options data set IMS record is needed to obtain the Operation Manager name because a type 2 IMS command has been read.

#### System action

Processing continues with all type 1 IMS commands. Type 2 IMS commands are skipped and erased from the store/forward data set. Unless a more severe error is encountered, the REDO BMP sets a return code of 4 upon completion.

#### **User response**

Ensure correct options data set is being used. If so, use the IMS Administration Tool user interface to add an IMS record to the options data set.

ATY5032W

IMS imsid NOT DEFINED TO USE OPERATIONS MANAGER

## **Explanation**

The IMS record in the options data set for *ims* does not specify Operations Manager as its command routing technique.

#### System action

Processing continues with all type 1 IMS commands.

Type 2 IMS commands are skipped and erased from the store/forward data set.

Unless a more severe error is encountered, the REDO BMP sets a return code of 4 upon completion.

#### User response

If type 2 IMS commands are to be executed, use the IMS Administration Tool user interface and change the IMS record for *imsid* to use Operations Manager as its command routing technique.

**ATY5033W** 

OPERATIONS MANAGER NAME NOT SPECIFIED FOR ims

## **Explanation**

The IMS record in the options data set for *ims* specifies Operations Manager as its command routing technique, but the PLEX name is not defined.

#### **System action**

Processing continues with all type 1 IMS commands. Type 2 IMS commands are skipped and erased from the store/forward data set. Unless a more severe error is encountered, the REDO BMP sets a return code of 4 upon completion.

#### User response

If type 2 IMS commands are to be executed, use the IMS Administration Tool user interface to define the Operations Manager PLEX name.

ATY5034W

CSLSCREG FAILED FOR CSLplex RC=rc RSN=rsn

The REDO BMP encountered an error attempting to connect to the Common Service Layer PLEX plex. The return and reason codes are contained in *rc* and *rsn*, respectively.

# **System action**

Processing continues with all type 1 IMS commands. Type 2 IMS commands are skipped and erased from the store/forward data set. Unless a more severe error is encountered, the REDO BMP sets a return code of 4 upon completion.

## **User response**

Find the return (rc) and reason (rsn) code for CSLSCREG in the IMS Common Service Layer Guide and Reference.

ATY5035W CSLSCQRY FAILED WITH RC=rc RSN=rsn

## **Explanation**

The REDO BMP encountered an error attempting to query the Common Service Layer PLEX plex. The return and reason codes are contained in *rc* and *rsn*, respectively.

# **System action**

Processing continues with all type 1 IMS commands. Type 2 IMS commands are skipped and erased from the store/forward data set. Unless a more severe error is encountered, the REDO BMP sets a return code of 4 upon completion.

# User response

Find the return (rc) and reason (rsn) code for CSLSCQRY in the IMS Common Service Layer Guide and Reference.

ATY5036W INVALID DATA RETURNED FROM CSLSCORY

## **Explanation**

The REDO BMP does not recognize the data returned from the CSLSCQRY call.

# System action

Processing continues with all type 1 IMS commands. Type 2 IMS commands are skipped and erased from the store/forward data set. Unless a more severe error is encountered, the REDO BMP sets a return code of 4 upon completion.

# **User response**

This is an internal error. Contact IBM Software Support.

ATY5037W INVALID DATA RETURNED FROM CSLSCORY

# **Explanation**

The REDO BMP does not recognize the data returned from the CSLSCQRY call.

# System action

Processing continues with all type 1 IMS commands. Type 2 IMS commands are skipped and erased from the store/forward data set. Unless a more severe error is encountered, the REDO BMP sets a return code of 4 upon completion.

### User response

This is an internal error. Contact IBM Software Support.

ATY5038W NO MEMBER INFO RETURNED FROM CSLSCQRY

# **Explanation**

The REDO BMP does not recognize the data returned from the CSLSCQRY call.

## System action

Processing continues with all type 1 IMS commands. Type 2 IMS commands are skipped and erased from the store/forward data set. Unless a more severe error is encountered, the REDO BMP sets a return code of 4 upon completion.

#### User response

This is an internal error. Contact IBM Software Support.

ATY5039W OPERATIONS MANAGER NOT ACTIVE IN GROUP CSLplex

#### **Explanation**

The REDO BMP did not find an active Operations Manager task in the Common Service Layer group.

Processing continues with all type 1 IMS commands. Type 2 IMS commands are skipped and erased from the store/forward data set. Unless a more severe error is encountered, the REDO BMP sets a return code of 4 upon completion.

# **User response**

Ensure an Operations Manager task is started.

**ATY5040W** 

IMS ims NOT IN ACTIVE STATE IN GROUP CSLplex

# **Explanation**

The IMS (*ims*) where the REDO BMP is attached is connected to the Common Service Layer group (CSLplex), but is not in an active state and therefore cannot process commands.

# **System action**

Processing continues with all type 1 IMS commands. Type 2 IMS commands are skipped and erased from the store/forward data set. Unless a more severe error is encountered, the REDO BMP sets a return code of 4 upon completion.

# **User response**

Determine why the IMS is not in an active state and correct the condition.

ATY5041W

CSLOMCMD RECEIVED RC = rc RSN = rsn

# **Explanation**

The REDO BMP encountered an error attempting to issue a type 2 IMS command. The return and reason codes are contained in *rc* and *rsn*, respectively.

## **System action**

The record is erased from the store/forward data set and processing continues. Unless a more severe error is encountered, the REDO BMP sets a return code of 4 upon completion.

#### User response

Find the return (rc) and reason (rsn) code for CSLSCQRY in the IMS Common Service Layer Guide and Reference.

**ATY5042W** 

COMMAND BYPASSED DUE TO PRIOR SCI CONNECT FAILURE

## **Explanation**

Due to the failure of a previous attempt to issue a type 2 IMS command, all type 2 IMS commands are bypassed. The reason for the previous failure is displayed in a previous message.

# **System action**

The record is erased from the store/forward data set and processing continues. Unless a more severe error is encountered, the REDO BMP sets a return code of 4 upon completion.

#### **User response**

None. This message is informational.

ATY6007I

CHANGED TO DBACCESS=ASIS DUE TO MISSING MODBLKS DSN IN XXXX

# **Explanation**

The runtime option for this job is specified by the DBACCESS=SYSGEN parameter, but the IMS entry for xxxx in the IMS Administration Tool options data set did not contain a MODBLKS data set name.

# **System action**

The runtime option for this job is changed from DBACCESS=SYSGEN to DBACCESS=ASIS, and processing continues.

## User response

To use the DBACCESS=SYSGEN runtime option, add a MODBLKS data set name in the IMS Administration Tool options data set for IMS xxxx, and rerun the job.

ATY6008I

COMMAND STORE/FORWARD ACTIVE

#### **Explanation**

Command store/forward is active for this job.

#### **System action**

Processing continues.

#### User response

None. This message is informational.

ATY6009I

STORE/FORWARD DSN=dsn

This information message displays the name of the command store/forward data set (*dsn*).

# **System action**

Processing continues.

## **User response**

None. This message is informational.

## ATY6010I

**ERRORS .: ABEND=Ucode** SETRC=rc ERRORS .: GENERAL=opt ROUTING=opt ERR488=opt DBRC=opt **RETRY OPTIONS ....:** RETRYATT=att RETRYSEC=sec / ATYMOD OR /CCFMOD **OPTIONS ...: MODFAIL=modfail MODREVERSE**=*modrev* **DATABASE OPTIONS ..: WTODBCMD=wto** DATAGRPEXP=grpexp **DBACCESS=ASIS NOFEOV=Y** ERR3466=X PRESCAN=X DFS0488I: rc rc rc rc rc rc rc rc rc rc rc OPERATIONS MANAGER **RETURN CODE:** omrc omrc omrc omrc JOB= MASK=mask route=name OPTIONS DATA SET NAME = dsn IMS LIST: ERRORS .: **SYNTAXERR=% TIMEOUT** SECONDS ...: TIMEOUT=%%%%

# **Explanation**

This message lists all of the options in effect for this job.

# **System action**

Processing continues.

# **User response**

None. This message is informational.

#### ATY6011E

MISSING ATY#OPTS MEMBER FOR ATY OPTIONS DATA SET

# **Explanation**

An attempt to LOAD member ATY#OPTS failed. The member is not present in the ATY Product Load Library.

# **System action**

If the ATY command driver is running as a batch job, the job ends with a U4095 abend. If the ATY command driver is called by the callable API (ATYCAPIO), the call to the API fails with a non-zero return and reason code

#### User response

Ensure member ATY#OPTS is present in a STEPLIB or JOBLIB data set, and try the operation again.

#### ATY6012E

ATY OPTIONS NOT FOUND - DSN=dsn

# **Explanation**

A LOCATE failed for the ATY options data set name (dsn) obtained from member ATY#OPTS.

# System action

If the ATY command driver is running as a batch job, the job ends with a U4095 abend. If the ATY command driver is called by the callable API (ATYCAPIO), the call to the API fails with a non-zero return and reason code.

# User response

Ensure member ATY#OPTS contains the correct data set name for the ATY options data set.

#### **ATY6013E**

DYNAMIC ALLOCATION FAILED FOR ATY OPTIONS DATA SET

#### **Explanation**

Dynamic allocation failed for the ATY options data set name that is obtained from member ATY#OPTS.

# System action

If the ATY command driver is running as a batch job, the job ends with a U4095 abend. If the ATY command driver is running from the callable API (ATYCAPIO), the call to the API fails with a non-zero return and reason code.

#### User response

Ensure member ATY#OPTS contains the correct data set name for the ATY options data set.

#### ATY6014E

OPEN FAILED FOR ATY OPTIONS
DATA SET

An open failed for the ATY options data set.

# System action

If the ATY command driver is running as a batch job, the job ends with a U4095 abend. If the ATY command driver is called by the callable API (ATYCAPIO), the call to the API fails with a non-zero return and reason code.

# **User response**

Ensure member ATY#OPTS contains the correct data set name for the ATY options data set.

ATY6015E

IMS NOT DEFINED - IMSID=iiii

#### **Explanation**

A request was made to issue a command to an IMS system (*iiii*) that was not defined in the ATY options data set.

# **System action**

If the ATY command driver is running as a batch job, the job ends with the abend code specified in either the global, or job, record in the ATY options data set. If the ATY command driver is called by the callable API (ATYCAPIO), the call to the API fails with a non-zero return and reason code.

#### User response

Ensure member ATY#OPTS contains the correct data set name for the ATY options data set.

ATY6016E

ATY GROUP NOT DEFINED - IMSID=iiii GROUP=ggggggg

#### **Explanation**

A request was made to issue a command to a ATY group (ggggggg), but that group name is not defined in the ATY options data set.

The requested group name is obtained either from the JCL parm statement, or if the IMSID (*iiii*) is present in the message, from the Default ATY Group obtained from the IMSID record in the ATY options data set.

# System action

If the ATY command driver is running as a batch job, the job ends with the abend code specified in either the global or job record in the ATY options data set.

If the ATY command driver is called by the callable API (ATYCAPIO), the call to the API fails with a non-zero return and reason code.

### User response

Ensure that the correct ATY group name is specified in either the JCL parm statement, or in the IMSID record **Default ATY Group** field in the ATY options data set.

**ATY6017E** 

EMPTY ATY GROUP RECORD - GROUP=gggggggg

# **Explanation**

A request was made to issue a command to a ATY group (gggggggg), but the group record in the ATY options data set contained no IMS names.

# System action

If the ATY command driver is running as a batch job, the job ends with the abend code specified in either the global, or job, record in the ATY options data set. If the ATY command driver is called by the callable API (ATYCAPIO), the call to the API fails with a non-zero return and reason code.

# **User response**

Ensure the group record in the ATY options data set contains the wanted IMS system names.

ATY6019W

IMSID=iiii IN GROUP=gggggggg BUT NOT IN OPTIONS DS

## **Explanation**

An IMSID was defined in ATY group (gggggggg) but there is no IMSID record in the ATY options data set for MS *iiii*.

# **System action**

IMS (iiii) is removed from the ATY group, and processing continues.

#### User response

Either remove the undefined IMS name from the ATY group entry, or create a valid IMS ATY entry for *iiii*.

ATY6020E

GLOBAL OPTIONS RECORD IS MISSING

# **Explanation**

The ATY options data set did not contain the global record.

If the ATY command driver is running as a batch job, the job ends with the abend code specified in either the global, or job, record in the ATY options data set. If the ATY command driver is called by the callable API (ATYCAPIO), the call to the API fails with a non-zero return and reason code.

# **User response**

Ensure that the ATY options data set has been properly populated.

ATY6022W

**ABOVE OPTION UNKNOWN** 

# **Explanation**

Input that is read from ATYOPTS dd statement contained an invalid keyword. The keyword is identified in the preceding ATY6024I message.

# **System action**

The unknown keyword is bypassed, and processing continues.

#### **User response**

Ensure that the ATY options data set has been properly populated.

**ATY6023W** 

ATY GROUP TRUNCATED TO 8 CHARACTERS

# **Explanation**

The ATY Group name, obtained either from the PARM statement, or read from ATYOPTS dd statement, was more than 8 characters in length. The ATY Group specification is listed in a prior ATY6024I message.

## **System action**

The ATY Group name is truncated to 8 characters and processing continues.

#### **User response**

Correct the ATY Group name specification before you run the ATY job.

ATY6024I

//ATYOPTS OR CCFOPTS: xxxxx

# **Explanation**

This message lists a parameter, or ATYOPTS or CCFOPTS input keyword, that is incorrectly specified.

The specific error is displayed in a subsequent ATY message.

# **System action**

The action that is taken is determined by the subsequent ATY message.

# **User response**

Take action that is based on the subsequent ATY message.

ATY6025I

**JOB RECORD FOUND** 

# **Explanation**

A job options record in the VSAM options data set matched the job name.

# System action

IMS Administration Tool runtime options are obtained from the matching job options record in the VSAM options data set.

# **User response**

None. This message is informational.

ATY6026I

JOB RECORD FOUND - MASK=xxxxxxxx

# **Explanation**

A job options record in the VSAM options data set containing masks matched the job name. The name of job options record is displayed in the MASK=xxxxxxxx field.

# **System action**

IMS Administration Tool runtime options are obtained from the matching job options record in the VSAM options data set.

#### User response

None. This message is informational.

**ATY6027W** 

ATYOPTS OR CCFOPTS "GROUP="
SPECIFICATION IGNORED

## **Explanation**

A Job name record in the VSAM options data set containing wildcard matched the JES2 job name.

IMS command processing runtime options are obtained from the matching Job name record in the VSAM options data set.

# **User response**

None. This message is informational.

ATY6028W ATYOPTS OR CCFOPTS "IMSID="
SPECIFICATION IGNORED

# **Explanation**

Because both GROUP and IMSID statements are specified on the EXEC parameter, IMS Administration Tool ignored the IMSID statement.

# **System action**

Processing continues.

# **User response**

None. This message is informational.

ATY6029W IMSID TRUNCATED TO 4
CHARACTERS

# **Explanation**

The IMSID, obtained either from the PARM statement or read from ATYOPTS dd statement, was more than 4 characters in length.

The IMSID specification is listed in a prior ATY6024I message.

# System action

The IMSID is truncated to 4 characters and processing continues.

# User response

Correct the IMSID specification before you run the ATY job.

ATY6032W DBRC=IGNORE IN EFFECT
BECAUSE RECONS ARE NOT
SHARED

# **Explanation**

DBRC was selected. However this value was overridden by the options module because the Group record does not have the shared RECON flag set to "Y".

## **System action**

DBRC value is set to IGNORE.

#### User response

None.

ATY6033W DBRC BYPASSED - SYSPRINT/ SYSIN DDNAMES SELECTED

# **Explanation**

Either SYSPRINT or SYSIN is selected as the DD name. The DBRC option is set to IGNORE.

# System action

DBRC value is set to IGNORE.

## User response

None.

ATY6034W DBRC FAILURE OPTION IS
DISABLED BECAUSE SYSPRINT
OR SYSIN DD IS SPECIFIED
INCORRECTLY.

# **Explanation**

In the IMS command global options or job options, ABEND, Return Code, or Issue WTOR is set for the failure option for DBRC. However, the DBRC process does not work correctly because the SYSIN and SYSPRINT used for DBRC processing in the job are incorrect. The failure option value for DBRC is ignored.

# System action

Processing continues.

The failure option for DBRC is set to NODBRC.

#### User response

Remove the SYSIN DD or SYSPRINT DD statement from the JCL.

ATY6035W DBRC BYPASSED - RESLIB IS NOT IN STEPLIB

## **Explanation**

IMS RESLIB is not in the standard MVS load library search order. The DBRC option is set to IGNORE.

#### **System action**

DBRC value is set to IGNORE.

None.

ATY6036W ATYOPTS OR CCFOPTS "GROUP="
ALREADY SPECIFIED

# **Explanation**

A GROUP= statement has already been specified.

# **System action**

The new specification attempt is ignored.

# **User response**

None.

ATY6037W ATYOPTS OR CCFOPTS "IMSID="
ALREADY SPECIFIED

## **Explanation**

An IMSID= statement has already been specified.

# **System action**

The new specification attempt is ignored.

# User response

None.

ATY6038E NO VALID IMSID/GROUP SPECIFIED

# **Explanation**

An IMSID/GROUP was not specified as required.

# System action

User abend is issued.

#### User response

Provide a valid IMSID/GROUP.

ATY6039E SETRC= VALUE MUST BE NUMERIC BETWEEN 0-4095

#### **Explanation**

The SETRC= value must be a numeric value between 0 and 4095.

# **System action**

Processing continues with the default value from the options module.

## User response

Provide a valid SETRC= value.

ATY6040E ABEND= VALUE MUST BE NUMERIC BETWEEN 0-4095

# **Explanation**

The ABEND= value must be a numeric value between 0 and 4095.

# System action

Processing continues with the default value from the options module.

# **User response**

Provide a valid ABEND= value.

ATY6041E RETRYATT = VALUE MUST BE NUMERIC BETWEEN 1-99

# **Explanation**

The RETRYATT = value must be a numeric value between 1 and 99.

# System action

Processing continues with the default value from the options module.

#### User response

Provide a valid RETRYATT = value.

ATY6042E RETRYSEC= VALUE MUST BE NUMERIC BETWEEN 1-999

# **Explanation**

The RETRYSEC= value must be a numeric value between 1 and 999.

# System action

Processing continues with the default value from the options module.

#### User response

Provide a valid RETRYSEC= value.

#### ATY6043E DFS0488I= VALUES (UP TO 20 2-

**DIGIT PAIRS) MUST BE NUMERIC** 

# **Explanation**

The DFS0488I= values must be up to 20 two digit pairs.

# **System action**

Processing continues with the default values from the options module.

## **User response**

Provide valid DFS0488I= values.

ATY6044E

TIMEOUT= VALUE MUST BE **NUMERIC BETWEEN 1-1440** 

# **Explanation**

The TIMEOUT= value must be a numeric value between 1-1440.

# **System action**

Processing continues with the default values from the options module.

# User response

Provide a valid TIMEOUT == value.

#### ATY6101I

**GLOBAL OPTIONS RECORD** MAINTENANCE COMPLETE

# **Explanation**

The IMS Administration Tool user interface function that maintains the global record in the options data set completed successfully.

# **System action**

The user interface continues.

# User response

N/A

ATY6102E

**ATY VSAM OPTIONS DATA SET NOT FOUND** 

# **Explanation**

The IMS Administration Tool user interface that maintains the options data set was not able to locate the data set specified on the IMS Administration Tool Primary Options Menu.

# System action

The user interface continues.

### User response

Correct the data set name, or allocate and initialize the specified name as required. If you are creating a new data set, use the IMS Administration Tool options data set initialization utility (ATYUODIO).

#### ATY6103E

ATYVSAM SVC99 RC=rc FOR dsn

# **Explanation**

The IMS Administration Tool user interface encountered an error while attempting to dynamically allocate the options data set specified on the IMS Administration Tool Primary Options Menu.

# System action

The user interface continues.

#### User response

Correct the condition based on any other accompanying message that might have been displayed, or check the dynamic allocation messages for more information.

#### ATY6104E

ATYVSAM OPEN ERROR REASON=rsn

#### **Explanation**

An error occurred attempting to open the options data set. The error might be due to the options data set not being properly initialized. Additional message might be displayed on the z/OS Syslog.

## System action

The user interface continues.

#### User response

Make sure the options data set has been properly initialized using the IMS Administration Tool options data set initialization utility (ATYUODIO).

#### ATY6105E

**ATYVSAM EMPTY KSDS INIT FAILURE** 

The options data set has not been properly initialized.

# System action

The user interface continues.

# **User response**

Make sure the options data set has been properly initialized using the IMS Administration Tool options data set initialization utility (ATYUODIO).

ATY6106I ATYVSAM EMPTY KSDS INIT SUCCESSFUL

# **Explanation**

The options data set has been initialized.

# **System action**

The user interface continues.

# **User response**

N/A

ATY6107I NO CHANGES MADE TO GLOBAL OPTIONS

# **Explanation**

The options data set global record update screen was used, but no changes were made to the global record.

# **System action**

The user interface continues.

#### User response

N/A

ATY6108I GLOBAL OPTIONS RECORD SAVED

## **Explanation**

The options data set global record has been successfully updated.

# **System action**

The user interface continues.

#### **User response**

N/A

#### ATY6109E ATYVSAM UPDATE ERROR

# **Explanation**

The IMS Administration Tool user interface function encountered an unexpected error while attempting to update the global record in the options data set.

# **System action**

The user interface continues.

## **User response**

Take any required action based on accompanying messages, or contact IBM Software Support.

ATY6110E ATYVSAM OPEN ERROR REASON=rsn

# **Explanation**

The IMS Administration Tool user interface function was unable to open the options data set that was specified on the IMS Administration Tool Primary Options Menu.

# System action

The user interface continues.

# User response

Make sure the options data set has been properly initialized using the IMS Administration Tool options data set initialization utility (ATYUODIO).

ATY6111E ATYVSAM PUT ERROR RC=rc
REASON=rsn

## **Explanation**

The IMS Administration Tool user interface function was unable to update the global record in the options data set.

## System action

The user interface continues.

#### User response

Take any corrective action required based on the VSAM return information displayed in the text of the message.

ATY6112E ATYVSAM GET ERROR RC=rc
REASON=rsn

The IMS Administration Tool user interface function was unable to retrieve the global record from the options data set.

# **System action**

The user interface continues.

# **User response**

Take any corrective action required based on the VSAM return information displayed in the message text.

ATY6115E

YOU NEED RACF AUTHORIZATION FOR THIS FUNCTION - R15=r15 RET=rc RSN=rsn

## **Explanation**

The attempted operation was protected in the RACF FACILITY class. The RACF user ID that is attempting to perform this function does not have proper security authorization.

# **System action**

The update process is disallowed.

# **User response**

Contact your security department to obtain proper authorization.

ATY6151I

ATY IMS COMMAND PROCESSING COMPLETE

# **Explanation**

IMS command processing function completed successfully.

# System action

Processing continues.

#### **User response**

None. This message is informational.

ATY6152E

ATY OPTIONS DATA SET NOT FOUND

## **Explanation**

The IMS Administration Tool user interface function that issues IMS commands was not able to locate the data set specified on the IMS Administration Tool Primary Options Menu.

## **System action**

The user interface continues.

# **User response**

Correct the data set name, or allocate and initialize the specified name as required. If you are creating a new data set, use the IMS Administration Tool options data set initialization utility (ATYUODIO).

**ATY6153E** 

ATYVSAM DYNALLOC RC=rc FOR dsn

# **Explanation**

The IMS Administration Tool user interface function encountered an error while attempting to dynamically allocate the options data set specified on the IMS Administration Tool Primary Options Menu.

# System action

The user interface continues.

# User response

Correct the condition based on any other accompanying messages that might have also been displayed, or check the dynamic allocation messages for more information about the error.

ATY6154E

ATYVSAM OPEN ERROR REASON=rsn

# **Explanation**

The user interface function was unable to open the options data set that was specified on the IMS Administration Tool Primary Options Menu.

## **System action**

The user interface continues.

## User response

Make sure the options data set has been properly initialized using the IMS Administration Tool options data set initialization utility (ATYUODIO).

**ATY6160E** 

NO GLOBAL OPTIONS RECORD FOUND

# **Explanation**

The IMS Administration Tool user interface function was unable to retrieve the global record from the options data set.

The user interface continues.

# **User response**

Make sure the options data set has been properly initialized using the IMS Administration Tool options data set initialization utility (ATYUODIO).

#### ATY6162E

**COMMAND NOT KNOWN** 

# **Explanation**

The IMS Administration Tool user interface function did not recognize the command/option entered at the ISPF command prompt.

# **System action**

The user interface continues.

#### **User response**

Correct or remove the entry as required.

#### ATY6163E

GROUP NOT DEFINED IN ATY OPTIONS DATA SET

# **Explanation**

IMS Administration Tool could not locate the IMS command group record in the VSAM options data set that matched the group name specified in the command panel.

# **System action**

Processing continues.

#### **User response**

Register the command group or remove the command group as required.

#### ATY6164W

NO IMS RECORDS FOUND IN ATY OPTIONS FILE

## **Explanation**

The IMS Administration Tool user interface function did not locate any IMS records in the options data set.

# **System action**

The user interface continues.

## **User response**

If the options data set was initialized, complete the customization for your environment by adding the appropriate IMS records before trying to use this panel to issue IMS commands.

#### ATY6167E

YOU NEED RACF AUTHORIZATION FOR THIS FUNCTION - R15=r15 RET=rc RSN=rsn

# **Explanation**

The attempted operation is protected in the RACF FACILITY class. The RACF user ID that is attempting to perform this function does not have proper security authorization.

# **System action**

The update process is disallowed.

## User response

Contact your security department to obtain proper authorization.

#### ATY6168E

OPEN ERROR FOR /DSN= DATA SET

# **Explanation**

A /DSN command was entered, but failed because an error occurred attempting to open the specified data set. Additional message might be displayed on the z/OS Syslog.

## System action

The command is bypassed.

## **User response**

Correct the problem with the data set and retry the operation.

#### ATY6169E

DATA SET NAME SPECIFIED FOR /
DSN= NOT FOUND

# **Explanation**

The name specified in the /DSN= field is not defined for this system.

# System action

The command is bypassed.

Correct the name specified in the /DSN= field and retry the operation.

ATY6170E

MEMBER NAME SPECIFIED FOR / DSN= NOT FOUND

# **Explanation**

The PDS member name in the /DSN= field is not present in the specified data set.

# **System action**

The command is bypassed.

# **User response**

Specify a valid member name in the /DSN= field and retry the command.

ATY6171E

DYNALLOC ERROR FOR DSNAME SPECIFIED FOR /DSN= RC=rc RSN=rsn

# **Explanation**

A dynamic allocation error occurred for the data set specified in the /DSN= field.

# **System action**

The command is bypassed.

#### User response

Correct the error that caused the dynamic allocation failure and retry the operation.

ATY6174I

CLEAR IMS COMMAND AREA TO SEE LIST OF RECENT COMMANDS

# **Explanation**

To view a list of recent IMS commands entered from this IMS Administration Tool user interface, clear the IMS command line and press enter.

# **System action**

The user interface continues.

## User response

N/A

ATY6175E

ATYPROC COMMAND LIST NOT FOUND

## **Explanation**

The command list specified on a /ATYPROC command was not found.

# **System action**

The user interface continues.

# **User response**

Correct the name of the command list and retry the command.

**ATY6176E** 

ATYPROC COMMAND LIST NOT SPECIFIED

# **Explanation**

The /ATYPROC command requires a member name to be specified.

# System action

The user interface continues.

# User response

Specify a valid member name and retry the command.

ATY6177E

/DSN= LIBRARY MEMBER NOT FOUND

#### **Explanation**

The PDS member name in the /DSN= field is not present in the specified data set.

# System action

The command is bypassed.

#### User response

Specify a valid member name in the /DSN= field and retry the command.

ATY6179E

ATYPROC DD STATEMENT NOT ALLOCATED

## **Explanation**

The /ATYPROC command was attempted, but there is not a ATYPROC DDNAME allocated to the TSO session.

# **System action**

The user interface continues.

Allocate DDNAME ATYPROC and retry the command.

ATY6180E ATYPROC LIBRARY PROCESSING ERROR

# **Explanation**

While using the IMS Administration Tool user interface function, an unexpected error occurred processing a / ATYPROC command.

# **System action**

The user interface continues.

# **User response**

Check for any messages in the syslog for the TSO user's address space and make any required corrections.

ATY6181E ATYPROC MEMBER NOT FOUND

## **Explanation**

While using the IMS Administration Tool ISPF component IMS command screen, the user entered a /ATYPROC member command in the IMS command input area but the member name was not found in the PDS allocated to the ATYPROC DDNAME statement.

# **System action**

The IMS Administration Tool ISPF terminates its processing of the /ATYPROC command.

#### User response

The user can check the directory of the PDS for a list of valid member names to enter.

ATY6182E ATYPROC MEMBER PROCESSING ERROR

## **Explanation**

While using the IMS Administration Tool ISPF component IMS command screen, an unexpected error occurred processing a /ATYPROC command.

# **System action**

The IMS Administration Tool ISPF terminates its processing of a /ATYPROC or /DSN= command.

## User response

Check for any messages in the syslog for the TSO user's address space and make any required corrections.

ATY6183E /DSN= DATA SET DOES NOT CONTAIN ANY INPUT

# **Explanation**

An empty data set was specified on the /DSN= command.

# **System action**

The command is bypassed.

## User response

Correct the input and retry the command.

ATY6184E ATYPROC MEMBER DOES NOT CONTAIN ANY INPUT

## **Explanation**

An empty member was specified on the /ATYPROC command.

# System action

The command is bypassed.

#### User response

Correct the input and retry the command.

ATY6185E ALL ATY GROUP MEMBERS NOT USING IMS OM

# **Explanation**

IMS Administration Tool user interface user is attempting to issue IMS commands to a IMS Administration Tool Group where at least one IMS member is not using the IMS Operations Manager.

## System action

The IMS command is not issued.

#### User response

Either change all IMS Administration Tool Group members to use IMS Operations Manager, or make sure no members in the IMS Administration Tool Group are using IMS Operations Manager.

# ATY6186E

# ATY GROUP MEMBERS NOT USING SAME IMSPLEX NAME

# **Explanation**

IMS Administration Tool user interface user is attempting to issue IMS commands to a IMS Administration Tool Group where at least one IMS member is not using the same IMSPLEX name as the other IMS members in the IMS Administration Tool Group.

# System action

The IMS command is not issued.

# **User response**

Correct the IMSPLEX name using the IMS System Information panel.

#### ATY6187E

NO IMS SYSTEMS DEFINED FOR THIS ATY GROUP

# **Explanation**

IMS Administration Tool user interface user is attempting to issue IMS commands to a IMS Administration Tool Group but the IMS Administration Tool Group has no IMS members defined for it.

# **System action**

The IMS command is not issued.

# **User response**

Add IMS members to the IMS Administration Tool Group or change the IMS Administration Tool Group on the IMS Command panel.

#### ATY6188E

IMSID ims IS DEFINED IN ATY GROUP BUT DOES NOT EXIST

# **Explanation**

IMS Administration Tool user interface user is attempting to issue IMS commands to a IMS Administration Tool Group but the named IMSID (*ims*) has not been defined using the IMS System Information panel.

# **System action**

The IMS command is not issued.

## **User response**

Add the IMSID using the IMS System Information panel, or remove the IMSID from the IMS Administration Tool Group using the IMS Administration Tool Group IMSID List panel.

#### **ATY6190E**

USE OF GROUP/IMSID NOT AUTHORIZED

# **Explanation**

Use of the IMS Administration Tool Group or the IMS subsystem is not authorized.

# System action

The command is not run.

# User response

See your Security Administrator.

## **ATY6202E**

ATY VSAM OPTIONS DATA SET NOT FOUND

# **Explanation**

The IMS Administration Tool user interface function that maintains the job records was unable to locate the data set specified on the IMS Administration Tool Primary Options Menu.

## **System action**

The user interface continues.

#### User response

Correct the data set name, or allocate and initialize the specified name as required. If you are creating a new data set, use the IMS Administration Tool options data set initialization utility (ATYUODIO).

#### ATY6203E

ATYVSAM SVC99 RC=rc FOR dsn

# **Explanation**

The IMS Administration Tool user interface encountered an error while attempting to dynamically allocate the options data set specified on the IMS Administration Tool Primary Options Menu.

# **System action**

The user interface continues.

Correct the condition based on any other accompanying message that might have been displayed, or check the dynamic allocation messages for more information.

ATY6204E

ATYVSAM OPEN ERROR REASON=rsn

# **Explanation**

An error occurred attempting to open the options data set. The error might be due to the options data set not being properly initialized. Additional message information might be displayed on the z/OS Syslog.

# **System action**

The user interface continues.

# **User response**

Make sure the options data set has been properly initialized using the IMS Administration Tool options data set initialization utility (ATYUODIO).

ATY6205E

ATYVSAM EMPTY KSDS INIT FAILURE

# **Explanation**

The options data set has not been properly initialized.

# **System action**

The user interface continues.

## User response

Make sure the options data set has been properly initialized using the IMS Administration Tool options data set initialization utility (ATYUODIO).

ATY6206I

ATYVSAM EMPTY KSDS INIT SUCCESSFUL

# **Explanation**

The options data set has been initialized.

# **System action**

The user interface continues.

## **User response**

N/A

ATY6207I JOB RECORD MAINTENANCE COMPLETE

# **Explanation**

The options data set job record update has completed.

# System action

The user interface continues.

# User response

N/A

ATY6209E ATYVSAM UPDATE ERROR

# **Explanation**

The IMS Administration Tool user interface function encountered an unexpected error while attempting to update a job record in the options data set.

# System action

The user interface continues.

#### User response

Take any required action based on accompanying messages or contact IBM Software Support.

ATY6210E ATYVSAM OPEN ERROR REASON=rsn

## **Explanation**

The IMS Administration Tool user interface function was unable to open the options data set that was specified on the IMS Administration Tool Primary Options Menu.

## **System action**

The user interface continues.

# **User response**

Make sure the options data set has been properly initialized using the IMS Administration Tool options data set initialization utility (ATYUODIO).

ATY6211E ATYVSAM PUT ERROR RC=rc REASON=rsn

The IMS Administration Tool user interface function was unable to update a job record in the options data set.

# **System action**

The user interface continues.

# **User response**

Take any corrective action required based on the VSAM return information displayed in the text of the message.

# ATY6212E ATYVSAM GET ERROR RC=rc REASON=rsn

# **Explanation**

The IMS Administration Tool user interface function was unable to retrieve a job record from the options data set.

#### **System action**

The user interface continues.

# User response

Take any corrective action required based on the VSAM return information displayed in the message text.

# ATY6213E JOBNAME CANNOT CONTAIN IMBEDDED SPACES

#### **Explanation**

The value specified in the Jobname/JobMask field is invalid.

# **System action**

Updates are bypassed.

#### **User response**

Correct the name in the Jobname/JobMask field and retry the update.

# ATY6215E JOBNAME MUST BE ALPHANUMERIC

## **Explanation**

Invalid characters have been specified in the Jobname/JobMask field.

## System action

Updates are bypassed.

# **User response**

Correct the name in the Jobname/JobMask field and retry the update.

# ATY6216E JOBNAME 1ST CHAR MUST BE ALPHABETIC OR \$/#/@

# **Explanation**

An invalid name has been specified in the Jobname/ JobMask field.

# System action

Updates are bypassed.

# **User response**

Change the first character of the Jobname/JobMask field to one of the listed values.

| ATY6217E | YOU NEED RACF AUTHORIZATION   |
|----------|-------------------------------|
|          | FOR THIS FUNCTION - $R15=r15$ |
|          | RET=rc RSN=rsn                |

# **Explanation**

The attempted operation was protected in the RACF FACILITY class. The RACF user ID that is attempting to perform this function does not have proper security authorization.

# System action

The update process is disallowed.

#### User response

Contact your security department to obtain proper authorization.

| ATY6218I | LOCATE FAILED - END OF JOB LIST |
|----------|---------------------------------|
|          | REACHED                         |

#### **Explanation**

IMS Administration Tool user interface user has entered a locate command for a jobname from the Job List panel, but no matches were found for the entered name.

#### **System action**

The Job List panel is displayed again.

Specify another locate command if necessary.

ATY6301I

ATY VSAM OPTIONS DATA SET NOT FOUND

# **Explanation**

The IMS Administration Tool user interface function that maintains the IMS records was unable to locate the data set specified on the IMS Administration Tool Primary Options Menu.

# **System action**

The user interface continues.

# **User response**

Correct the data set name, or allocate and initialize the specified name as required. If you are creating a new data set, use the IMS Administration Tool options data set initialization utility (ATYUODIO).

ATY6303E

ATYVSAM SVC99 RC=rc FOR dsn

# **Explanation**

The IMS Administration Tool user interface encountered an error while attempting to dynamically allocate the options data set specified on the IMS Administration Tool Primary Options Menu.

## **System action**

The user interface continues.

# User response

Correct the condition based on any other accompanying message that might have been displayed, or check the dynamic allocation messages for more information.

ATY6304E

ATYVSAM OPEN ERROR REASON=rsn

# **Explanation**

An error occurred attempting to open the options data set. The error might be due to the options data set not being properly initialized. Additional message information might be displayed on the z/OS Syslog.

# **System action**

The user interface continues.

## User response

Make sure the options data set has been properly initialized using the IMS Administration Tool options data set initialization utility (ATYUODIO).

ATY6305E

ATYVSAM EMPTY KSDS INIT FAILURE

# **Explanation**

The options data set has not been properly initialized.

# **System action**

The user interface continues.

# **User response**

Make sure the options data set has been properly initialized using the IMS Administration Tool options data set initialization utility (ATYUODIO).

ATY6306I

ATYVSAM EMPTY KSDS INIT SUCCESSFUL

# **Explanation**

The options data set has been initialized.

# System action

The user interface continues.

#### User response

N/A

ATY6307I

IMS RECORD MAINTENANCE COMPLETE

# **Explanation**

The options data set IMS record update has completed.

# **System action**

The user interface continues.

#### User response

N/A

ATY6308I

**IMS SYSTEM RECORD SAVED** 

# **Explanation**

The options data set IMS record has been successfully updated.

The user interface continues.

#### **User response**

N/A

ATY6309E ATYVSAM UPDATE ERROR

# **Explanation**

The IMS Administration Tool user interface function encountered an unexpected error while attempting to update an IMS record in the options data set.

# **System action**

The user interface continues.

## User response

Take any required action based on accompanying messages or contact IBM Software Support.

ATY6310E ATYVSAM OPEN ERROR REASON=rsn

# **Explanation**

The IMS Administration Tool user interface function was unable to open the options data set that was specified on the IMS Administration Tool Primary Options Menu.

# **System action**

The user interface continues.

# **User response**

Make sure the options data set has been properly initialized using the IMS Administration Tool options data set initialization utility (ATYUODIO).

ATY6311E ATYVSAM PUT ERROR RC=rc REASON=rsn

## **Explanation**

The IMS Administration Tool user interface function was unable to update an IMS record in the options data set.

# **System action**

The user interface continues.

#### User response

Take any corrective action required based on the VSAM return information displayed in the text of the message.

ATY6312E ATYVSAM GET ERROR RC=rc
REASON=rsn

# **Explanation**

The IMS Administration Tool user interface function was unable to retrieve an IMS record from the options data set.

# System action

The user interface continues.

# User response

Take any corrective action required based on the VSAM return information displayed in the message text.

ATY6313E IMSID CANNOT BE LEFT BLANK

# **Explanation**

The IMSID field must be specified.

# System action

Updates are bypassed.

#### User response

Enter an IMSID value and retry the update.

ATY6314I NO IMS RECORDS FOUND

# **Explanation**

This informational message indicates that this is the first IMS record being added to the options data set.

# System action

The user interface continues.

#### User response

Enter the required IMS information.

ATY6315E YOU NEED RACF AUTHORIZATION FOR THIS FUNCTION - R15=r15 RET=rc RSN=rsn

The attempted operation was protected in the RACF FACILITY class. The RACF user ID that is attempting to perform this function does not have proper security authorization.

# **System action**

The update process is disallowed.

# **User response**

Contact your security department to obtain proper authorization.

ATY6316I LOCATE FAILED - END OF IMS SYSTEM LIST REACHED

# **Explanation**

IMS Administration Tool user interface user has entered a locate command for an IMS system from the IMS System List panel, but no matches were found for the entered name.

# **System action**

The IMS System List panel is displayed again.

# **User response**

Specify another locate command if necessary.

ATY6317E INVALID VALUE IN COMMAND

**ROUTING TECHNIQUE** 

## **Explanation**

The value specified for the Command Routing Technique is not one of the listed values.

# **System action**

Updates are bypassed.

#### **User response**

Change the value in the Command Routing Technique field to one of the listed values and try the operation again.

ATY6318E RESTRICTED VALUE IN USER DFSA0E00 NAME

## **Explanation**

The value specified for User DFSAOE00 Name is not allowed by IMS Administration Tool.

## **System action**

Updates are bypassed.

# **User response**

Change the value in the User DFSAOE00 Name to one allowed by IMS Administration Tool and retry the operation.

ATY6401I ATY IMSPLEX MAINTENANCE COMPLETE

#### **Explanation**

The IMS Administration Tool user interface function that maintains the IMS Administration Tool group records in the options data set completed successfully.

# System action

The user interface continues.

#### User response

N/A

ATY6402E ATY VSAM OPTIONS DATA SET NOT FOUND dsn

# **Explanation**

The IMS Administration Tool user interface function that maintains the IMS Administration Tool group records was unable to locate the data set specified on the IMS Administration Tool Primary Options Menu.

# System action

The user interface continues.

#### User response

Correct the data set name, or allocate and initialize the specified name as required. If you are creating a new data set, use the IMS Administration Tool options data set initialization utility (ATYUODIO).

ATY6403E ATYVSAM SVC99 RC=rc FOR

## **Explanation**

The IMS Administration Tool user interface encountered an error while attempting to dynamically allocate the options data set specified on the IMS Administration Tool Primary Options Menu.

# System action

The user interface continues.

Correct the condition based on any other accompanying message that might have been displayed, or check the dynamic allocation messages for more information.

#### ATY6404E

ATYVSAM OPEN ERROR REASON=rsn

# **Explanation**

An error occurred attempting to open the options data set. The error might be due to the options data set not being properly initialized. Additional message information might be displayed on the z/OS Syslog.

# **System action**

The user interface continues.

# **User response**

Make sure the options data set has been properly initialized using the IMS Administration Tool options data set initialization utility (ATYUODIO).

#### ATY6405E

ATYVSAM EMPTY KSDS INIT FAILURE

# **Explanation**

The options data set has not been properly initialized.

# **System action**

The user interface continues.

# User response

Make sure the options data set has been properly initialized using the IMS Administration Tool options data set initialization utility (ATYUODIO).

#### ATY6406I

ATYVSAM EMPTY KSDS INIT SUCCESSFUL

## **Explanation**

The options data set has been initialized.

# **System action**

The user interface continues.

## **User response**

N/A

# ATY6407I ATY IMSPLEX RECORD MAINTENANCE COMPLETE

# **Explanation**

The options data set IMS Administration Tool group record update has completed.

# **System action**

The user interface continues.

## User response

N/A

ATY6408I ATY IMSPLEX RECORD SAVED

#### **Explanation**

The options data set IMS Administration Tool group record has been successfully updated.

# System action

The user interface continues.

#### User response

N/A

ATY6409E ATYVSAM UPDATE ERROR

# **Explanation**

The IMS Administration Tool user interface function encountered an unexpected error while attempting to update a IMS Administration Tool group record in the options data set.

# **System action**

The user interface continues.

#### User response

Take any required action based on accompanying messages or contact IBM Software Support.

# ATY6410E ATYVSAM OPEN ERROR REASON=rsn

#### **Explanation**

The IMS Administration Tool user interface function was unable to open the options data set that was specified on the IMS Administration Tool Primary Options Menu.

The user interface continues.

# **User response**

Make sure the options data set has been properly initialized using the IMS Administration Tool options data set initialization utility (ATYUODIO).

ATY6411E ATYVSAM PUT ERROR RC=rc
REASON=rsn

# **Explanation**

The IMS Administration Tool user interface function was unable to update a IMS Administration Tool group record in the options data set.

# **System action**

The user interface continues.

# **User response**

Take any corrective action required based on the VSAM return information displayed in the text of the message.

ATY6412E ATYVSAM GET ERROR RC=rc
REASON=rsn

# **Explanation**

The IMS Administration Tool user interface function was unable to retrieve a IMS Administration Tool group record from the options data set.

# **System action**

The user interface continues.

## **User response**

Take any corrective action required based on the VSAM return information displayed in the message text.

ATY6413E IMSPLEX CANNOT BE LEFT BLANK

#### **Explanation**

The IMS Administration Tool group field must be specified.

# **System action**

Updates are bypassed.

## User response

Enter a IMS Administration Tool group name and retry the update.

ATY6414I NO ATY IMSPLEX RECORDS FOUND

## **Explanation**

This informational message indicates that this is the first IMS Administration Tool group record being added to the options data set.

# System action

The user interface continues.

# **User response**

Enter the required IMS Administration Tool group information.

ATY6415E YOU NEED RACF AUTHORIZATION FOR THIS FUNCTION - R15=r15 RET=rc RSN=rsn

# **Explanation**

The attempted operation was protected in the RACF FACILITY class. The RACF user ID that is attempting to perform this function does not have proper security authorization.

## System action

The update process is disallowed.

#### User response

Contact your security department to obtain proper authorization.

ATY6416I LOCATE FAILED - END OF ATY GROUP LIST REACHED

## **Explanation**

IMS Administration Tool user interface user has entered a locate command for an IMS Administration Tool Group from the IMS Administration Tool Group List panel, but no matches were found for the entered name.

# System action

The IMS Administration Tool Group List panel is displayed again.

Specify another locate command if necessary.

ATY6501I

ATY STORE/FORWARD EDIT COMPLETE

# **Explanation**

The IMS Administration Tool user interface function has completed its editing of the store/forward data set.

# **System action**

The user interface continues.

#### **User response**

N/A

**ATY6502E** 

ATY STORE/FORWARD DATA SET NOT FOUND

# **Explanation**

The data set specified for store/forward is not defined on this system.

# System action

The user interface continues.

#### **User response**

Correct the name of the store/forward data set and retry the operation.

#### ATY6503E

ATYSEVSM SVC99 RC=rc FOR dsn

# **Explanation**

The IMS Administration Tool user interface encountered an error while attempting to dynamically allocate the store/forward data set.

# System action

The user interface continues.

#### **User response**

Correct the condition based on any other accompanying message that might have been displayed, or check the dynamic allocation messages for more information.

**ATY6504E** 

ATY STORE/FORWARD DATA SET IN USE

## **Explanation**

The store/forward data set is in use by another job or user.

# System action

The user interface continues.

#### **User response**

Try the operation after the other job or user completes the processing of the store/forward data set.

ATY6505I

NO CHANGES TO ATY STORE/ FORWARD DATASET

# **Explanation**

The edit session of the store/forward data set completed, but there were no updates made to the data set.

# System action

The user interface continues.

# User response

N/A

ATY6506I

STORE/FORWARD BROWSE
SUCCESSFUL

#### **Explanation**

The browse session of the store/forward data set completed.

# **System action**

The user interface continues.

## User response

N/A

ATY6507I

STORE/FORWARD EDIT SUCCESSFUL

#### **Explanation**

The edit of the store/forward data set successfully completed.

#### System action

The user interface continues.

N/A

ATY6508E YOU NEED RACF AUTHORIZATION FOR THIS FUNCTION - R15=r15

RET=rc RSN=rsn

# **Explanation**

The attempted operation was protected in the RACF FACILITY class. The RACF user ID that is attempting to perform this function does not have proper security authorization.

# **System action**

The update process is disallowed.

# User response

Contact your security department to obtain proper authorization.

ATY6601W WILDCARD TABLE INITIALIZATION FAILED

# **Explanation**

An error occurred attempting to build the wildcard table.

# System action

Skips the command and continues from the next command.

#### User response

If any other error messages are issued before this message, follow the user response for those messages. If no error messages are issued before this message, contact IBM Software Support.

ATY6602I NO NAMES MATCH WILDCARD MASK

# **Explanation**

No names matched the wildcard pattern specified in the command.

# System action

Processing continues.

#### **User response**

N/A

ATY6603I table WILDCARD TABLE OBTAINED FROM ims

# **Explanation**

The wildcard table has been obtained by issuing a /DIS x ALL command to the displayed IMS (*ims*) region.

# **System action**

Processing continues.

## **User response**

N/A

ATY6701I ATY LOG VIEW COMPLETE

#### **Explanation**

The IMS Administration Tool user interface function for browsing the Message Log has successfully completed.

# System action

The user interface continues.

## User response

N/A

ATY6702E ATY VSAM OPTIONS DATA SET NOT [SPECIFIED | FOUND]

# **Explanation**

The VSAM options data set is not specified in the ATY#OPTS module.

# **System action**

The user interface continues.

#### User response

Create the VSAM options data set, specify the data set name to the ATY#OPTS module, and register the *loadlib* data set to the SYSLOAD variable. Instructions are provided in "Configuring VSAM options data set" on page 32.

ATY6703E ATYVSAM SVC99 R15=r15 RC=rc FOR dsn

# **Explanation**

The IMS Administration Tool user interface encountered an error while attempting to dynamically

allocate the options data set specified on the IMS Administration Tool Primary Options Menu.

# **System action**

The user interface continues.

### **User response**

Correct the condition based on any other accompanying message that might have been displayed, or check the dynamic allocation messages for more information.

ATY6704E

ATYVSAM OPEN ERROR REASON=rsn

### **Explanation**

An error occurred attempting to open the options data set. The error might be due to the options data set not being properly initialized. Additional message information might be displayed on the z/OS Syslog.

# **System action**

The user interface continues.

# **User response**

Make sure the options data set has been properly initialized using the IMS Administration Tool options data set initialization utility (ATYUODIO).

**ATY6708E** 

ATY LOGSTREAM CONNECT ERROR - RET=rc RSN=rsn LSN=lsn

# **Explanation**

An error was encountered attempting to connect to the specified log stream (*lsn*) using service IXGCONN REQUEST=CONNECT.

#### **System action**

The user interface continues.

## User response

Review the IXGCONN return and reason codes contained in *rc* and *rsn*, respectively. Correct the problem and retry the operation.

ATY6709E

ATY LOGSTREAM NAME NOT DEFINED IN THE LOGR POLICY - LSN=lsn

# **Explanation**

An error was encountered attempting to connect to the specified log stream (*lsn*) using service IXGCONN REOUEST=CONNECT.

# **System action**

The user interface continues.

# User response

Ensure the Message Log customization procedure of this manual has completed successfully.

ATY6711E

ATY LOGSTREAM BROWSE START ERROR - RET=rc RSN=rsn - LSN=lsn

# **Explanation**

An error was encountered attempting to read the log stream using service IXGBRWSE REQUEST=START.

# System action

The user interface continues.

# User response

Review the IXGBRWSE return and reason codes contained in *rc* and *rsn*, respectively. Correct the problem and retry the operation.

ATY6711I

NO RECORDS RETURNED FOR THIS SEARCH

# **Explanation**

No records in the Message Log log stream matched the specified search criteria.

# System action

The user interface continues.

## User response

Adjust the search criteria and retry the operation.

ATY6714I

NO IMS SYSTEM RECORDS FOUND

# **Explanation**

There were no IMS records in the options data set.

# System action

The user interface continues.

IMS Administration Tool customization is not complete until there are IMS definitions in the options data set. Add IMS definitions to the options data set and retry the operation.

## ATY6715E

YOU NEED RACF AUTHORIZATION FOR THIS FUNCTION - R15=r15 RET=rc RSN=rsn

# **Explanation**

The attempted operation was protected in the RACF FACILITY class. The RACF user ID that is attempting to perform this function does not have proper security authorization.

# **System action**

The update process is disallowed.

# **User response**

Contact your security department to obtain proper authorization.

#### ATY6900E

ATY REMOTE BMP ABEND=Scode1
Ucode2

# **Explanation**

The IMS Administration Tool remote STC BMP ended abnormally with either a system (code1) or user (code2) abend.

# **System action**

Processing is aborted.

## **User response**

Correct the reason for the abnormal termination and rerun the job.

#### ATY7001E

INVALID NUMBER OF PARAMETERS

# **Explanation**

A IMS Administration Tool internal error occurred.

# **System action**

The job ends abnormally with completion code U4083.

#### **User response**

Contact IBM Software Support.

### ATY7002E SCD ADDRESS REQUIRED

# **Explanation**

A IMS Administration Tool internal error occurred.

# **System action**

The job ends abnormally with completion code U4083.

## **User response**

Contact IBM Software Support.

ATY7003E INVALID SCD ADDRESS PASSED

# **Explanation**

A IMS Administration Tool internal error occurred.

# **System action**

The job ends abnormally with completion code U4083.

#### User response

Contact IBM Software Support.

#### ATY7101E ATYSTFWD DDNAME MISSING

# **Explanation**

Store/forward data set initialization failed due to missing DDNAME ATYSTFWD.

#### System action

The job ends with a completion code of 16.

# User response

Add the required DDNAME and rerun the job.

## ATY7102E GENCB ACB1 ERROR

## **Explanation**

Store/forward data set initialization failed attempting to build VSAM control blocks. Additional error messages might be displayed on the z/OS Syslog.

#### System action

The job ends abnormally.

#### User response

Correct any errors. If the problem persists, contact IBM Software Support.

#### ATY7103E

**GENCB RPL1 ERROR** 

# **Explanation**

Store/forward data set initialization failed attempting to build VSAM control blocks. Additional error messages might be displayed on the z/OS Syslog.

# **System action**

The job ends abnormally.

# **User response**

Correct any errors and rerun the job. If the problem persists, contact IBM Software Support.

#### **ATY7104W**

COMMAND STORE/FORWARD
DATA SET ALREADY INITIALIZED

# **Explanation**

An attempt was made to initialization the store/ forward data set, but the data set has already been initialized.

# **System action**

The job ends with a completion code of 4.

# **User response**

N/A

## ATY7105E

**ATYVSAM INIT ERROR** 

# **Explanation**

An error was encountered attempting to write the header record to the store/forward data set.

# **System action**

The job ends abnormally.

## **User response**

Correct any errors and rerun the job. If the problem persists, contact IBM Software Support.

#### ATY7106I

COMMAND STORE/FORWARD DATA SET INITIALIZATION SUCCESSFUL

# **Explanation**

The store/forward data has been successfully initialized.

# **System action**

Processing continues.

#### User response

N/A

# ATY7201I

EITHER MSG DISP OR AOITOKEN
REQUIRED

# **Explanation**

One or both of the listed values must be specified.

# **System action**

Updates bypassed.

# **User response**

Correct the information on the screen and retry the operation.

# **ATY7202E**

ATY VSAM OPTIONS DATA SET NOT FOUND

# **Explanation**

The IMS Administration Tool user interface function that maintains the MSG records was unable to locate the data set specified on the IMS Administration Tool Primary Options Menu.

#### System action

The user interface continues.

## User response

Correct the data set name, or allocate and initialize the specified name as required. If you are creating a new data set, use the IMS Administration Tool options data set initialization utility (ATYUODIO).

#### ATY7203E

ATYVSAM SVC99 RC=rc FOR dsn

# **Explanation**

The IMS Administration Tool user interface encountered an error while attempting to dynamically allocate the options data set specified on the IMS Administration Tool Primary Options Menu.

# System action

The user interface continues.

Correct the condition based on any other accompanying message that might have been displayed, or check the dynamic allocation messages for more information.

ATY7204E

ATYVSAM OPEN ERROR REASON=rsn

# **Explanation**

An error occurred attempting to open the options data set. The error might be due to the options data set not being properly initialized. Additional message information might be displayed on the z/OS Syslog.

# **System action**

The user interface continues.

# **User response**

Make sure the options data set has been properly initialized using the IMS Administration Tool options data set initialization utility (ATYUODIO).

ATY7205I

MSG DISPOSITION RECORD MAINTENANCE COMPLETE

# **Explanation**

The options data set MSG table record update has completed.

## **System action**

The user interface continues.

#### User response

N/A

ATY7206I

MSG DISPOSITION RECORD SAVED

# **Explanation**

The options data set MSG table record has been successfully updated.

# **System action**

The user interface continues.

# **User response**

N/A

ATY7207E ATYVSAM OPEN ERROR REASON=rsn

# **Explanation**

An error occurred attempting to open the options data set. The error might be due to the options data set not being properly initialized. Additional message information might be displayed on the z/OS Syslog.

# **System action**

The user interface continues.

# **User response**

Make sure the options data set has been properly initialized using the IMS Administration Tool options data set initialization utility (ATYUODIO).

ATY7208E

ATYVSAM PUT ERROR RC=rc
REASON=rsn

# **Explanation**

The IMS Administration Tool user interface function was unable to update a MSG table record in the options data set.

# System action

The user interface continues.

## User response

Take any corrective action required based on the VSAM return information displayed in the text of the message.

ATY7209E

ATYVSAM GET ERROR RC=rc
REASON=rsn

# **Explanation**

The IMS Administration Tool user interface function was unable to retrieve a MSG table record in the options data set.

# System action

The user interface continues.

#### User response

Take any corrective action required based on the VSAM return information displayed in the text of the message.

#### ATY7210I

# NO MSG DISPOSITION RECORDS FOUND

# **Explanation**

The IMS Administration Tool user interface function did not locate any MSG table records in the options data set.

# **System action**

The user interface continues.

# **User response**

Complete the required fields and press enter.

ATY7211E

YOU NEED RACF AUTHORIZATION FOR THIS FUNCTION - R15=r15 RET=rc RSN=rsn

# **Explanation**

The attempted operation was protected in the RACF FACILITY class. The RACF user ID that is attempting to perform this function does not have proper security authorization.

# **System action**

The update process is disallowed.

## **User response**

Contact your security department to obtain proper authorization.

**ATY7212I** 

LOCATE FAILED - END OF MESSAGE DISPOSITION LIST REACHED

# **Explanation**

IMS Administration Tool user interface user has entered a locate command for a msgtable from the Message Disposition List panel, but no matches were found for the entered name.

# System action

The Message Disposition List panel is displayed again.

#### User response

Specify another locate command if necessary.

ATY7301E

ATYLSCD RECEIVED AN INCORRECT NUMBER OF PARAMETERS

# **Explanation**

A IMS Administration Tool internal error has occurred.

# **System action**

The job ends abnormally with completion code U4083.

# **User response**

Contact IBM Software Support.

ATY7401E

CSLSCREG FAILED FOR: CSLplex RC=rc RSN=rsn

# **Explanation**

An error was encountered attempting to connect to the Common Service Layer PLEX plex. The return and reason codes are contained in *rc* and *rsn*, respectively.

# System action

The job terminates with the user-defined return code or user-defined abend code.

## User response

Find the return (rc) and reason (rsn) code for CSLSCREG in the IMS Common Service Layer Guide and Reference.

#### **ATY7402E**

CSLSCQRY FAILED, RC=rc RSN=rsn

#### **Explanation**

An error was encountered attempting to query the Common Service Layer PLEX plex. The return and reason codes are contained in *rc* and *rsn*, respectively.

#### **System action**

The job terminates with the user-defined return code or user-defined abend code.

## User response

Find the return (rc) and reason (rsn) code for CSLSCREG in the IMS Common Service Layer Guide and Reference.

**ATY7403E** 

NO DATA RETURNED FROM CSLSCQRY

# **Explanation**

The CSLSCQRY did not return any data.

The job terminates with the user-defined return code or user-defined abend code.

# **User response**

Contact IBM Software Support.

ATY7404E

INVALID DATA RETURNED FROM CSLSCORY

# **Explanation**

ATY could not identify the data returned from the CSLSCQRY call.

# **System action**

The job terminates with the user-defined return code or user-defined abend code.

# **User response**

Contact IBM Software Support.

ATY7405E

**NO ENTRIES IN IMS OM GROUP** 

# **Explanation**

IMS Administration Tool was able to connect to the Common Service Layer group, but there were no IMS systems connected.

# **System action**

The job terminates with the user-defined return code or user-defined abend code.

# **User response**

Wait for IMS regions to join the Operations Manager group and run the job again.

ATY7406E

OPERATIONS MANAGER NOT ACTIVE IN GROUP: CSLplex

# **Explanation**

IMS Administration Tool was able to connect to the Common Service Layer group, but the Operations Manager task was not active in the group.

# System action

The job terminates with the user-defined return code or user-defined abend code.

## **User response**

Wait for an Operations Manager task to join the group and run the job again.

**ATY7407W** 

IMS MEMBER ims FOUND IN CSL GROUP BUT NOT IN ATY GROUP

# **Explanation**

IMS region *ims* was found in the Common Service Layer group, but it was not defined as being a part of the IMS Administration Tool group. Commands might get routed to this IMS.

# System action

Processing continues.

# **User response**

If *ims* should be part of the IMS Administration Tool group, use the IMS Administration Tool user interface to add it to the IMS Administration Tool group.

ATY7408W

ATY GROUP MEMBER ims NOT ACTIVE IN CSL GROUP

# **Explanation**

A member of a IMS Administration Tool group (*ims*) was not active in the Common Service Layer group.

# **System action**

The action taken is determined by the setting for ROUTING errors.

# User response

If ROUTING=IGNORE was specified and command store/forward is active, ensure the REDO BMP runs immediately at *ims* start up.

**ATY7409E** 

IMS ims NOT FOUND IN ATY GROUP

# **Explanation**

IMS region *ims* was found in the Common Service Layer group, but it was not defined as being a part of the IMS Administration Tool group. Commands might get routed to this IMS.

# System action

Processing continues.

If *ims* should be part of the IMS Administration Tool group, use the IMS Administration Tool user interface to add it to the IMS Administration Tool group.

ATY7410E

MEMBER ims IS NOT ACTIVE IN CSL GROUP

# **Explanation**

A member of a IMS Administration Tool group (*ims*) was not active in the Common Service Layer group.

# **System action**

The action taken is determined by the setting for ROUTING errors.

# **User response**

If ROUTING=IGNORE was specified and command store/forward is active, ensure the REDO BMP runs immediately at *ims* start up.

ATY7411E

NO ACTIVE IMS SYSTEMS IN CSL GROUP

# **Explanation**

IMS Administration Tool was able to connect to the Common Service Layer group, but there were no active IMS regions in the group.

# **System action**

The job terminates with the user-defined return code or user-defined abend code.

# **User response**

Wait for the IMS regions to join the group and run the job again.

**ATY7412E** 

DATAGRP NOT DEFINED, JOB TERMINATING DUE TO ERR488= SPECIFICATION

# **Explanation**

DATAGRPEXP=Y is in effect, but IMS Administration Tool could not obtain a list of database names from DBRC. This might be due to the DATAGRP not being defined, or the wrong set of RECON data sets in the STEPLIB concatenation.

# **System action**

The job terminates with a user-defined return code or user-defined abend code.

## User response

Turn off DATAGRPEXP, define the DATAGRP to DBRC, or add the correct RECON data sets to the STEPLIB concatenation, and run the job again.

ATY7413I

COMMAND BEING ROUTED TO type = name {PLEX = plexname}

## **Explanation**

The following command is routed to Operations Manager for processing.

The destination is designated by *name* and the *type* is either a Group name or a specific IMSID.

If the Group members are in an IMSplex, then the IMSplex name is shown.

#### **System action:**

Processing continues.

#### **User response:**

N/A

**ATY7414E** 

/MOD PREPARE FAILED, CSLOMCMD RC=rc RSN=rsn

# **Explanation**

An error was encountered processing a /MOD PREPARE command using the CSLOMCMD call. The return and reason codes are contained in *rc* and *rsn*, respectively.

# System action

Depending on the MODFAIL setting, the job terminates with a user-defined return code or user-defined abend code.

#### User response

The return and reason codes can be found in the *IMS Common Service Layer Guide and Reference*. Correct the reason for the failure and run the job again.

ATY7415I

DATAGRP NOT DEFINED, BYPASSING COMMAND DUE TO ERR488= SPECIFICATION

# **Explanation**

DATAGRPEXP=Y is in effect, but IMS Administration Tool could not obtain a list of database names from DBRC. This might be due to the DATAGRP not being defined, or the wrong set of RECON data sets in the STEPLIB concatenation.

# **System action**

The command is passed unchanged to IMS.

# **User response**

Turn off DATAGRPEXP, define the DATAGRP to DBRC, or add the correct RECON data sets to the STEPLIB concatenation, and run the job again.

ATY7416E

CSLOMCMD COMMAND ISSUED RC=rc RSN=rsn

# **Explanation**

An error was encountered while attempting a command using the CSLOMCMD call. The return and reason codes are contained in *rc* and *rsn*, respectively.

# **System action**

Depending on the MODFAIL setting, the job terminates with a user-defined return code or user-defined abend code.

# **User response**

The return and reason codes can be found in the *IMS Common Service Layer Guide and Reference*. Correct the reason for the failure and run the job again.

**ATY7417W** 

CSLOMCMD COMMAND ISSUED
RC=rc RSN=rsn

# **Explanation**

An error was encountered while attempting a command using the CSLOMCMD call. The return and reason codes are contained in *rc* and *rsn*, respectively.

# **System action**

Depending on the MODFAIL setting, the job terminates with a user-defined return code or user-defined abend code.

#### User response

The return and reason codes can be found in the *IMS Common Service Layer Guide and Reference*. Correct the reason for the failure and run the job again.

ATY7418I

ONLINE CHANGE FUNCTION SUCCESSFUL

# **Explanation**

/ATYMOD processing successfully completed.

# **System action**

Processing continues.

# **User response**

N/A

ATY7419E

"NO WORK PENDING" NOT RECEIVED, ABORT STARTED

# **Explanation**

After successfully issuing a /MOD PREPARE command to all IMS regions, the /DIS MODIFY ALL did not receive the NO WORK PENDING message for all systems.

# **System action**

If /ATYMOD processing is failing, IMS Administration Tool issues /MOD ABORT to all IMS regions. After the abort processing completes, depending on the MODFAIL setting, the job terminates with a user-defined return code or user-defined abend code.

# User response

Determine the reason why the NO WORK PENDING message was not received, correct the condition preventing the online change, and run the job again.

ATY7420E

ddn LIBRARY NOT SWAPPED ON ims

# **Explanation**

A IMS Administration Tool internal error occurred. After what was believed to be a successful online change, there are libraries that did not change DDNAME suffixes.

# **System action**

Depending on the MODFAIL setting, the job terminates with a user-defined return code or user-defined abend code.

# **User response**

Contact IBM Software Support.

ATY7421E

MAX RETRIES REACHED, ABORT PROCESS STARTED

The /ATYMOD process did not receive the NO WORK PENDING display from all systems even after the maximum number of retry attempts.

# **System action**

/MOD ABORT processing is started. The job terminates with the user-defined return code or user-defined abend code.

# **User response**

Correct the problem that was preventing the NO WORK PENDING display and run the job again.

**ATY7422W** 

CSLOMCMD COMMAND ISSUED
RC=rc RSN=rsn

# **Explanation**

An error was encountered while attempting a command using the CSLOMCMD call. The return and reason codes are contained in *rc* and *rsn*, respectively.

# **System action**

Depending on the MODFAIL setting, the job terminates with a user-defined return code or user-defined abend code.

#### User response

The return and reason codes can be found in the *IMS Common Service Layer Guide and Reference*. Correct the reason for the failure and run the job again.

ATY7423E

ONLINE CHANGE FAILED, /MOD REVERSE BEING INITIATED

# **Explanation**

A /MOD COMMIT failed on an IMS system after a /MOD COMMIT was successful on one or more IMS systems. Because MODREVERSE=Y is in effect, IMS Administration Tool attempts to restore the IMS systems where the /MOD COMMIT was successful to pre-online change state.

# **System action**

After MODREVERSE processing completes, and dependent upon the MODFAIL setting, the job terminates with a user-defined return code or user-defined abend code.

# User response

Ensure all IMS systems were returned to pre-online change state, correct the condition that caused the /MOD COMMIT to fail, and run the job again.

**ATY7424E** 

ONLINE CHANGE FAILED, TERMINATING

# **Explanation**

A severe error occurred during /ATYMOD processing. Prior messages describe the condition that caused the online change failure.

# System action

Depending on the MODFAIL setting, the job terminates with a user-defined return code or user-defined abend code.

# **User response**

Follow user response for previously displayed messages.

**ATY7425E** 

ONLINE CHANGE FAILED, IMS SYSTEM(S) NOT ACTIVE

# **Explanation**

A /ATYMOD predefined procedure determines that all members of a IMS Administration Tool group are not active in the Common Service Layer group.

# System action

Depending upon the MODFAIL setting, the job terminates with a user-defined return code or user-defined abend code.

#### User response

Wait for all members of the IMS Administration Tool group to become active and run the job again.

**ATY7426W** 

CSLOMCMD RECEIVED RC=rc
RSN=rsn

# **Explanation**

An error was encountered while attempting a command using the CSLOMCMD call. The return and reason codes are contained in *rc* and *rsn*, respectively.

Depending on the MODFAIL setting, the job terminates with a user-defined return code or user-defined abend code.

# **User response**

The return and reason codes can be found in the *IMS Common Service Layer Guide and Reference*. Correct the reason for the failure and run the job again.

#### ATY7427W

**MAX RETRIES REACHED** 

# **Explanation**

A database command has been attempted the number of times specified in RETRYATT and there are still databases not in the required state.

# **System action**

The action taken is determined by the setting for ERR488 errors.

# **User response**

Review the conditions that caused the database command to be unsuccessful and take appropriate action.

#### ATY7428E

JOB TERMINATING DUE TO ERR488 SPECIFICATION

## **Explanation**

A database command has been attempted the number of times specified in RETRYATT and there are still databases not in the required state.

# **System action**

The job terminates due to the setting for ERR488 errors.

#### User response

Review the conditions that caused the database command to be unsuccessful and take appropriate action.

#### ATY7429I

COMMAND BYPASSED DUE TO OPERATOR RESPONSE

# **Explanation**

A database command has been attempted the number of times specified in RETRYATT and there are still databases not in the required state. Error option

ERR488=WTOR is in effect and the operator replied S to skip the failed command.

# **System action**

Processing continues.

# **User response**

Review the conditions that caused the database command to be unsuccessful and take appropriate action.

#### **ATY7430W**

COMMAND BYPASSED DUE TO ERR488=IGNORE SPECIFICATION

# **Explanation**

A database command has been attempted the number of times specified in RETRYATT and there are still databases not in the required state. The command is bypassed due to error option ERR488=IGNORE being in effect.

# **System action**

Processing continues.

# **User response**

Review the conditions that caused the database command to be unsuccessful and take appropriate action.

## ATY7431I

COMMAND BEING ATTEMPTED AGAIN DUE TO OPERATOR RESPONSE

# **Explanation**

A database command has been attempted the number of times specified in RETRYATT and there are still databases not in the required state. Error option ERR488=WTOR is in effect and the operator replied R to retry the command.

# System action

The command is tried again.

## User response

N/A

ATY7432E

TASK TERMINATING DUE TO ROUTING= SPECIFICATION

A command has been attempted the number of times specified in RETRYATT and still did not process successfully on all systems.

# **System action**

The job terminates due to the setting for ROUTING errors.

# **User response**

Review the conditions that caused the command to be unsuccessful and take appropriate action.

ATY7433I

UNAVAILABLE IMS BYPASSED DUE TO ROUTING=IGNORE SPECIFICATION

# **Explanation**

A command has been attempted the number of times specified in RETRYATT and still did not process successfully on all systems.

# **System action**

If command store/forward is active, the command is written to the store/forward data set. The job continues processing.

#### **User response**

Review the conditions that caused the command to be unsuccessful and take appropriate action. If the command is written to the store/forward data set, ensure the REDO BMP runs when the failed IMS is restarted.

ATY7434I

ROUTING=IGNORE ESTABLISHED
DUE TO OPERATOR RESPONSE

#### **Explanation**

After a command failed due to a routing error, an operator replied S to skip routing errors. For this and all subsequent commands, routing errors are skipped.

#### **System action**

Processing continues.

## **User response**

N/A

ATY7435I

IMS AVAILABILITY RE-VERIFIED DUE TO OPERATOR RESPONSE

# **Explanation**

A command failed due to a routing error and an operator replied R to retry the failed command.

# System action

The command is tried again.

## User response

N/A

ATY7436I

REQUESTED IMS IS NOT ACTIVE IN THE CSL GROUP

# **Explanation**

A command is being routed to a specific IMS system, but that system is not active in the Common Service Layer group.

# System action

Processing continues.

#### User response

N/A

**ATY7437E** 

ERROR ATTEMPTING DBRC VALIDATION, VALIDATION BYPASSED

#### **Explanation**

An error described by a prior message was encountered during DBRC validation.

# **System action**

DBRC validation is not performed and the job proceeds as determined by the prior error condition.

## User response

Follow the User Response described in prior error message.

**ATY7438E** 

DB OPEN FOR SSID= ssid ACC= access DBD= database AREA= area

# **Explanation**

An IMS /DBD or /DBR command was issued and DBRC validation was requested, but one or more databases are registered in the RECON as being open with an UPDATE intent.

• SSID= shows the subsystem that is using AREA

- ACC= shows the processing intent
- DBD= shows the database
- AREA= shows the AREA name

The action taken is determined by the setting for DBRC errors.

# **User response**

Review prior messages and determine if the command needs to be reissued.

ATY7439E

DATABASE STILL AUTHORIZED IN DBRC, DBD: dbd

# **Explanation**

An IMS /DBD or /DBR command was issued and DBRC validation was requested, however, one or more databases are still registered in the RECON as being open with UPDATE intent.

# **System action**

The action taken is determined by the setting for DBRC errors.

# **User response**

Review prior messages and determine if command needs to be reissued.

ATY7440E

DATABASE STILL AUTHORIZED IN DBRC, DBD: dbd AREA area

# **Explanation**

An IMS /DBD or /DBR command was issued and DBRC validation was requested, however, one or more areas are still registered in the RECON as being open with UPDATE intent.

# **System action**

The action taken is determined by the setting for DBRC errors.

# **User response**

Review prior messages and determine if command needs to be reissued.

ATY7441I

NO DATABASES OPEN WITH UPDATE INTENT

# **Explanation**

DBRC shows that all database commands executed successfully.

# System action

The job step continues processing.

## User response

N/A

ATY7442I

DBRC VALIDATION SUCCESSFUL

# **Explanation**

DBRC validation successfully completed.

# System action

Processing continues.

## User response

N/A

**ATY7443W** 

COMMAND BYPASSED DUE TO OPERATOR RESPONSE

# **Explanation**

A database failed DBRC validation, the error option DBRC=WTOR is in effect, and the operator replied R to retry the command.

# System action

The command is tried again.

#### User response

N/A

**ATY7444E** 

DBRC MODULE DFSURX00 NOT FOUND, BYPASSING DBRC PROCESSING

## **Explanation**

DBRC has been requested for either DB verification, or to set ACCESS, but the DBRC load module is not found.

# **System action**

The action taken is determined by the DRBC= option.

If DBRC usage is required, add IMS SDFSRESL to the STEPLIB. If DBRC usage is not required, set options DBRC=NODBRC.

ATY7445W CSLOMCMD RECEIVED RC=rc
RSN=rsn

# **Explanation**

An error was encountered while attempting a command using the CSLOMCMD call. The return and reason codes are contained in *rc* and *rsn*, respectively.

# System action

Depending on the MODFAIL setting, the job terminates with a user-defined return code or user-defined abend code.

# **User response**

The return and reason codes can be found in the *IMS Common Service Layer Guide and Reference*. Correct the reason for the failure and run the job again.

ATY7446W CSLOMCMD RECEIVED RC=rc
RSN=rsn

# **Explanation**

An error was encountered while attempting a command using the CSLOMCMD call. The return and reason codes are contained in *rc* and *rsn*, respectively.

# **System action**

Depending on the MODFAIL setting, the job terminates with a user-defined return code or user-defined abend code.

# **User response**

The return and reason codes can be found in the *IMS Common Service Layer Guide and Reference*. Correct the reason for the failure and rerun the job.

ATY7447I FOLLOWING COMMAND SAVED IN STORE/FORWARD FOR IMS: ims

## **Explanation**

The following command encountered routing errors on IMS (*ims*) and is saved in the store/forward data set for subsequent processing.

# **System action**

The failed command is written to the store/forward data set and processing continues.

## User response

None. This message is informational.

ATY7448E CSLOMCMD RECEIVED RC= return code RSN= reason code

# **Explanation**

An error was encountered while attempting a command using the CSLOMCMD call.

The return and reason codes are contained in *rc* and *rsn*, respectively.

# **System action**

Depending on the MODFAIL setting, the job terminates with a user-defined return code or user-defined abend code.

# User response

The return and reason codes can be found in the *IMS Common Service Layer Guide and Reference*. Correct the reason for the failure and run the job again.

ATY7449W MAX RETRY ATTEMPTS REACHED

#### **Explanation**

A command has been attempted the number of times specified in RETRYATT and did not complete successfully on all systems.

# System action

The action taken is dependent on the options in effect for the job.

#### User response

Review the conditions that caused the command to be unsuccessful and take appropriate action.

ATY7450W END OF TABLE ENCOUNTERED BUILDING DBRC DB TABLE

#### **Explanation**

Option DBACCESS=DBRC was requested, but more databases than expected were found when processing the output of a LIST.DB command. The remaining databases are not added to the DBRC table.

### **System action**

The job step continues.

### **User response**

The maximum size of the table might need to be increased. Contact IBM Software Support for information.

#### ATY7451E

MODBLKS READ ROUTINE FAILED

### **Explanation**

Option DBACCESS=GEN was requested, but an error was encountered attempting to read the MODBLKS data set.

### **System action**

The job terminates based upon the setting for GENERAL errors. If GENERAL=SETRC, the job terminates using the value set in SETRC. Otherwise, the job terminates using the user-defined abend code.

#### **User response**

Using the IMS Administration Tool user interface, ensure the IMS System Information in the IMS record is defined correctly.

#### ATY7452W

RETRY NOT ATTEMPTED FOR IMS: ims - NOT IN CSL GROUP

#### **Explanation**

A prior execution of a command failed on *ims*. While attempting a command retry, the system determined that the command should be skipped because *ims* is not active in the Common Service Layer group.

### **System action**

Command is bypassed and processing continues.

#### User response

None. This message is informational.

**ATY7453W** 

OPERATIONS MANAGER
DETERMINED COMMAND
CONTAINED INVALID KEYWORD

### **Explanation**

IMS Administration Tool batch processor received return code x'02000008' and reason code x'00002004' on a CSLOMCMD call. The return and reason code indicate that IMS Operations Manager

determined the keyword specified in the command is invalid.

### **System action**

The action taken depends upon the setting for GENERAL errors. The following error settings and actions are possible:

#### **WTOR**

Message ATY7460A will be issued to the z/OS syslog. IMS Administration Tool batch processing will proceed based upon the operator response to the WTOR.

#### **SETRC**

Terminate the job step using the user-defined return code.

#### **ABEND**

Terminate the job step using the user-defined abend code.

#### **IGNORE**

This record is skipped and processing continues as if no error were encountered.

### **User response**

Correct the command and run the job again.

ATY7454I

COMMAND SKIPPED DUE TO GENERAL ERROR SPECIFICATION

### **Explanation**

An error as described in a prior IMS Administration Tool message was encountered, but IMS Administration Tool was instructed to skip the error based upon the GENERAL=IGNORE specification.

### System action

Processing continues as if no error was encountered.

#### **Programmer response**

Correct the condition described in the prior IMS Administration Tool messages and run the job again.

ATY7455I

IMS OPERATIONS MANAGER DETERMINED COMMAND IS INVALID

### **Explanation**

IMS Administration Tool batch processor received return code x'02000008' and reason code x'00002004' on a CSLOMCMD call. The return and reason code indicate that IMS Operations Manager

determined the keyword specified in the command is invalid.

### **System action**

The action taken depends upon the setting for GENERAL errors. The following error settings and actions are possible:

#### **WTOR**

Message ATY7460A will be issued to the z/OS syslog. IMS Administration Tool batch processing will proceed based upon the operator response to the WTOR.

#### **SETRC**

Terminate the job step using the user-defined return code.

#### **ABEND**

Terminate the job step using the user-defined abend code.

#### **IGNORE**

This record is skipped and processing continues as if no error were encountered.

### User response

Correct the command and run the job again.

### ATY7456I

NO MODBLKS DDNAME, DRD ASSUMED FOR imsid

### **Explanation**

IMS Administration Tool assumes that dynamic resource definition (DRD) is used in the indicated IMS.

### **System action**

Processing continues.

#### **User response**

None. This message is informational.

ATY7460A

REPLY "T" TO TERMINATE JOB OR "S" TO SKIP COMMAND

### **Explanation**

This is a WTOR message waiting for operator's response.

This message is issued along with message ATY7453W, which indicates that the keyword specified in the command is invalid.

### **System action**

IMS command processing batch job waits for the operator's response. Takes either of the following actions upon a response:

T

Terminates the job.

S

Skips the command and continues processing.

### **User response**

Enter "T" or "S" to WTOR.

After the job ends, correct the command and rerun the job.

ATY7461E

DATA BASE COMMAND UNSUCCESSFUL

### **Explanation**

A database command did not execute successfully. This message is accompanied by additional messages.

### System action

Processing continues.

### User response

Review the accompanying messages.

**ATY7462E** 

IMS NOT AVAILABLE FOR COMMAND:

#### **Explanation**

This message precedes message ATY7497I and identifies a command that failed due to a routing error when ROUTING=WTOR is in effect.

### System action

Processing continues.

### User response

N/A

ATY7497I

cmd

### **Explanation**

This message follows one of several previously issued messages that describe the error encountered. This message displays the command that encountered the error.

### System action

Processing continues.

### **User response**

N/A

ATY7499I

ONE OR MORE DATA BASES STILL HELD IN DBRC

### **Explanation**

DBRC validation has been requested, however, one or more databases are still registered in the RECON and open with update intent. This message is accompanied by ATY7460A.

### **System action**

Processing continues.

### **User response**

N/A

ATY7500I

ATY OPTIONS DATASET
INITIALIZATION SUCCESSFUL

### **Explanation**

The options data set utility successfully completed.

### **System action**

Processing continues.

### **User response**

None. This message is informational.

ATY7501W

ATY OPTIONS DATASET ALREADY INITIALIZED

### **Explanation**

An attempt was made to initialize the options data set that was previously initialized.

### **System action**

The job ends with a completion code of 4.

### User response

None. This message is informational.

ATY7502E

ATYODSET DDNAME MISSING

### **Explanation**

The options data set DDNAME, ATYODSET, was not specified in the JCL for this job.

### **System action**

The job ends with a completion code of 16.

### **User response**

Correct the JCL and run the job again.

ATY8001W

LOAD FAILED FOR ATY#OPTS

### **Explanation**

IMS Administration Tool could not obtain the VSAM options data set because it failed to load the ATY#OPTS member.

### System action

IMS Administration Tool processes IMS commands and responses. However, it cannot perform the error-handling that is defined in message disposition tables and it cannot write log records to the log stream.

### User response

Ensure the proper ATY#OPTS member is present in the STEPLIB of the IMS control region.

ATY8002W

DYNALLOC FAILED FOR ATYOPTS, RC=rc, RSN=rsn

### **Explanation**

An error was encountered while attempting to dynamically allocate the options data set specified.

### System action

The message disposition tables are not loaded or refreshed.

#### User response

Ensure the proper ATY#OPTS member resides in the IMS control region.

ATY8003W

READ FAILED FOR ATYOPTS OR CCFOPTS, RPLFDBK=rplfdbk

### **Explanation**

An error was encountered reading the VSAM options data set. The RPLFDBK is displayed as *rplfdbk*. IMS Administration Tool cannot obtain records from the VSAM options data set.

### **System action**

IMS Administration Tool processes IMS commands and responses. However, it cannot perform the error-handling that is defined in message disposition tables and it cannot write log records to the log stream.

### **User response**

The RPLFDBK field shows the RPL feedback word from the VSAM GET MACRO. Refer to the topic "Record management return and reason codes" in z/OS DFSMS Macro Instructions for Data Sets.

Correct the error caused by the non-zero return code and run the job again.

If the problem persists, contact IBM Software Support.

**ATY8004W** 

READ FAILED FOR ATYOPTS OR CCFOPTS, RPLFDBK=rplfdbk

### **Explanation**

An error was encountered reading the VSAM options data set. The RPLFDBK is displayed as *rplfdbk*. IMS Administration Tool cannot obtain or refresh the message disposition tables.

### **System action**

IMS Administration Tool processes IMS commands and responses. However, it cannot perform the errorhandling that is defined in message disposition tables.

#### User response

The RPLFDBK field shows the RPL feedback word from the VSAM GET MACRO. Refer to the topic "Record management return and reason codes" in z/OS DFSMS Macro Instructions for Data Sets.

Correct the error caused by the non-zero return code and run the job again.

If the problem persists, contact IBM Software Support.

**ATY8005W** 

READ FAILED FOR ATYOPTS OR CCFOPTS, RPLFDBK=rplfdbk

### **Explanation**

An error was encountered reading the VSAM options data set. The RPLFDBK is displayed as *rplfdbk*. IMS Administration Tool cannot obtain or refresh the message disposition tables.

### **System action**

IMS Administration Tool processes IMS commands and responses. However, it cannot perform the errorhandling that is defined in message disposition tables.

### **User response**

The RPLFDBK field shows the RPL feedback word from the VSAM GET MACRO. Refer to the topic "Record management return and reason codes" in *z/OS DFSMS Macro Instructions for Data Sets*.

Correct the error caused by the non-zero return code and run the job again.

If the problem persists, contact IBM Software Support.

ATY8101I

ATYLOGR INITIALIZATION COMPLETE

#### **Explanation**

The log stream used by IMS Administration Tool for its Message Log has successfully completed initialization. The IMS Administration Tool AOI exit now writes messages to the Message Log.

### **System action**

Processing continues.

### **User response**

N/A

ATY8102I

BAD RETURN CODE FROM NAME/ TOKEN SERVICE = rc

### **Explanation**

An error was encountered trying to create a z/OS name token entry.

#### **System action**

Processing continues, but the IMS Administration Tool Message Log is not available for this IMS.

#### User response

Contact IBM Software Support.

ATY8103I

IXGxxxxx REQUEST=xxxxxxx ERROR rc / rsn

### **Explanation**

An error was encountered attempting to connect, disconnect, or write to the log stream used for IMS

Administration Tool Message Log processing using service IXGCONN or IXGWRITE.

### **System action**

Processing continues, but the IMS Administration Tool Message Log is not available for this IMS.

### **User response**

Review the IXGCONN or IXGWRITE return and reason codes contained in *rc* and *rsn*, respectively. Correct the problem and restart IMS.

ATY8104W

EXIT dfsaoe01 NOT LOADED, NO USER AOI EXIT

### **Explanation**

The IMS Administration Tool AOI exit (DFSAOE00) has attempted to load a user version of the AOI exit (dfsaoe01) but none was found. This is an error only if there should be a user version of the AOI exit. The default name for a user AOI exit is DFSAOE01, but this can be overridden in the IMS record in the options data set.

### **System action**

Processing continues, but IMS Administration Tool does not pass messages to a user AOI exit (DFSAOE00). If AOI exit DFSAOUE0 is present, IMS Administration Tool continues to pass messages to it.

### **User response**

If a user AOI exit is required, either rename the module to DFSAOE01 or update the IMS record in the options data set to reflect the correct exit name, and restart IMS.

ATY8105I

EXIT exit-name SUCCESSFULLY LOADED

### **Explanation**

The AO exit routine was loaded successfully.

### **System action**

Processing continues.

### **User response**

None. This message is informational.

ATY8106I

ATY USING MAXBUFSIZE xxxxx LOGSTREAM log\_stream

### **Explanation**

This information message display the name of the log stream ( $log\_stream$ ) used by IMS Administration Tool for the Message Log.

### **System action**

Processing continues.

### **User response**

None. This message is informational.

ATY8107E

IXGWRITE ERROR RC=rc RSN=rsn

### **Explanation**

An error was encountered attempting to write a message to the log stream used for the IMS Administration Tool message log.

### System action

Processing continues.

### **User response**

Review the IXGWRITE return and reason codes contained in *rc* and *rsn*, respectively.

Take corrective action based upon the meaning of the return and reason codes.

ATY8108I

ATYAOEOO ANCHOR ESTABLISHED
AT xxxxxxxx

### **Explanation**

The ATYAOE00 exit initialization completed.

### System action

Processing continues.

### User response

None. This message is informational.

ATY8109I

LOGSTREAM NAME NOT SPECIFIED, ATY MESSAGE LOGGING NOT ACTIVE

### **Explanation**

The log stream name is not specified in the IMS record in the options data set. IMS Administration Tool Message Log is not active for this execution of IMS.

### **System action**

Processing continues but the IMS Administration Tool Message Log is not active.

### **User response**

If IMS Administration Tool Message Log processing is required, use the IMS Administration Tool user interface to specify the name of the log stream in the IMS record, and restart IMS.

# ATY8110E ATYAOE00 INITIALIZATION FAILURE

### **Explanation**

The AO exit routine of IMS Administration Tool failed in the initialization process.

### **System action**

IMS Administration Tool stops processing IMS commands for the IMS.

### User response

Ensure that the AO exit routine is configured correctly for the IMS. For more information, see <u>"Implementing</u> IMS AO exit routines" on page 38.

# ATY8111E ATY NOT SUPPORTED FOR THIS IMS VERSION

### **Explanation**

IMS Administration Tool supports IMS 13 and later. The IMS Administration Tool ATYAOE00 exit routine identified that this IMS is non supported version.

### **System action**

The ATYAOE00 exit routine does not process IMS Administration Tool functions for this IMS.

#### User response

Configure IMS Administration in an IMS whose version/release is supported by IMS Administration Tool.

#### ATY8112I

function REQUEST FAILED-COMMAND IN PROGRESS

### **Explanation**

The requested function, which is one of refresh, connect, or disconnect, cannot be processed because another command is in progress.

### System action

Skips the command and continues processing the next command.

#### User response

Enter the command again after the command that is currently being processed is completed.

ATY8113I function REQUEST FAILED-ALREADY function

#### **Explanation**

The requested function, which is either connect or disconnect, cannot be processed because the function has already been executed.

### System action

Skips the command and continues processing the next command.

### User response

None. This message is informational.

- MVS ATTCH FAILED ATTEMPTING
ATYREFRESH OR CCFREFRESH
RC=xx

### **Explanation**

A /LOG ATYREFRESH or CCFREFRESH command was entered. However, the IMS Administration Tool message disposition table could not be refreshed because the ATTACHX macro ended with the indicated return code.

### **System action**

IMS Administration Tool processes IMS commands and responses. However, it cannot perform the errorhandling that is defined in message disposition tables.

### User response

Contact IBM Software Support.

ATY8202I ARCHIVE STARTED FOR LSN=lsn

#### **Explanation**

The IMS Administration Tool Message Log archive utility has started processing log stream (*lsn*).

#### System action

Processing continues.

N/A

ATY8203E ERROR OPENING DD SYSIN

### **Explanation**

An error was encountered attempting to open DDNAME SYSIN. Additional messages might be displayed on the z/OS Syslog.

### **System action**

The job ends with a completion code of 12.

### **User response**

Add DDNAME SYSIN and run the job again.

ATY8204E ERROR OPENING DD SYSPRINT

### **Explanation**

An error was encountered attempting to open DDNAME SYSPRINT. Additional messages might be displayed on the z/OS Syslog.

### **System action**

The job is terminated with completion code 12.

### User response

Add DDNAME SYSPRINT and run the job again.

ATY8205E ERROR OPENING DD LOGOUT

#### **Explanation**

An error was encountered attempting to open DDNAME LOGOUT. Additional messages might be displayed on the z/OS Syslog.

#### **System action**

The job is terminated with a completion code of 12.

#### **User response**

Add DDNAME LOGOUT and run the job again.

ATY8206I ATY LOGGER ARCHIVE COMPLETE

### **Explanation**

The IMS Administration Tool Message Log archive utility successfully completed.

### **System action**

Processing continues.

### User response

None. This message is informational.

ATY8207I NO LOG RECORDS TO ARCHIVE

### **Explanation**

There were no records in the IMS Administration Tool Message Log that met the specified search criteria.

### System action

Processing continues.

### **User response**

None. This message is informational.

ATY8208E ERROR ON service / request RC=rc, RSN=rsn

### **Explanation**

An error was encountered attempting a z/OS logger service (*service*). The return and reason codes are contained in *rc* and *rsn*, respectively.

### System action

The job ends with a completion code of 12.

### **User response**

Examine the return and reason codes for the failed service, take corrective action, and run the job again.

ATY8209E ISGENQ ERROR, RC=XXXXXXXX, RSN=XXXXXXXXX

### **Explanation**

An internal error occurred.

### System action

Processing continues but the following functions are unavailable:

- IMS command processing function
- · Writing log records to the log stream
- · Archiving log data

Contact IBM Software Support.

ATY8250E INPUT PARM MUST START IN COL 1 OR 2

### **Explanation**

A record read from DDNAME SYSIN did not contain recognizable data. ATYARCHO expects control cards to start in column 1 or 2.

### **System action**

The job ends with a completion code of 12.

### **User response**

Correct the control card and run the job again.

ATY8251E PREVIOUS RECORD CONTAINS INVALID DATA

### **Explanation**

An error was encountered editing a previous input record.

### System action

This job ends with a completion code of 12.

#### **User response**

Correct the control card and run the job again.

ATY8252E VALID LSN= PARAMETER NOT SPECIFIED

### **Explanation**

The IMS Administration Tool Message Log archive utility completed reading all control cards, but the required log stream name data was not specified.

### **System action**

The job ends with a return code of 12.

#### User response

Add a log stream name control card and run the job again.

ATY8253E RECS= CANNOT BE SPECIFIED WITH DATE OR HOURS=

### **Explanation**

The IMS Administration Tool Message Log archive utility encountered conflicting control cards. If specifying the number of records (RECS=) to offload, the DATE and HOURS= parameters are invalid.

### **System action**

The job ends with a completion code of 12.

### **User response**

Correct the control cards and run the job again.

ATY8254E COLUMN 72 NOT BLANK

### **Explanation**

The IMS Administration Tool Message Log archive utility does not support data in column 72.

### System action

The job ends with completion code of 12.

### **User response**

Correct the control cards and run the job again.

ATY8255E LSN= PARAMETER SPECIFIED MORE THAN ONCE

#### **Explanation**

The LSN= control card was specified more than once in DDNAME SYSIN.

#### **System action**

The job ends with completion code of 12.

#### User response

Correct the control cards and run the job again.

ATY8256E VALUE NOT SPECIFIED FOR LSN= PARM

#### **Explanation**

The LSN= parameter did not contain a log stream name.

### **System action**

The job ends with completion code of 12.

Correct the control cards and run the job again.

ATY8257E HOURS= VALUE SPECIFIED MORE THAN ONCE

### **Explanation**

The HOURS= control card was specified mote than once in DDNAME SYSIN.

### **System action**

The job ends with completion code of 12.

### **User response**

Correct the control cards and run the job again.

ATY8258E HOURS= MUST BE A 1 OR 2 CHARACTER NUMERIC VALUE

### **Explanation**

A non-numeric value has been specified for the HOURS = parameter. Valid values are 01 - 24.

### **System action**

The job ends with completion code of 12.

#### **User response**

Correct the control cards and run the job again.

ATY8259E HOURS= MUST BE IN THE RANGE OF 1 - 24

### **Explanation**

An invalid value was specified for the HOURS= parameter. Valid values are 01 – 24.

### **System action**

The job ends with a completion code of 12.

### **User response**

Correct the control cards and run the job again.

ATY8260E RECS= ALREADY SPECIFIED

### **Explanation**

The RECS= control card was specified more than once in DDNAME SYSIN.

### **System action**

The job ends with a completion code of 12.

### User response

Correct the control cards and run the job again.

ATY8261E RECS= MUST BE A 1 - 6
CHARACTER NUMERIC VALUE

### **Explanation**

A non-numeric value was specified in the RECS= parameter. Valid values are 1-999999.

### **System action**

The job ends with a completion code of 12.

#### **User response**

Correct the control cards and run the job again.

ATY8262E RECS= MUST BE IN THE RANGE OF 1 - 999999

### **Explanation**

An invalid value was specified in the RECS= parameter. Valid values are 1-999999.

#### **System action**

The job ends with a completion code of 12.

### **User response**

Correct the control cards and run the job again.

ATY8263E "ALL" PARAMETER NOT VALID
WITH RECS=, HOURS= OR DATE

### **Explanation**

An invalid control card combination has been encountered. The ALL parameter is not valid with any other DUMP amounts.

#### **System action**

The job ends with a completion code of 12.

### User response

Correct the control cards and run the job again.

ATY8264I DUMP TYPE NOT SPECIFIED,
DEFAULT OF DUMP BY DATE USED

### **Explanation**

None of the dump amount options were specified in the control cards read from DDNAME SYSIN. The default dump amount of DATE is used.

### **System action**

Processing continues.

### **User response**

None. This message is informational.

ATY8265E LOGSTREAM NAME (LSN=) MORE THAN 26 BYTES

### **Explanation**

The log stream name specified as the ATYLOGR= parameter in the IMS PROCLIB member ATYPARMS is longer than the maximum allowed. The maximum length of a log stream name is 26 bytes.

### **System action**

Processing continues, but without writing log records.

### **User response**

Correct the log stream name in the ATYLOGR= control card and restart the IMS Operations Manager.

ATY8266E PARM CONFLICT - "MAX" NOT ALLOWED WHEN OTHER PARMS

**ARE SPECIFIED** 

### **Explanation**

A control card conflict has been detected. When control card MAX is specified, no other control cards that define the amount of data to be archived are allowed.

### System action

The archive utility ends with a return code of 12.

#### **User response**

Correct the control card conflict and run the job again.

ATY8267E FORMAT= ALREADY SPECIFIED

#### **Explanation**

The FORMAT= control statement was specified more than once in the SYSIN DD data set.

### **System action**

The job ends with a completion code of 12.

#### User response

Delete unnecessary FORMAT= statements and run the job again.

ATY8268E FORMAT= VALUE MUST BE A OR C

### **Explanation**

An incorrect value is specified to FORMAT=.

### **System action**

The job ends with a completion code of 12.

### **User response**

Specify A or C to FORMAT= and run the job again.

ATY8269E FILTER= ALREADY SPECIFIED

### **Explanation**

The FILTER control statement is specified more than once in the SYSIN DD data set.

### **System action**

The job ends with a completion code of 12.

#### **User response**

Delete unnecessary FILTER control statements and run the job again.

ATY8270E FILTER= VALUE MUST BE A, C, OR X

### **Explanation**

An incorrect value is specified for the FILTER keyword.

#### **System action**

The job ends with a completion code of 12.

#### User response

Specify A, C, or X for the FILTER keyword and run the job again.

ATY8272E CCFLOG= ALREADY SPECIFIED

### **Explanation**

The CCFLOG control statement is specified more than once in the SYSIN DD data set.

### System action

The job ends with a completion code of 12.

### **User response**

Delete unnecessary CCFLOG control statements and run the job again.

#### ATY8273E

CCFLOG= VALUE MUST BE Y OR N

### **Explanation**

An incorrect value is specified for the CCFLOG keyword.

### **System action**

The job ends with a completion code of 12.

### **User response**

Specify Y or N for the CCFLOG keyword and run the job again.

#### ATY8301I

ATYREFRESH OR CCFREFRESH COMPLETE

#### **Explanation**

A /LOG ATYREFRESH or CCFREFRESH command was entered and the IMS Administration Tool message disposition table refresh completed successfully.

#### **System action**

Processing continues.

#### **User response**

None. This message is informational.

#### ATY8302E

ATY LOGGER CONNECT FAILED, RC=rsn, RSN=rsn

### **Explanation**

An error occurred attempting to connect the IMS Administration Tool Message Log log stream. The IXGCONN return and reason codes are contained in *rc* and *rsn*, respectively.

### **System action**

Processing continues.

#### User response

Review the IXGCONN return and reason codes contained in *rc* and *rsn*, respectively. Correct the problem and restart IMS.

#### ATY8403I

ATY LOGSTREAM DISCONNECTED

### **Explanation**

IMS Administration Tool disconnected the log stream successfully.

### **System action**

Processing continues.

### **User response**

None. This message is informational.

#### **ATY8404E**

ATYLOGCO CALLED WITHOUT FUNCTION REQUEST

### **Explanation**

An error occurred while connecting or disconnecting the log stream.

### **System action**

Processing continues without writing log records.

#### User response

Ensure that the log stream name is specified correctly in the ATYLOGR= parameter in the IMS PROCLIB member ATYPARMS. If it is incorrect, correct it and restart the IMS Operations Manager.

If the log stream is correct and the problem persists, contact to IBM Software Support.

#### **ATY8405W**

**ATY LOGGING INACTIVE** 

#### **Explanation**

IMS Administration Tool cannot write log records because the log stream is inactive. The reason of the error is reported in the prior ATY error messages.

#### System action

Processing continues without writing log records.

#### User response

Follow the actions documented in the prior error messages. If the problem persists, contact IBM Software Support.

#### ATY8406I

ATY LOGSTREAM IS READY.

### **Explanation**

IMS Administration Tool message log initialization completed successfully.

### **System action**

Processing continues.

### **User response**

None. This message is informational.

#### ATY8407I

RECEIVED RC=xxxx RSN=yyyy
FROM THE IXGWRITE MACRO. ATY
IS WAITING FOR THE LOGSTREAM
TO BE READY.

### **Explanation**

IMS Administration Tool received the indicated return code and reason code from the IXGWRITE macro. IMS Administration Tool is waiting for the log stream to be ready.

### System action

Processing continues.

### **User response**

None. This message is informational.

See the *z/OS MVS Programming: Assembler Services Reference* for the return and reason codes from the IXGWRITE macro.

#### ATY8408I

ATY WAITED n OF 30 SECONDS

### **Explanation**

IMS Administration Tool is waiting for the completion of log stream formatting for *n* seconds of 30 seconds.

To complete log stream formatting, IMS Administration Tool is waiting for the "LOGGING STARTED" message to be written to the log stream.

### **System action**

Processing continues.

### **User response**

None. This message is informational.

ATY8409I

WAIT TIME EXPIRED FOR THE ATY LOGSTREAM.

### **Explanation**

This message is issued after messages ATY8407I and ATY8408I. IMS Administration Tool was waiting for the log stream to be ready, but the wait time has expired.

### **System action**

Skips writing the log record, and continues writing the next log records.

### **User response**

None. This message is informational.

ATY8501I

Auto backup started for *imsid* using *dai\_xcf\_name*. Check the backup in the Backup List later.

### **Explanation**

Because automatic backup is enabled, IMS Administration Tool is creating a backup of the IMS directory used by the indicated IMS ID (*imsid*). dai\_xcf\_name is the XCF group name that is used to communicate with the IMS Tools Base Distributed Access Infrastructure (DAI) server.

### System action

Processing continues.

### **User response**

Ensure that the backup is created successfully by reviewing the backup list.

ATY8502W

IMS Administration Tool loadlib is not found in STEPLIB.

### **Explanation**

The load module library of IMS Administration Tool is not found in the STEPLIB concatenation of the OM region JCL.

### **System action**

Processing continues. Even if automatic backup is enabled, backup is not created.

### **User response**

If you want to enable automatic backup, add the IMS Administration Tool load module library to the STEPLIB concatenation of the OM region JCL. The load module library is SATYLOAD, or COMBLOAD if you made a combined library with IMS Tools Setup.

If you do not want to enable automatic backup, you can ignore this message.

ATY8503W

Initialization of an internal common service failed.

### **Explanation**

An error occurred while initializing an internal common service.

### **System action**

Automatic backup is not performed.

### **User response**

This is an internal error. Contact IBM Software Support.

**ATY8504W** 

LOAD failed for pgm-name. CC=compcode, RSN=rsn

### **Explanation**

An error occurred while issuing the LOAD macro. pgm-name is the name of the program that could not be loaded. compcode and rsn are the completion code and the reason code from the LOAD macro.

### **System action**

Automatic backup is not performed.

### **User response**

If you want to enable automatic backup, contact IBM Software Support. Otherwise, you can ignore this message.

ATY8505W

ISGENQ failed. RC=rc RSN=rsn

### **Explanation**

An error occurred while issuing the ISGENQ macro. *rc* and *rsn* are the return code and reason code from the ISGENQ macro.

### System action

Automatic backup is not performed.

### **User response**

If you want to enable automatic backup, contact IBM Software Support. Otherwise, you can ignore this message.

ATY8506W

Dynamic allocation failed for DD=ddname. RC=rc RSN=rsn

### **Explanation**

Dynamic allocation for the indicated DD (*ddname*) failed. *rc* and *rsn* are the return code and the reason code from SVC 99.

### **System action**

Automatic backup is not performed.

### **User response**

If you want to enable automatic backup, contact IBM Software Support. Otherwise, you can ignore this message.

**ATY8507W** 

OPEN failed for DD=ddname. RC=rc

#### **Explanation**

Failed to open the data set specified by the indicated DD (*ddname*). *rc* is the return code from the OPEN macro.

### **System action**

Automatic backup is not performed.

### User response

Contact IBM Software Support.

ATY8508W

PUT failed for DD=ddname. RC=rc

### **Explanation**

The PUT macro failed to write data to the data set specified by the indicated DD (*ddname*). *rc* is the return code from the PUT macro.

### System action

Automatic backup is not performed.

#### User response

Contact IBM Software Support.

ATY8509W

Auto backup invocation failed with RC=rc

### **Explanation**

An error occurred while starting the automatic backup. *rc* is the return code from the automatic backup.

### **System action**

Automatic backup is not performed.

Contact IBM Software Support.

**ATY8510W** 

ATTACHX failed for pgm-name. RC=rc

### **Explanation**

An error occurred while issuing the ATTACHX macro. pgm-name is the program that called the ATTACHX macro. rc is the return code from the ATTACHX macro.

### **System action**

Automatic backup is not performed.

### **User response**

Contact IBM Software Support.

ATY8511W

vsammac failed for DD=ddname.
RC=rc RSN=rsn

### **Explanation**

An error occurred while issuing the VSAM macro (*vsammac*). *ddname* is the DD name. *rc* and *rsn* are the return code and the reason code from the VSAM macro.

### **System action**

Automatic backup is not performed.

#### **User response**

Contact IBM Software Support.

#### ATY9521W

**NO RECORDS RETURNED** 

### **Explanation**

There were no records in the store/forward data set for the specified IMS.

### **System action**

The IMS Administration Tool user interface continues.

#### User response

None. This message is informational.

#### ATY9999E

DECIMAL POINT MUST BE.OR, NON-NUMERIC IN LINES/PAGE NON-NUMERIC IN MAX CHAR FIELD NON-NUMERIC IN MAX NUMERIC FIELD NON-NUMERIC IN MAX SELECT

LINES

### **Explanation**

Detected syntax errors while processing SQL in the IMS SPUFI function.

### **System action**

Skips the SQL statement and continues processing.

### **User response**

Correct the syntax error in the SQL statement.

### **Messages (ATYA - ATYZ)**

IMS Administration Tool issues messages that can help you understand the status of the infrastructure and help you resolve errors.

#### **Message format**

ATYA- ATYZ messages adhere to the following format:

ATY[E|J|T|Z]nnnx

Where:

#### ATY[E|J|T]

Indicates that the messages are related to IMS SPUFI.

- Message numbers that begin with ATYE communicate information about the TSO attachment facility.
- Message numbers that begin with ATYJ communicate information about the IMS SPUFI processing when the language environment of the application program that runs IMS SPUFI is Java.

• Message numbers that begin with ATYT communicate information about the service controller.

#### **ATYZ**

Indicates that the messages are related to IMS Administration Tool product configuration.

#### nnn

Indicates the message identification number

X

Indicates the severity of the message:

Α

Indicates that operator intervention is required before processing can continue.

Ε

Indicates that an error occurred, which might or might not require operator intervention.

Ι

Indicates that the message is informational only.

W

Indicates that the message is a warning to alert you to a possible error condition.

Each message also includes the following information:

#### **Explanation:**

The Explanation section explains what the message text means, why it occurred, and what its variables represent.

#### **System action:**

The System action section explains what the system will do in response to the event that triggered this message.

#### **User response:**

The User response section describes whether a response is necessary, what the appropriate response is, and how the response will affect the system or program.

#### ATYE601I

# SQLIMS STATEMENTS ASSUMED TO BE BETWEEN COLUMNS nn AND nn

#### **Explanation**

This message indicates which record columns in the input data set are scanned for SQLIMS statements.

For data sets of type COBOL, columns 8 through 72 are scanned.

For STANDARD data set types, if the LRECL is 79, then columns 1 through 71 are scanned. If the LRECL is 80, then columns 1 through 72 are scanned.

#### **System action:**

This message is written to the SPUFI output data set along with other summary messages.

#### User response

None. This message is informational.

#### ATYE610I

NUMBER OF ROWS DISPLAYED IS nn

### **Explanation**

Running of an SQLIMS SELECT statement causes one or more rows of data to be displayed.

This message appears in the output data set following the returned data for a SELECT.

It gives a count (nn) for the number of rows displayed.

#### **System action:**

Input data set processing is completed, and this message is included in the ISPUFI output.

#### User response

None. This message is informational.

#### ATYE611I

COLUMN HEADER name FOR COLUMN NUMBER nn WAS TRUNCATED

#### **Explanation**

An SQLIMS SELECT statement was run, but the specified column name, identified by *nn* in the message, was truncated.

This truncation occurred either because the column name was longer than the remaining record width, or because the name was longer than the user-specified maximum field length.

#### **System action:**

Input data set processing is completed, and this message is included in the ISPUFI output.

If the truncation is caused by insufficient record width, use a larger LRECL for the output data set, or specify fewer data columns to be returned on the SELECT statement.

If the truncation is caused by the user-specified maximum field length setting, use a larger value for this setting.

#### ATYE612I

DATA FOR COLUMN HEADER name FOR COLUMN NUMBER nn WAS TRUNCATED

#### **Explanation**

An SQLIMS SELECT statement was run, but data for the specified column name, identified by *nn* in the message, was truncated.

This truncation occurred either because the data was longer than the remaining record width, or because the data was longer than the user-specified maximum field length.

### **System action:**

Input data set processing is completed, and this message is included in the ISPUFI output.

#### User response

If the truncation is caused by insufficient record width, use a larger LRECL for the output data set, or specify fewer data columns to be returned on the SELECT statement.

If the truncation is caused by the user-specified maximum field length setting, use a larger value for this setting.

#### ATYE616I

STATEMENT EXECUTION WAS SUCCESSFUL, SQLIMSCODE IS sqlims-code

#### **Explanation**

This message is written to the output data set following the successful execution of an SQLIMS statement from the input data set.

The *sqlims-code* value specifies the SQLIMS return code for the statement.

#### **System action:**

Input data set processing is completed, and this message is included in the ISPUFI output.

#### **User response**

None. This message is informational.

#### **Problem determination:**

SQLIMS codes

#### ATYE620I

# NUMBER OF SQLIMS STATEMENTS PROCESSED IS nn

### **Explanation**

This message is written to the output data set after processing all SQLIMS statements in the current input data set.

The term *nn* is a count of the number of SQLIMS statements processed.

### **System action:**

Input data set processing is completed, and this message is included in the ISPUFI output.

### **User response**

None. This message is informational.

#### ATYE621I

NUMBER OF INPUT RECORDS READ IS nn

### **Explanation**

This message is written to the output data set after processing all SQLIMS statements in the current input data set.

The term *nn* is a count of the total number of records read from the input data set.

### **System action:**

Input data set processing is completed, and this message is included in the ISPUFI output.

#### User response

None. This message is informational.

#### ATYE622I

NUMBER OF OUTPUT RECORDS WRITTEN IS nn

#### **Explanation**

This message is written to the output data set after processing all SQLIMS statements in the current input data set.

The term *nn* is a count of the total number of records written to the input data set.

#### System action:

Input data set processing is completed, and this message is included in the ISPUFI output.

#### User response

None. This message is informational.

#### ATYE626I

MAXIMUM OUTPUT LINES FOR SELECT STATEMENT REACHED (number),

# PROCESSING FOR CURRENT SELECT STATEMENT TERMINATED

### **Explanation**

The maximum number of output lines to be displayed for a SELECT statement was reached. Processing of the current SELECT statement is terminated.

The maximum number to display is specified by the ISPUFI user on the CURRENT ISPUFI DEFAULTS panel.

This message appears in the ISPUFI output file.

#### **System action:**

Processing of subsequent SQLIMS statements in the input file continues.

#### **User response:**

If the number of lines displayed is insufficient, you can increase the maximum number of lines to be displayed for SELECT statements on the CURRENT ISPUFI DEFAULTS panel and re-run the SELECT statement.

#### ATYE700W

SQLIMS STATEMENTS SKIPPED DUE TO PREVIOUS ERROR.

### **Explanation**

One or more errors were detected in SQLIMS statements.

### System action

Processing continues, but SQLIMS statements are ignored.

#### User response

Follow User Response for the previous error message.

#### ATYE999W

INVALID DECIMAL DATA IN 1 OR MORE COLUMNS

### **Explanation**

Detected packed decimal or zoned decimal data with incorrect values in one or more columns. This data is in the records obtained by running a SQLIMS SELECT statement.

### **System action**

Processing continues. The result of the SQLIMS statement is stored in the ISPUFI output. The first few bytes of data is stored in hexadecimal format.

#### User response

Review the columns that contain the data in the database selected by the SQLIMS statement. If necessary, consider changing the data.

#### ATYJ001I

USS FILE filename FOUND.

### **Explanation**

IMS Administration Tool found the indicated z/OS UNIX file in the z/OS UNIX file system.

### **System action**

Processing continues.

### User response

None. This message is informational.

#### ATYJ090E

USS FILE filename NOT FOUND.

### **Explanation**

The indicated z/OS UNIX file, which is specified in the DFSJVMMS member of the IMS PROCLIB data set, is not found in the z/OS UNIX file system.

### System action

Ends the processing for the indicated z/OS UNIX file.

### **User response**

Ensure that the DFSJVMMS member of the IMS PROCLIB data set contains the correct file path for the z/OS UNIX file. Retry the operation.

#### ATYJ200I

NUMBER OF ROWS DISPLAYED IS number

### **Explanation**

Running of a SELECT statement causes one or more rows of data to be displayed.

This message appears in the output data set following the returned data for a SELECT.

It gives a count (*number*) for the number of rows displayed.

#### System action

Input data set processing is completed, and this message is included in the ISPUFI output.

### User response

None. This message is informational.

#### ATYJ201I

#### NUMBER OF ROWS UPDATED/ INSERTED/DELETED IS number

### **Explanation**

Running of an INSERT, UPDATE, or DELETE statement causes one or more rows of data to be inserted, updated, or deleted.

This message appears in the output data set following the returned data for a SQL statement.

It gives a count (*number*) for the number of rows processed.

### System action

Input data set processing is completed, and this message is included in the ISPUFI output.

### **User response**

None. This message is informational.

ATYJ202I

COLUMN HEADER column\_name FOR COLUMN NUMBER number WAS TRUNCATED.

### **Explanation**

A SELECT statement was run, but the specified column name, identified by *number* in the message, was truncated.

This truncation occurred either because the column name was longer than the remaining record width, or because the name was longer than the user-specified maximum field length.

### **System action**

Input data set processing is completed, and this message is included in the ISPUFI output.

### **User response**

If the truncation is caused by insufficient record width, use a larger LRECL for the output data set, or specify fewer data columns to be returned on the SELECT statement.

If the truncation is caused by the user-specified maximum field length setting, use a larger value for this setting.

ATYJ203I

DATA FOR COLUMN HEADER column\_name FOR COLUMN NUMBER number WAS TRUNCATED.

### **Explanation**

A SELECT statement was run, but data for the specified column name, identified by *number* in the message, was truncated.

This truncation occurred either because the data was longer than the remaining record width, or because the data was longer than the user-specified maximum field length.

### System action

Input data set processing is completed, and this message is included in the ISPUFI output.

### **User response**

If the truncation is caused by insufficient record width, use a larger LRECL for the output data set, or specify fewer data columns to be returned on the SELECT statement.

If the truncation is caused by the user-specified maximum field length setting, use a larger value for this setting.

ATYJ204I

MAXIMUM OUTPUT LINES FOR SELECT STATEMENT REACHED number

### **Explanation**

The maximum number of output lines to be displayed for a SELECT statement was reached. Processing of the current SELECT statement is terminated.

The maximum number to display is specified by the ISPUFI user on the Set IMS SPUFI Options panel of the ISPF interface or the SQL Options panel of the web interface.

This message appears in the ISPUFI output file.

### **System action**

Processing of subsequent SQL statements in the input file continues.

### User response

If the number of lines displayed is insufficient, you can increase the maximum number of lines to be displayed for SELECT statements on the Set IMS SPUFI Options panel of the ISPF interface or the SQL options panel of the web interface and re-run the SELECT statement.

ATYJ210I

STATEMENT EXECUTION WAS SUCCESSFUL.

### **Explanation**

This message is written to the output data set following the successful execution of an SQL statement from the input data set.

### **System action**

Input data set processing is completed, and this message is included in the ISPUFI output.

### **User response**

None. This message is informational.

ATYJ211W

STATEMENT EXECUTION FAILED.

### **Explanation**

This message is written to the output data set following the failed execution of an SQL statement from the input data set.

### **System action**

Input data set processing is completed, and this message is included in the ISPUFI output.

### **User response**

Follow User Response for the previous error message.

ATYJ212W

SQL STATEMENTS SKIPPED DUE TO PREVIOUS ERROR.

### **Explanation**

One or more errors were detected in SQL statements.

### **System action**

Processing continues, but SQL statements are ignored.

#### **User response**

Follow User Response for the previous error message.

ATYJ213W

USER TYPE CONVERTER FOR COLUMN HEADER column\_name FOR COLUMN NUMBER number WAS NOT FOUND. description

### **Explanation**

A SELECT statement was run, but the specified column name, identified by *number* in the message, was filled with blank characters because the specified user type converter was not found. *description* provides information about the user type converter.

### System action

Input data set processing is completed, and this message is included in the ISPUFI output.

### User response

Use the information provided in this message (description) and correct the error. After ensuring that the IMS system is configured correctly to use the user type converter in the JBP region, retry the operation.

ATYJ214W

DATA CONVERSION FAILED IN 1
OR MORE COLUMNS

### **Explanation**

Failed to convert some portions of data using the converter that is defined to the DBD. The data conversion failed in one or more columns due to inconsistency between the type definition and data format. This data is in the records obtained by running a SELECT statement.

### System action

Processing continues. The result of the SQL statement is stored in the IMS SPUFI output. The failed data is stored as "NULL".

### User response

To identify the failed data, select COBOL for the language environment and rerun the SELECT statement. When COBOL is selected, the original data in the database is displayed in hexadecimal format. Use the hexadecimal data to identify the failed data. After you identify the failed data, ensure that the data is correct; if not, modify the data so that the type definition and data format match.

ATYJ220I

NUMBER OF SQL STATEMENTS PROCESSED IS number

#### **Explanation**

This message is written to the output data set after processing all SQL statements in the current input data set.

The term *number* is a count of the number of SQL statements processed.

### System action

Input data set processing is completed, and this message is included in the ISPUFI output.

None. This message is informational.

ATYJ221I

NUMBER OF INPUT RECORDS READ IS number

### **Explanation**

This message is written to the output data set after processing all SQL statements in the current input data set.

The term *number* is a count of the total number of records read from the input data set.

### System action

Input data set processing is completed, and this message is included in the ISPUFI output.

### **User response**

None. This message is informational.

ATYJ222I

NUMBER OF OUTPUT RECORDS WRITTEN IS number

### **Explanation**

This message is written to the output data set after processing all SQL statements in the current input data set.

The term *number* is a count of the total number of records written to the input data set.

### **System action**

Input data set processing is completed, and this message is included in the ISPUFI output.

### **User response**

None. This message is informational.

ATYJ290E

AN EXCEPTION OCCURRED. description

### **Explanation**

An exception occurred while executing the Java program. *description* provides details about the exception.

### **System action**

Stops the SQL processing and ignores all subsequent SQL statements.

### **User response**

Use the information provided in this message (description) and correct the error. Retry the operation.

ATYJ291E

COBOL SQL STATEMENT statement IS NOT SUPPORTED.

### **Explanation**

The indicated SQL statement, which is for COBOL, is not supported.

### **System action**

Stops the SQL processing and ignores all subsequent SQL statements.

### **User response**

Remove the SQL statements for COBOL.

ATYJ291E

DDL SQL STATEMENT statement IS NOT SUPPORTED.

### **Explanation**

The indicated SQL statement, which is for DDL, is not supported.

### System action

Stops the SQL processing and ignores all subsequent SQL statements.

### **User response**

Remove the SQL statements for DDL.

ATYJ293E

ILLEGAL SYMBOL symbol WAS USED.

### **Explanation**

An illegal symbol (symbol) is detected in the SQL statements.

### **System action**

Stops the SQL processing and ignores all subsequent SQL statements.

#### User response

Correct the symbol and retry the operation.

ATYJ294E

FAILED TO RUN JVM IN JBP REGION.

### **Explanation**

To execute Java programs in the JBP region, JVM (Java Virtual Machine) must be started. JVM failed to start in the JBP region.

### **System action**

Processing ends without running the Java program.

### **User response**

Ensure that the IMS system is configured correctly to start the JBP region and that the following IMS Administration Tool resources are configured correctly. For more information, see "Setting up a Java environment for IMS SPUFI JBP" on page 41.

- The Jar file provided by IMS Administration Tool is copied to the correct location (ATYJCOPY sample JCL).
- Required variables, such as ATYJPRE1 and ATYJPREx, are registered to the IMS Tools Knowledge Base repository (ATYJPREF sample JCL).

After ensuring that all the resources are configured correctly, retry the operation.

#### ATYT408I

**SQLIMSCODE** = -xxx, explanation

### **Explanation**

This message contains an SQLIMS return code and a brief explanation, with text inserted from the SQLIMSERRM field.

The SQLIMS return code is negative, indicating that an error has occurred.

For more information about this SQLIMS return code, see *IMS Messages and Codes* (Volume 4), "IMS Component Codes".

#### System programmer response

Determine the cause for the SQLIMS error by using information about that specific SQLIMSCODE.

Correct the error and rerun the application program or SQLIMS statement.

#### **Problem determination**

Collect the following diagnostic items:

- Console output from the system on which the job was run, and a listing of the SYSLOG data set for the period of time spanning the failure
- Dynamic dump, taken to SYS1.DUMPxx data set
- Listing of SYS1.LOGREC data set, obtained by running IFCEREP1

- Listing of the results produced by the SQLIMS statements
- · Source listing of the failing application program

#### ATYT415I

SQLIMSERRP = xxxx, SQLIMS
PROCEDURE DETECTING ERROR

### **Explanation**

The name of the procedure detecting the error is provided in the SOLIMSERRP.

### System programmer response

(The SQLIMS procedure detecting the error might be of help in diagnosing an error or warning).

Correct the error if there is one noted in other messages. Rerun the program or SQLIMS statement.

#### ATYT416I

NUMBER OF ROWS UPDATED/ INSERTED/DELETED nn

### **Explanation**

Number of rows inserted, updated, or deleted following an INSERT, UPDATE, or DELETE statement.

### System action

Processing continues.

#### ATYT417I

SQLIMSWARN*n-n* SQLIMS WARNINGS

#### **Explanation**

At least one of the 11 warning values is not the expected value (a blank).

A non-blank value in one of the 11 warning fields has the following meaning:

#### **SQLWARNO**

Any other warning code is set.

#### **SQLWARN1**

String truncation.

#### **SQLWARN2**

Reserved.

#### **SQLWARN3**

The number of result columns is larger than the number of host variables.

#### **SQLWARN4**

No WHERE clause on UPDATE or DELETE.

#### **SQLWARN5**

Not a valid SQL statement in IMS.

#### **SQLWARN6**

A field is not initialized with the proper format for the INSERT statement because the field overlays with another field that is of a different type.

ZONEDDECIMAL and PACKEDDECIMAL fields are initialized during the processing of an INSERT statement.

If the field is overlaid by another field and the field cannot be initialized, W is set for the statement during the EXECUTE call.

#### **SQLWARN7**

Reserved.

#### **SQLWARN8**

Reserved.

#### **SQLWARN9**

Reserved.

#### **SQLWARNA**

Reserved.

#### **User response**

The SQLIMS warning information might be of help in diagnosing an error or in indicating the results of successful execution.

If this warning should occur, correct the error and rerun the program or SQLIMS statement.

See the topic "SQL communication area (SQLIMSCA)" in IMS Application Programming APIs.

#### ATYT418I

SQLIMSSTATE = sqlimsstate, SQLIMSSTATE RETURN CODE

### **Explanation**

The SQLIMSSTATE is a return code that indicates the outcome of the most recently executed SQLIMS statement.

The running of every SQLIMS statement sets SQLIMSSTATE to a five-digit code in the range of 00000 to 65535.

This has no effect on the existing use of any other field in the SQLIMSCA.

#### **User response:**

The reason the build phase failed is identified by the reason code, which is described in *IMS Messages and Codes* (Volume 4), "IMS Component Codes - SQL Codes".

### ATYZ001E

Tools Base modules can not be loaded. RC = &atyrc.

### **Explanation**

Failed to load the modules of IMS Tools Base.

### System action

The process terminates.

#### User response

If the cause of the error cannot be determined, contact IBM Software Support.

#### ATYZ002E

DAI SSI Environment is not active. RC = &atyrc. SSIRC = &atyssirc. SSIRN = &atyssirn.

### **Explanation**

The DAI SSI environment is not active.

### System action

The process terminates.

### User response

If the cause of the error cannot be determined, contact IBM Software Support.

#### ATYZ003E

ISPF VDEFINE failed at initialization. RC = &atyrc.

### **Explanation**

ISPF VDEFINE failed at initialization.

#### **System action**

The process terminates.

### User response

If the cause of the error cannot be determined, contact IBM Software Support.

### ATYZ004E

XCF Group query failed. RC = &ATYRC. SSIRC = &ATYSSIRC. SSIRN = &ATYSSIRN.

### **Explanation**

XCF group query failed.

#### **System action**

The process terminates.

#### **User response**

If the cause of the error cannot be determined, contact IBM Software Support.

ATYZ005E

DAI XCF group with AII prefix is not found. RC = &ATYRC. SSIRC = &ATYSSIRC. SSIRN = &ATYSSIRN.

### **Explanation**

DAI XCF group with AII prefix is not found.

### **System action**

The process terminates.

### User response

If the cause of the error cannot be determined, contact IBM Software Support.

ATYZ006E

Free Query XCF group storage failed. RC = &ATYRC. SSIRC = &ATYSSIRC. SSIRN = &ATYSSIRN.

### **Explanation**

Failed to free the Query XCF group storage.

### **System action**

The process terminates.

### **User response**

If the cause of the error cannot be determined, contact IBM Software Support.

ATYZ007E

DAI XCF group & atyxcf. is not active. Please select one XCF from the XCF Group list.

### **Explanation**

The DAI XCF group is not active.

### **System action**

The process terminates.

### **User response**

If the cause of the error cannot be determined, contact IBM Software Support.

ATYZ008E

Join XCF group failed. RC = &ATYRC. SSIRC = &ATYSSIRC. SSIRN = &ATYSSIRN.

### **Explanation**

Failed to join the XCF group.

### **System action**

The process terminates.

### **User response**

If the cause of the error cannot be determined, contact IBM Software Support.

ATYZ009E

Find DAI TAS XCF member failed. RC = &ATYRC. SSIRC = &ATYSSIRC. SSIRN = &ATYSSIRN.

### **Explanation**

Failed to find the DAI TAS XCF member.

### System action

The process terminates.

### **User response**

If the cause of the error cannot be determined, contact IBM Software Support.

ATYZ010E

Tools Access Server (TAS) is not up.

### **Explanation**

The Tools Access Server (TAS) is not started.

### **System action**

The process terminates.

### User response

If the cause of the error cannot be determined, contact IBM Software Support.

ATYZ011E

Free Storage Procedure "QRYTAS" failed. RC = &ATYRC. SSIRC = &ATYSSIRC. SSIRN = &ATYSSIRN.

### **Explanation**

Free Storage Procedure "QRYTAS" failed.

#### **System action**

The process terminates.

### User response

If the cause of the error cannot be determined, contact IBM Software Support.

ATYZ013E

Receive response failed. GetAWE failed. RC = &ATYRC. SSIRC = &ATYSSIRC. SSIRN = &ATYSSIRN. Check if Tool Base is active.

### **Explanation**

Receive response failed. GetAWE failed.

### **System action**

The process terminates.

### **User response**

If the cause of the error cannot be determined, contact IBM Software Support.

ATYZ014E

Receive response failed.
Unexpected AWE function type.
RC = &ATYRC. SSIRC =
&ATYSSIRC. SSIRN = &ATYSSIRN.
DataH1 = &ATYDataH1.

### **Explanation**

Receive response failed. Unexpected AWE function type.

### **System action**

The process terminates.

#### **User response**

If the cause of the error cannot be determined, contact IBM Software Support.

ATYZ015E

Invalid response received. RC = &ATYRC. SSIRC = &ATYSSIRC. SSIRN = &ATYSSIRN.

### **Explanation**

Invalid response received.

### System action

The process terminates.

#### **User response**

If the cause of the error cannot be determined, contact IBM Software Support.

ATYZ016E

Message verification failed. RC = &ATYRC. SSIRC = &ATYSSIRC. SSIRN = &ATYSSIRN.

### **Explanation**

Message verification failed.

### **System action**

The process terminates.

### **User response**

If the cause of the error cannot be determined, contact IBM Software Support.

ATYZ017E

Response from XCF group exit received. RC = &ATYRC. SSIRC = &ATYSSIRC. SSIRN = &ATYSSIRN.

### **Explanation**

Received a response from the XCF group exit.

### System action

The process terminates.

### User response

If the cause of the error cannot be determined, contact IBM Software Support.

ATYZ018E

Tools Access Server(TAS) is not responding. Check console log for TAS status. Exit the application and try again later.

### **Explanation**

The Tools Access Server (TAS) is not responding.

#### **System action**

The process terminates.

### User response

If the cause of the error cannot be determined, contact IBM Software Support.

ATYZ019E

DAI Server detected an error. RC = &ATYRC. SSIRC = &ATYSSIRC. SSIRN = &ATYSSIRN.

### **Explanation**

The DAI server detected an error.

### System action

The process terminates.

If the cause of the error cannot be determined, contact IBM Software Support.

ATYZ020E

&usrtxt01

### **Explanation**

Self-explanatory.

### System action

The process terminates.

### User response

If the cause of the error cannot be determined, contact IBM Software Support.

ATYZ023E

Default ITKB name is not found. Check with System Administrator.

### **Explanation**

The IMS Tools Knowledge Base server is not configured correctly for IMS Administration Tool.

### **System action**

The process terminates.

#### **User response**

Ensure that the expected IMS Tools Knowledge Base repository server is configured correctly and active.

ATYZ024E

Can not connect to DAI server. Check DAI server availability.

### **Explanation**

The DAI server is not configured correctly for IMS Administration Tool.

### **System action**

The process terminates.

#### **User response**

Ensure that the expected DAI server is configured correctly and active.

ATYZ025E

Unauthorized to access IMS Administration Tool. Check with System Administrator.

### **Explanation**

Error in the RACROUTE call issued by IMS Administration Tool. The user attempt to use the IMS commands function has been denied due to the access authority reason.

### **System action**

IMS Administration Tool terminates.

### User response

Ensure that the access authority is granted to the user.

ATYZ026E

Tools Base product version is not V1.6.0 or higher. Check with System Administrator.

### **Explanation**

IMS Tools Base is not at the required maintenance level.

### System action

IMS Administration Tool terminates.

### User response

Ensure that the IMS Tools Base product version is updated to the recent version.

ATYZ028E

Product High Level Qualifier not specified

#### **Explanation**

Product high-level qualifier is not specified.

#### **System action**

IMS Administration Tool terminates.

### User response

Ensure that the correct product high-level qualifier is specified.

ATYZ029E

Tools Base DAI (SAIILINK) data set name is not specified

### **Explanation**

IMS Tools Base DAI (SAIILINK) data set name is not specified.

### **System action**

IMS Administration Tool terminates.

Ensure that the correct IMS Tools Base DAI (SAIILINK) data set name is specified.

#### ATYZ032E

Exec data set & ATYEXEC not found

### **Explanation**

EXEC library data set name (SATYCEXE) is not found.

### System action

IMS Administration Tool terminates.

### **User response**

Ensure that the correct EXEC library data set name (SATYCEXE) is specified.

#### ATYZ034E

Loadlib data set & ATYLLIB not found

### **Explanation**

LOADLIB library data set name (SATYLOAD) is not found.

### **System action**

IMS Administration Tool terminates.

#### **User response**

Ensure that the correct LOADLIB library data set name (SATYLOAD) is specified.

#### ATYZ035E

ISPF message data set &ATYMLIB

### **Explanation**

ISPMLIB library data set name (SATYMENU) is not found.

### **System action**

IMS Administration Tool terminates.

#### **User response**

Ensure that the correct ISPMLIB library data set name (SATYMENU) is specified.

#### ATYZ036E

ISPF panel data set & ATYPLIB not found

### **Explanation**

ISPPLIB library data set name (SATYPENU) is not found.

### **System action**

IMS Administration Tool terminates.

### User response

Ensure that the correct ISPPLIB library data set name (SATYPENU) is specified.

#### ATYZ038E

ISPF table data set &ATYTLIB not found

### **Explanation**

ISPTLIB library data set name (SATYTENU) is not found.

### System action

IMS Administration Tool terminates.

### **User response**

Ensure that the correct ISPTLIB library data set name (SATYTENU) is specified.

#### ATYZ039E

Loadlib data set &TEMPLLIB not found

#### **Explanation**

IMS Tools Base DAI (SAIILINK) data set name is not specified.

#### **System action**

IMS Administration Tool terminates.

#### User response

Ensure that the correct IMS Tools Base DAI (SAIILINK) data set name is specified.

### ATYZ040E

IMS Administration Tool library version is inconsistent with ISPF panel version. Check with System Administrator. Current Administration Tool library data sets are "&ATYLLIB".

### **Explanation**

The version of IMS Administration Tool library is inconsistent with the version of the ISPF panels.

### **System action**

The process terminates.

### **User response**

Ensure that the IMS Administration Tool product version is updated to the recent version.

#### ATYZ041E

Administration Tool is not registered in product registration. Review the IMS Tools SETUP CUSTJCL or the ATYITKB member in Admin Tool SATYSAMP for product registration.

### **Explanation**

IMS Administration Tool is not registered in product registration.

### **System action**

The process terminates.

#### **User response**

Review the IMS Tools SETUP CUSTJCL or the ATYITKB member in the IMS Administration Tool sample library (SATYSAMP) for product registration.

#### ATYZ042E

Admin Tool load library
(SATYLOAD) data set does not
exist. Review the IMS Tools SETUP
CUSTJCL or the ATYITKB member
in Admin Tool SATYSAMP for
product registration.

### **Explanation**

The load library data set (SATYLOAD) of IMS Administration Tool does not exist.

### **System action**

The process terminates.

#### User response

Review the IMS Tools SETUP CUSTJCL or the ATYITKB member in the IMS Administration Tool sample library (SATYSAMP) for product registration.

#### ATYZ043E

Some crucial Admin Tool members are not found in the Admin Tool load library (SATYLOAD). The SATYLOAD data set might not be correct. Review the IMS Tools SETUP CUSTJCL or the ATYITKB member in Admin Tool SATYSAMP for product registration.

### **Explanation**

Some crucial members of IMS Administration Tool are not found in the IMS Administration Tool load library (SATYLOAD).

### **System action**

The process terminates.

#### User response

Review the IMS Tools SETUP CUSTJCL or the ATYITKB member in the IMS Administration Tool sample library (SATYSAMP) for product registration.

#### ATYZ044I

SYSLOAD dataset does not exist and has been ignored.

### **Explanation**

SYSLOAD data set does not exist.

### System action

The process continues.

#### User response

Under DDNAME Variable Management in Update Product Registry, ensure that the data set specified for the SYSLOAD variable is correct.

### **Abend codes**

This reference section provides detailed information about IMS Administration Tool abend codes.

For each abend code, the following information is provided where applicable:

#### **Explanation:**

The Explanation section explains what the abend code means, why it occurred, and what its variable entry fields are (if any)

#### **System Action:**

The System Action section explains what the system does next

#### **User Response:**

The User Response section describes whether a response is necessary, what the appropriate response is, and how the response affects the system or program

#### 1000

### **Explanation**

An internal ATY error occurred.

### **System action**

The job step ends abnormally with a U1000 completion code.

### **User response**

Contact IBM Software Support.

#### 1066

### **Explanation**

An error occurred attempting to open the ATYIOPTS data set.

### System action

IMS SPUFI processing ends with a U1066 abend.

### **User response**

Find the preceding message that describes the reason for the abend, correct the condition, and retry the IMS SPUFI function.

### 1067

### **Explanation**

The user ID is not authorized by System Authorization Facility (SAF) for executing IMS Administration Tool functions.

### **System action**

IMS SPUFI processing ends with a U1067 abend.

### **User response**

Permit read access of FACILITY class ATYADMIN.ACCESS to the target user ID and retry the IMS SPUFI function.

#### 2000

### **Explanation**

An internal ATY error occurred.

### **System action**

The job step ends abnormally with a U2000 completion code.

#### User response

Contact IBM Software Support.

#### 4044

### **Explanation**

An error occurred attempting to register to the IMS SCI address space.

### System action

ATY processing ends with a U4044 abend.

### **User response**

Ensure that the SCI address space is available, and the SDFSERESL is included in the ATY job, or ISPF task.

### 4070

### **Explanation**

An unexpected condition occurred for which the IMS Administration Tool options in effect requested an abnormal termination.

This abend code is used when the user-defined abend has not been specified, or is specified as 0000.

### **System action**

The job step ends abnormally with a U4070 completion code.

### User response

Find the preceding message that describes the reason for the abend, correct the condition, and run the command again.

#### 4080

### **Explanation**

An unexpected error occurred during DBRC processing.

#### **System action**

The job step ends abnormally with a U4080.

As a workaround, turn off all DBRC options in effect, run the command again, and contact IBM Software Support.

#### 4081

### **Explanation**

An error occurred while reading the DBRC listing. An unrecognized value was found in the number of authorized subsystems field.

### **System action**

The job step ends abnormally with a U4081.

### **User response**

As a workaround, turn off all DBRC options in effect, run the command again, and contact IBM Software Support.

#### 4083

### **Explanation**

An internal IMS Administration Tool error occurred.

### **System action**

The job step ends abnormally with a U4083 completion code.

### **User response**

Contact IBM Software Support.

#### 4095

### **Explanation**

An internal IMS Administration Tool error occurred.

### **System action**

The job step ends abnormally with a U4095 completion code.

### **User response**

Contact IBM Software Support.

# **Chapter 41. Gathering diagnostic information**

Before you report a problem with IMS Administration Tool to IBM Software Support, you need to gather the appropriate diagnostic information.

For each IMS Administration Tool problem, be prepared to provide the following information:

- A clear description of the problem and the steps that are required to re-create the problem
- All messages that were issued as a result of the problem
- Product release number and the number of the last program temporary fix (PTF) that was installed
- The version of IMS that you are using and the type and version of the operating system that you are using
- A copy of the userid. ADFYTRACE trace data set captured at the time of the failure

### Problem Type 1: IMS Administration Tool appears to have incorrectly processed

Provide the following types of data:

- The entire job output including JCL, control cards, allocation messaging, and reports
- Output from any diagnostic report (if it is requested)
- Any other material that indicates a discrepancy between results that were expected and the results that were created
- · An IDCAMS print of the ATY OPTIONS data set

### **Problem Type 2: IMS Administration Tool abends**

Provide the following types of data:

- The entire failing job output, including SYSUDUMP output, JCL, control cards, allocation messaging, and reports
- Output from any diagnostic report (if it is requested)
- A console hardcopy of events that might indicate the reason for the product failure
- Screen prints or line commands that demonstrate the product failure
- Special DUMP or TRACE information might be requested in some instances
- An IDCAMS print of the ATY OPTIONS data set

#### **Additional information:**

#### For online abends, provide the following information

- A screen shot of the panel that you were using when the abend occurred
- The job log from the TSO session that encountered the abend
- The job log from the server
- A description of the task that you were doing before the abend occurred

### For errors in batch processing, provide the following information

- The complete job log
- · Print output
- · Contents of the any data sets that were used during the processing

### **Notices**

This information was developed for products and services offered in the U.S.A.

This material may be available from IBM in other languages. However, you may be required to own a copy of the product or product version in that language in order to access it.

IBM may not offer the products, services, or features discussed in this document in other countries. Consult your local IBM representative for information on the products and services currently available in your area. Any reference to an IBM product, program, or service is not intended to state or imply that only that IBM product, program, or service may be used. Any functionally equivalent product, program, or service that does not infringe any IBM intellectual property right may be used instead. However, it is the user's responsibility to evaluate and verify the operation of any non-IBM product, program, or service.

IBM may have patents or pending patent applications covering subject matter described in this document. The furnishing of this document does not give you any license to these patents. You can send license inquiries, in writing, to:

IBM Director of Licensing IBM Corporation North Castle Drive Armonk, NY 10504-1785 U.S.A.

For license inquiries regarding double-byte (DBCS) information, contact the IBM Intellectual Property Department in your country or send inquiries, in writing, to:

Intellectual Property Licensing Legal and Intellectual Property Law IBM Japan Ltd. 19-21, Nihonbashi-Hakozakicho, Chuo-ku Tokyo 103-8510, Japan

The following paragraph does not apply to the United Kingdom or any other country where such provisions are inconsistent with local law: INTERNATIONAL BUSINESS MACHINES CORPORATION PROVIDES THIS PUBLICATION "AS IS" WITHOUT WARRANTY OF ANY KIND, EITHER EXPRESS OR IMPLIED, INCLUDING, BUT NOT LIMITED TO, THE IMPLIED WARRANTIES OF NON-INFRINGEMENT, MERCHANTABILITY OR FITNESS FOR A PARTICULAR PURPOSE. Some states do not allow disclaimer of express or implied warranties in certain transactions, therefore, this statement may not apply to you.

This information could include technical inaccuracies or typographical errors. Changes are periodically made to the information herein; these changes will be incorporated in new editions of the publication. IBM may make improvements and/or changes in the product(s) and/or the program(s) described in this publication at any time without notice.

Any references in this information to non-IBM Web sites are provided for convenience only and do not in any manner serve as an endorsement of those Web sites. The materials at those Web sites are not part of the materials for this IBM product and use of those Web sites is at your own risk.

IBM may use or distribute any of the information you supply in any way it believes appropriate without incurring any obligation to you.

Licensees of this program who wish to have information about it for the purpose of enabling: (i) the exchange of information between independently created programs and other programs (including this one) and (ii) the mutual use of the information which has been exchanged, should contact:

IBM Director of Licensing IBM Corporation North Castle Drive Armonk, NY 10504-1785 U.S.A.

Such information may be available, subject to appropriate terms and conditions, including in some cases, payment of a fee.

The licensed program described in this information and all licensed material available for it are provided by IBM under terms of the IBM Customer Agreement, IBM International Program License Agreement, or any equivalent agreement between us.

Any performance data contained herein was determined in a controlled environment. Therefore, the results obtained in other operating environments may vary significantly. Some measurements may have been made on development-level systems and there is no guarantee that these measurements will be the same on generally available systems. Furthermore, some measurements may have been estimated through extrapolation. Actual results may vary. Users of this document should verify the applicable data for their specific environment.

#### COPYRIGHT LICENSE:

This information contains sample application programs in source language, which illustrate programming techniques on various operating platforms. You may copy, modify, and distribute these sample programs in any form without payment to IBM, for the purposes of developing, using, marketing or distributing application programs conforming to the application programming interface for the operating platform for which the sample programs are written. These examples have not been thoroughly tested under all conditions. IBM, therefore, cannot guarantee or imply reliability, serviceability, or function of these programs. The sample programs are provided "AS IS", without warranty of any kind. IBM shall not be liable for any damages arising out of your use of the sample programs.

If you are viewing this information softcopy, the photographs and color illustrations may not appear.

#### **Trademarks**

IBM, the IBM logo, and ibm.com® are trademarks or registered trademarks of International Business Machines Corp., registered in many jurisdictions worldwide. Other product and service names might be trademarks of IBM or other companies. A current list of IBM trademarks is available on the web at "Copyright and trademark information" at http://www.ibm.com/legal/copytrade.shtml.

Microsoft, Windows, Windows NT, and the Windows logo are trademarks of Microsoft Corporation in the United States, other countries, or both.

Java and all Java-based trademarks and logos are trademarks or registered trademarks of Oracle and/or its affiliates.

Other company, product, and service names may be trademarks or service marks of others.

### Terms and conditions for product documentation

Permissions for the use of these publications are granted subject to the following terms and conditions:

Applicability: These terms and conditions are in addition to any terms of use for the IBM website.

**Personal use:** You may reproduce these publications for your personal, noncommercial use provided that all proprietary notices are preserved. You may not distribute, display or make derivative work of these publications, or any portion thereof, without the express consent of IBM.

**Commercial use:** You may reproduce, distribute and display these publications solely within your enterprise provided that all proprietary notices are preserved. You may not make derivative works of these publications, or reproduce, distribute or display these publications or any portion thereof outside your enterprise, without the express consent of IBM.

**Rights:** Except as expressly granted in this permission, no other permissions, licenses or rights are granted, either express or implied, to the publications or any information, data, software or other intellectual property contained therein.

IBM reserves the right to withdraw the permissions granted herein whenever, in its discretion, the use of the publications is detrimental to its interest or, as determined by IBM, the above instructions are not being properly followed.

You may not download, export or re-export this information except in full compliance with all applicable laws and regulations, including all United States export laws and regulations.

IBM MAKES NO GUARANTEE ABOUT THE CONTENT OF THESE PUBLICATIONS. THE PUBLICATIONS ARE PROVIDED "AS-IS" AND WITHOUT WARRANTY OF ANY KIND, EITHER EXPRESSED OR IMPLIED, INCLUDING BUT NOT LIMITED TO IMPLIED WARRANTIES OF MERCHANTABILITY, NON-INFRINGEMENT, AND FITNESS FOR A PARTICULAR PURPOSE.

### **Privacy policy considerations**

IBM Software products, including software as a service solutions, ("Software Offerings") may use cookies or other technologies to collect product usage information, to help improve the end user experience, to tailor interactions with the end user or for other purposes. In many cases no personally identifiable information is collected by the Software Offerings. Some of our Software Offerings can help enable you to collect personally identifiable information. If this Software Offering uses cookies to collect personally identifiable information about this offering's use of cookies is set forth below.

This Software Offering does not use cookies or other technologies to collect personally identifiable information.

If the configurations deployed for this Software Offering provide you as customer the ability to collect personally identifiable information from end users via cookies and other technologies, you should seek your own legal advice about any laws applicable to such data collection, including any requirements for notice and consent.

For more information about the use of various technologies, including cookies, for these purposes, see IBM's Privacy Policy at <a href="http://www.ibm.com/privacy">http://www.ibm.com/privacy</a> and the section titled "Cookies, Web Beacons, and Other Technologies" in IBM's Online Privacy Statement at <a href="http://www.ibm.com/privacy/details">http://www.ibm.com/privacy/details</a>. Also, see the "IBM Software Products and Software-as-a-Service Privacy Statement" at <a href="http://www.ibm.com/software/info/product-privacy">http://www.ibm.com/software/info/product-privacy</a>.

# Index

| A                                                       | command processor, batch (continued)    |  |  |
|---------------------------------------------------------|-----------------------------------------|--|--|
| aband codes 261, 277                                    | overview 211                            |  |  |
| abend codes 261, 377                                    | runtime options 213                     |  |  |
| accessibility                                           | command processor, callable API         |  |  |
| overview 24                                             | ATYCAPIO: COPOL example 226             |  |  |
| architecture, data-sharing 19                           | ATYCAPIO: COBOL example 226             |  |  |
| architecture, functional 19                             | ATYCAPIO: REXX example 228              |  |  |
| ATY@OBJU                                                | interface block <u>231</u>              |  |  |
| DD statements <u>251</u>                                | overview 223                            |  |  |
| audit log                                               | command store/forward                   |  |  |
| reference, log fields 78                                | activate (REDO BMP) 234                 |  |  |
| reference, manage 76                                    | configure 233                           |  |  |
| reference, view <u>77</u>                               | REDO BMP JCL requirements 235           |  |  |
|                                                         | scheduling the REDO BMP 235             |  |  |
| C                                                       | compare 237, 239                        |  |  |
|                                                         | comparison <u>237</u> , <u>239</u>      |  |  |
| catalog management                                      | configuration                           |  |  |
| compare 123                                             | additional <u>31</u>                    |  |  |
| comparison 123                                          | audit log                               |  |  |
| export and import 125                                   | archiving audit log data 255            |  |  |
| IMS directory/BSDS backup and restore 141               | checklist <u>27</u>                     |  |  |
| migration scenarios 136                                 | checklists <u>27</u> , <u>28</u>        |  |  |
| reference, comparison criteria 240                      | command log                             |  |  |
| reference, comparison criteria for IMS directories 243, | archiving log data <u>255</u>           |  |  |
| 245                                                     | command store/forward                   |  |  |
| reference, comparison results 248                       | activate (REDO BMP) 234                 |  |  |
| reference, export 127                                   | configure <u>233</u>                    |  |  |
| reference, import 129                                   | REDO BMP JCL requirements 235           |  |  |
| reference, IMS directory backup 145                     | scheduling the REDO BMP 235             |  |  |
| reference, IMS directory backup list 148                | IMS command log 32                      |  |  |
| reference, IMS directory backup settings 143            | IMS Library Integrity Utilities 31      |  |  |
| reference, IMS directory restore 145                    | IMS Tools Setup 29                      |  |  |
| command log                                             | log stream 34                           |  |  |
| archiving audit log data 255                            | log stream security 32                  |  |  |
| archiving log data 255                                  | optional 31                             |  |  |
| command processing 191                                  | prerequisites 27                        |  |  |
| command processor                                       | refreshable user exits 38               |  |  |
| command groups 196                                      | securing 35                             |  |  |
| command log 197                                         | VSAM options data set 32                |  |  |
| configurations                                          | cookie policy 383                       |  |  |
| BMP 196                                                 | copybook import 99                      |  |  |
| OM 194                                                  | copybook import examples 104            |  |  |
| features 193                                            | copybook xref file 102                  |  |  |
| message disposition 197                                 | customization                           |  |  |
| overview 193                                            | IMS Tools Setup 29                      |  |  |
| reference 199                                           | · <del>_</del>                          |  |  |
| reference, global options 199                           | D                                       |  |  |
| reference, issue 207                                    | D                                       |  |  |
| reference, job options 203                              | database and application administration |  |  |
| reference, view log 208                                 | object explorer 89                      |  |  |
| store/forward 197                                       |                                         |  |  |
|                                                         | select 89                               |  |  |
| supported environments 194                              | settings 87                             |  |  |
| command processor, batch                                | DBD and PSB administration              |  |  |
| ATYOPTS ddname input statements 214                     | ATY@OBJU <u>251</u>                     |  |  |
| DD statements 212                                       | compare 109                             |  |  |
| ddname table 215                                        | copybook import 99                      |  |  |
| error handling <u>217</u>                               | IMS resource change <u>93</u>           |  |  |

| DBD and PSB update JCL 251                           | manage IMS data sharing groups (continued)                                                                                                    |
|------------------------------------------------------|----------------------------------------------------------------------------------------------------|
| DBD compare <u>237</u> , <u>239</u>                  | reference, define <u>68</u>                                                                                                    |
| DBD/PSB compare <u>109</u> , <u>237</u> , <u>239</u> | manage IMS groups                                                                                                    |
| diagnostic information                               | reference, manage <u>67</u>                                                                                                    |
| gathering diagnostic information 381                 | reference, RECON information 70                                                                                                    |
| discovery 61                                         | message disposition                                                                                                    |
| documentation                                        | reference, configure 81                                                                                                    |
| accessing 23                                         | reference, using 82                                                                                                    |
| sending feedback 23                                  | refresh 83                                                                                                    |
| dynamic discovery 61                                 | messages                                                                                                    |
|                                                      | abend codes 377                                                                                                    |
|                                                      | command processing (ATY) 264                                                                                                    |
| E                                                    | IMS SPUFI (ATYE, ATYJ, ATYT) 364                                                                                                    |
|                                                      | the contract of the contract of the contract o |
| error messages <u>261</u>                            | product configuration (ATYZ) 364                                                                                                    |
|                                                      | migration                                                                                                    |
| I                                                    | IMS Command Control Facility 43                                                                                                    |
| 1                                                    |                                                                                                    |
| import objects                                       | N                                                                                                    |
| settings 126                                         |                                                                                                    |
| IMS command log                                      | notices 383                                                                                                    |
|                                                      |                                                                                                    |
| log stream security 32                               |                                                                                                    |
| IMS command processing 191                           | 0                                                                                                    |
| IMS Library Integrity Utilities <u>31</u>            |                                                                                                    |
| IMS resource change                                  | object profile                                                                                                    |
| DBD and PSB resource change <u>93</u>                | reference, manage <u>158</u>                                                                                                    |
| merge libraries <u>96</u>                            | reference,create/model/update <u>159</u>                                                                                                    |
| IMS SPUFI                                            | overview                                                                                                    |
| output settings 187                                  | architecture 19                                                                                                    |
| overview 183                                         | features 18                                                                                                    |
| reference, run 189                                   | process flow 19                                                                                                    |
| SQL settings 187                                     | <u> </u>                                                                                                    |
| IMS Tools Setup 29                                   | _                                                                                                    |
| ISPUFI                                               | P                                                                                                    |
| configuration for JBP 41                             |                                                                                                    |
| comiguration for 3BF 41                              | predefined procedures and commands                                                                                                    |
|                                                      | /ATYWAIT command 221                                                                                                    |
| J                                                    | automated online change processing (/ATYMOD)                                                                                                    |
|                                                      | 219                                                                                                    |
| JCL generation                                       | Dead letter queue cleanup (/ATYDEADQ) 220                                                                                                    |
| JCL generation summary 151                           | overview 219                                                                                                    |
| overview 151                                         | prerequisites 27                                                                                                    |
| process flow 153                                     | problems                                                                                                    |
| product registration summary 151                     | gathering diagnostic information 381                                                                                                    |
| settings 155                                         | product overview 5                                                                                                    |
| job profile                                          | product registration                                                                                                    |
| reference, build JCL 177                             | DDNAME variable rules 54                                                                                                    |
| reference, create 179                                | functions, templates, variables 53                                                                                                    |
|                                                      |                                                                                                    |
| reference, manage <u>176</u>                         | overview 51                                                                                                    |
| reference, variables <u>178</u>                      | process flow 52                                                                                                    |
|                                                      | product scope level <u>54</u>                                                                                                    |
| L                                                    | reference, function/template <u>58</u>                                                                                                    |
| -                                                    | reference, product <u>57</u>                                                                                                    |
| legal notices                                        | reference, variables <u>59</u>                                                                                                    |
| cookie policy 383                                    | template scope level 55                                                                                                    |
| notices 383                                          | variable scope level 56                                                                                                    |
| programming interface information 383                | programming interface information 383                                                                                                    |
| trademarks 383                                       | PSB compare 237, 239                                                                                                    |
| Hademarks 500                                        |                                                                                                    |
|                                                      | 0                                                                                                    |
| M                                                    | Q                                                                                                    |
| managa data aat grayna 71                            | quick start roadmap 3                                                                                                    |
| manage data set groups 71                            | 4 a. o. o. c. i o can i ap o                                                                                                    |
| manage IMS command groups                            |                                                                                                    |
| reference, define 69                                 |                                                                                                    |
| manage IMS data sharing groups                       |                                                                                                    |

#### R

```
reader comment form 23
recording DBD and PSB statements 107
register IMS systems
    dynamic discovery 61
    reference, manage 62
    reference, register 64
    technical notes 61
resource change 93
return codes 263
Run IMS utilities
    JCL generation summary 151
    overview 151
    process flow 153
    product registration summary 151
    settings 155
S
screen readers and magnifiers 24
securing
    classifying users 35
    IMS command group 37
    restricting access to user interfaces 35
service information 23
setup and administration
    audit log 75
    manage data set groups 71
    manage data sets 71
    manage IMS groups 67
    message disposition 81
    product registration 51
    register IMS systems 61
SPUFI
    output settings 187
    overview 183
    reference, run 189
    SQL settings 187
summary of changes 5
support
    gathering diagnostic information 381
support information 23
T
technotes 23
trademarks 383
troubleshooting 261
U
utility profile
    JCL templates 167
    reference, create/model/update 166
    reference, manage 165
```

view audit log 111

# IBW.

Product Number: 5655-CAT

SC27-9011-27

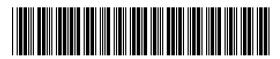